# **Pact** Series

# Com**Pact** NSX **–** Modbus 通讯

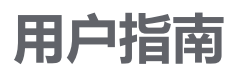

**Pact** Series 系列提供出众的断路器和开关。

**DOCA0091ZH-09 07/2022**

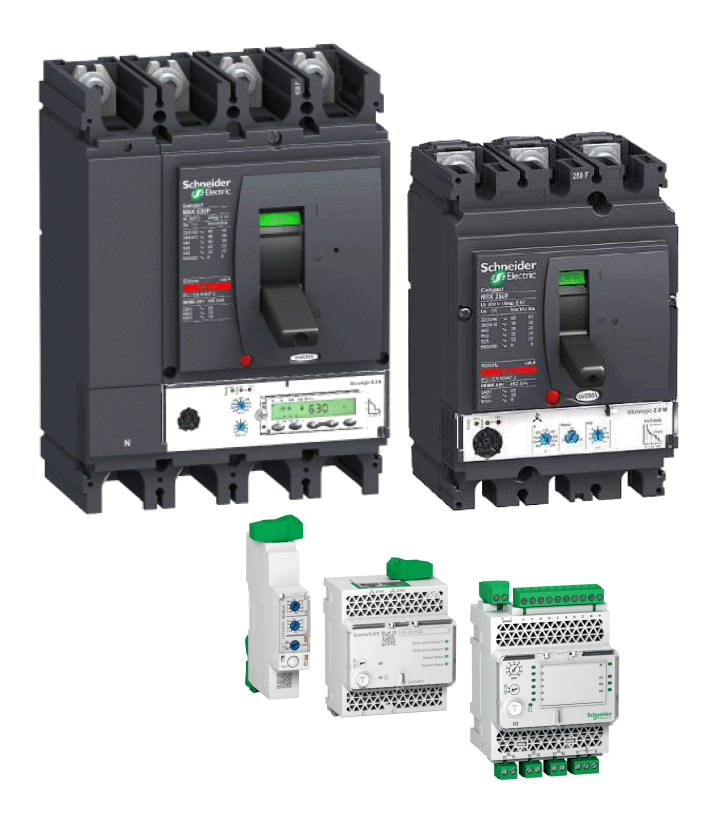

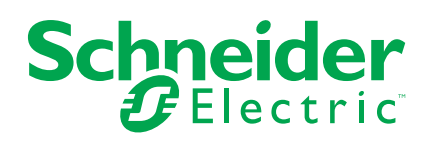

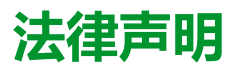

施耐德电气品牌以及本指南中涉及的施耐德电气及其附属公司的任何商标均是施耐德 电气或其附属公司的财产。所有其他品牌均为其各自所有者的商标。本指南及其内容 受适用版权法保护,并且仅供参考使用。未经施耐德电气事先书面许可,不得出于任 何目的,以任何形式或方式(电子、机械、影印、录制或其他方式)复制或传播本指 南的任何部分。

对于将本指南或其内容用作商业用途的行为,施耐德电气未授予任何权利或许可,但 以"原样"为基础进行咨询的非独占个人许可除外。

施耐德电气的产品和设备应由合格人员进行安装、操作、保养和维护。

由于标准、规格和设计会不时更改,因此本指南中包含的信息可能会随时更改,恕不 另行通知。

在适用法律允许的范围内,对于本资料信息内容中的任何错误或遗漏,或因使用此处 包含的信息而导致或产生的后果,施耐德电气及其附属公司不会承担任何责任或义 务。

作为负责任、具有包容性的企业中的一员,我们将更新包含非包容性术语的内容。然 而,在我们完成更新流程之前,我们的内容可能仍然包含客户认为不恰当的标准化行 业术语。

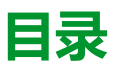

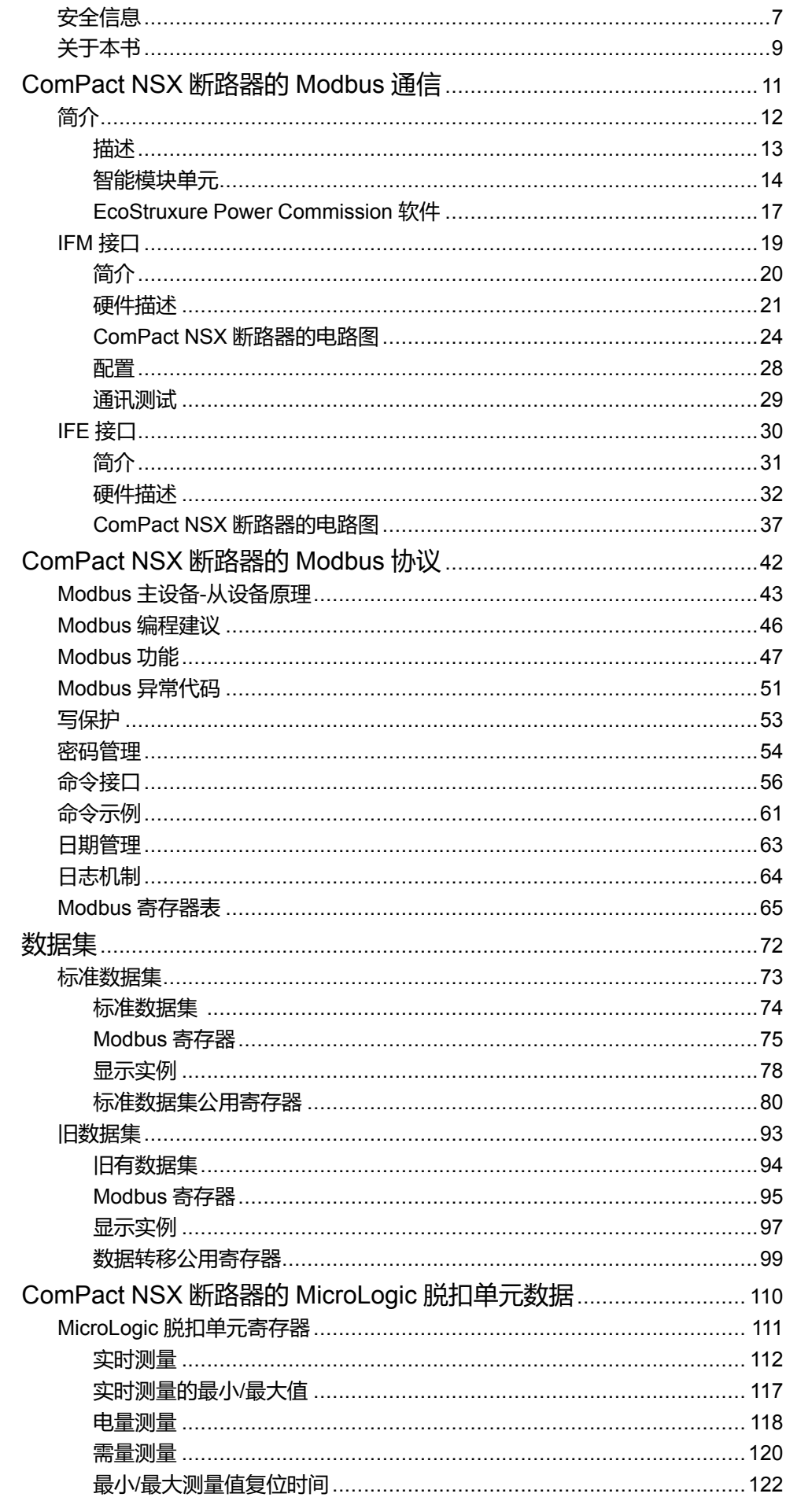

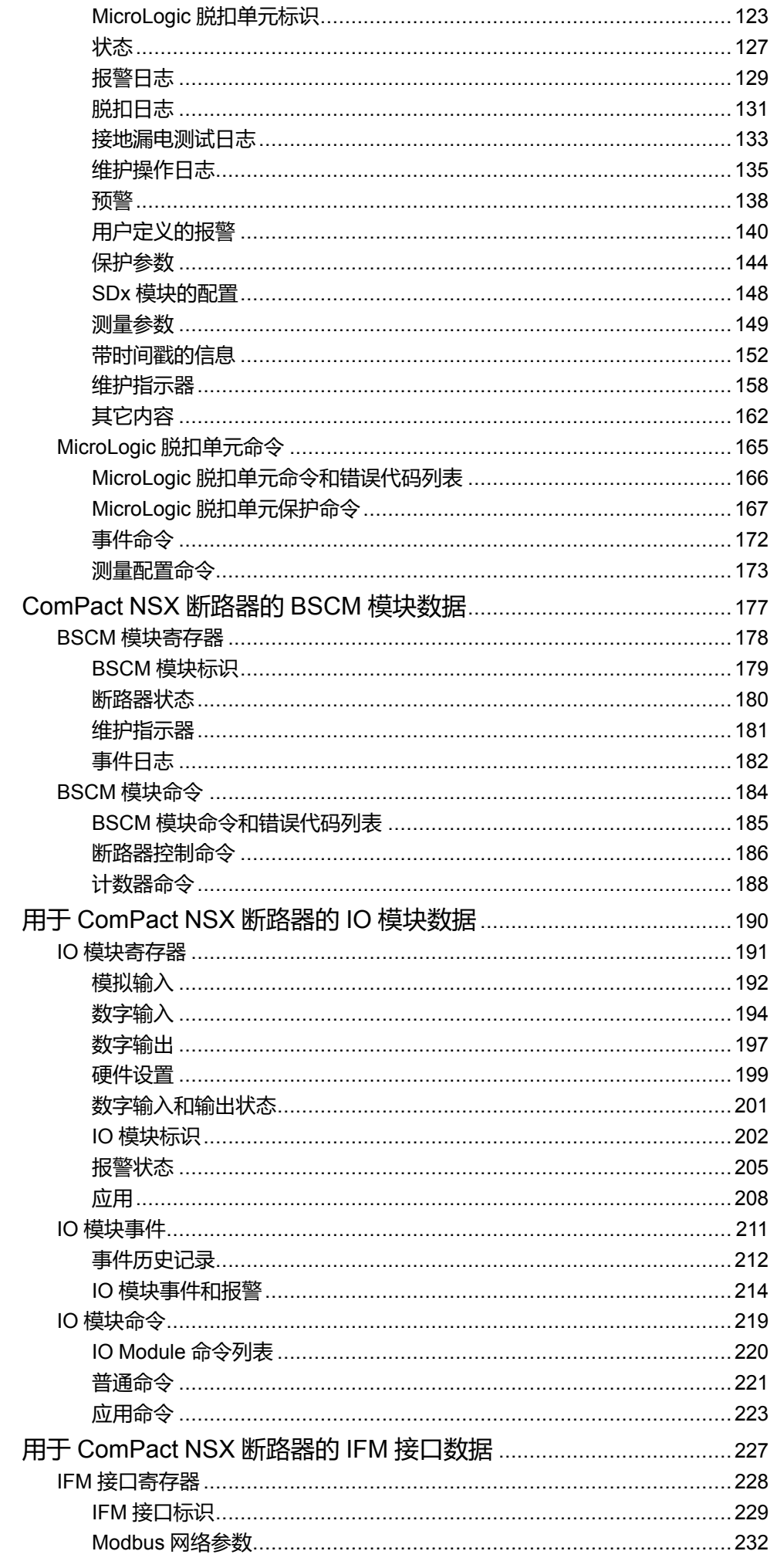

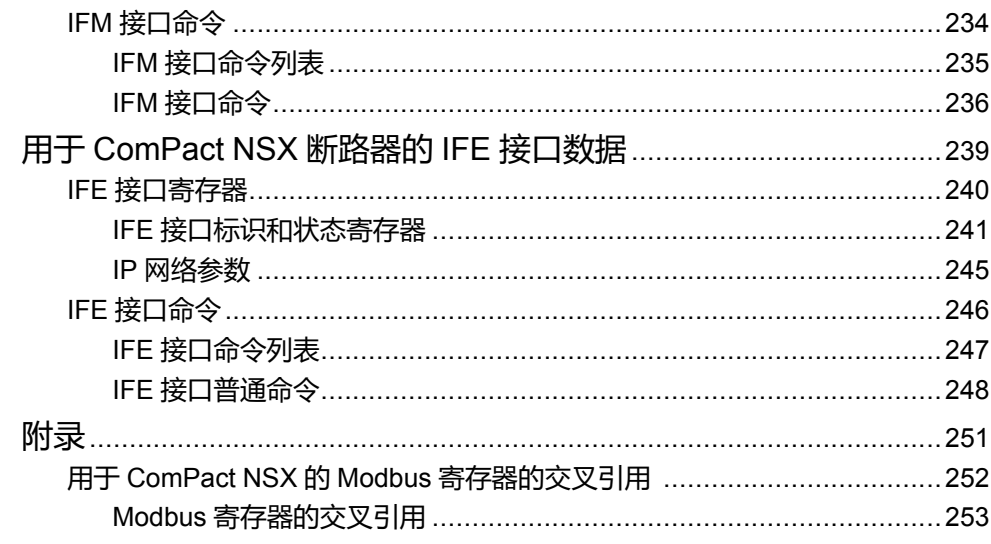

<span id="page-6-0"></span>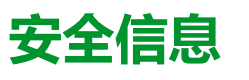

### **重要信息**

在试图安装、操作、维修或维护设备之前,请仔细阅读下述说明并通过查看来熟悉 设备。下述特定信息可能会在本文其他地方或设备上出现,提示用户潜在的危险, 或者提醒注意有关阐明或简化某一过程的信息。

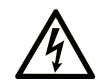

在"危险"或"警告"标签上添加此符号表示存在触电危险,如果不遵守使用说明, 会导致人身伤害。

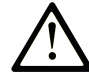

这是提醒注意安全的符号。提醒用户可能存在人身伤害的危险。请遵守所有带此符号 的安全注意事项,以避免可能的人身伤害甚至死亡。

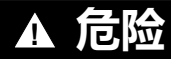

**危险**表示若不加以避免,将**会导致**严重人身伤害甚至死亡的危险情况。

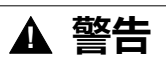

**警告**表示若不加以避免,可能**会导致**严重人身伤害甚至死亡的危险情况。

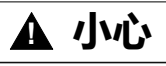

**小心**表示若不加以避免,可能**会导致**轻微或中度人身伤害的危险情况。

**注意**

**注意**用于表示与人身伤害无关的危害。

### **请注意**

电气设备的安装、操作、维修和维护工作仅限于有资质的人员执行。施耐德电气不 承担由于使用本资料所引起的任何后果。

有资质的人员是指掌握与电气设备的制造和操作及其安装相关的技能和知识的人 员,他们经过安全培训能够发现和避免相关的危险。

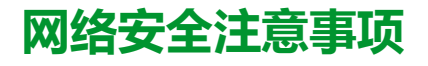

# **警告**

#### **系统可用性、完整性和保密性的潜在危害**

- 首次使用时,更改默认密码,以有助于防止擅自访问设备设置、控件和信 息。
- 禁用未使用的端口/服务和默认账户将有助于尽量减少恶意攻击的途径。
- 将联网设备布置在多层网络防御(例如防火墙、网络分段、网络入侵检测和 保护)之后。
- 采用网络安全最佳实践(例如,最低权限、责任分离)来帮助阻止非法曝 露、丢失、数据和日志修改、或服务中断。

**未按说明操作可能导致人身伤亡或设备损坏等严重后果。**

# <span id="page-8-0"></span>**关于本书**

### **文档范围**

本指南旨在为用户、安装人员以及维护人员提供在下列断路器上运行 Modbus 协议 所需的技术信息:

- ComPact™ NSX 100-630 断路器和隔离开关。
- ComPact™ NSX 100-1200 DC 断路器和隔离开关。

### **有效性说明**

本文档适用于:

- ComPact™ NSX 100-630 断路器和隔离开关
	- 带有 BSCM 断路器状态控制模块,并具有通讯电机机制,和/或
	- 带有 MicroLogic™ 5, 6, 或 7 脱扣单元。
- ComPact™ NSX 100-1200 DC 断路器和隔离开关(带有 BSCM 断路器状态控 制模块,并带有通讯电动机构);

#### 籍由

- 用于单个断路器的 IFM Modbus-SL 接口连接到 RS485 串行线路 Modbus 网 络
- 或 Ethernet 网络 (针对单断路器或 IFE Ethernet 配电盘服务器,通过 IFE Ethernet 接口)。

本文档介绍了包含以下固件版本的 IMU 模块可用的寄存器和命令

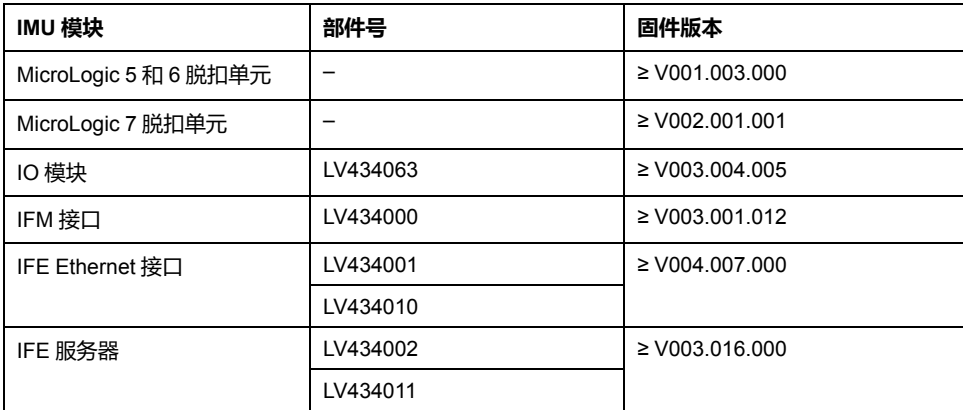

### **在线信息**

本指南中的信息可能在任何时候更新。Schneider Electric 强烈建议您通过 [www.](https://www.se.com/ww/en/download) [se.com/ww/en/download](https://www.se.com/ww/en/download) 获得最新版本。

本指南中描述的设备技术特性在网站上也有提供。如要在线访问此信息,请访问 Schneider Electric 主页 [www.se.com](https://www.se.com)。

### **相关的文件**

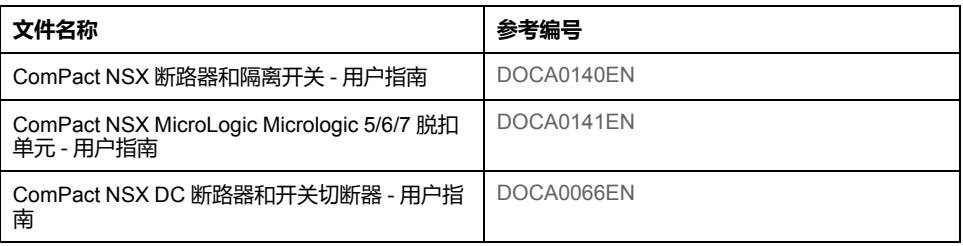

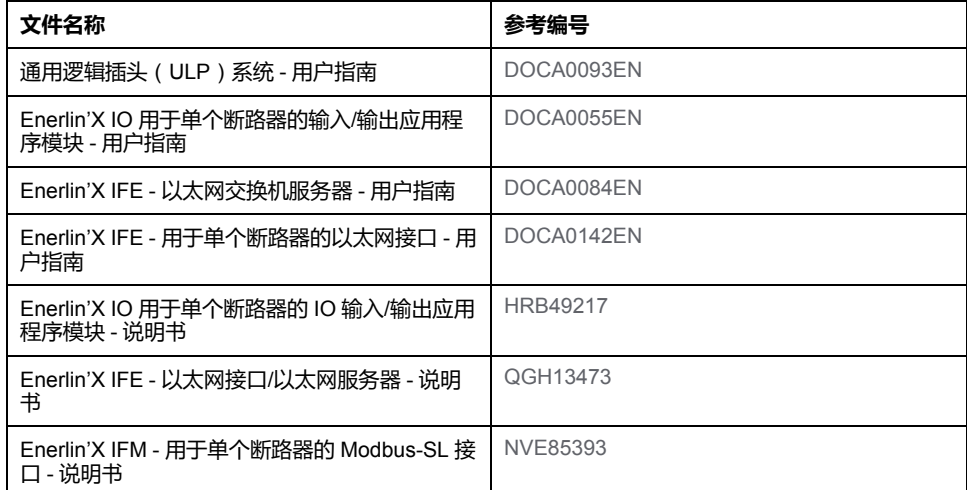

您可以在我们的网站下载这些技术出版物和其他技术信息:[https://www.se.com/](https://www.se.com/en/download) [en/download](https://www.se.com/en/download)。

# <span id="page-10-0"></span>ComPact NSX 断路器的 Modbus 通信

#### 此部分内容

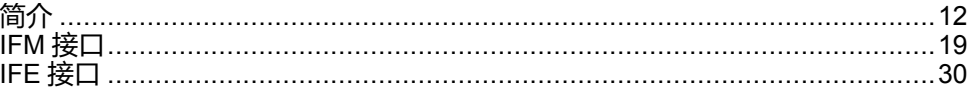

<span id="page-11-0"></span>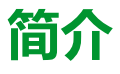

#### **此章节内容**

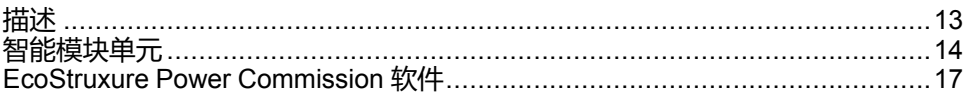

### **Pact 系列主范围**

施耐德电气的低压和中压 Pact Series 系列使您的装置不会过时。Pact Series 系列 以传奇的施耐德电气创新为基础,包括出众的断路器、开关、漏电保护装置和熔断 器,适用于几乎任何标准和特定应用。在支持 EcoStruxure 的开关柜中,通过 Pact Series 系列在 16 到 6300 A 的低压和 40.5 kV 的中压开关柜中体验强大的性 能。

# <span id="page-12-0"></span>**描述**

### **Modbus 通讯**

Modbus 通信选件可以将 Schneider Electric 低压断路器连接到一个监控器或带有 主站 Modbus 通信通道的任何其它设备。

利用专用接口(如下列接口),可将断路器连接至带有 Modbus 协议的 RS-485 串 行线路网络或带有 Ethernet 协议的 Modbus TCP/IP 网络:

- 一个断路器的 IFM Modbus-SL 接口,可将断路器连接到 RS-485 串行线路网 络,或者
- 一个断路器或 IFE 以太网配电盘服务器的 IFE 以太网接口,可将断路器连接到 Ethernet 网络。

# **访问功能**

Modbus 通信选件可访问多种功能,其中包括:

- 读取计量信息和诊断数据
- 读取状态条件和远程操作
- 传输带有时间戳的日志
- 显示保护设置
- 读取断路器标识和配置数据
- 远程控制断路器
- 设置绝对时间和同步化

本列表取决于智能模块单元 (IMU) 的组成部件(断路器类型、MicroLogic 脱扣单元 类型等)以及具有的功能。

### <span id="page-13-0"></span>**智能模块单元**

# **定义**

模块化单元是包含一个或多个产品的机械和电气组件,可执行配电盘中的某个功能 (进线保护、电机命令以及控制)。

内部通讯组件 ( MicroLogic 控制单元或 MicroLogic 脱扣单元 ) 和外部 ULP 模块 (IO 模块)连接到一个通讯接口的断路器称为智能模块单元 (IMU)。

IMU 由以下范围的断路器构成:

- MasterPact MTZ 断路器
- MasterPact NT/NW 断路器
- ComPacT NS 630b-1600 断路器
- ComPacT NS 1600b-3200 断路器
- PowerPacT P- 和 R- 型断路器
- ComPacT NSX 断路器
- PowerPact H-、J- 和 L- 型断路器

### **每种断路器系列所适用的 ULP 模块**

下表列出了每个系列的断路器所兼容的 ULP 模块。

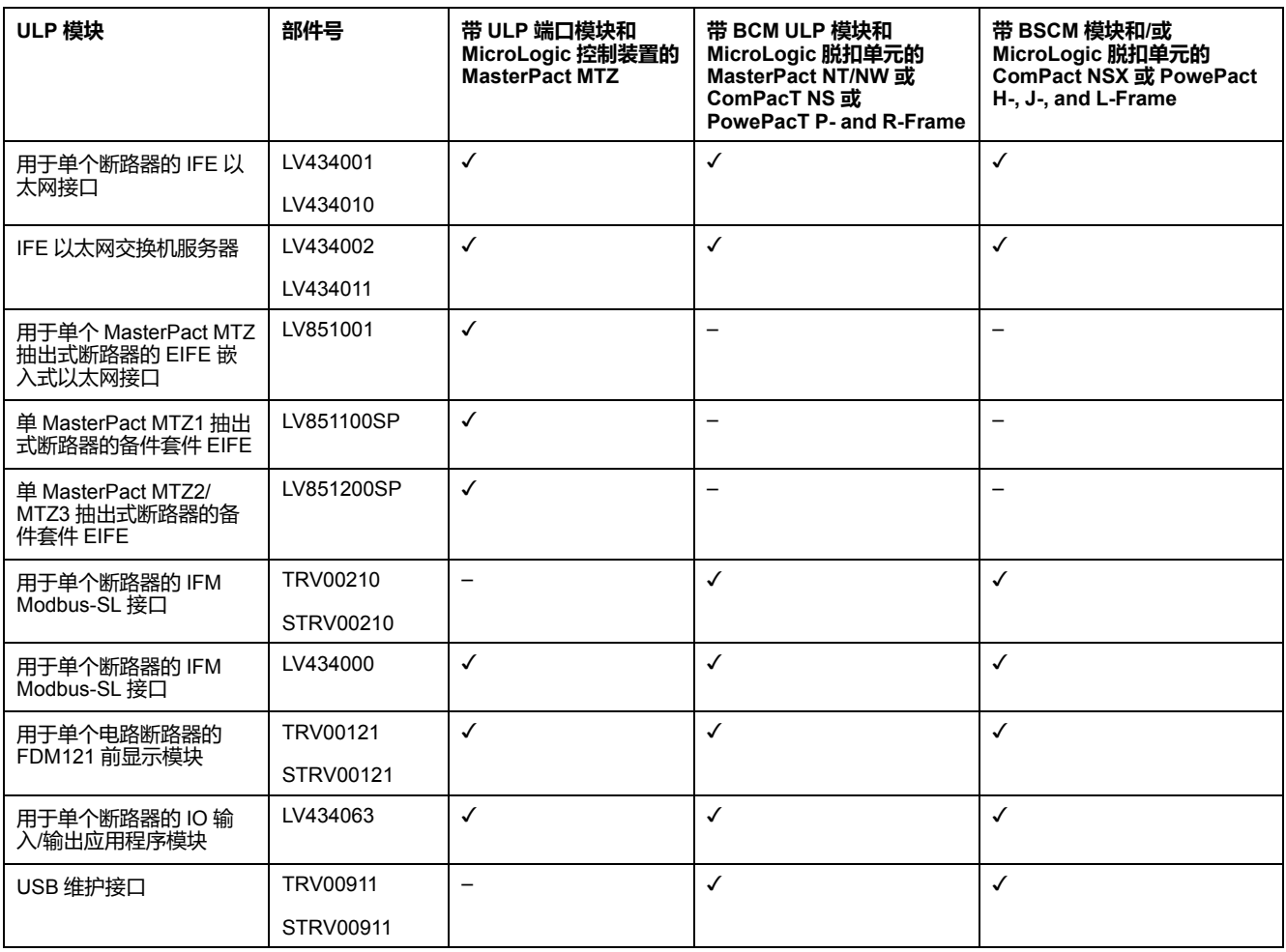

有关 ULP 系统及其部件的更多信息,请参阅 [DOCA0093ENMasterPact](https://www.se.com/en/download/document/DOCA0093EN) ULP [\(Universal](https://www.se.com/en/download/document/DOCA0093EN) Logic Plug) System for ComPact and Circuit Breakers – User Guide。

### **通讯架构**

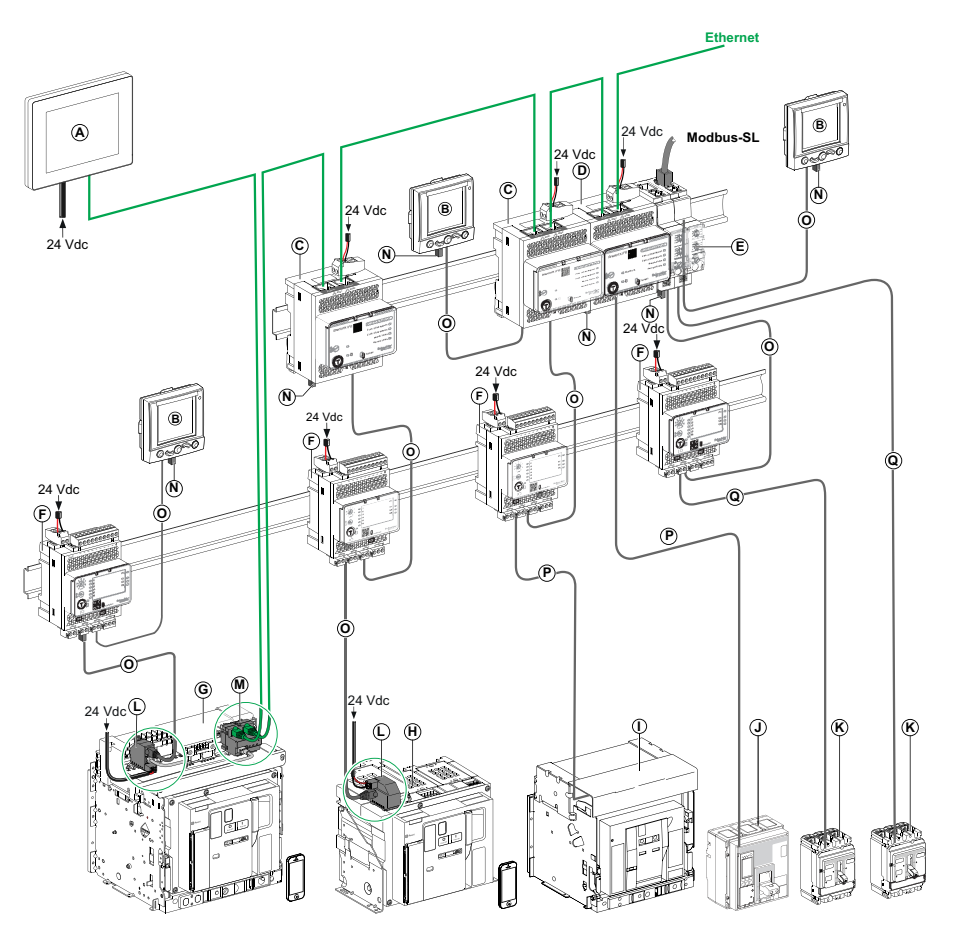

- **A** 用于 8 个设备的 FDM128 以太网显示单元
- **B** 用于单个电路断路器的 FDM121 前显示模块
- **C** 用于单个断路器的 IFE 以太网接口
- **D** IFE 以太网交换机服务器
- **E** 用于单个断路器的 IFM Modbus-SL 接口
- **F** 用于单个断路器的 IO 输入/输出应用程序模块
- **G** MasterPact MTZ1 或 MTZ2/MTZ3 抽出式断路器
- **H** MasterPact MTZ1 或 MTZ2/MTZ3 固定式断路器
- **I** MasterPact NT/NW 断路器
- **J** ComPacT NS/PowerPact M、P 和 R 型断路器
- **K** ComPacT NSX/PowerPacT H-, J-, and L-Frame 断路器
- **L** ULP 端口模块
- M 用于单个 MasterPact MTZ 抽出式断路器的 EIFE 嵌入式以太网接口
- **N** ULP 线路端接器
- **O** RJ45 ULP 线缆
- **P** 断路器 BCM ULP 线缆
- **Q** NSX 线缆

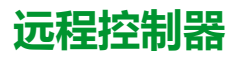

远程控制器是一种能够使用通讯接口(如 IFE 以太网接口)与 IMU 通讯的设备。 例如,用于 8 个设备的 FDM128 以太网显示器、监控器、PLC、BMS、SCADA 系统等都是远程控制器。

有关 Modbus 寄存器以及命令的描述,请参阅 *Modbus* 通讯指南。

### <span id="page-16-0"></span>**EcoStruxure Power Commission 软件**

# **概述**

EcoStruxureTM Power Commission 是 Ecoreach 软件的新名称。

EcoStruxure Power Commission 软件有助于您在项目寿命的测试、调试和维护阶 段中管理项目。其中的创新功能为配置、测试和调试智能电气设备提供了简便的方 式。

EcoStruxure Power Commission 软件自动发现智能设备,同时让您能够添加设 备,以便轻松地配置。您可以生成综合报告,以作为工厂验收测试和现场验收测试 的一部分,从而摒弃繁重的人工工作。此外,在面板工作时,所进行的任何设置变 更都会被黄色高亮显示工具轻松识别。它能够指示项目值与设备值之间存在偏差, 这就确保了操作和维护阶段的系统一致性。

EcoStruxure Power Commission 软件可配置下列断路器、模块和附件:

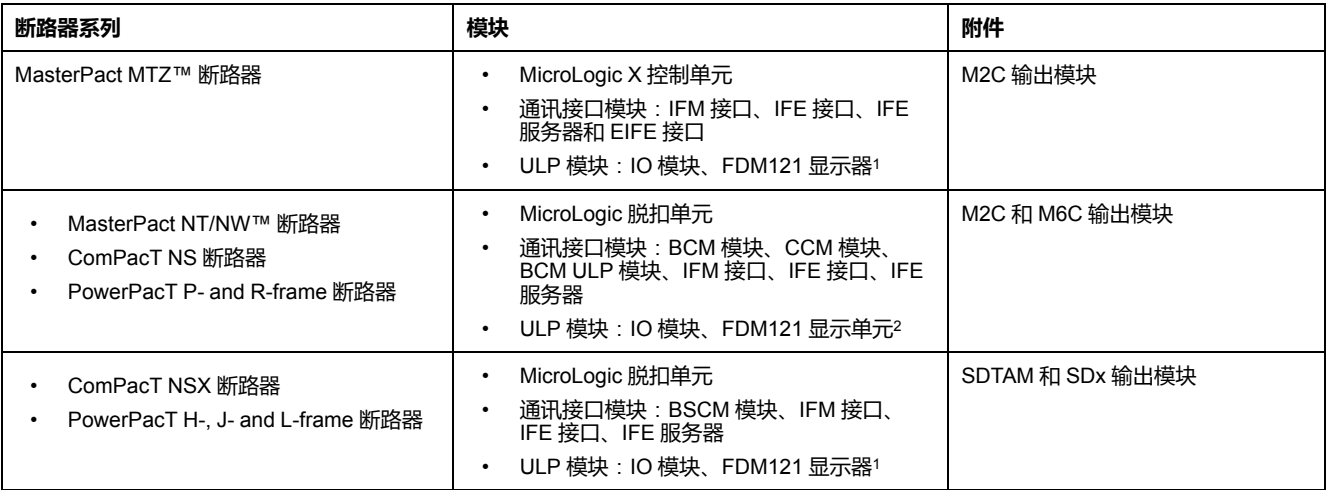

有关更多信息,请参阅 *EcoStruxure Power Commission* 在线帮助。

EcoStruxure Power Commission 软件可从以下位置获取: [www.se.com](https://www.se.com)

<sup>1.</sup> 对于 FDM121 显示器,仅支持固件和语言下载<br>2. 对于 FDM121 显示单元,仅支持固件和语言下

对于 FDM121 显示单元, 仅支持固件和语言下载。

### **主要功能**

EcoStruxure Power Commission 软件对所支持的设备和模块执行以下操作:

- 通过设备发现功能创建项目
- 将项目保存在 EcoStruxure Power Commission 云中以供参考
- 将设置上传至设备,以及从设备下载设置
- 比较项目设置与设备设置
- 以安全的方式执行控制操作
- 生成并打印设备设置报告
- 对整个项目执行通讯接线测试,并生成和打印测试报告
- 查看图形表示的设备间通讯架构
- 查看测量、日志和维护信息
- 导出脱扣事件下的波形捕捉 (WFC)
- 查看设备和 IO 模块的状态
- 查看报警详细信息
- 购买、安装、移除或检索 Digital Modules
- 检查系统固件兼容状态
- 更新至最新设备固件
- 执行强制脱扣和自动脱扣曲线测试

# <span id="page-18-0"></span>IFM 接口

### 此章节内容

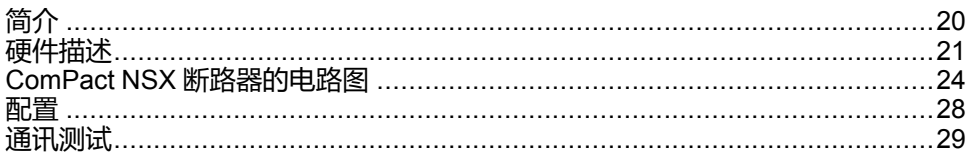

# <span id="page-19-0"></span>**简介**

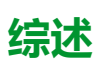

用于单个断路器的 IFM Modbus-SL 接口使配有 Compact、PowerPact 或 MasterPact 断路器的智能模块单元 (IMU) 能够连接至两线制 Modbus-SL RS-485 串行线路 Modbus 网络。每个断路器都拥有自己的 IFM 接口和相应的 Modbus 地 址。

### **IFM 接口的类型**

IFM 接口的部件号为 LV434000。部件号为 LV434000 的 IFM 接口完全替代部件号 为 TRV00210 或 STRV00210 的 IFM 接口。

**注:**

- 用于 IFM 接口且部件号为 LV434000 的 IFM 接口与部件号为 TRV00210 或 STRV00210 的 IFM 接口相同。
- 部件号为 TRV00210 或 STRV00210 的 IFM 接口与 MasterPact MTZ 断路 器不兼容。

### **IFM 接口特色**

IFM 接口的主要特色包括:

- 以如下接口形式提供的单个 Modbus 串行线路接口
	- RJ45 连接器接口
	- 堆叠接口
- 用于地址设置和挂锁选项的 HMI 旋转式刻度盘
- 用于测试功能的按钮

# <span id="page-20-0"></span>**硬件描述**

**概述**

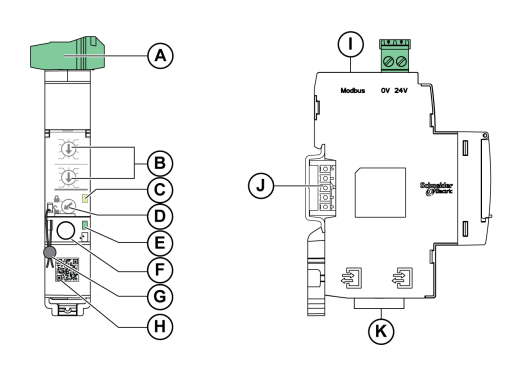

**A** 24 Vdc 电源端子块

**B** Modbus 地址旋转开关

**C** Modbus 流量状态 LED

**D** Modbus 挂锁

**E** ULP 状态 LED

**F** 测试按钮

**G** 机械锁

**H** 产品信息的对应二维码

**I** RJ45 Modbus-SL 端口

**J** 堆叠附加接口(TRV00217,选配)

**K** 2 个 RJ45 ULP 端口

相关安装信息,请参阅 Schneider Electric 网站上的说明书:[NVE85393](http://download.schneider-electric.com/files?p_Doc_Ref=NVE85393)

### **安装**

IFM 接口是安装在 DIN 滑轨上的设备。堆叠附件可将几个 IFM 接口相互连接,无 需进行额外接线。

### **24 Vdc 电源**

IFM 接口的电源电压必须始终为 24 Vdc:

- 堆叠至 IFE 服务器的 IFM 接口由 IFE 服务器供电, 用户无需对它们单独供 电。
- 如果在不使用 IFE 服务器的情况下堆叠 IFM 接口, 则只有其中一个 IFM 接口 的电源必须为 24 Vdc。
- 如果只使用了一个 IFM 接口,则其电源必须为 24 Vdc。

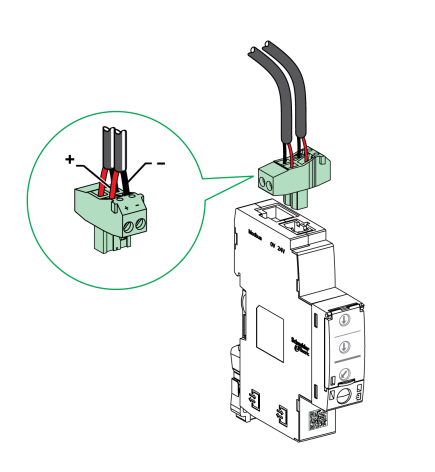

建议使用 UL 认证/UL 认可的限制电压/限制电流,或者最大 24 Vdc 和 3 A 的 2 级 电源。

**注:** 连接 24 Vdc 电源时,仅使用铜导线。

### <span id="page-21-0"></span>**Modbus 地址旋转开关**

IFM 接口可接受其所连接 IMU 的 Modbus 地址。请参阅 *ULP* 系统用户指南了解 IMU 的详情。

可通过 IFM 接口前面板上的两个地址旋转开关来定义 Modbus 地址。

地址范围为 1 至 99。不得使用地址 0,这个地址是为广播命令预留的。

IFM 接口在最初配置时采用的是地址 99。

地址 21 的地址旋转开关的配置实例如下:

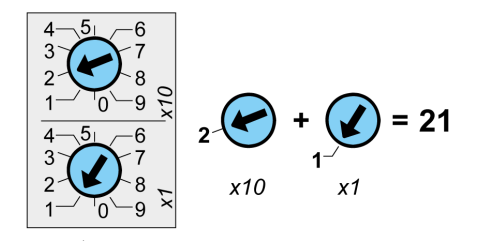

### **Modbus 流量状态 LED**

Modbus 流量状态 LED 指示灯可以让用户了解 IMU 通过 Modbus 网络发送或接收 信息的流量。

- 如果 Modbus 地址旋转开关的值为 0,那么黄色 LED 指示灯常亮。
- 如果 Modbus 地址旋转开关的值为 1 到 99 之间的任意值,则在消息的发送或 接收信息期间,黄色 LED 指示灯会亮起,否则会熄灭。

### **Modbus 挂锁**

IFM 接口前面板上的 Modbus 挂锁使远程控制命令能够或不能够通过 Modbus 网络 发送至 IFM 模块自身以及发送至 IMU 的其他模块。

• 如果箭头指向打开的挂锁(出厂设置),则启用远程控制命令。

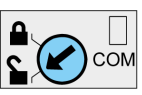

• 如果箭头指向闭合的挂锁,则禁用远程控制命令。

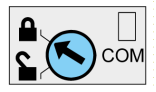

唯一一个即使在箭头指向闭合锁时也被启用的远程控制命令是"设置绝对时间 和获取当前时间"命令 , [235](#page-234-0) 页。

**注:** 对于与 IFE Ethernet 交换机服务器相连的 IFM 接口,IFE 接口的挂锁并不 会在 IFM 接口中禁用远程控制命令。

### **测试按钮**

测试按钮可测试所有与 IFM 模块相连的 ULP 模块之间的接。 按下检测按钮,可以开始为时 15 秒的连接检测。 检测过程中,所有 ULP 模块都保持正常工作状态。

### **ULP 状态 LED**

黄色 ULP 状态 LED 说明了 ULP 模块的模式。

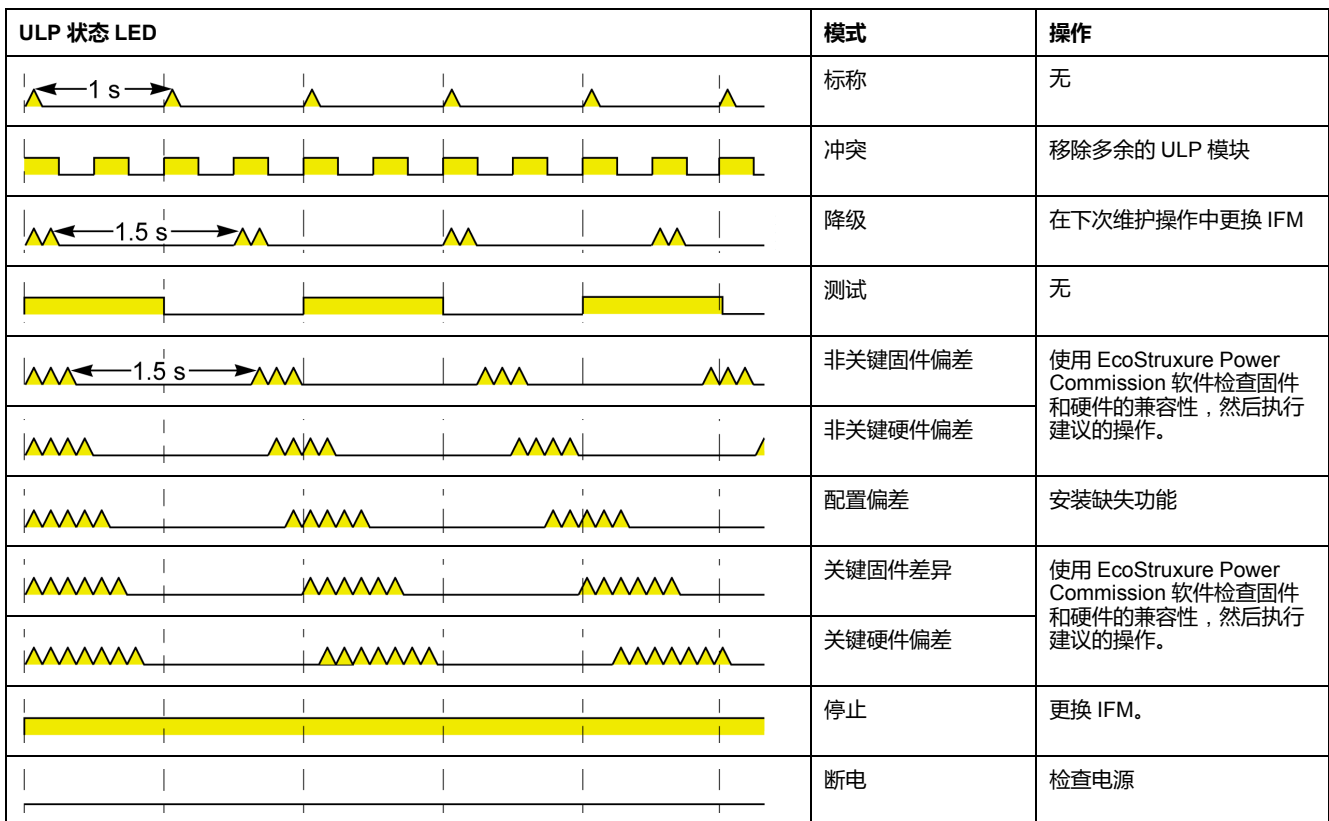

# <span id="page-23-0"></span>**ComPact NSX 断路器的电路图**

### **概述**

根据所用断路器的类型,用户必须使用以下其中一种配置连接 IFM 接口:

- 将 IFM 接口连接至 MicroLogic 脱扣单元。
- 将 IFM 接口连接至 BSCM 模块。
- 将 IFM 接口连接至 BSCM 模块或 MicroLogic 脱扣单元。

有关更多信息,请参阅 *ULP* 系统用户指南 。

### **ULP 连接**

### **注意**

#### **设备损坏风险**

- IFM 接口的 RJ45 端口仅适用于 ULP 模块。
- 其它使用方式可能会损坏 IFM 接口或与 IFM 接口相连的设备。
- 要检查 ULP 模块是否与 IFM 接口的 RJ45 端口兼容,请参阅 *ULP* 系统用户 指南。

**不遵循上述说明可能导致设备损坏。**

所有连接配置均需要使用 NSX 线缆。电压大于 480 Vac 的系统必须使用绝缘的 NSX 线缆。

如果没有使用第二个 ULP RJ45 连接器,则必须使用 ULP 线路端接器将其封闭:

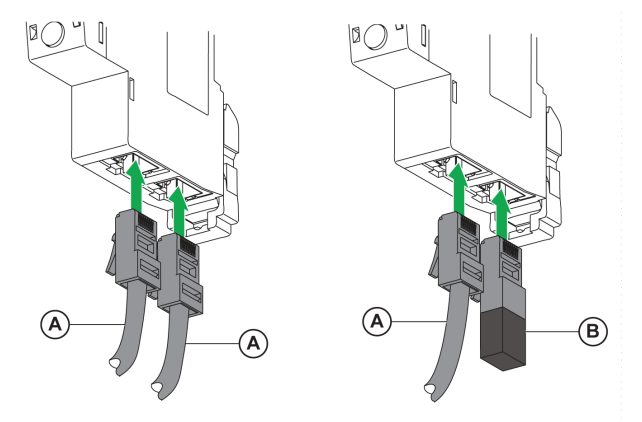

**A** NSX 线缆或 RJ45 ULP 线缆

**B** ULP 线路端接器

### **将 IFM 接口连接至 MicroLogic 脱扣单元**

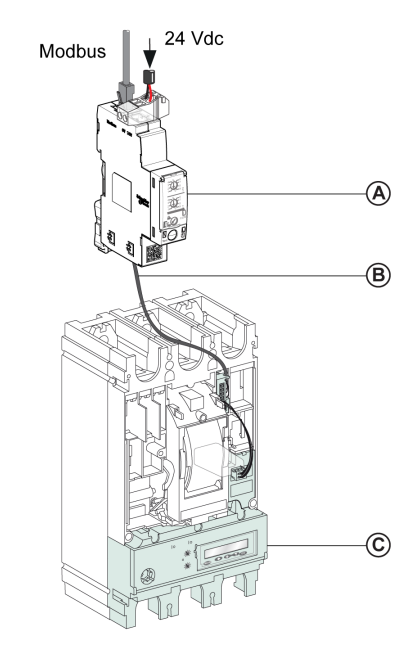

**A** IFM 用于单个断路器的 Modbus-SL 接口 **B** NSX 线缆 **C** MicroLogic 脱扣单元

### **将 IFM 接口连接至 BSCM 模块**

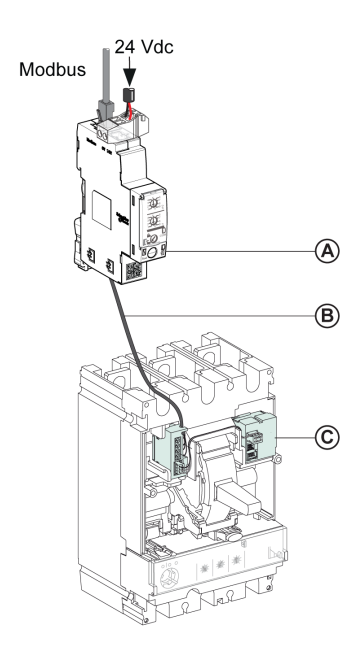

**A** IFM 用于单个断路器的 Modbus-SL 接口

**B** NSX 线缆

**C** BSCM 断路器状态控制模块

### **将 IFM 接口连接至 BSCM 模块以及 MicroLogic 脱扣单元**

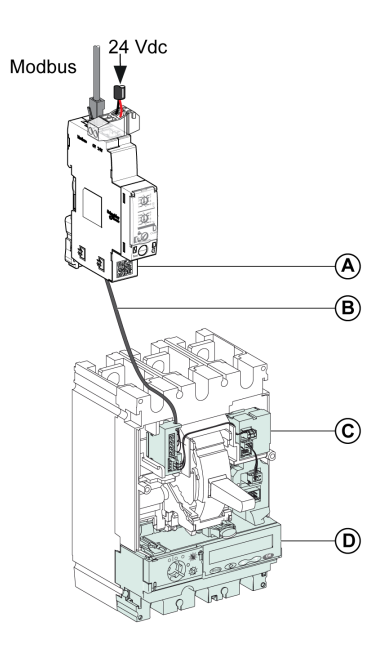

**A** IFM 用于单个断路器的 Modbus-SL 接口

**B** NSX 线缆

**C** BSCM 断路器状态控制模块

**D** MicroLogic 脱扣单元

### **对于电压大于 480 Vac 的系统**,**将 IFM 接口连接至断路器**

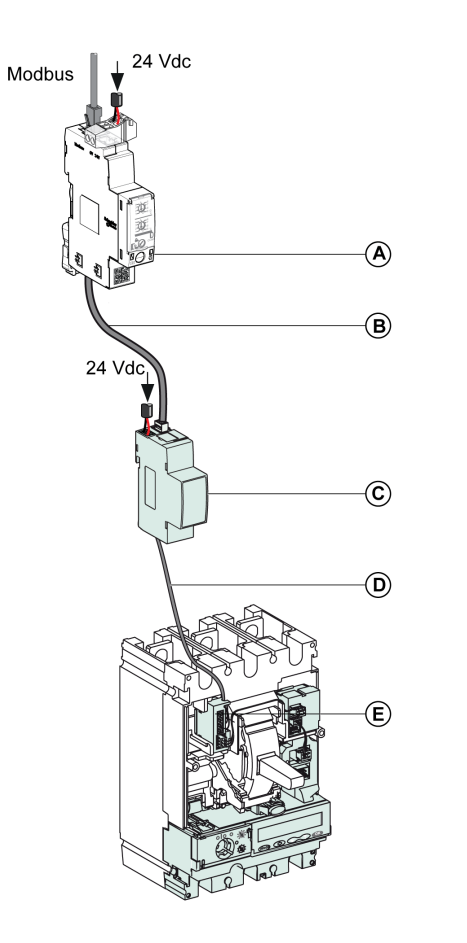

- **A** IFM 用于单个断路器的 Modbus-SL 接口
- **B** RJ45 ULP 电缆
- **C** 绝缘 ULP模块,用于电压大于 480 Vac 的系统
- **D** 绝缘 ULP线缆,用于电压大于 480 Vac 的系统
- **E** 用于 ComPact NSX 内部连接的连接器

<span id="page-27-0"></span>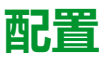

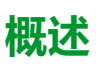

IFM 接口具有以下两种可用的配置:

- 自动配置(开启自动检测功能,出厂设置):当连接到 Modbus 网络时,IFM 接口会自动检测网络参数。
- 个性化配置(自动速度检测关闭):用户可使用 [EcoStruxure](#page-16-0) Power [Commission](#page-16-0) 软件, 17 页个性化配置网络参数。

### **自动配置**

可通过 IFM 接口前面板上的两个地址旋钮来定义 Modbus 从设备地址。当连接到 Modbus 串行线网络时,IFM 接口会自动检测网络速度和奇偶性。自动检测算法会 检测可用的波特率以及校验位,并自动检测 Modbus 通讯网络参数。为了让自动速 度检测算法有效运行,Modbus 主站必须在 Modbus 网络上发送至少 25 帧信息。

传输格式是二进制的,带有 1 个起始位,8 个数据位,以及 1 个停止位(有奇校验 …<br>或者偶校验)或 2 个停止位 ( 没有奇偶校验 ) 。

如果自动检测算法没有检测网络参数,建议按以下步骤操作:

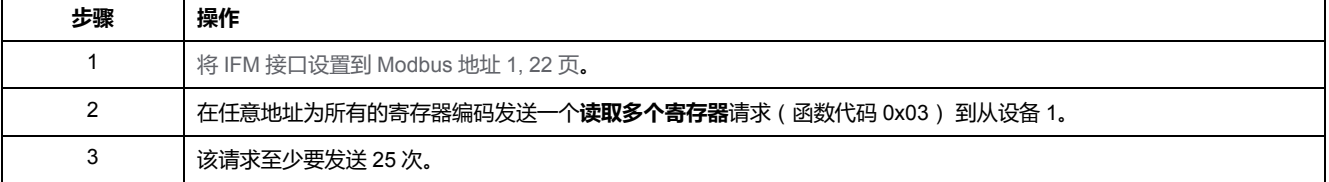

**注:** 在 IFM 接口自动检查这些设置之后,如果用户更改网络速度或校验位,那 么 IFM 接口必须重启(关机/开机)以便检测新的网络参数。

### **手动配置**

可通过 IFM 接口前面板上的两个地址旋钮来定义 Modbus 从设备地址。

用户可以禁用自动检测选项,并用 ModbusEcoStruxure Power Commission 软件 [设置以下](#page-16-0), 17 页 通讯网络参数:

- 波特率: 4800、9600、19200 和 38400 波特。
- 偶校验、奇校验、无(可以选择 1 个停止位或如果没有校验位的话选择 2 个停 止位)。

**注:** 不能使用 EcoStruxure Power Commission 软件改变 Modbus 地址或挂锁 的状态。

# <span id="page-28-0"></span>**通讯测试**

### **简介**

在使用 [EcoStruxure](#page-16-0) Power Commission 软件, 17 页时, 强烈建议在各种断路器上 测试串行线路通讯。

如果装有 EcoStruxure Power Commission 软件并连接在 Modbus 网络上的笔记本 电脑或 PC 可以从 IMU 读取数据,则表示通讯已经建立。请参阅 *EcoStruxure Power Commission* 在线帮助。

<span id="page-29-0"></span>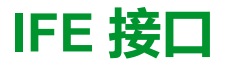

#### 此章节内容

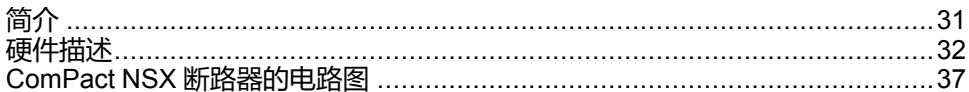

# <span id="page-30-0"></span>**简介**

### **概述**

IFE 接口可使配有 ComPact、PowerPact 或 MasterPact 断路器的智能模块单元 (IMU) 能够连接至 Ethernet 网络。每个断路器都拥有自己的 IFE 接口和相应的 IP 地址。

### **IFE 接口的类型**

IFE 接口有 2 种类型:

• 用于部件编号为 LV434001 的单断路器 IFE 以太网接口

此类型的 IFE 接口是用于 ComPact、PowerPact 和 MasterPact 断路器的 Ethernet 接口。

**注:** 部件号为 LV434001 的 IFE 接口完全替代部件号为 LV434010 的 IFE 接口。LV434001 具有实时时钟 (RTC) 功能,允许与 MasterPact MTZ 断 路器进行最远达 20 米(65.6 英尺)的 ULP 连接(在 IFE 接口的整个寿命 中,LV434010 的连接距离理论上不超过 5 米(16.4 英尺))。

• 部件编号为 LV434002 的 IFE 以太网配电盘服务器

此类型的 IFE 接口是 Ethernet 接口,用于 ComPact、PowerPact 和 MasterPact 断路器以及 Modbus-SL (串行线路)连接设备的服务器。

**注:** 部件号为 LV434002 的 IFE 服务器完全替代部件号为 LV434011 的 IFE 服务器。LV434002 具有实时时钟 (RTC) 功能, 允许与 MasterPact MTZ 断路器进行最远达 20 米 ( 65.6 英尺 ) 的 ULP 连接 ( 在 IFE 接口的整个寿 命中,LV434011 的连接距离理论上不超过 5 米(16.4 英尺))。

### **IFE 接口特色**

IFE 接口的主要特色包括:

- 用于简单菊花链式连接的双Ethernet端口
- 设备配置文件网络服务,用于发现局域网 (LAN) 上的 IFE 接口。
- ULP 兼容性,用于配电盘中的 IFE 接口的定位
- 用于 ComPact、PowerPact和 MasterPact 断路器的 Ethernet 接口
- Modbus-SL 所连设备的服务器(仅限部件号为 LV434002 的 IFE 服务器)
- 嵌入式设置网页
- 嵌入式监控网页
- 嵌入式控制网页
- 针对连接到 IFE 接口的断路器的内置电子邮件报警通知。 **注:** IFE 接口的嵌入式交换机不支持环型拓扑,因为其没有回环保护功能。

# <span id="page-31-0"></span>硬件描述

说明

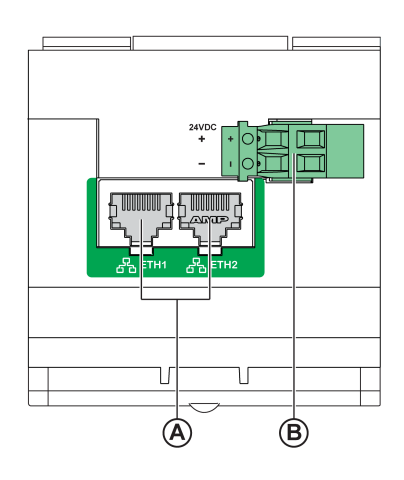

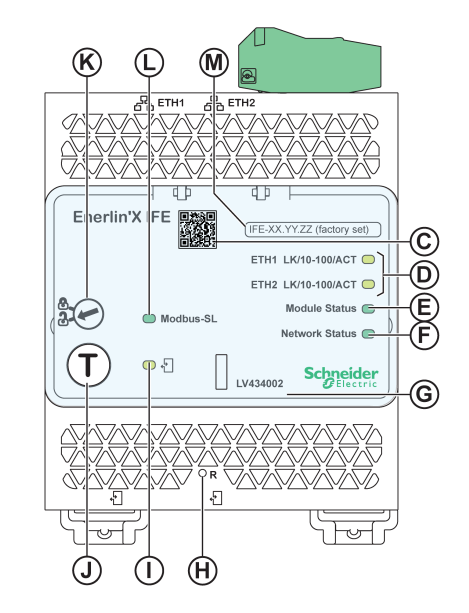

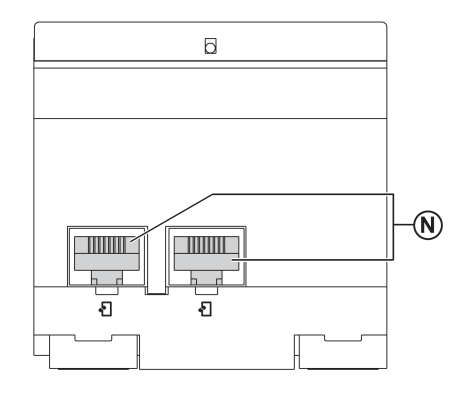

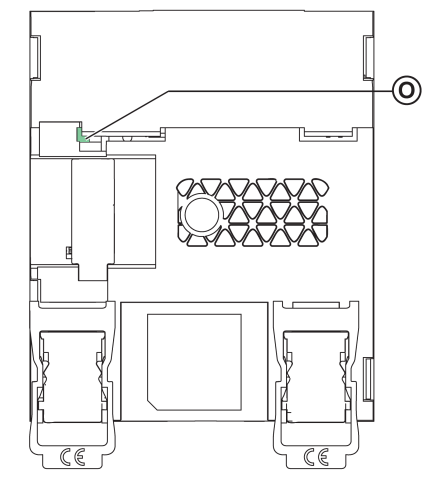

**A** Ethernet 1 和 Ethernet 2 RJ45 通讯端口

**B** 24 Vdc 电源端子块

- **C** 产品信息的对应二维码
- **D** Ethernet 通讯 LED
- **E** 模块状态 LED
- **F** 网络状态 LED
- **G** 可密封的透明盖子

**H** 复位按钮

- **I** ULP 状态 LED
- **J** 测试按钮 ( 即使在护盖盖上的情况下, 也可使用 )

**K** 挂锁

- **L** Modbus 流量状态 LED(仅适用于 IFE 服务器)
- **M** 设备名称标签
- **N** 两个 RJ45 ULP 端口

**O** 接地连接

相关安装信息,请参阅 Schneider Electric 网站上的说明书:[QGH13473](https://download.schneider-electric.com/files?p_Doc_Ref=QGH13473)。

### **安装**

在 DIN 滑轨上安装 IFE 接口。堆叠附件可将几个 IFM 接口连接至一个 IFE 服务 器,无需进行额外接线。

**注:** 此堆叠功能仅适用于部件编号为 LV434002 的 IFE 服务器。

### **24 Vdc 电源**

IFE 接口的电源电压必须始终为 24 Vdc。堆叠至 IFE 服务器的 IFM 接口由 IFE 服 务器供电,用户无需对它们单独供电。

建议使用 UL 标识和认可的限制电压/限制电流, 或者具有最大 24 Vdc 和 3 A 的 2 级电源。

**注:** 连接 24 Vdc 电源时,仅使用铜导线。

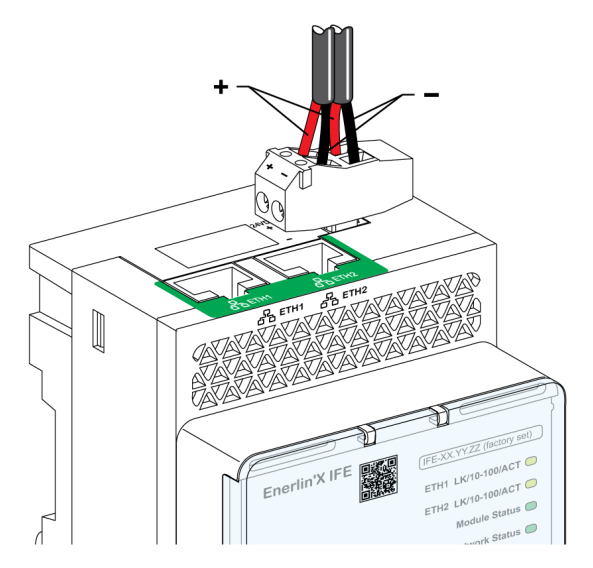

### **Ethernet 通讯 LED**

#### Ethernet 通讯双色 LED,指示 Ethernet 端口 **ETH1** 和 **ETH2** 的状态

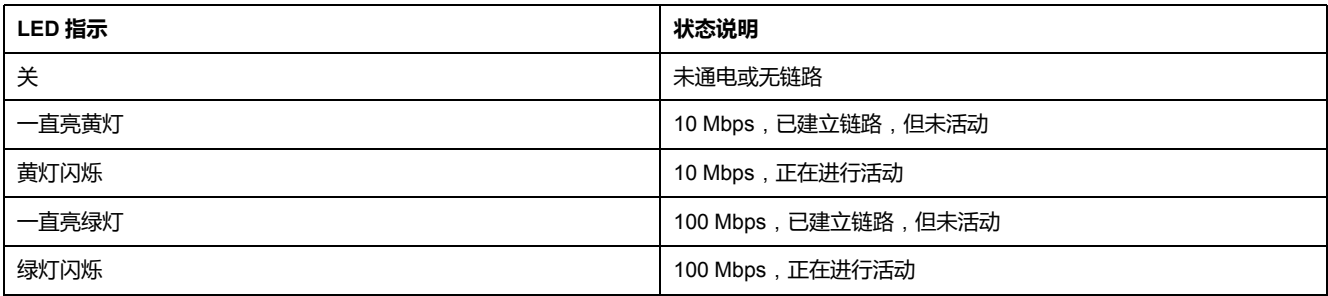

### **模块状态 LED**

#### 模块状态双色 LED 指示 IFE 接口状态。

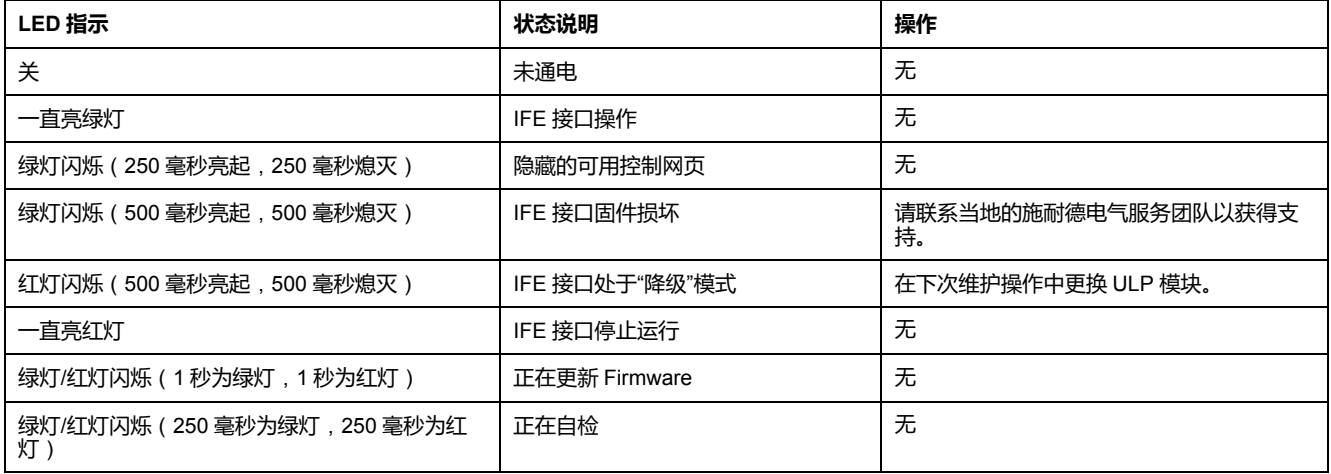

### **网络状态 LED**

#### 网络状态双色LED,指示 Ethernet 网络状态。

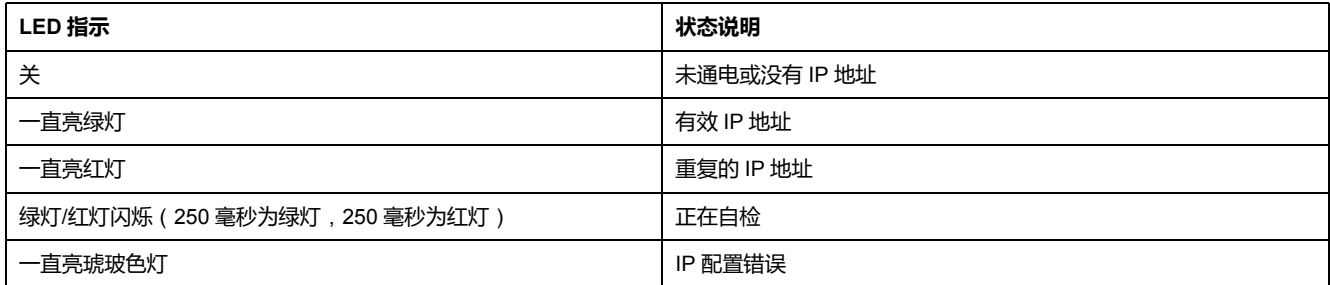

### **Modbus 串行线路通信 LED**

Modbus 串行线路通信黄色 LED 表明正在利用 Modbus 串行线路网络通过 IFE 服 务器传送或接收通信量。

LED 在传送和接收信息过程中保持"点亮",否则 LED"熄灭"。 **注:** IFE 接口(部件编号 LV434001)上的 LED 熄灭。

### **Modbus 地址**

IFE 接口可接受其所连接 IMU 的 Modbus 地址。

Modbus 地址为 255,无法更改。

**挂锁**

IFE 接口前面板上的挂锁可启用或禁用通过 Ethernet 网络发送远程控制命令至 IFE 接口以及至 IMU 的其他模块的能力。

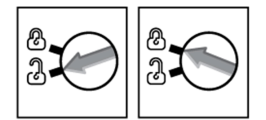

- 如果箭头指向打开的挂锁(出厂设置),则启用远程控制命令。
- 如果箭头指向闭合的挂锁,则禁用远程控制命令。 即使箭头指向闭合的挂锁仍可用的唯一远程控制命令为设置绝对时间命令。

### **测试按钮**

根据按下按钮的时间,测试按钮可有两种功能。

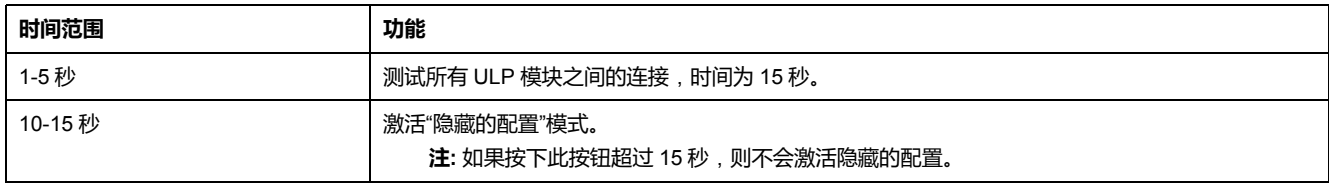

### **复位按钮**

将复位按钮按下 1-5 秒后, 其将 IP 采集模式强制设为出厂默认设置 (DHCP)。

### **ULP 状态 LED**

#### 黄色 ULPLED 状态 说明了 ULP 模块的模式。

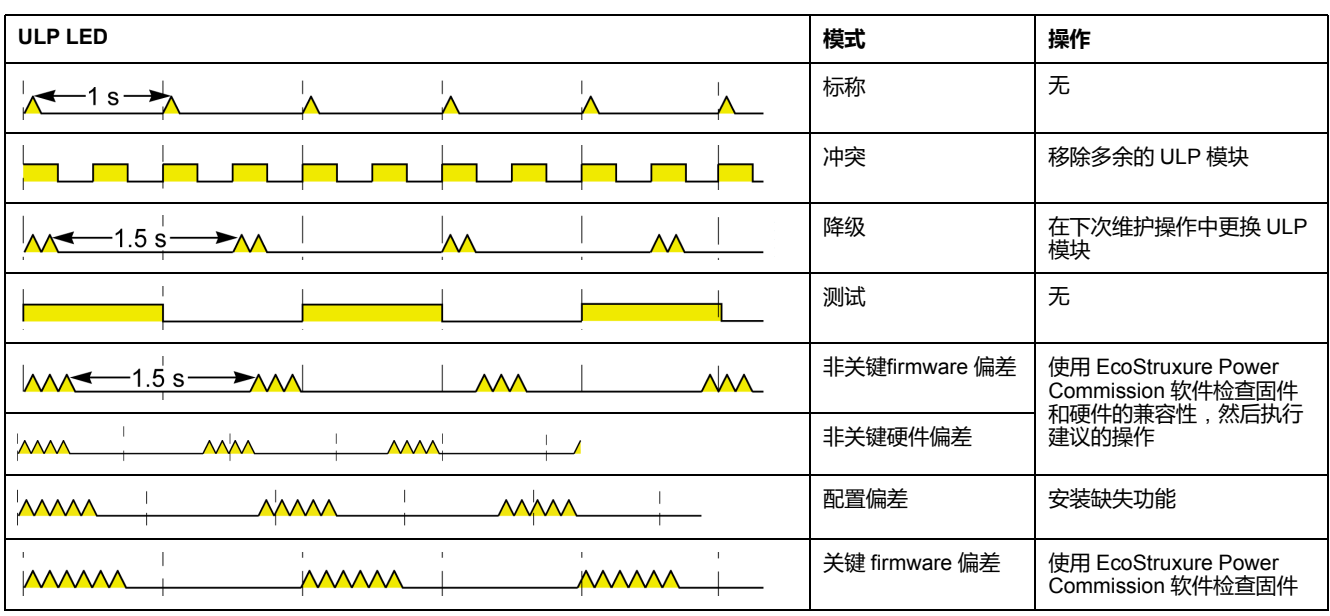

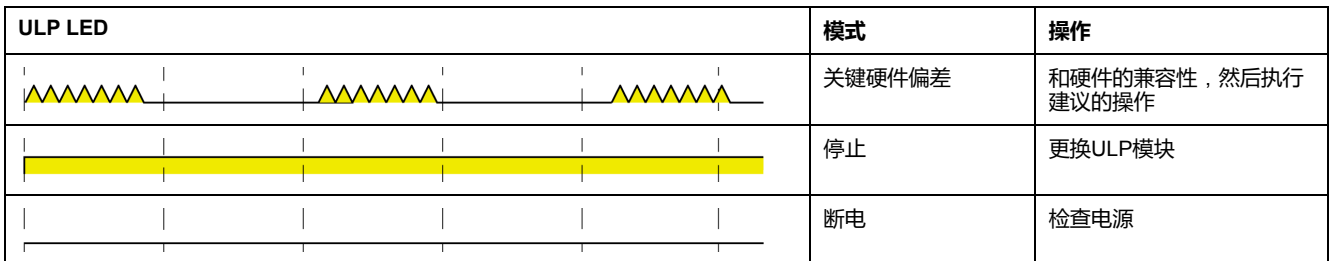
# **ComPact NSX 断路器的电路图**

# **概述**

根据 ComPact NSX 断路器的配置,将 IFE 接口连接至使用以下其中一种配置的断 路器:

- 将 IFE 接口连接至 MicroLogic trip unit
- 将 IFE 接口连接至 BSCM 模块
- 将 IFE 接口连接至 BSCM 模块以及 MicroLogic 脱扣单元 有关更多信息,请参阅 *ULP* 系统用户指南 。

# **ULP Connection**

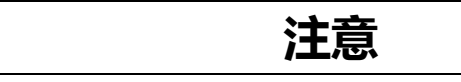

#### **设备损坏风险**

- 切勿将以太网设备连接到 RJ45 ULP 端口。
- IFE 接口的 RJ45 ULP 端口仅适用于 ULP 模块。
- 其它使用方式可能会损坏 IFE 接口或与 IFE 接口相连的设备。
- 要检查 ULP 模块是否与 IFE 接口的 RJ45 ULP 端口兼容,请参阅 *ULPULP* 系统用户指南。

#### **不遵循上述说明可能导致设备损坏。**

所有连接配置均需要使用 NSX 线缆。电压大于 480 Vac 的系统必须使用绝缘的 NSX 线缆。

如果没有使用第二个 RJ45 ULP 端口,则必须用 ULP 接线端子将其封闭。

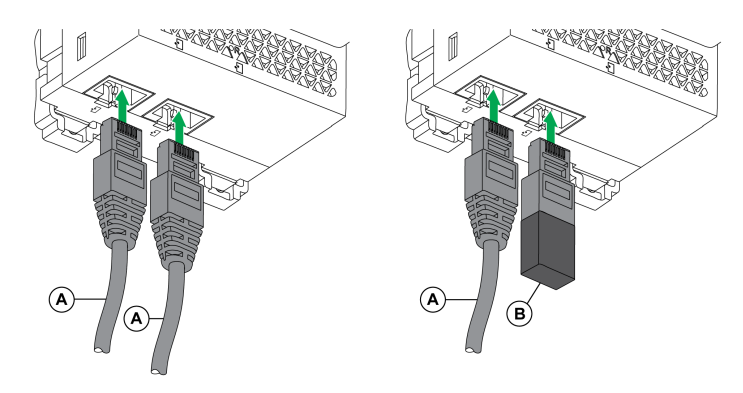

**A** NSX 线缆或 RJ45 ULP 线缆

**B** ULP 线路端接器

# **将 IFE 接口连接至 MicroLogic 脱扣单元**

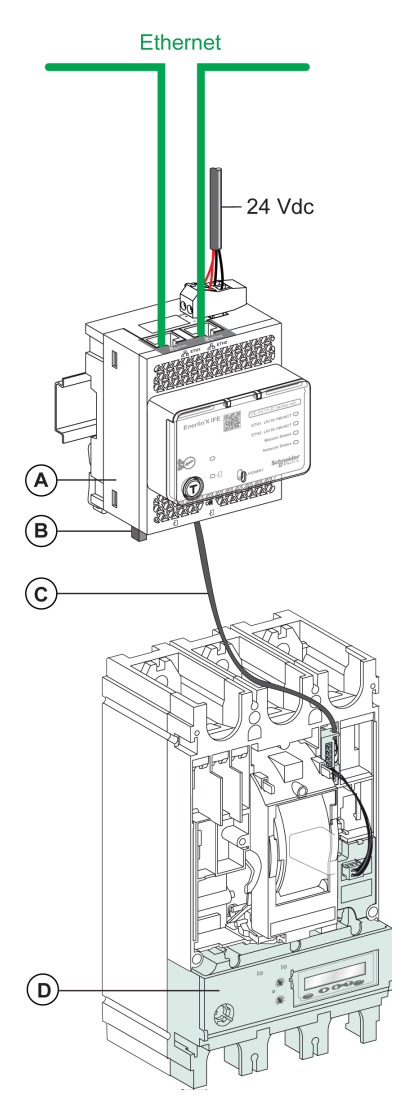

- **A** IFE 用于单个断路器的以太网接口
- **B** ULP 线路端接器
- **C** NSX 线缆
- **D** MicroLogic 脱扣单元

# **将 IFE 接口连接至 BSCM 模块**

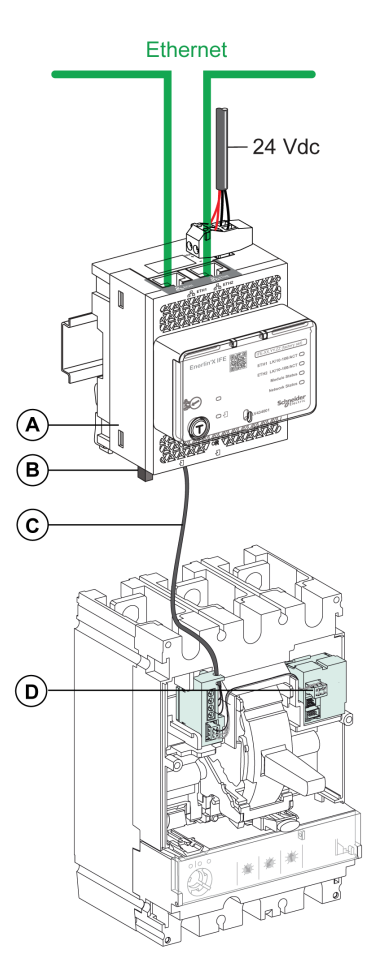

**A** IFE 用于单个断路器的以太网接口

**B** ULP 线路端接器

**C** NSX 线缆

**D** BSCM 断路器状态控制模块

# **将 IFE 接口连接至 BSCM 模块以及 MicroLogic 脱扣单元**

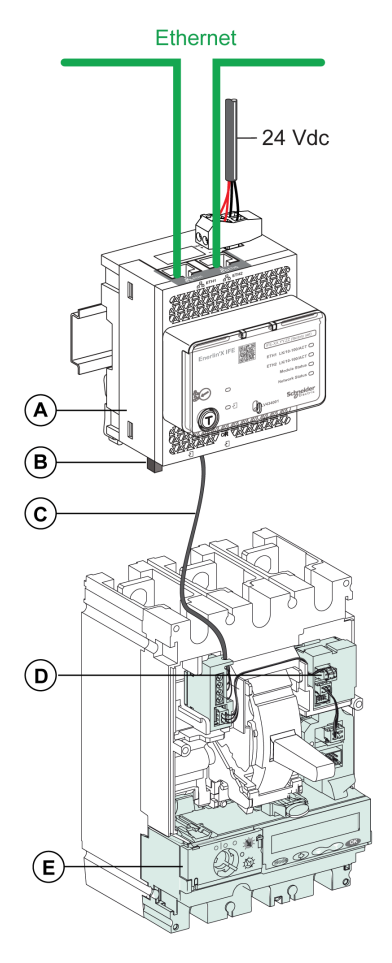

- **A** IFE 用于单个断路器的以太网接口
- **B** ULP 线路端接器
- **C** NSX 线缆
- **D** BSCM 断路器状态控制模块
- **E** MicroLogic 脱扣单元

# **对于电压大于 480 Vac 的系统**,**将 IFE 接口连接至断路器**

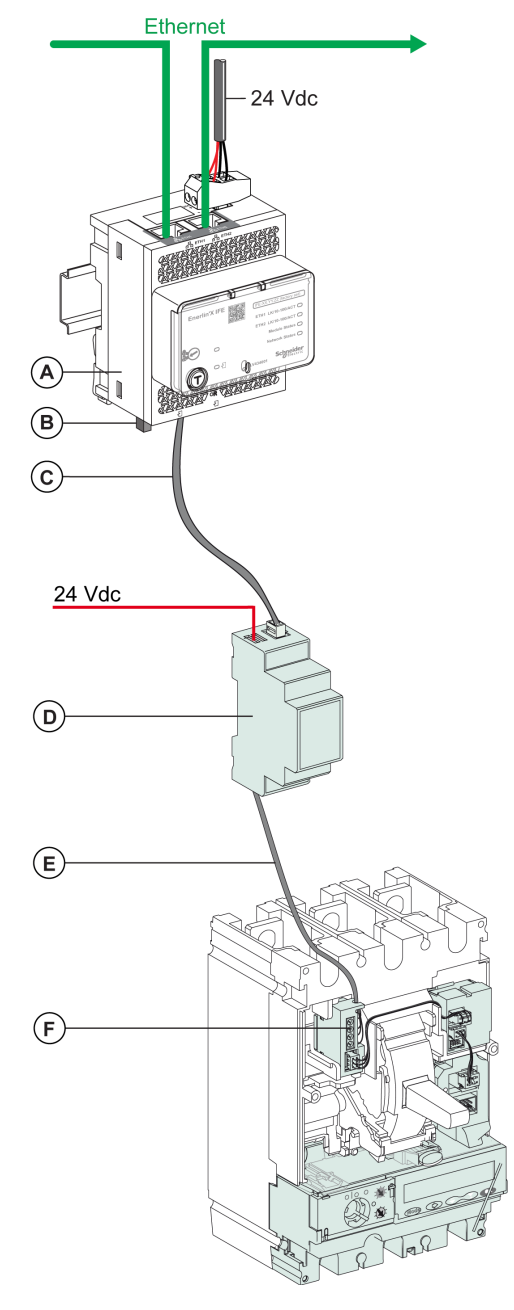

**A** IFE 用于单个断路器的以太网接口

**B** ULP 线路端接器

**C** RJ45 ULP 线缆

- **D** 绝缘 ULP模块,用于电压大于 480 Vac 的系统
- **E** 绝缘 ULP线缆,用于电压大于 480 Vac 的系统
- **F** 用于 ComPact NSX 内部连接的连接器

# ComPact NSX 断路器的 Modbus 协议

#### 此部分内容

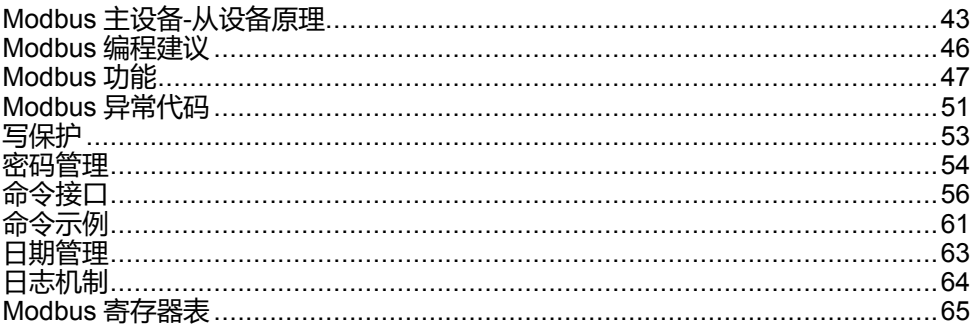

# <span id="page-42-0"></span>**Modbus 主设备-从设备原理**

# **综述**

Modbus 协议通过主设备(客户端)和从设备(服务器)之间的请求-应答机制来 交换信息。主设备-从设备原理是一个用于通讯协议的模式,其中一个设备(主设 备)控制一个或多个其它设备(从设备)。在标准的 Modbus 网络中,有 1 个主设 备和最多 31 个从设备。

关于 Modbus 协议的详细说明可参见 [www.modbus.org](http://www.modbus.org)。

# **主设备-从设备原理的特点**

主设备-从设备原理有如下特点:

- 在同一时间只可一个主设备连接到网络。
- 只有主设备能够发起通讯并向从设备发送请求。
- 主设备可以使用专门的地址分别访问每个从设备,也可以使用地址 0 同时访问 所有从设备。
- 从设备只能向主设备发送应答。
- 从设备不能向主设备或其它从设备发起通讯。

# **主设备-从设备通讯模式**

Modbus 协议可以通过 2 种通讯模式交换信息:

- 单播模式
- 广播模式

## **单播模式**

在单播模式中,主设备通过专门的地址访问从设备。从设备处理请求, 然后向主 设备发送应答。

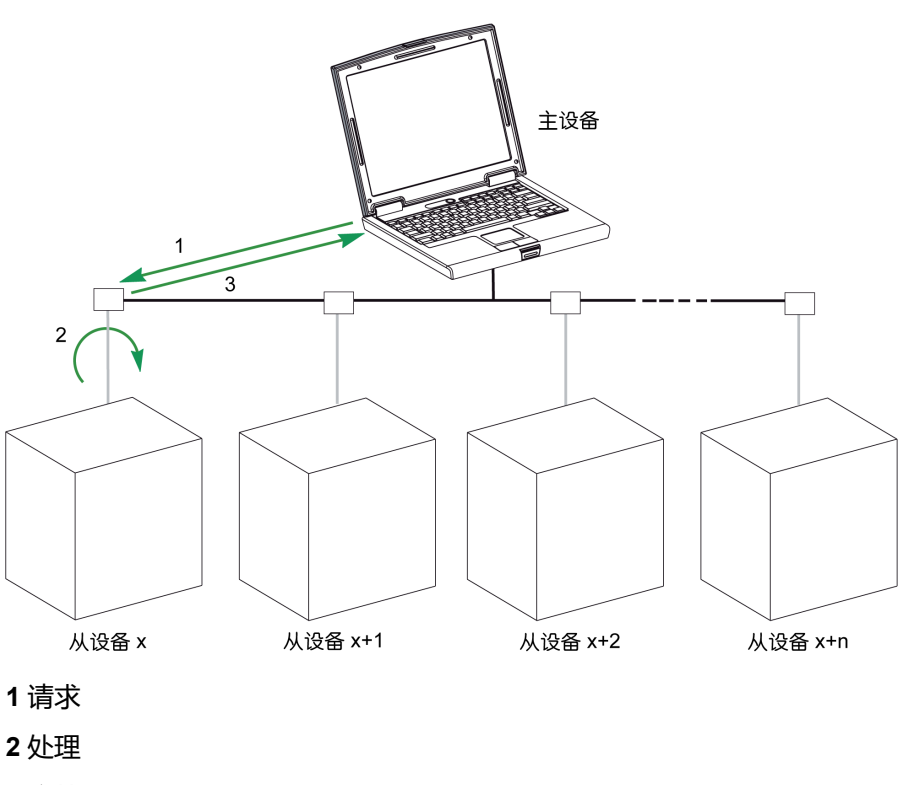

**3** 应答

## **广播模式**

主设备还可以使用地址 0 访问所有从设备,这种交换类型叫作广播。在这种模式 下,从设备不对广播消息作出应答。

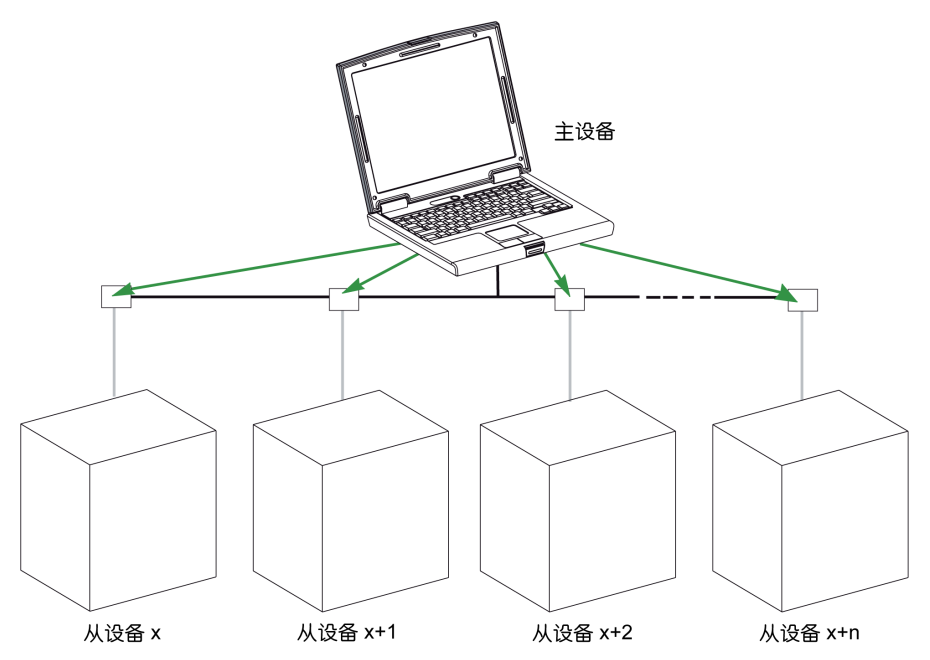

### **应答时间**

应答时间 Tr 是指从设备对主设备发出的请求做出应答所需的时间:

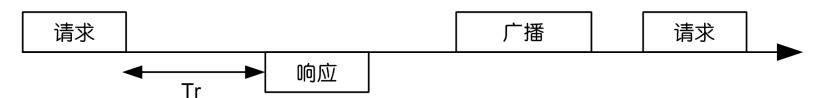

其中 Modbus 协议的数值:

- 典型值< 10 ms (90% 的信息交换)
- 最大值大约是 700 ms,因此建议在发送完一个 Modbus 请求后暂停 1 秒钟再 继续。

### **数据交换**

Modbus 协议使用的 2 种数据类型:

- 单个位
- 寄存器(16 位)

MasterPact MTZ、MasterPact NT/NW、ComPact NS 和 ComPact NSX 断路器仅 支持寄存器。

每个寄存器都有一个寄存器编号。每类数据(位或寄存器)都有一个 16 位的地 址。

使用 Modbus 协议交换的消息包含要处理的数据的地址。

### **寄存器和地址**

第 n 号寄存器的地址是 n-1。本手册后面章节中的寄存器表同时给出了寄存器号 (十进制格式)和相应的地址(十六进制格式)。比如,第 12000 号寄存器的地 址是 0x2EDF(11999)。

**帧**

使用 Modbus 协议交换的所有帧最大为 256 字节,其中包括 4 个域:

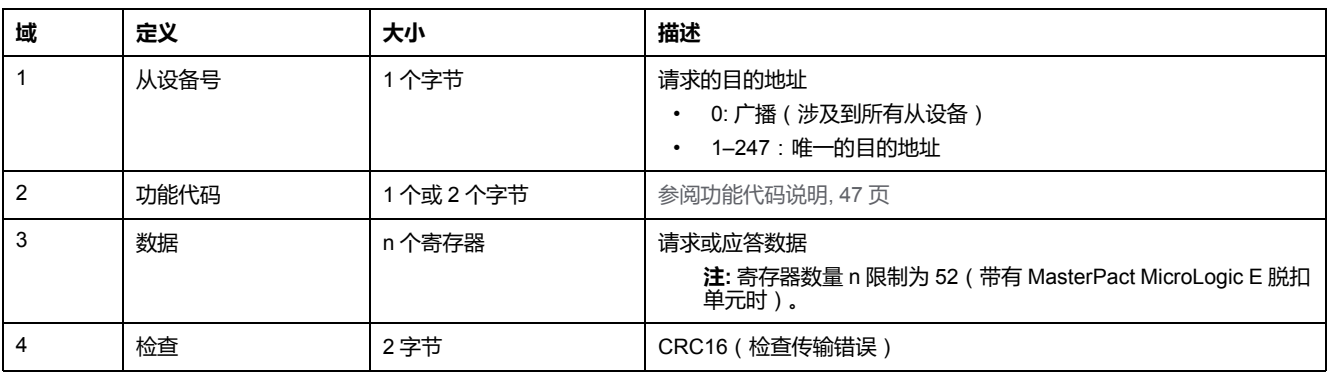

# <span id="page-45-0"></span>**Modbus 编程建议**

### **读寄存器建议**

IMU 模块的寄存器可通过以下寄存器中的 Modbus 通讯来获得:

- 数据集寄存器(标准和/或旧有数据集)
- 设备寄存器:
	- MicroLogic 寄存器
	- IO 模块寄存器
	- IFM 接口寄存器
	- IFE 接口寄存器

要读取寄存器,请遵循以下步骤:

- 先读取数据集中可用的寄存器。
	- 建议使用标准数据集,因为它包含更多为允许更高精度的数据格式的数 据。
	- 旧有数据集仅用于旧有设备。
- 然后读取设备寄存器的数据集中所没有的数据。

数据集的优点在于,将每个 IMU 模块的更多有用信息收集到一个表格中,这个表 格可以通过两个或三个读取请求来读取。每个模块定期更新数据集寄存器中的值。

数据集寄存器的请求响应时间比设备寄存器的请求响应时间短。因此,建议读取数 据集寄存器而不是设备寄存器,以便改善通讯系统的总体性能。

### **寄存器更新**

寄存器中的值有两种不同的更新方式:

- 以固定的刷新率定期更新测量值。
- 其他值则在值更改时更新。

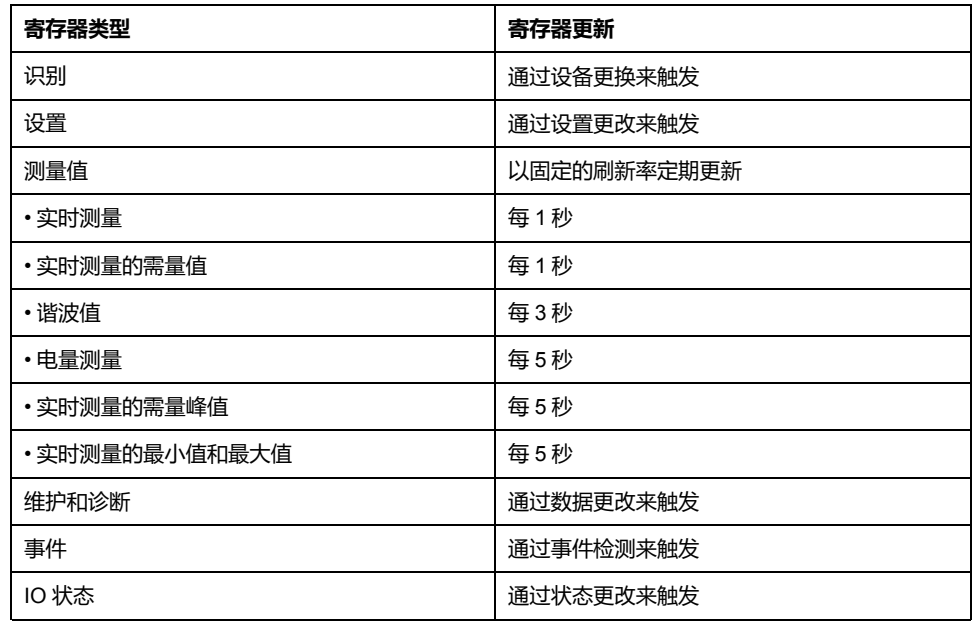

数据集寄存器和设备寄存器的值刷新率相同。

可利用刷新率优化远程控制器与 IMU 模块之间的通讯性能。

# <span id="page-46-0"></span>**Modbus 功能**

### **概述**

Modbus 协议提供了在 Modbus 网络上读写数据的众多功能。Modbus 协议还提供 了诊断和网络管理功能。

本节介绍由断路器处理的 Modbus 功能。

### <span id="page-46-1"></span>**读功能**

有以下读功能:

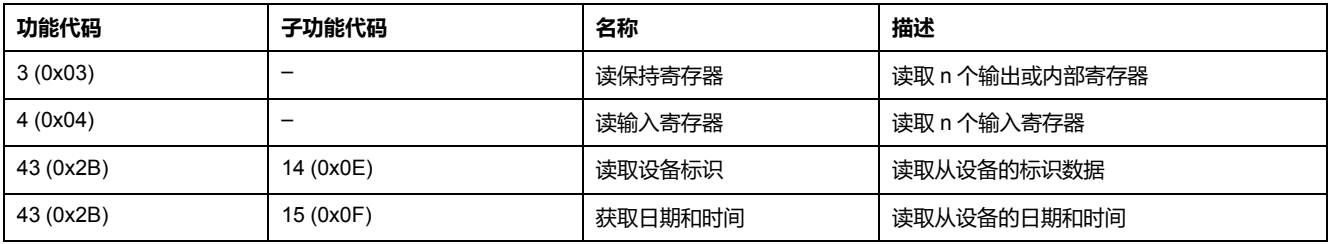

**注:** 寄存器数量 n 限制为 52(带有 MasterPact MicroLogic E 脱扣单元时)。

### **读寄存器的实例**

下表展示了如何读取寄存器 1016 相 A (IA) rms 电流。寄存器 1016 的地址为 1016 - 1 = 1015 = 0x03F7。Modbus 从设备的 Modbus 地址为 47 = 0x2F。

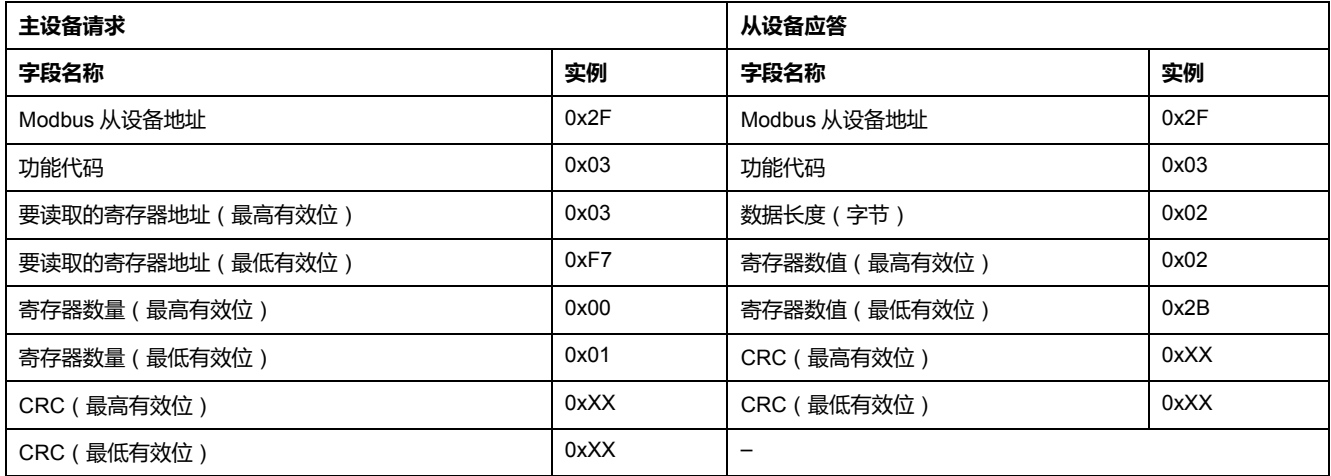

寄存器 1016 ( 地址 0x03F7 ) 的内容是 0x022B = 555。因此 , 相 A (IA) 的 rms 电 流为 555 A。

## **获得日期和时间的示例**

下表描述如何获得 Modbus 从设备的日期和时间。Modbus 从设备的 Modbus 地址  $347 = 0x2F$ 。

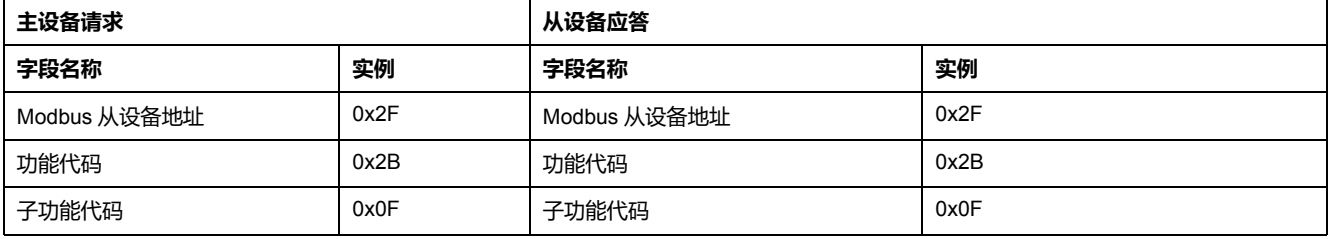

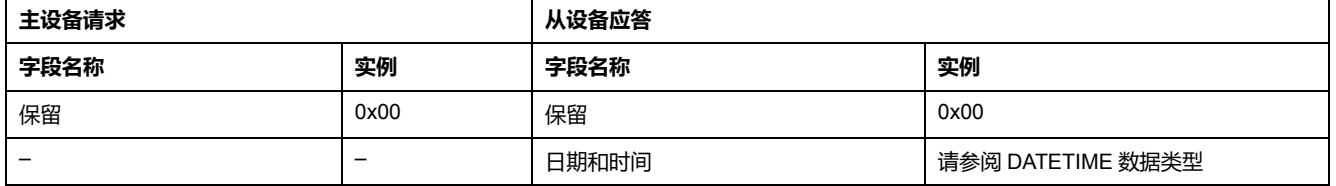

# **设置日期和时间的示例**

下表展示如何设置 Modbus 从设备日期和时间。Modbus 从设备的 Modbus 地址为 47 = 0x2F,最新日期为 2014 年 10 月 2 日,最新时间为下午 2:32:03:500。

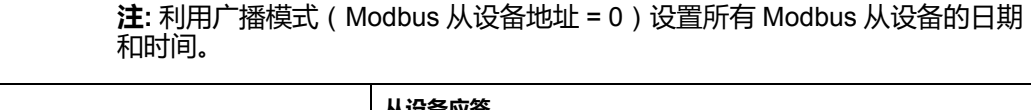

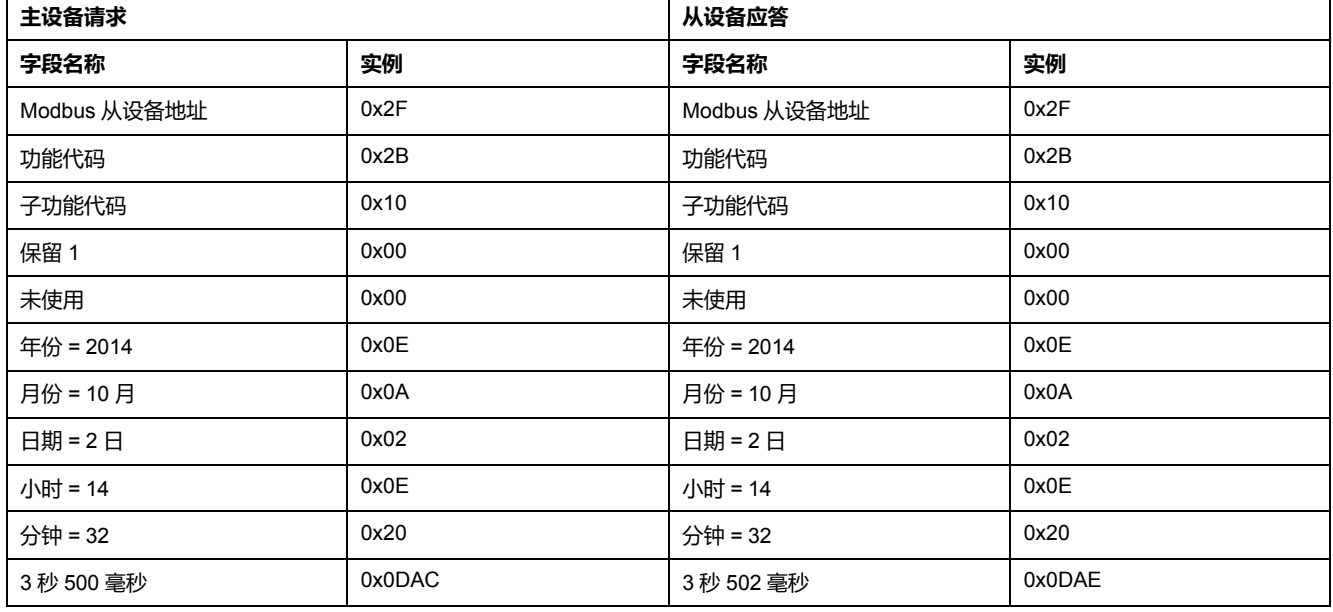

正常回应是应答该请求,在远程设备更新日期时间后返回。如果日期时间结构内容 与正确的日期时间不符(即无效日期时间),则设备会将返回日期时间字段的数值 设置为 0。

如果断开 24 Vdc 的电源, 则不再刷新没有电池的 Modbus 从设备的日期和时间。 因此在接通 24 Vdc 电源后,必须设置所有 Modbus 从设备的日期和时间。

另外,因为每个 Modbus 从设备都有时钟漂移,因此必须定期设置所有 Modbus 从 设备的日期和时间。建议至少每 15 分钟设置一次。

# **分散保持寄存器读功能**

提供了以下分散保持寄存器读功能:

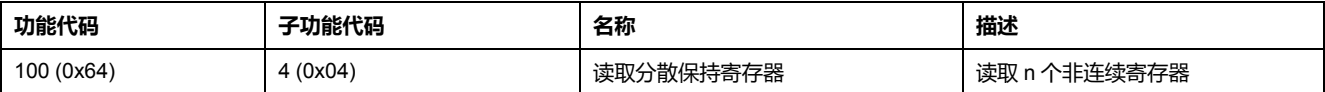

n 的最大值为 100,但使用 MasterPact MicroLogic A 或 E 脱扣单元时, 建议 n 等 于或小于 21。

借助分散保持寄存器读功能,用户可以:

- 避免在只需要少数寄存器的情况下读取大量连续寄存器
- 避免多次使用功能 3 和 4,以读取非连续寄存器

# **读取分散保持寄存器的示例**

下表显示如何读取 Modbus 从设备寄存器 664 ( 地址 0x0297 ) 和寄存器 666 ( 地 址 0x0299)的地址。Modbus 从设备的 Modbus 地址为 47 = 0x2F.

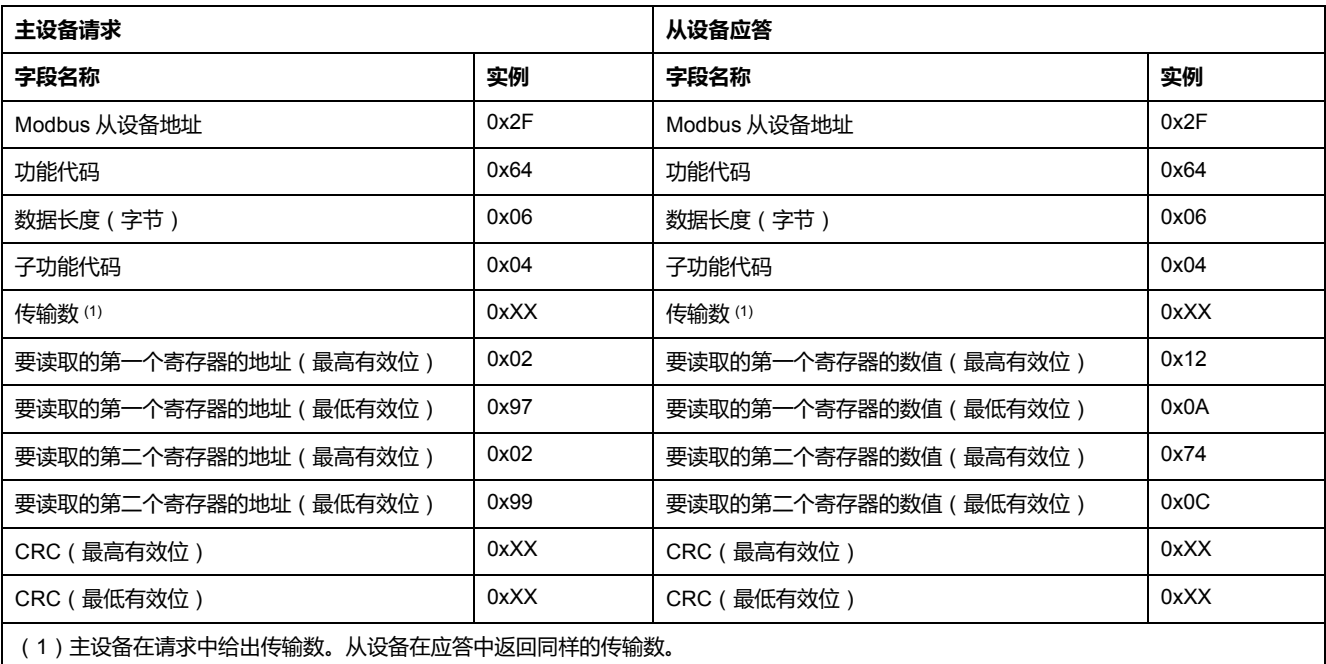

# <span id="page-48-0"></span>**写功能**

#### 提供了以下写功能:

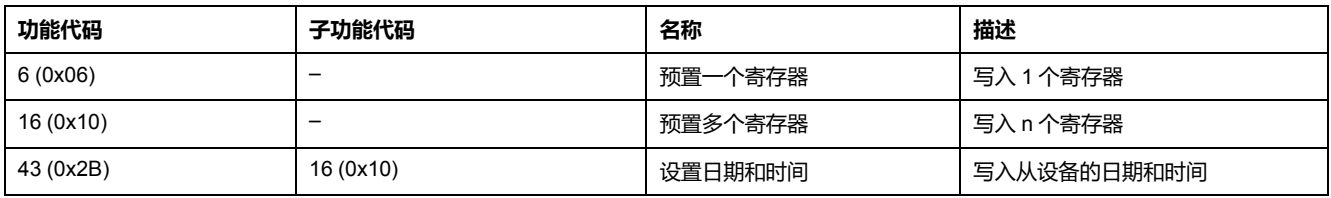

**注:** 寄存器数量 n 限制为 52(带有 MasterPact MicroLogic E 脱扣单元时)。

# **诊断功能**

#### 提供了以下诊断功能:

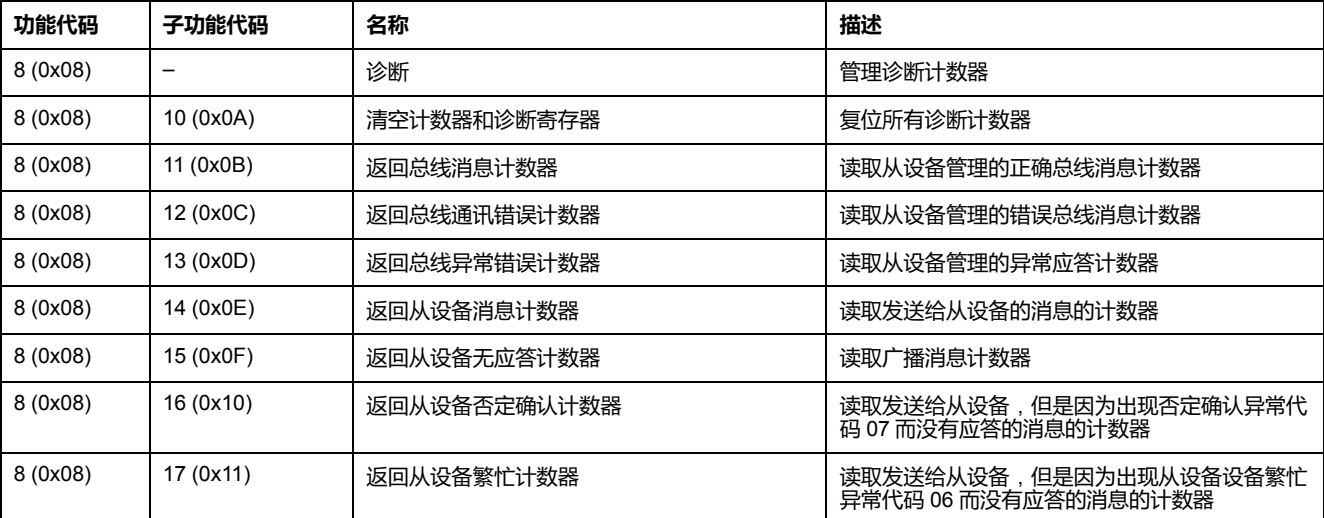

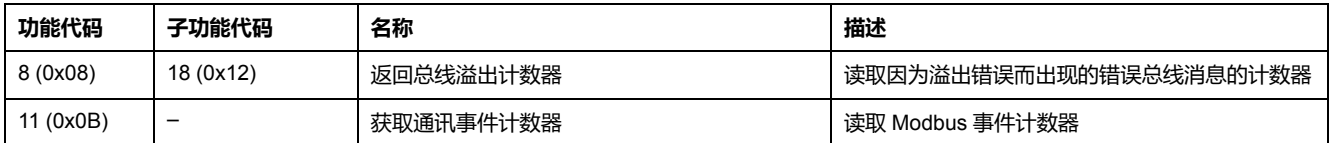

# **诊断计数器**

Modbus 使用诊断计数器来进行性能和错误管理。可以通过 Modbus 诊断功能(功 https://www.first.com/www.first.com/www.first.com/www.first.com/www.first.com/www 件计数器:

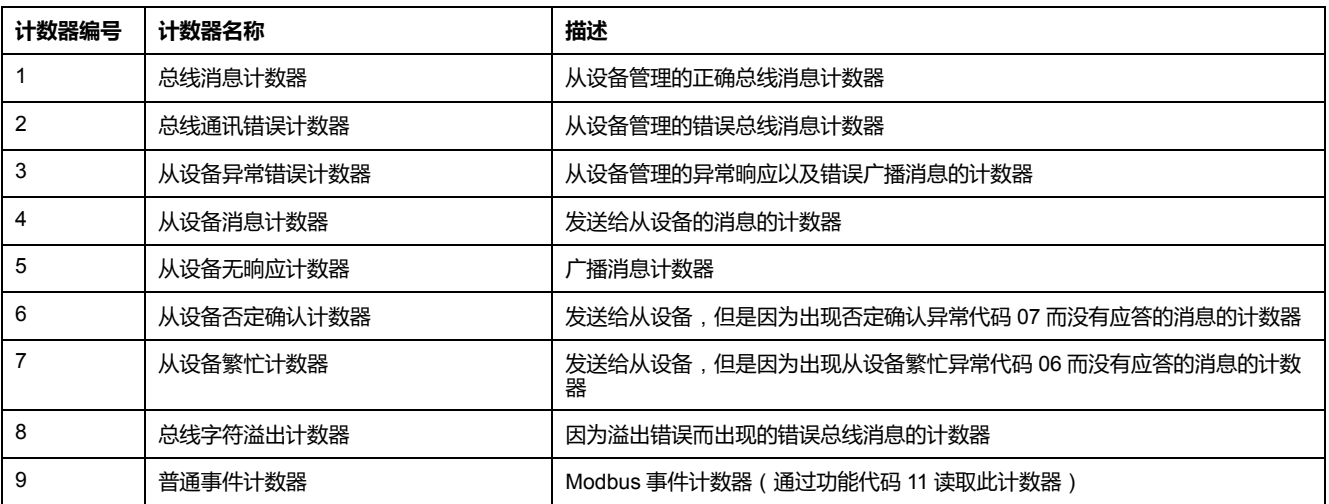

# **计数器复位**

在以下情况,将诊断计数器复位为 0:

- 最大值达到 65535,
- 已通过 Modbus 命令将其复位 ( 功能代码 8, 子功能代码 10 ),
- 在断电以后,或者,
- 修改通讯参数以后。

# <span id="page-50-0"></span>**Modbus 异常代码**

### **异常响应**

主设备(客户端)或从设备(服务器)中的任何一个出现异常晌应,都会导致数据 处理错误。在主设备(客户端)发出一个请求以后,可能出现以下事件中的一种:

- 如果从设备(服务器)从主设备(客户端)接收了请求,其中没有出现通讯错 误,并且正确处理了请求,那么它会返回一个正常晌应。
- 如果从设备(服务器)因为通讯错误而没有从主设备(客户端)接收请求,那 么它不会返回晌应。主设备程序最终会为请求处理一个超时条件。
- 如果从设备(服务器)从主设备(客户端)接收了请求,但是检测到了一个通 讯错误,那么它不会返回晌应。主设备程序最终会为请求处理一个超时条件。
- 如果从设备(服务器)从主设备(客户端)接收了请求,其中没有出现通讯错 误,但是无法处理它(比如该请求是读取一个不存在的寄存器),那么从设备 就会返回一个异常晌应,以通知主设备出现了何种错误。

#### **异常帧**

#### 从设备向主设备发送了一个异常帧,以报告异常晌应。一个异常帧包括四个域:

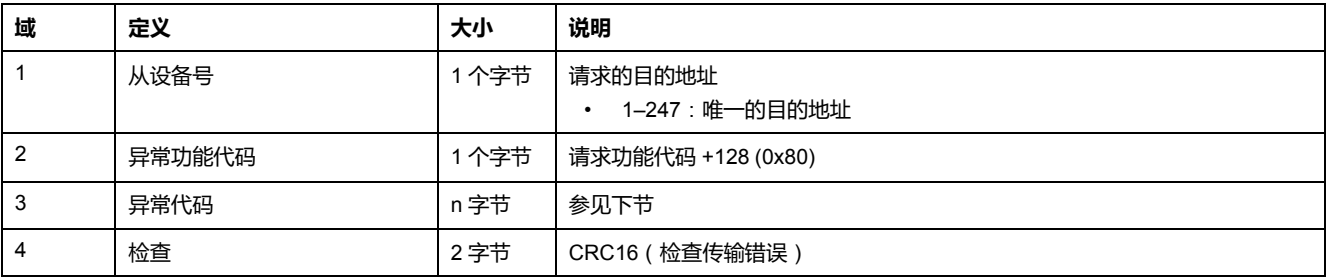

# **异常代码**

异常晌应帧有两个将其区别于普通晌应帧的字段:

- 异常晌应的异常功能代码等于原请求的功能代码加上 128 (0x80)。
- 异常代码取决于从设备所遇到的通讯错误。

下表介绍了由断路器处理的异常代码:

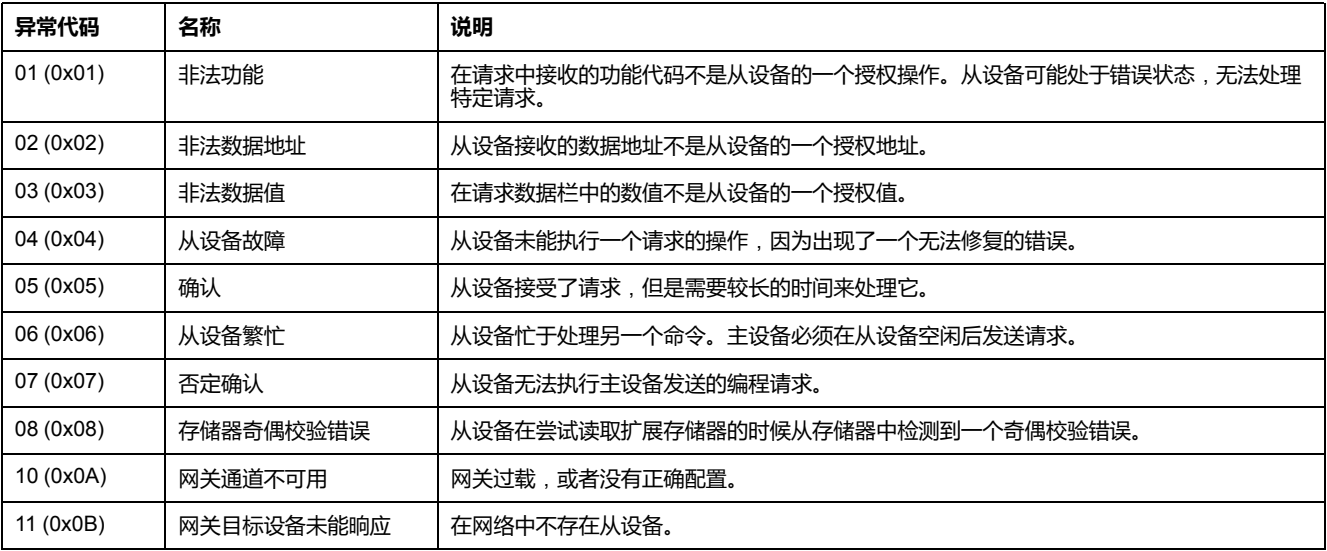

## **非法数据地址**

本指南介绍了包含最新固件版本的每个 IMU 模块可用的寄存器。若本指南中所述 的寄存器没有在包含旧固件版本的 IMU 模块中实施,则会返回具有异常代码 02 (0x02)(非法数据地址)的异常应答。

您可以通过 EcoStruxure Power Commission 软件升级 IMU 模块的固件。

# <span id="page-52-0"></span>**写保护**

### **概述**

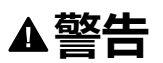

#### **意外脱扣或脱扣故障的危险**

保护设置调节必须由具备相应资质的电气人员完成。

#### **未按说明操作可能导致人身伤亡或设备损坏等严重后果。**

如果更改了保护设置,那么对 Modbus 寄存器进行远程修改可能会对断路器附近的 人员带来危险,或者导致设备损坏。因此,远程控制命令需带有[硬件和软件保护](#page-21-0), [22](#page-21-0) 页功能。

### **软件保护**

为了防止无意间改变 MicroLogic 配置, 通过如下方式来保护针对 Modbus 寄存器 的远程修改:

- 采用一个稳定的数据结构和一套专用 Modbus 寄存器
- 用户配置文件密码方案

这种组合方式称为命令界面。如果未能达到这些要求,会产生一个错误代码,并且 不会执行操作。硬件保护的优先级始终高于软件保护。

# <span id="page-53-0"></span>**密码管理**

## **概述**

IMU 的 MicroLogic 控制单元和 ULP 模块的远程数据访问受到密码保护。远程访问 包括:

- 通讯网络
- EcoStruxure Power Commission 软件
- FDM128 显示器
- IFE 网页

为远程访问定义了以下四种用户类型。每个 IMU 的每个用户类型都有不同的密 码。

- **Administrator**
- Services
- Engineer
- Operator

需要使用管理员级密码,才能使用 EcoStruxure Power Commission [EcoStruxure](#page-16-0) Power [Commission](#page-16-0) 软件, 17 页 将设置写入到 IMU 的 MicroLogic 脱扣单元和 ULP 模块。

通过命令接口执行的每个入侵性命令分配给一个或多个用户类型,且通过相应的用 户类型密码加以保护。命令描述中提供了每个入侵性命令的密码。

通过命令接口执行的非入侵性命令不需要密码。

### **默认密码**

# ▲警告

#### **系统可用性、完整性和保密性的潜在危害**

首次使用时,更改默认密码,以有助于防止擅自访问设备设置、控件和信息。

#### **未按说明操作可能导致人身伤亡或设备损坏等严重后果。**

每种用户类型的默认密码如下:

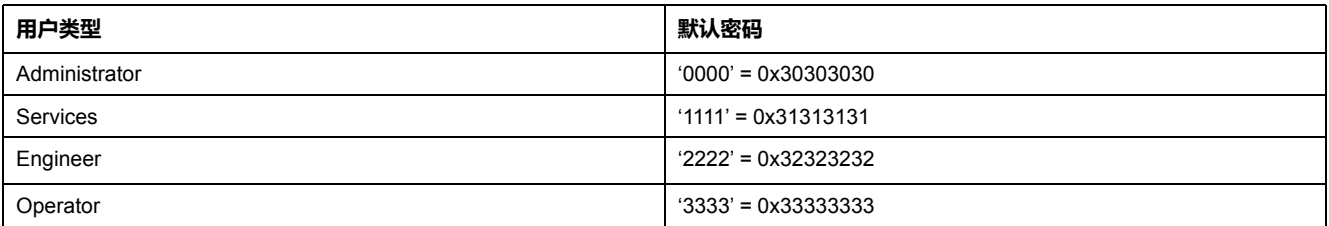

# **更改密码**

密码可通过 EcoStruxure Power [Commission](#page-16-0) 软件, 17 页 修改。

为给定用户输入当前密码,才能更改此用户类型的密码。输入管理员级密码可让您 更改任何用户类型的密码。

密码仅包含 4 个 ASCII 字符。密码区分大小写, 允许使用以下字符:

- 0 到 9 的数字
- 从 a 到 z 的字母
- 从 A 到 Z 的字母

#### **IMU 的密码**

对于每个用户类型,IMU 的 MicroLogic 脱扣单元和 ULP 模块必须用相同的密码来 保护。

在使用 EcoStruxure Power Commission 软件修改密码时,IMU 的 MicroLogic 脱 扣单元和 ULP 模块中的密码会被修改。

在以下情况下,必须为 IMU 中的新模块分配当前 IMU 密码:

- 在 IMU 中添加了新 ULP 模块。
- 更换了 IMU 的 MicroLogic 脱扣单元或其中一个 ULP 模块。

使用 EcoStruxure Power Commission 软件将新模块的密码修改为当前 IMU 密 码。

**示例**:使用 MicroLogic 脱扣单元和 IFE 接口在 IMU 中添加 IO 模块。

- 在IMU 允许为每个用户类型自定义密码。
- IO 对于每个用户类型都设置了默认密码。

使用 EcoStruxure Power Commission 软件将 IO 模块的默认密码替换为每个用户 类型的 IMU 的用户自定义密码。

### **密码重置**

在 IMU 的管理员级密码丢失或忘记的情况下,可以通过 [EcoStruxure](#page-16-0) Power [Commission](#page-16-0) 软件, 17 页 和 Schneider Electric 客户服务中心的支持将密码重置为 默认密码。

# <span id="page-55-0"></span>**命令接口**

# **概述**

命令接口用于:

- 发送远程命令
- 发送远程控制命令

因此命令是非入侵性命令。它们没有密码保护,始终处于启用状态。

远程控制命令是入侵性命令,如果保护设置被修改,要么可能对断路器附近的人员 有害,要么可能导致设备损坏。因此,远程控制命令:

- 在命令中需要密码的情况下受到密码保护
- 受到配置的保护:
	- 在配有 IFM 接口的情况下,在 IFM 接口上的挂锁处于打开位置时,会启用 远程控制命令。
	- 在配有 IFE 接口的情况下,在 IFE 接口上的挂锁处于打开位置时,会启用 远程控制命令。
	- 在配有 EIFE 接口的情况下,在利用 EcoStruxure Power Commission software 通过 EIFE 配置解锁了入侵性命令模式时,会启用远程控制命 令。

每个命令都有一个特定的代码。例如,命令代码 904 定义了分闸断路器的命令。

# **执行命令**

按照以下步骤执行命令:

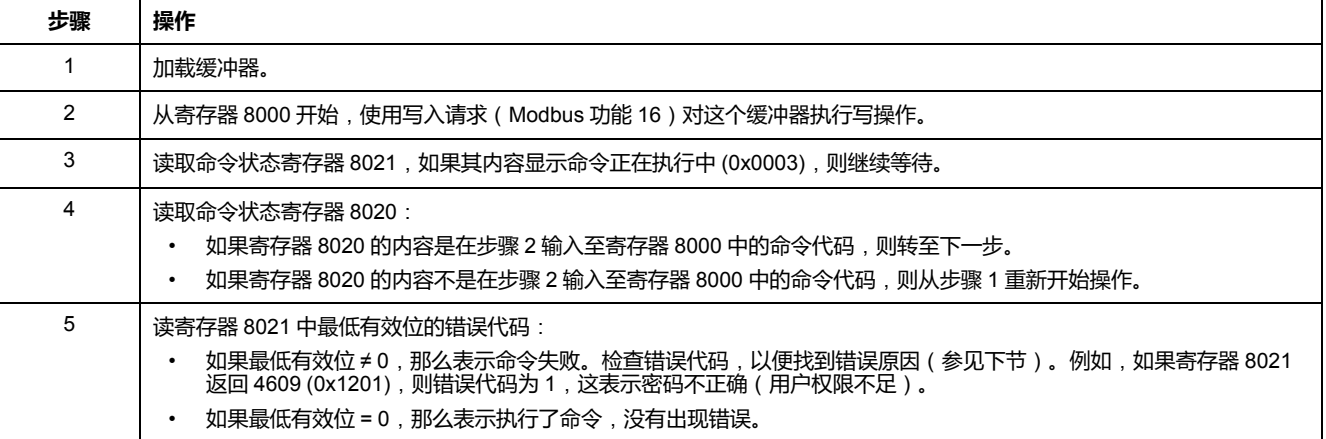

**注:** Modbus 应用程序将等待一个命令执行完成后才会发送下一个命令。如果没 有响应,Modbus 应用程序会重新发送该命令。在这种情况下,第一个命令将 自动中止。

### **命令图**

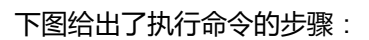

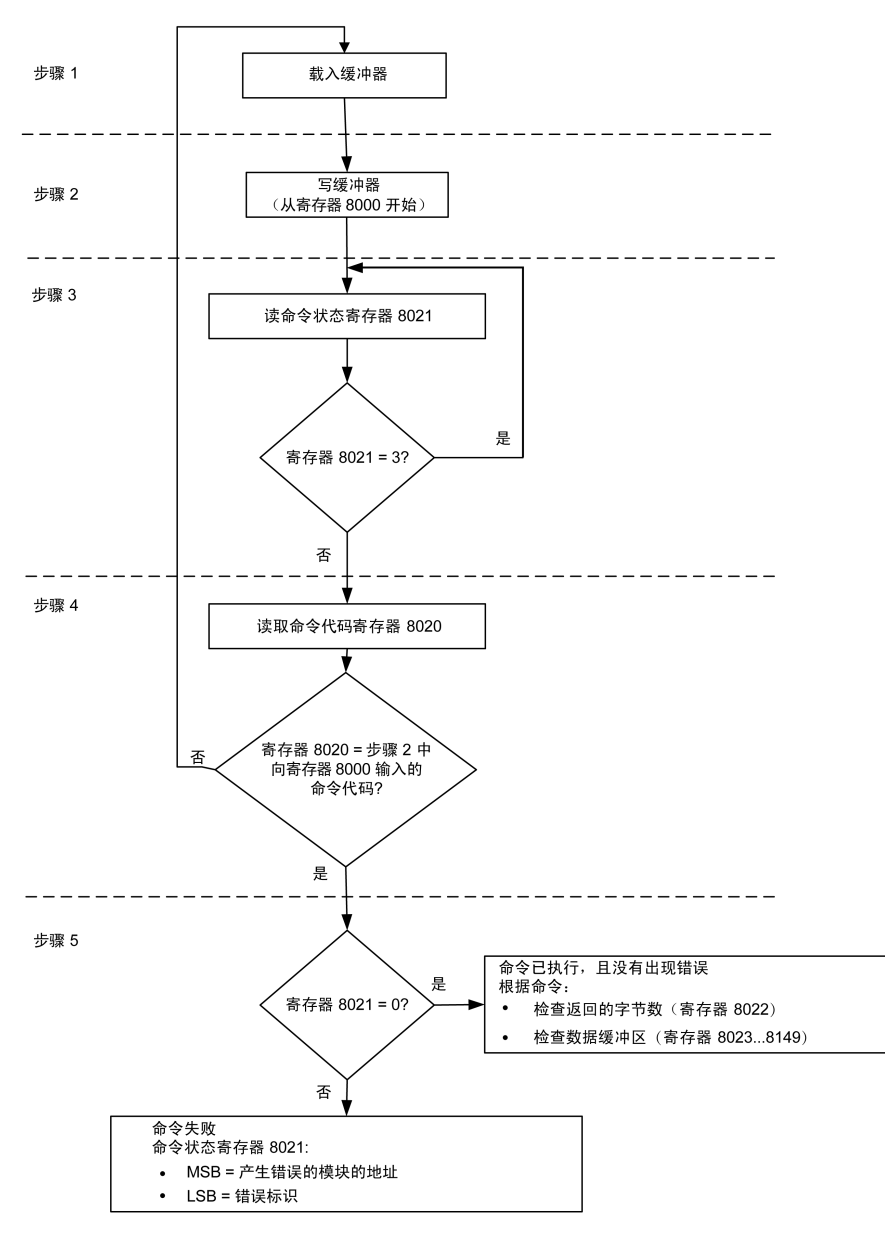

# **命令的数据结构**

命令接口使用寄存器 8000 至 8149:

- 命令的输入参数写入寄存器 8000 至 8015。寄存器 8016 至 8019 被保留。
- 命令执行结束后返回的数据写入寄存器 8020 至 8149。

命令的输入参数的详细说明见下表:

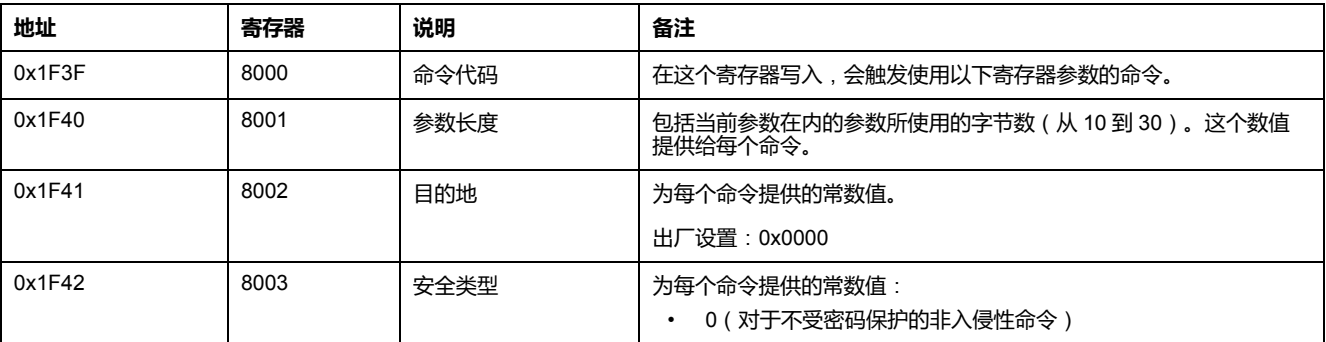

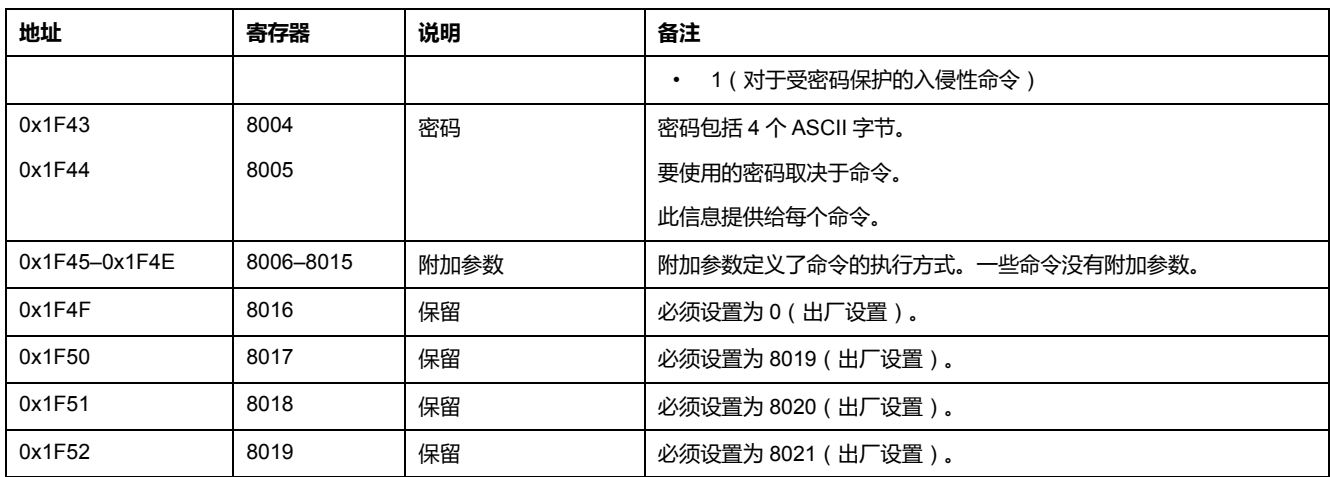

#### 命令执行结束后返回的数据的详细说明见下表:

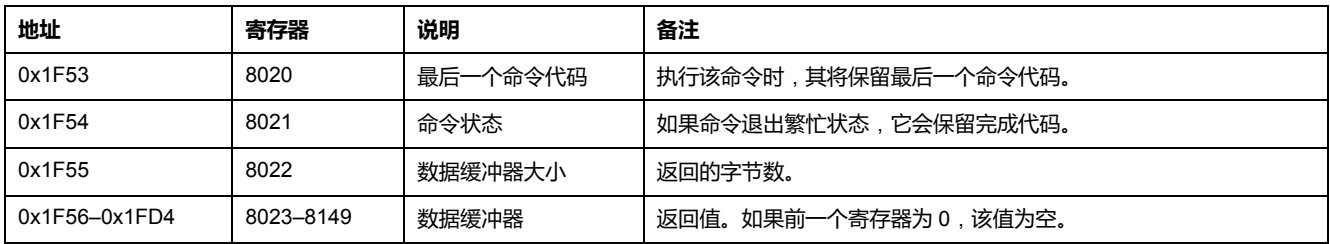

# **命令状态**

命令成功后,命令状态为 0。

命令正在执行时,命令状态为 3。

命令生成错误时,命令状态寄存器包含:

- LSB:错误代码
- MSB:生成错误的模块的地址

# **返回命令结果的模块**

下表给出了模块的地址:

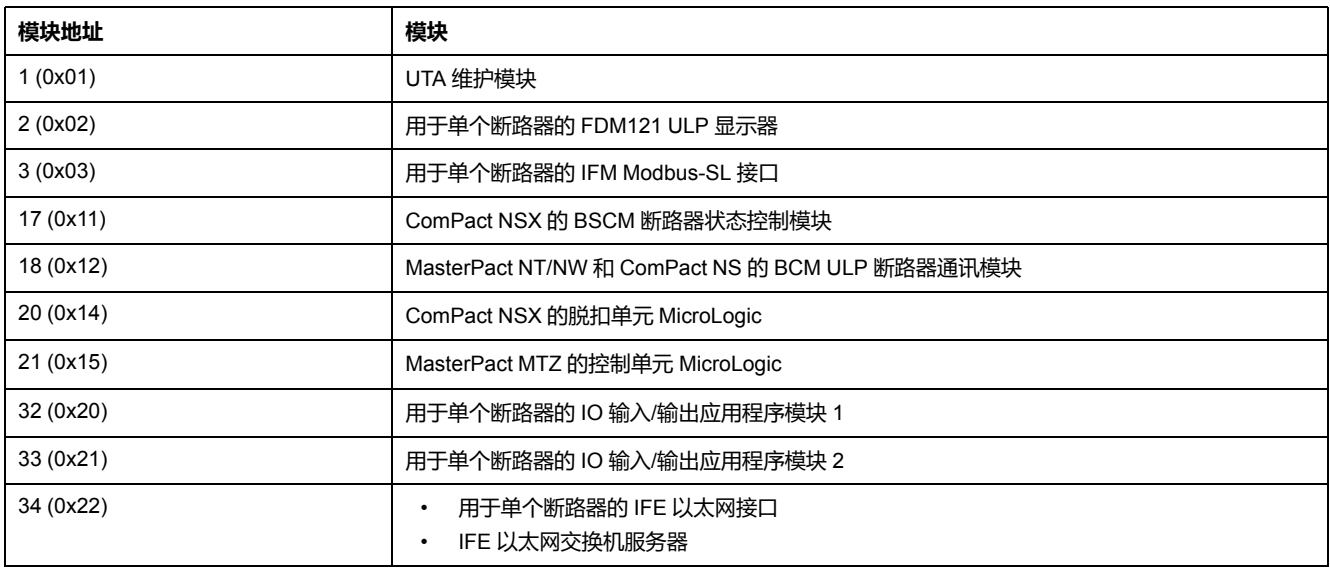

**注:** MicroLogic 和 MasterPact NT/NW 断路器的ComPact NS 脱扣单元没有 IMU 模块地址。

# **命令结果**

下表列出了与命令结果相对应的代码。

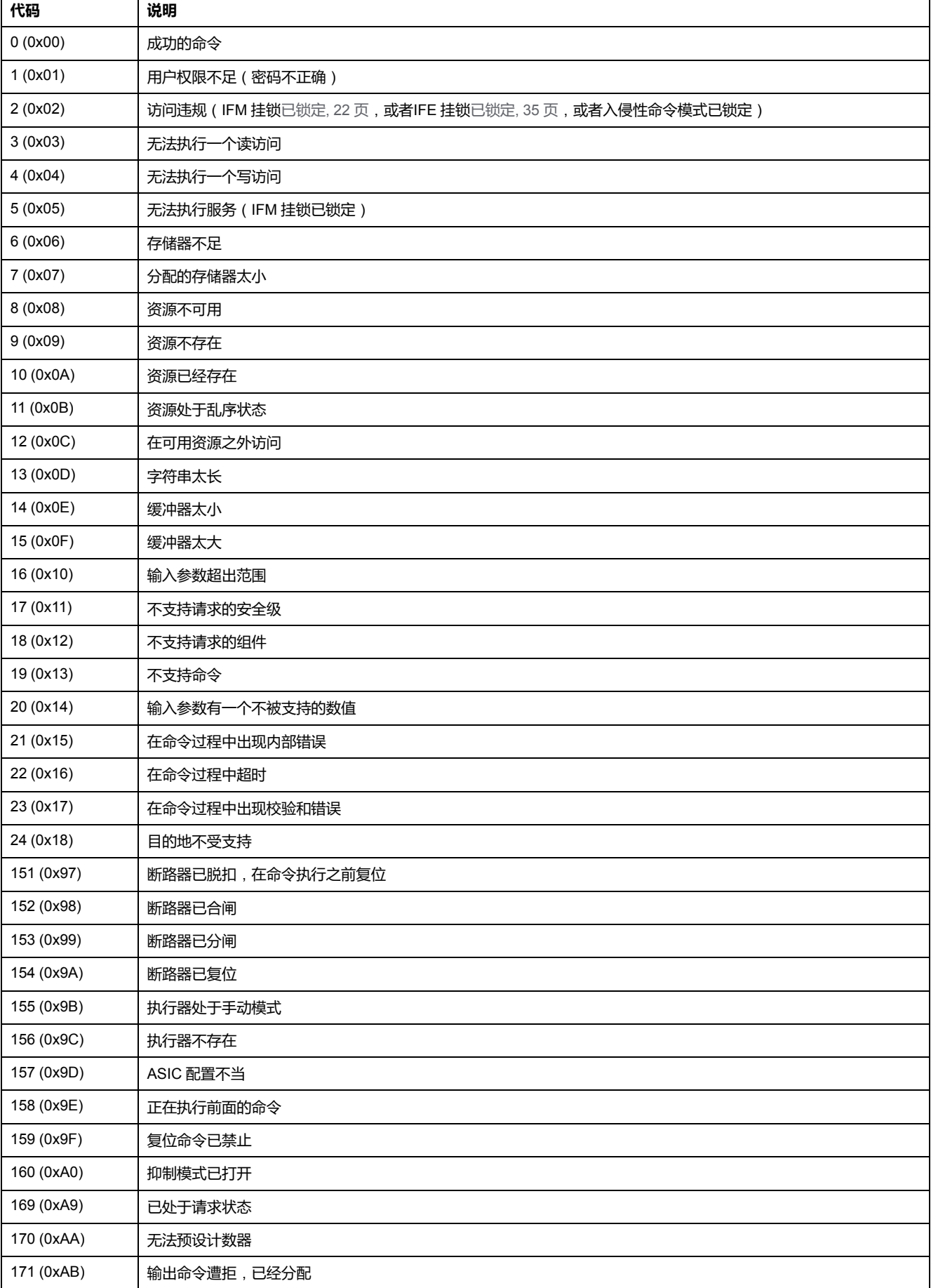

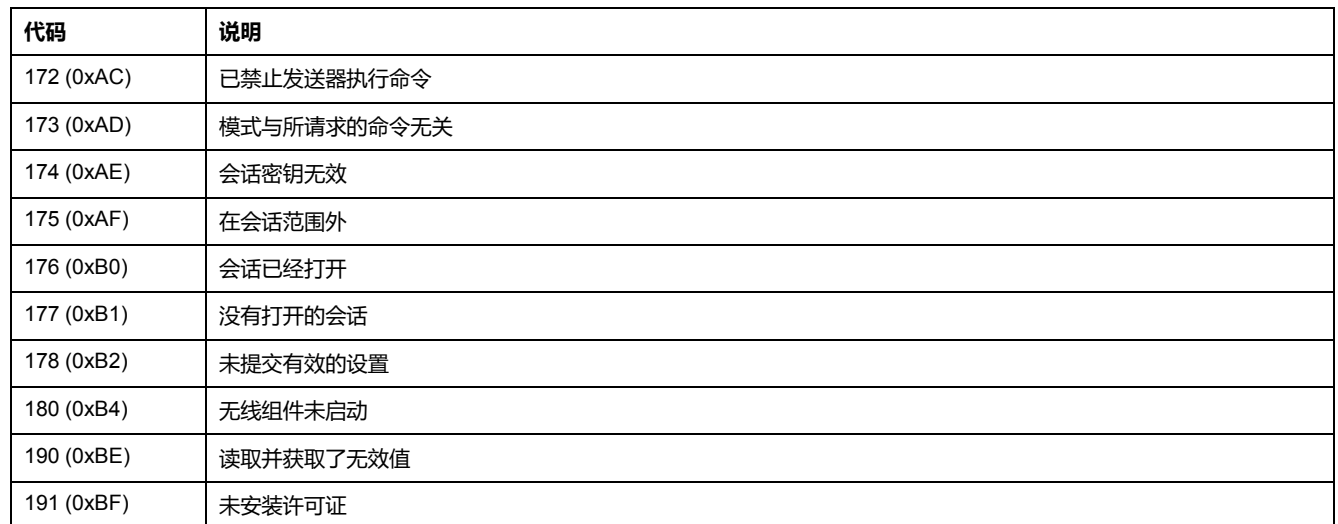

# **不支持命令**

本指南介绍了包含最新固件版本的每个 IMU 模块可用的命令。若本指南中所述的 命令没有在包含旧固件版本的 IMU 模块中实施,则会返回具有错误代码 19 (0x13) 的命令状态(不支持此命令)。

您可以通过 EcoStruxure Power Commission 软件更新 IMU 模块的固件。

# <span id="page-60-0"></span>**命令示例**

# **分闸断路器**

下表详述了在主站远程设备中向 BSCM 断路器状态控制模块发送远程命令以使断 路器分闸的步骤。命令本身没有参数。

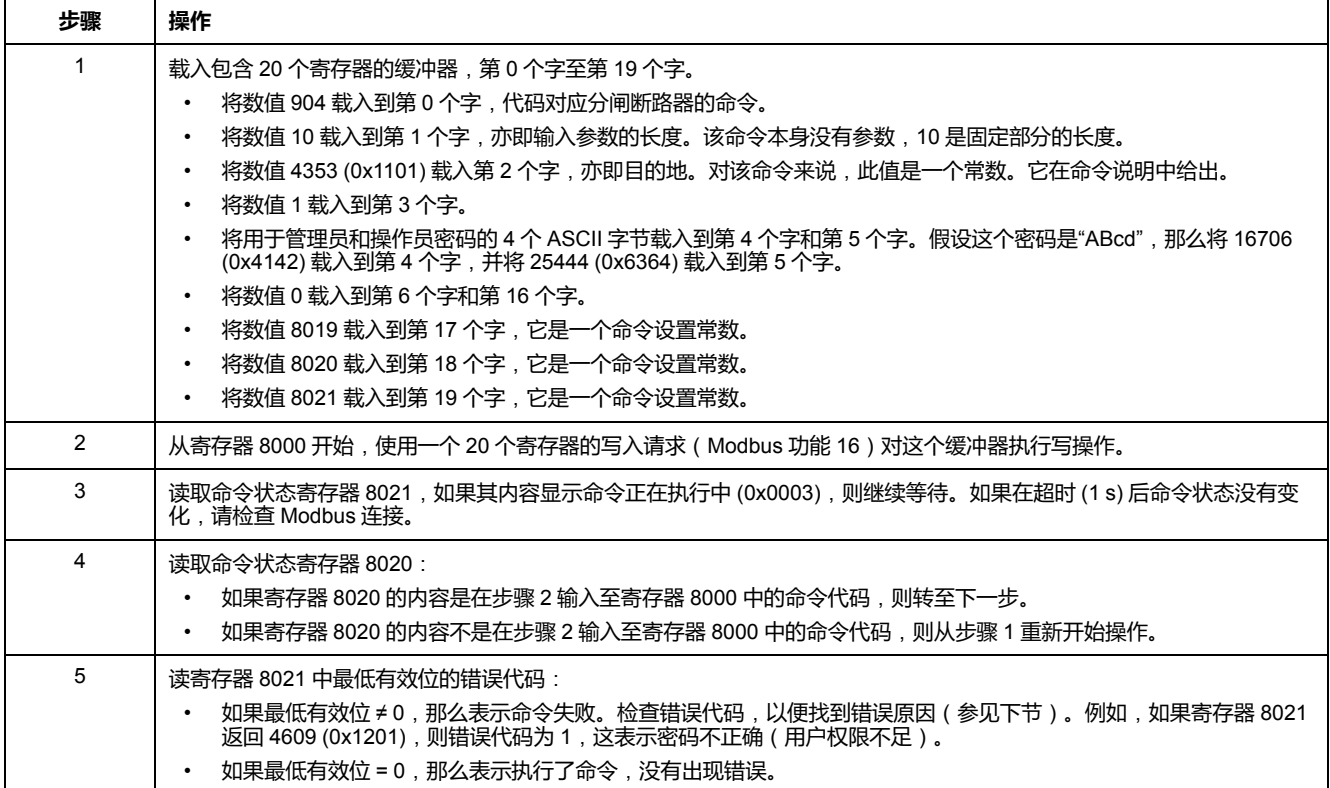

# **复位电量测量功能**

下表详细介绍了通过向 MicroLogic 脱扣单元发送命令来复位最小/最大电量测量值 的步骤。命令本身有一个参数。

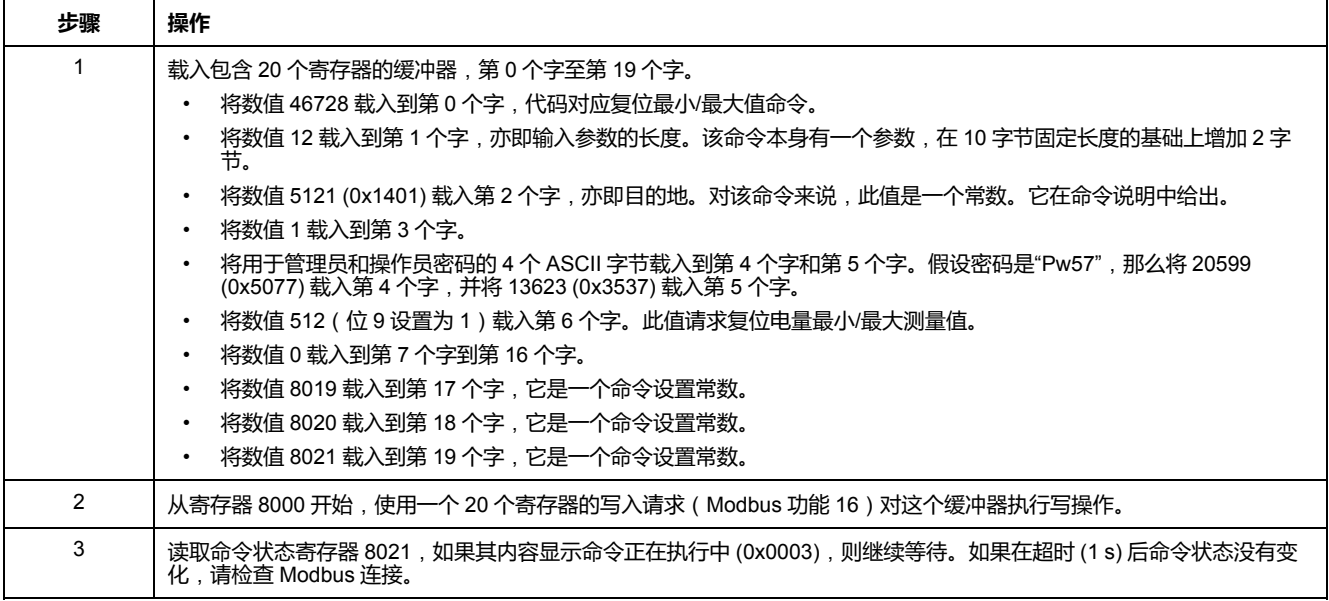

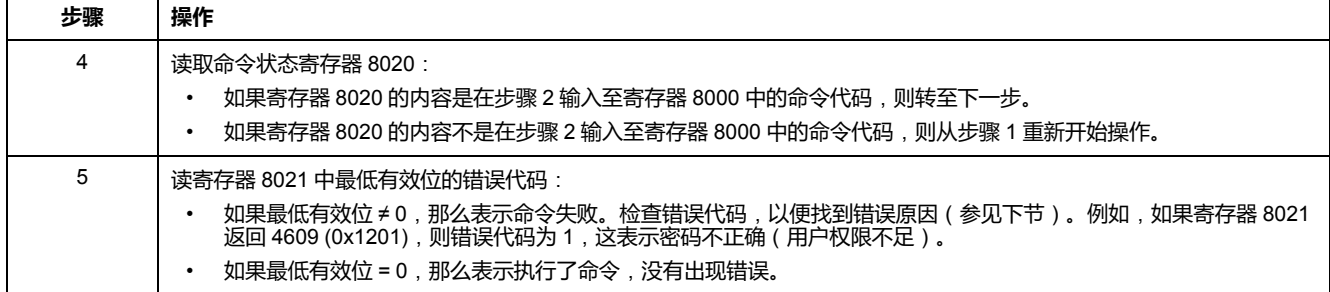

## **读取日期和时间**

#### 下表详细介绍了向 IFM 接口发送日期和时间读取命令的步骤。命令本身没有参 数。日期和时间被返回到缓冲区中。

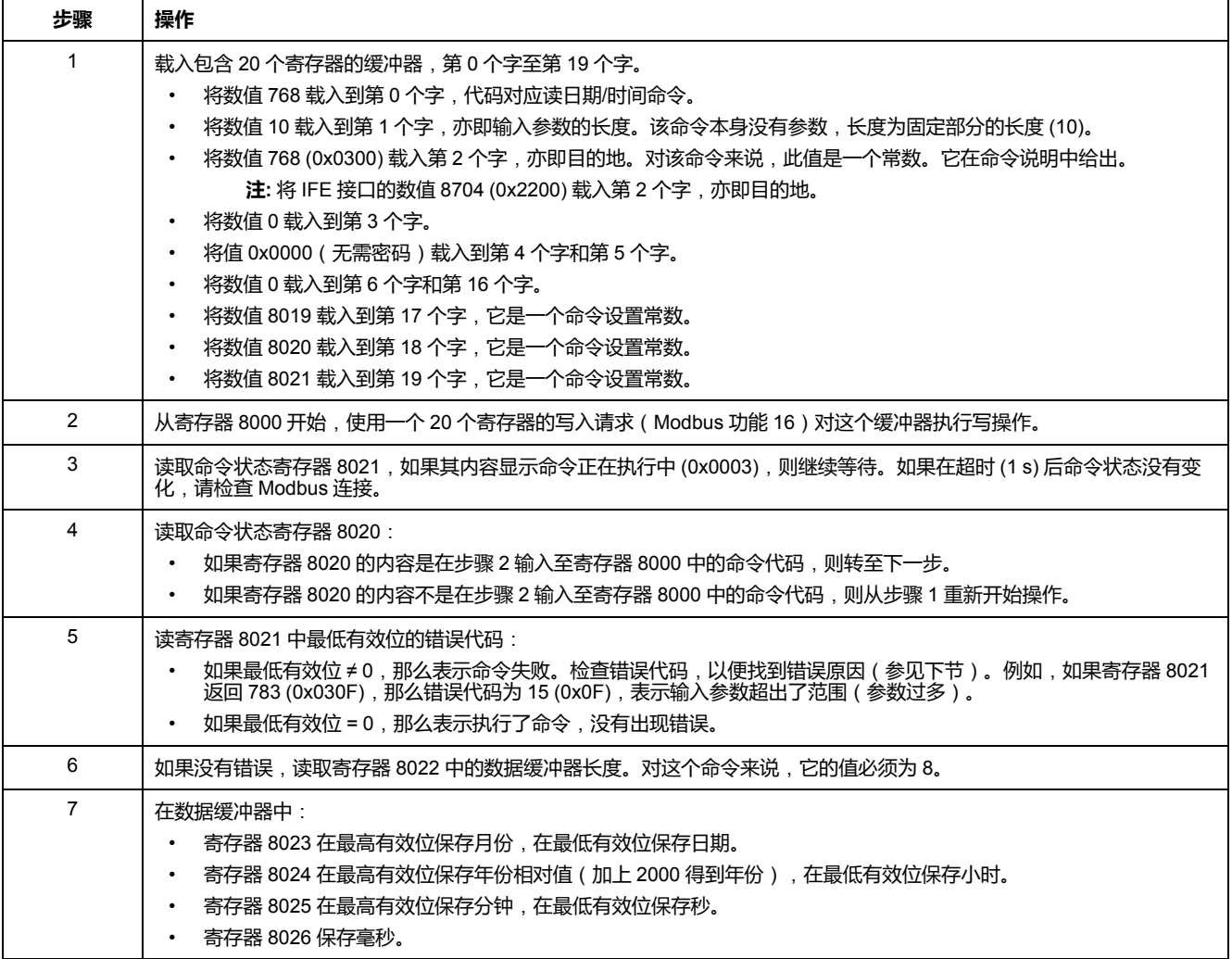

# <span id="page-62-0"></span>**日期管理**

# **简介**

IMU 的每个模块均使用它的日期来生成带时间戳的事件和日志寄存器。 IMU 模块的日期通过以下 2 个步骤进行更新:

1. 外部同步: Modbus 主站同步 IFM 或 IFE 接口。

2. 内部同步: IFM 或 IFE 接口同步所有连接在 IMU 上的 ULP 模块。

# **外部同步**

有三种方法可以在外部同步 IFM 或 IFE 接口:

- 使用 [EcoStruxure](#page-16-0) Power Commission 软件, 17 页 手动同步。
- 通过使用以下方式对 Modbus 主站编程:
	- 通过 Modbus 功能设置日期和时间:功能代码 43-16 [写功能](#page-48-0), 49 页。
	- 。 或, 通过 IFM 或 IFE 接口的接口命令设置绝对时间。
- 自动:
	- 将 IFE 接口配置作为 SNTP 模式。

如果最后的外部同步在最后 2 个小时内发生, 那么该通讯接口将被视为已经外部同 步。

# **内部同步**

当 IFM 或 IFE 接口接收到日期和时间, 它会将该日期和时间广播至所有连接到 IMU 中的 ULP 模块。

# <span id="page-63-0"></span>**日志机制**

## **概述**

Modbus日志寄存器可以帮助用户追踪特定事件的发生以及相应的日期。

共有 4 种事件日志信息:

- 报警日志:报警日志格式对应一系列记录,共有10个。每个记录包括 5 个寄 存器,它们用来说明一个报警事件。请参见[报警日志](#page-128-0), 129 页。
- 脱扣日志:脱扣日志格式对应一系列记录,共有17个。每个记录包括 7 个寄 存器,它们用来说明一个脱扣。请参见[脱扣日志](#page-130-0), 131 页。
- 维护操作日志:维护操作日志格式对应一系列记录,共有 10 个。每个记录包 括 5 个寄存器,它们用来说明一次维护操作事件。请参见[维护操作日志](#page-134-0), 135 [页](#page-134-0)。
- BSCM 模块事件日志: BSCM 模块事件日志格式对应一系列记录, 共有10 个。每个记录包括 5 个寄存器,它们用来说明一个 BSCM 模块事件。请参见 [事件日志](#page-181-0), 182 页。

# **日志机制**

每个事件通过 ULP [DATE](#page-67-0) 格式, 68 页进行时标。

当日志被填满以后,最早的事件记录会被丟弃,以便为最新的事件记录腾出空间 (推入到日志的顶部)。

各个记录是按照发生的先后顺序排列的,最新事件是第一个记录。

下表说明了 10 条记录日志格式的日志机制:

在事件 E 之前

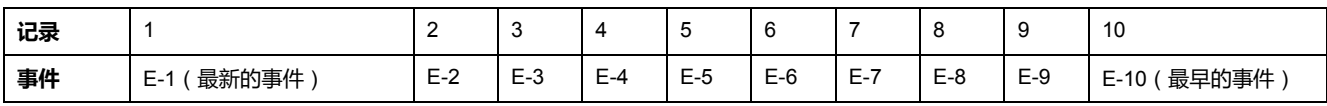

#### 事件 E 之后

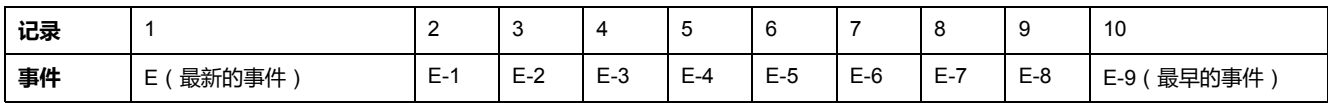

在事件 E 之后,事件 E-10 丢失。

# **读取日志信息**

需要读入功能读取日志记录 (参见[读函数](#page-46-1), 47 页中的 Modbus 函数: 读 n 个输入 字,函数代码=4)。比如,如果要读取[报警](#page-128-0)日志格式的最新报警记录(参见报警 [日志](#page-128-0), 129 页),用户需要使用一个 5 个寄存器读入功能。

此外,如果要读取最后 n 个日志格式记录,需要使用一个(m) x (n)块读入功 能,其中 m 是记录所用的寄存器数量。

比如,如果要读取脱扣日志格式的 3 个最新脱扣记录 (参[见脱扣日志](#page-130-0), 131 页), 用户需要使用一个 7 x 3 = 21 寄存器的读入功能:

- 前 7 个寄存器说明了脱扣日志格式的第一个记录 (最新的脱扣)。
- 接下来的 7 个寄存器说明了脱扣日志格式的第二个记录。
- 最后 7 个寄存器说明了脱扣日志格式的第三个记录。

不使用时,日志寄存器返回 32768 (0x8000)。

# <span id="page-64-0"></span>**Modbus 寄存器表**

## **概述**

以下章节将介绍 Modbus 脱扣单元的 MicroLogic 寄存器及其模块的 Modbus 寄存 器。这些寄存器提供了可读信息,比如电气测量、保护配置以及监控信息。借助命 令接口,用户可以通过可控方式更改这些寄存器。

Modbus 寄存器的方法介绍如下:

- 根据相关的模块为寄存器分组:
	- [MicroLogic](#page-110-0) 脱扣单元, 111 页
	- [BSCM](#page-177-0) 模块, 178 页
	- IO [模块](#page-190-0), 191 页
	- IFM [接口](#page-227-0), 228 页
	- IFE [接口](#page-239-0), 240 页
- 针对每个模块,寄存器在逻辑相关信息表格中分组列出。表格按照地址增加的 顺序显示。
- 针对每个模块,都会单独介绍命令:
	- [MicroLogic](#page-164-0) 脱扣单元, 165 页
	- [BSCM](#page-183-0) 模块, 184 页
	- IO [模块](#page-218-0), 219 页
	- IFM [接口](#page-233-0), 234 页
	- IFE [接口](#page-245-0), 246 页

要查找寄存器,使用寄存器的排序列表,[通过交叉引用查找描述这些寄存器的页](#page-252-0) 面, [253](#page-252-0) 页。

# **表格格式**

寄存器表包含如下各栏:

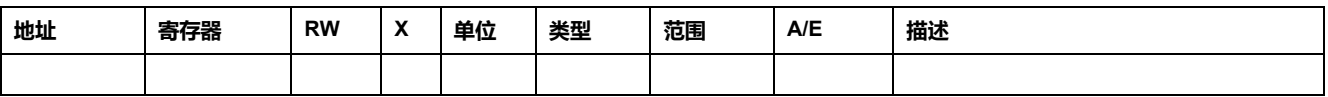

- **地址**:一个十六进制的 16 位寄存器地址。地址为用于 Modbus 型的数据。
- **寄存器**:一个十进制的 16 位寄存器号(寄存器 = 地址 + 1)。
- **RW**:寄存器读写状态
	- R:寄存器可通过 Modbus 功能读取
	- W:寄存器可通过 Modbus 功能写入
	- RW:寄存器可通过 Modbus 功能读写
	- RC:寄存器可通过命令接口读取
	- WC:寄存器可通过命令接口写入
- **X**:比例因数。如果比例因数为 10,则表示寄存器包含乘以 10 后得到的值。 因此,实际值是寄存器中的值除以 10。

**示例**:

寄存器 1054 [包含系统频率](#page-114-0), 115 页。单位是 Hz,比例因数是 10。 如果寄存器返回 503,这表示系统频率为

- $503/10 = 50.3$  Hz.
- **单位**:用来表示信息的单位。
- **类型**:编码数据类型(参阅下文介绍的数据类型)。
- **范围** :这个变量的允许值,通常是格式允许的一个子集。
- **A/E**:MicroLogic脱扣单元的计量类型。
	- A 类(电流表):电流测量
	- E 类(电量):电流、电压、功率和电量测量
- **说明**:提供关于寄存器的信息以及相关的限制条件。

#### **数据类型**

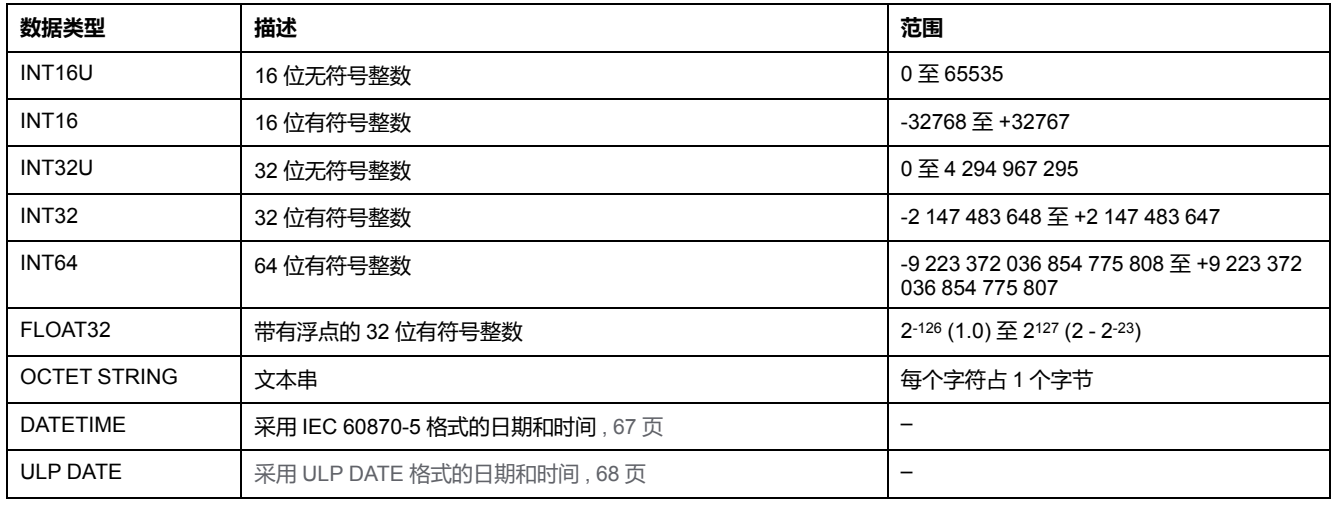

### **Big-Endian 格式**

INT32、INT32U、INT64 和 INT64U 变量以 big-endian 格式存储:最高有效寄存 器首先传输,最低有效寄存器最后传输。

INT32、INT32U、INT64 和 INT64U 变量由 INT16U 变量组成。

这些变量的十进制值计算公式为:

- INT32: (0-bit31)x231 + bit30x230 + bit29x229 + ...bit1x21 + bit0x20
- INT32U: bit31x2<sup>31</sup> + bit30x2<sup>30</sup> + bit29x2<sup>29</sup> + ...bit1x2<sup>1</sup> + bit0x2<sup>0</sup>
- INT64: (0-bit63)x263 + bit62x262 + bit61x261 + ...bit1x21 + bit0x20
- INT64U: bit63x263 + bit62x262 + bit61x261 + ...bit1x21 + bit0x20

#### **示例 1**:

标准数据集中的总有功电能为寄存器 32096 至 32099 中编码的 INT64 变量。 如果寄存器中的值为:

- 寄存器 32096 = 0
- 寄存器 32097 = 0
- 寄存器 32098 = 0x0017 或 23
- 寄存器 32099 = 0x9692 或 38546 (作为 INT16U 变量) 以及 -26990 (作为 INT16 变量)(使用 INT16U 值计算总有功电能的值)。

则总有功电能等于 0x248 + 0x232 + 23x216 + 38546x20 = 1545874 Wh。

#### **示例 2**:

旧有数据集中的无功电能为寄存器 12052 至 12053 中编码的 INT32 变量。 如果寄存器中的值为:

- 寄存器 12052 = 0xFFF2 = 0x8000 + 0x7FF2 或 32754
- 寄存器 12053 = 0xA96E 或 43374(作为 INT16U 变量)以及 -10606(作为 INT16 变量)(使用 INT16U 值计算无功电能的值)。

则无功电能等于 (0-1)x231 + 32754x216 + 43374x20 = -874130 kVARh。

### **数据类型**:**FLOAT32**

数据类型 FLOAT32 是用单精度 IEEE 754 表示的(用于浮点算法的 IEEE 标 准)。按如下方式计算数值 N:

 $N = (-1)^S \times 2^{E-127} \times (1 + M)$ 

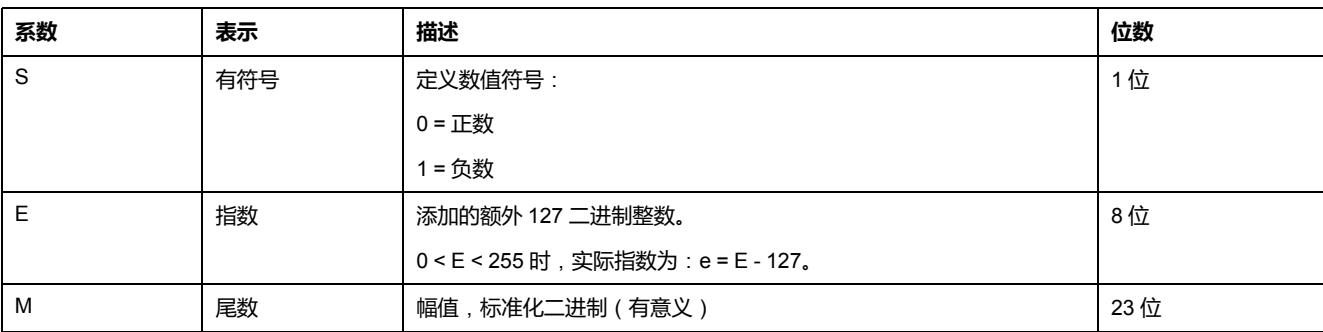

#### **示例**:

0 = 0 **00000000** 00000000000000000000000

-1.5 = 1 **01111111** 10000000000000000000000

#### 具有:

- $\cdot$  S = 1
- $\cdot$  **E** = 01111111 = 127
- M = 10000000000000000000000 = 1x2-1 + 0x2-2 +...+ 0x2-23 = 0.5
- $N = (-1) \times 2^0 \times (1+0.5) = -1.5$

### <span id="page-66-0"></span>**数据类型**:**DATETIME**

DATETIME 是用于对 IEC 60870-5 标准定义的日期和时间进行编码的数据类型。

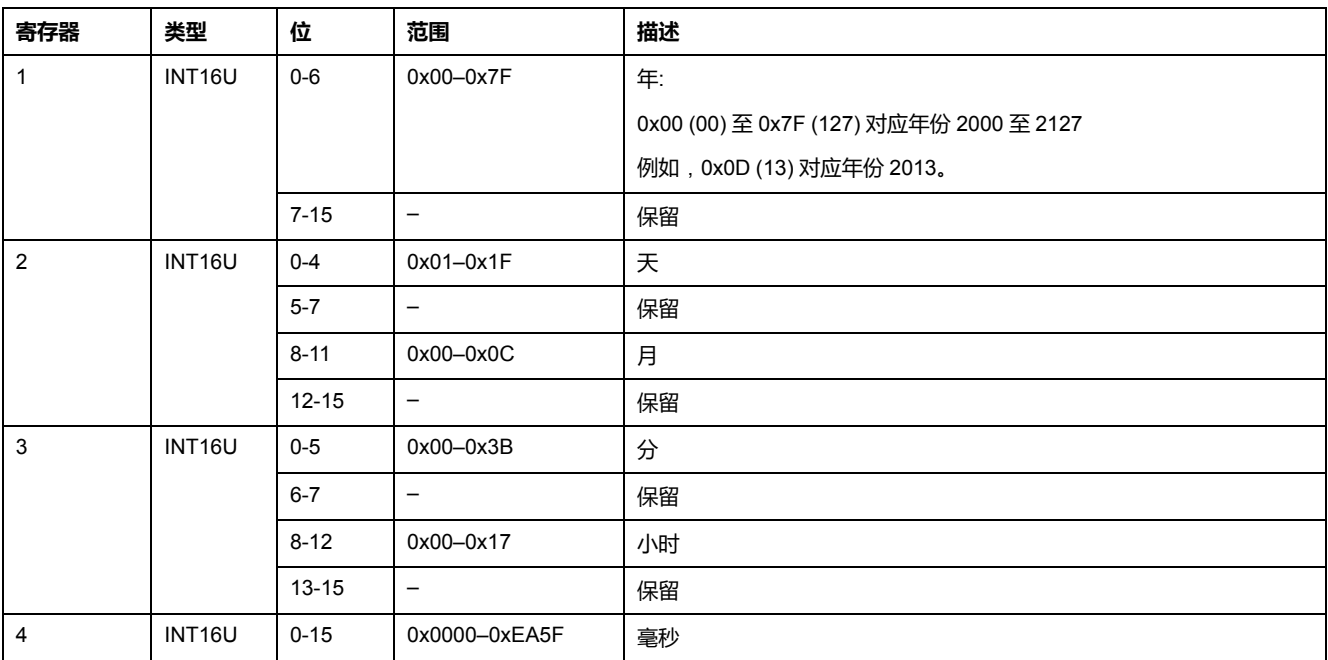

### **DATETIME 时间戳的特性**

以 DATETIME 数据类型编码的时间戳的特性在时间戳的 4 个寄存器之后的寄存器 中予以指示。在这种情况下,时间戳特性的编码如下:

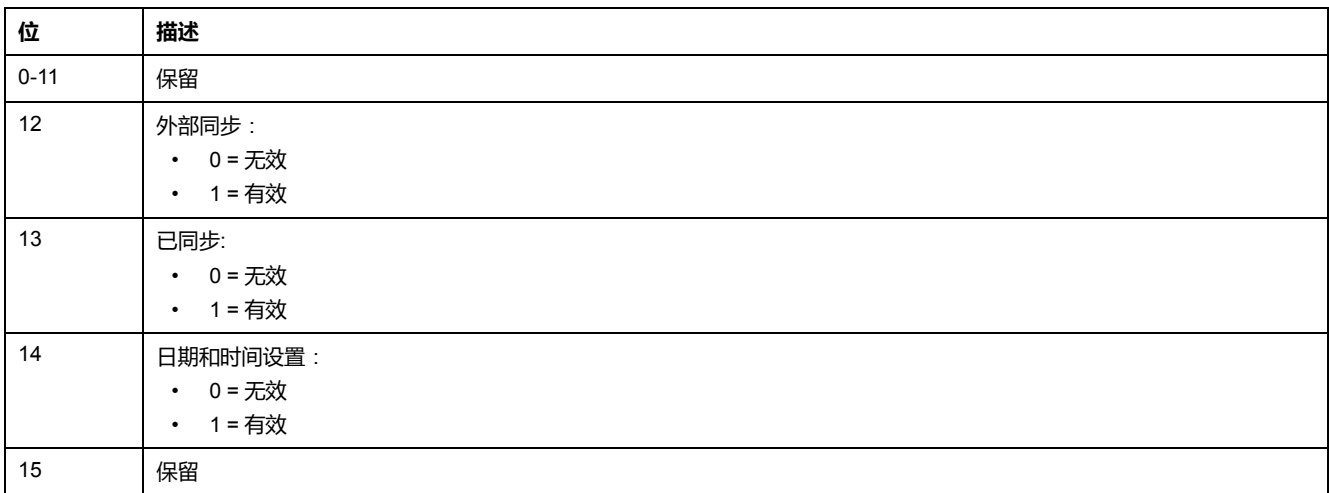

# **寄存器中位的特性**

以 INT16U 数据类型编码的寄存器中作为位枚举的每个位的特性在该寄存器之前的 寄存器中予以指示。

**示例**:

寄存器 32001(断路器状态)的每个位的特性在前一个寄存器 32000 中给出。

与寄存器 32001 的位 0 (OF 状态指示触点)对应的数据的特性在寄存器 32000 的 位 0 中给出:

- 寄存器 32000 的 位 0 = OF 状态指示的特性
- 寄存器 32001 的 位 0 = OF 状态指示触点

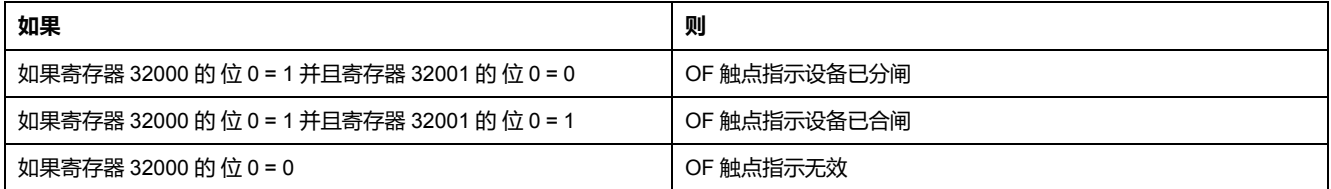

# <span id="page-67-0"></span>**数据类型**:**ULP DATE**

ULP DATE 是用于编码日期和时间的数据类型。本表介绍了 ULP DATE 数据类 型。

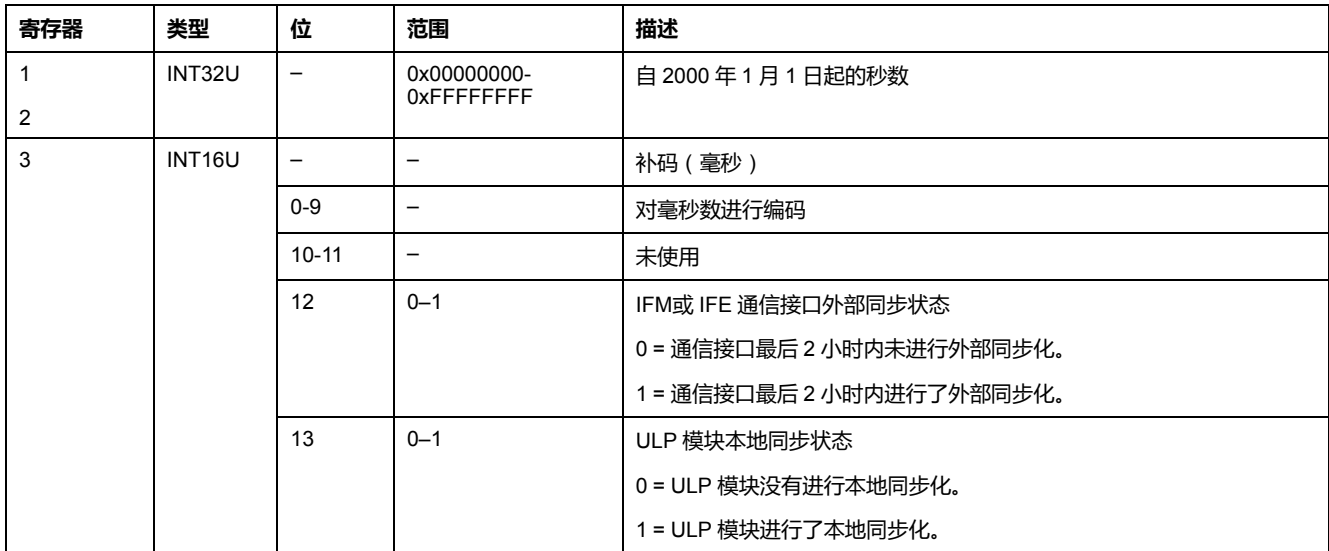

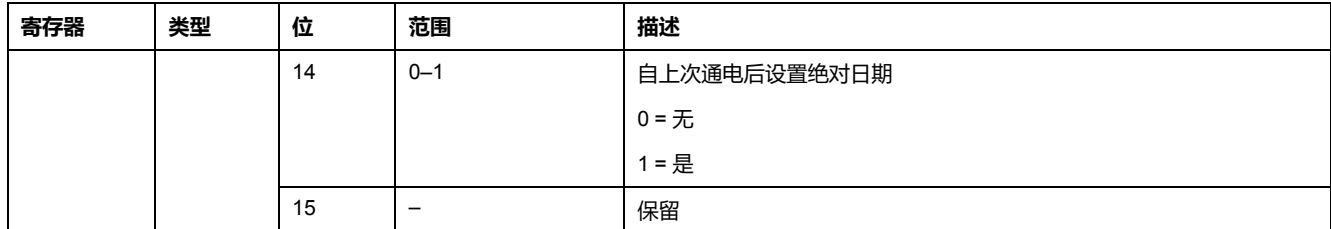

### **ULP 日期计数器**

自 2000 年 1 月 1 日起, 计数 (秒) ULP DATE 格式的日期。

如果 IMU 模块出现断电,将复位时间计数器,并从 2000 年 1 月 1 日重新开始。 如果在断电后出现外部同步化,将更新时间计数器,并将同步日期转换为自 2000 年 1 月 1 日起的秒数。

### **ULP 日期转换原则**

要将自 2000 年 1 月 1 日起的秒数日期转换为当前日期,使用以下规则:

- $1 \overline{4} = 365 + \overline{5}$
- 1 闰年 = 366 天
	- 年份 2000、2004、2008、2012,...(4 的倍数)为闰年(2100 除外)。
- $1 + 86400$ 秒
- 1 小时 = 3600 秒
- 1 分钟 = 60 秒

下表描述了将自 2000 年 1 月 1 日起的秒数日期转换为当前日期的步骤:

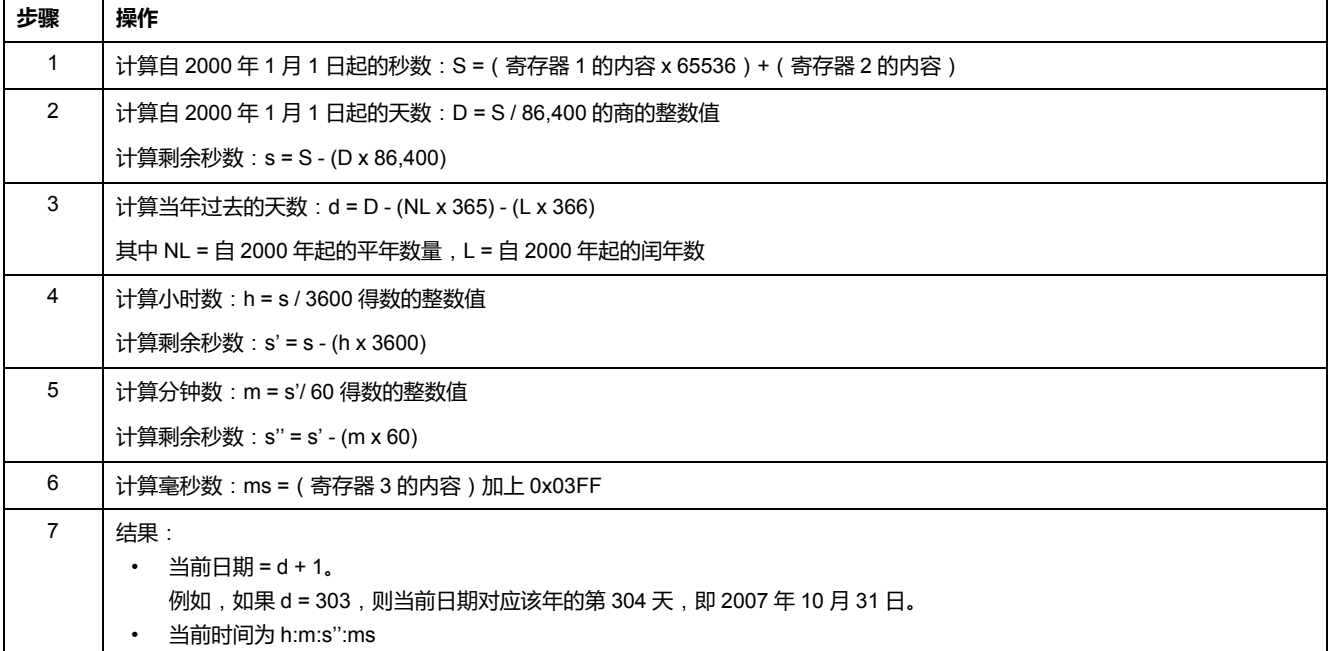

## **ULP 日期转换示例**

寄存器 2900 和 2901 返回日期是自 2000 年 1 月 1 日起的秒数。寄存器 2902 返回 用毫秒 (ms) 表示的补码,带有日期信息。

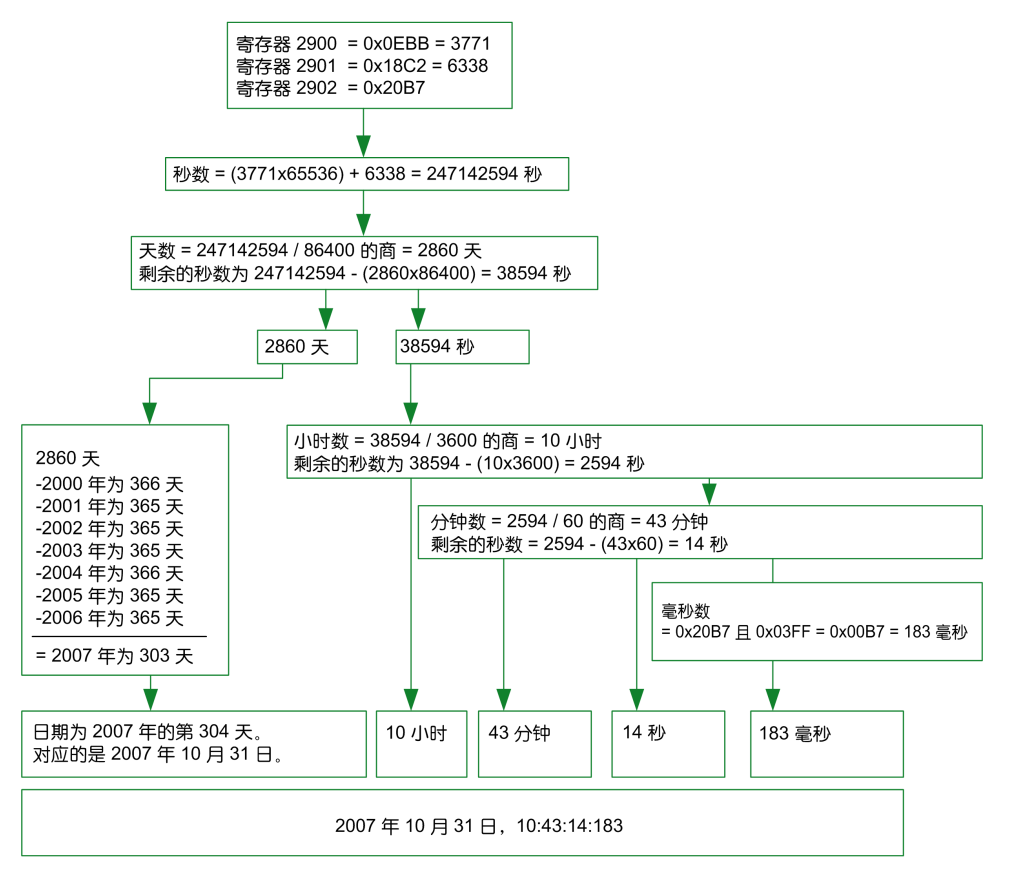

**注**

- "类型"栏说明了获取变量所需读取的寄存器数。例如,INT16U 要求读取一个 寄存器,而 INT32 需要读取 2 个寄存器。
- 某些变量必须作为多个寄存器块来读取,例如电量测量值。如果只读一部分数 会导致错误。
- [从一个未记录的寄存器读取会导致](#page-50-0) Modbus 异常, 51 页。
- 数值采用十进制表示。如果需要使用十六进制来表示,那么该值将显示为 C 语言类型的常量:0xdddd。比如, 十进制值 123 的十六进制表示方式为: 0x007B。
- 假如测量值与由[寄存器](#page-148-0) 3314, 149 页 确定的中性线相关,那么读取数值将返 回 32768 (0x8000)(如果不适用)。对于出现这种情况的每个寄存器表,都 会分别在脚注中予以说明。
- 乱序和不相关数据取决于数据类型。

**注:** 如果使用旧有的寄存器实现方式,某些寄存器可能显示不同的乱序和 不相关数值。比如,INT16U 寄存器可能返回 32768 (0x8000),INT32U 可能显示 0x80000000。

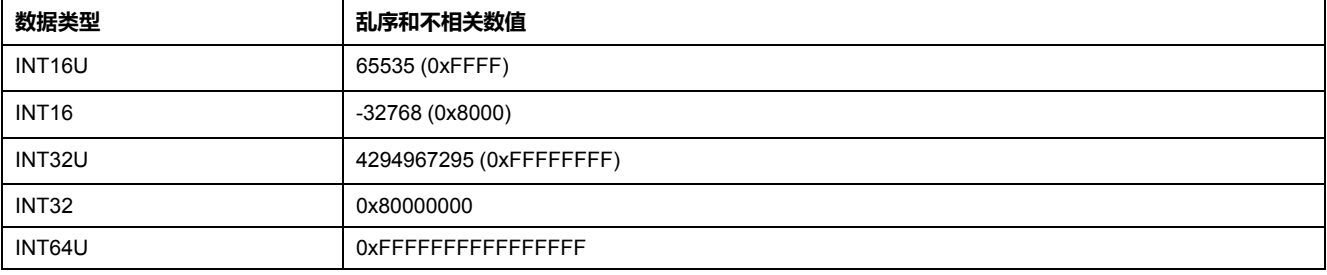

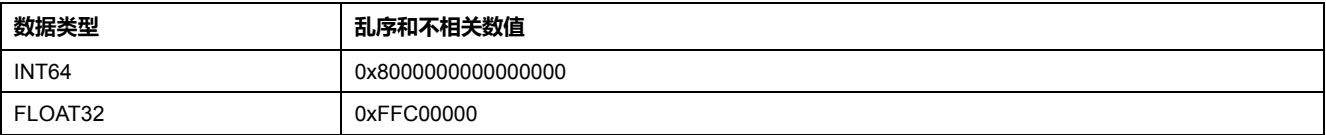

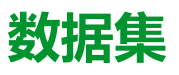

#### 此部分内容

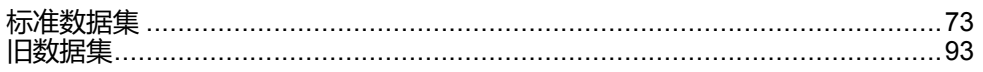
<span id="page-72-0"></span>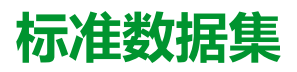

#### 此章节内容

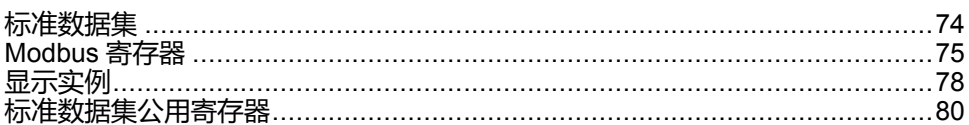

# <span id="page-73-0"></span>**标准数据集**

# **说明**

标准数据集将每个 IMU 模块的最有用的信息包含到一个方便的表格中。标准数据 集在寄存器 32000 至 32341 中提供,可以通过三个读取请求来读取。

每个 IMU 模块定期更新数据集寄存器中的值。

标准数据集寄存器的请求响应时间比设备寄存器的请求响应时间短。因此,建议读 取标准数据集寄存器而不是设备寄存器,以便改善系统的总体性能 , [46](#page-45-0) 页。

标准数据集可与以下项目结合使用:

- 用于单个断路器的 IFE 以太网接口
- IFE 以太网交换机服务器
- 用于单个断路器的 IFM Modbus-SL 接口

# <span id="page-74-0"></span>**Modbus 寄存器**

#### **标准数据集公用寄存器表**

远程监视 ComPact NSX、ComPact NS、MasterPact NT/NW 或 MasterPact MTZ 断路器所需的主要信息包含于从寄存器 32000 开始的公用寄存器表中。

一个 Modbus 读取请求最多可用于 125 寄存器。要读取整个寄存器表,必须使用 三个 Modbus 读取请求。

它包含以下信息:

- 断路器状态
- 脱扣原因
- 以下主要测量方面的实时值:电流、电压、功率和电能

此寄存器表的内容在[标准数据集公用寄存器](#page-79-0), 80 页中详细列出。

强烈建议使用这些公用寄存器来优化响应时间,简化数据使用。

#### **表格格式**

寄存器表包含如下各栏:

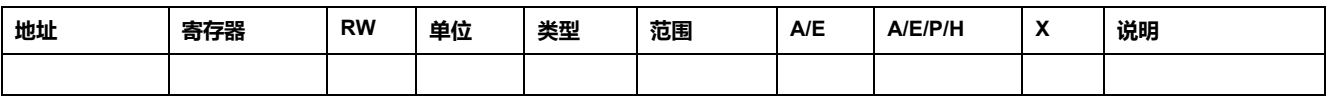

- **地址**:一个十六进制的 16 位寄存器地址。该地址是 Modbus 帧中使用的数 据。
- **寄存器**:一个十进制的 16 位寄存器号(寄存器 = 地址 + 1)。
- **RW**: 寄存器读写状态
	- R:寄存器可通过 Modbus 功能读取
	- W:寄存器可通过 Modbus 功能写入
	- RW:寄存器可通过 Modbus 功能读写
	- RC:寄存器可通过命令接口读取
	- WC:寄存器可通过命令接口写入
- **单位**:用来表示信息的单位。
- **类型**:编码数据类型(参阅下文介绍的数据类型)。
- **范围** :这个变量的允许值,通常是格式允许的一个子集。
- **A/E**:ComPact NSX MicroLogic 脱扣单元的类型,其中有可用的寄存器。
	- A 类(电流表):电流测量
	- E 类(电量):电流、电压、功率和电量测量
- **A/E/P/H**: MasterPact NT/NW 和 ComPact NS MicroLogic 脱扣单元的类型, 其中有可用的寄存器。
	- A 类(电流表):电流测量
	- E 类(电量):电流、电压、功率和电量测量
	- P 类(功率):电流、电压、功率和电量测量以及高级保护
	- H 类(谐波):电流、电压、功率和电量、电能质量测量以及高级保护
- **X**:MasterPact MTZ 断路器的 MicroLogic X 控制单元中可用的寄存器。
- **说明**:提供关于寄存器的信息以及相关的限制条件。

## **数据类型**

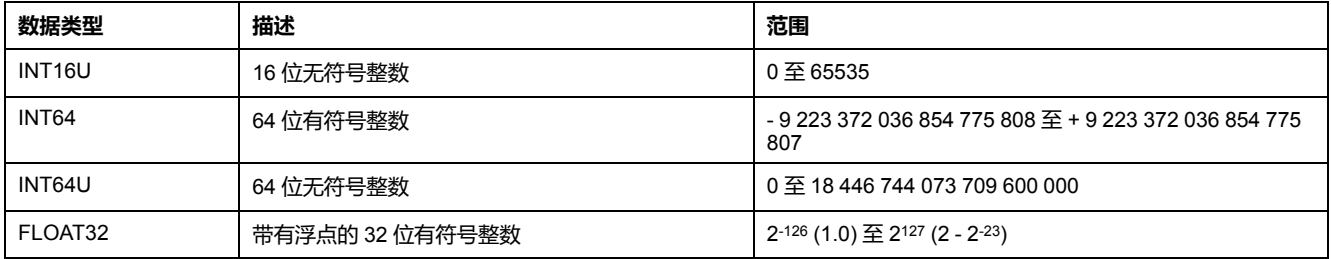

#### **Big-Endian 格式**

INT64 和 INT64U 变量以 big-endian 格式存储: 最高有效寄存器首先传输,最低有 效寄存器最后传输。

INT64 和 INT64U 变量由 INT16U 变量组成。

这些变量的十进制值计算公式为:

- INT64: (0-bit63)x263 + bit62x262 + bit61x261 + ...bit1x21 + bit0x20
- INT64U: bit63x2 $^{63}$  + bit62x2 $^{62}$  + bit61x2 $^{61}$  + ...bit1x2<sup>1</sup> + bit0x2<sup>0</sup>

#### **示例**:

标准数据集中的总有功电能为寄存器 32096 至 32099 中编码的 INT64 变量。

如果寄存器中的值为:

- 寄存器 32096 = 0
- 寄存器 32097 = 0
- 寄存器 32098 = 70 (0x0046) 0x0017 或 23
- 寄存器 32099 = 2105 (0x0839) 0x9692 或 38546(作为 INT16U 变量)以及 -26990(作为 INT16 变量)(使用 INT16U 值计算总有功电能的值)。

则总有功电能等于 0x248 + 0x232 + 23x216 + 38546x20 = 1545874 Wh。

#### **数据类型**:**FLOAT32**

数据类型 FLOAT32 是用单精度 IEEE 754 表示的(用于浮点算法的 IEEE 标 准)。按如下方式计算数值 N:

 $N = (-1)^S \times 2^{E-127} \times (1 + M)$ 

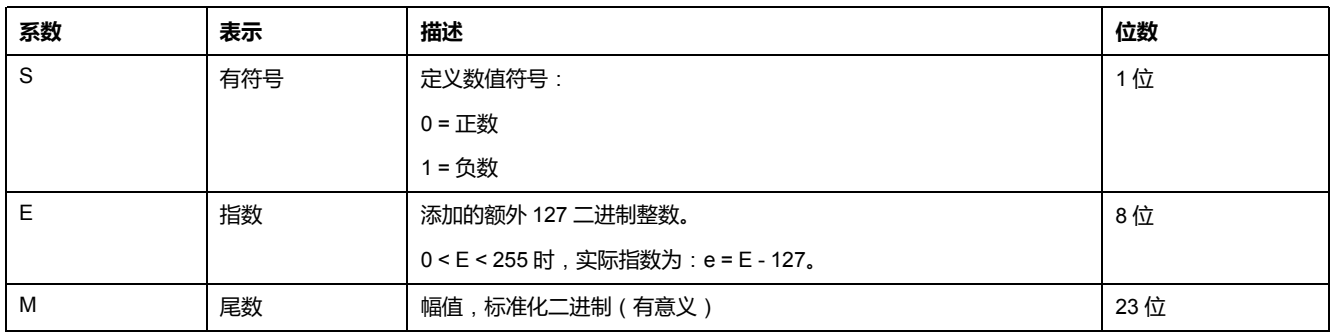

#### **示例**:

0 = 0 **00000000** 00000000000000000000000

-1.5 = 1 **01111111** 10000000000000000000000

具有:

 $\cdot$  S = 1

- $\cdot$  **E** = 01111111 = 127
- M = 10000000000000000000000 = 1x2-1 + 0x2-2 +...+ 0x2-23 = 0.5
- $N = (-1) \times 2^0 \times (1+0.5) = -1.5$

#### <span id="page-76-0"></span>**寄存器中位的特性**

以 INT16U 数据类型编码的寄存器中作为位枚举的每个位的特性在该寄存器之前的 寄存器中予以指示。

#### **示例**:

寄存器 32001(断路器状态)的每个位的特性在前一个寄存器 32000 中给出。

与寄存器 32001 的位 0(OF 状态指示触点)对应的数据的特性在寄存器 32000 的 位 0 中给出:

- 寄存器 32000 的 位 0 = OF 状态指示的特性
- 寄存器 32001 的 位 0 = OF 状态指示触点

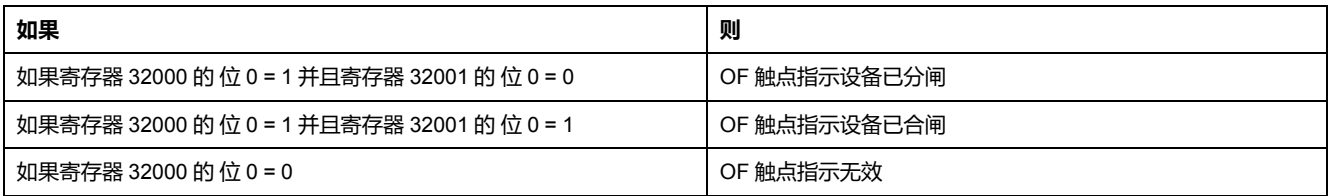

# <span id="page-77-0"></span>**显示实例**

#### **Modbus 寄存器的显示实例**

下表显示出如何在寄存器 A 和 IA ( 在 32028 中进行编码 ) 中读取相位 32029 (FLOAT32) 上的 RMS 电流。

- 寄存器 32028 的地址等于32028 1 = 32027 = 0x7D1B。
- Modbus 从站的 Modbus 地址为 255 = 0xFF。

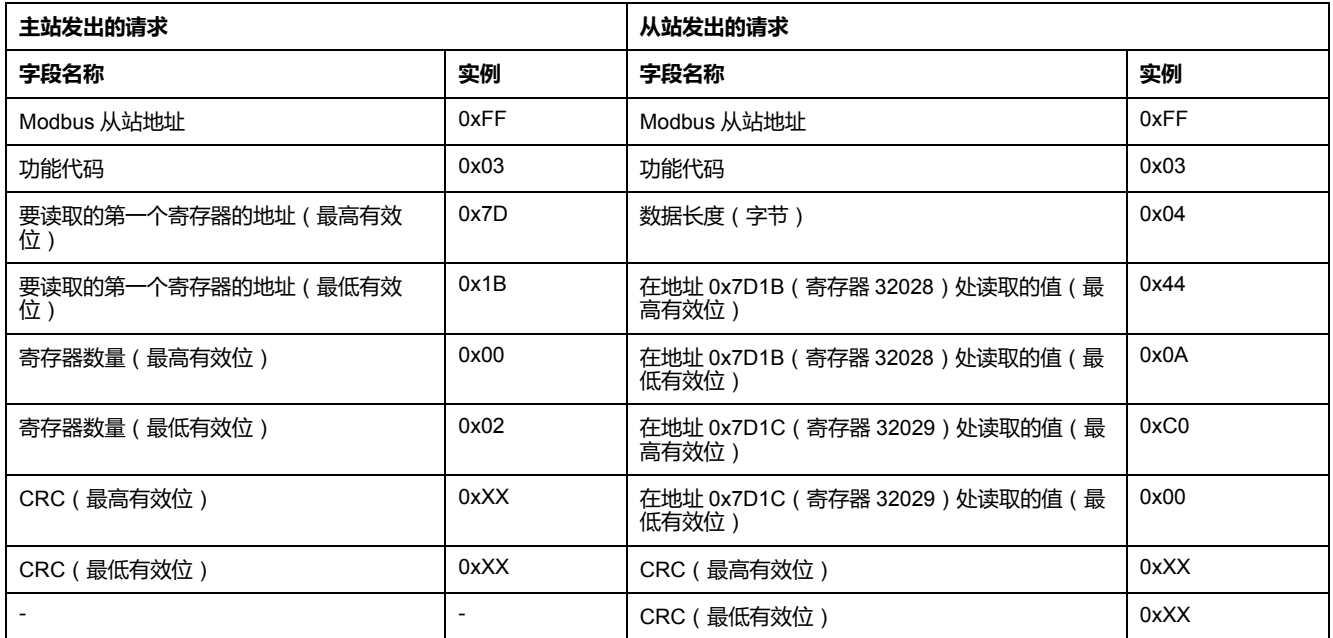

FLOAT32 寄存器 32028 和 32029 的转换值为 555。

因此,相 A (IA) 的 RMS 电流为 555 A。

#### **标准数据集公用寄存器表的显示实例**

因为标准数据集中有超过 125 个寄存器,所以要读取整个表需要至少 3 个 Modbus 读取请求。

请求读取寄存器 32000 至 32123 :

- 寄存器 32000 的地址是 0x7CFF。
- 长度为 124 寄存器 = 0x7C。
- 字节数为 124 x 2 = 248 字节 = 0xF8。
- 从站的 Modbus 地址为 255 = 0xFF。

请求读取寄存器 32124 至 32241:

- 寄存器 32124 的地址是 0x7D7B。
- 长度为 118 寄存器 = 0x76。
- 字节数为 118 x 2 = 236 字节 = 0xEC。
- 从站的 Modbus 地址为 255 = 0xFF。

请求读取寄存器 32340 至 32435:

- 寄存器 32340 的地址是 0x7E53。
- 长度为 96 寄存器 = 0x60。
- 字节数为 96 x 2 = 192 字节 = 0xC0。
- 从站的 Modbus 地址为 255 = 0xFF。

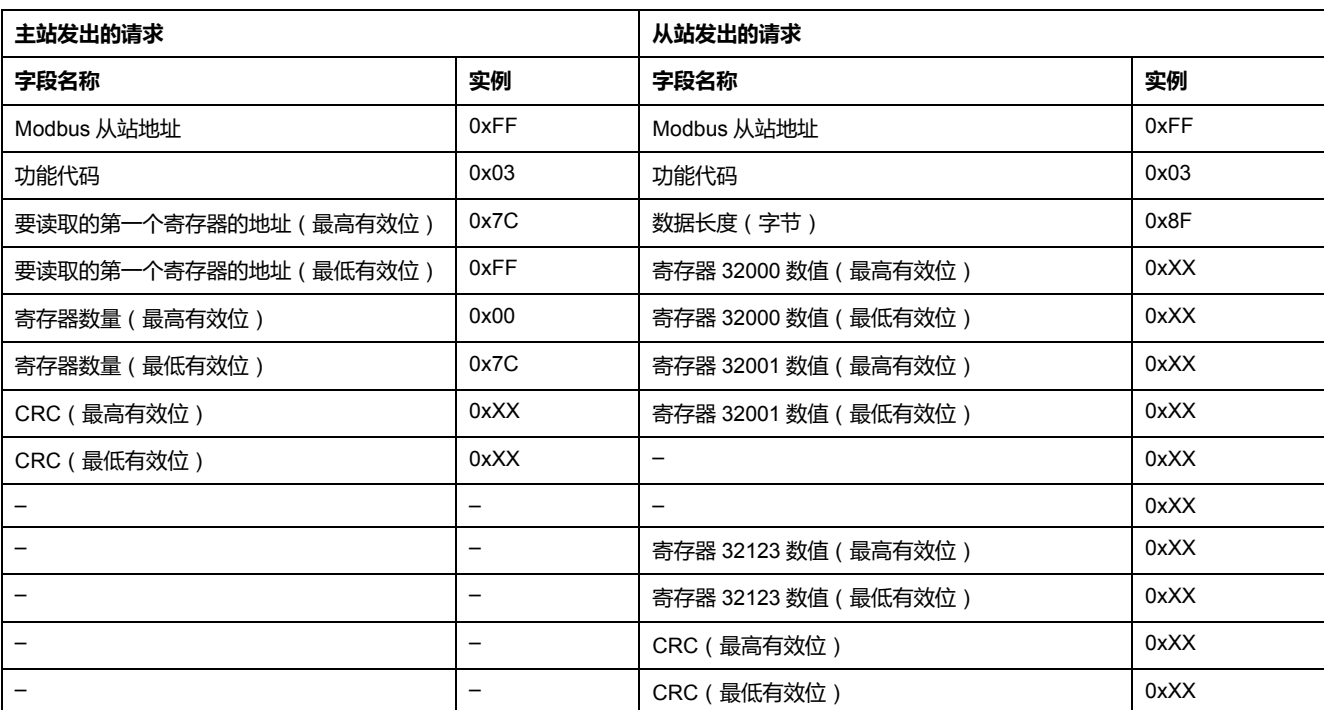

# <span id="page-79-0"></span>**标准数据集公用寄存器**

# **断路器状态寄存器**

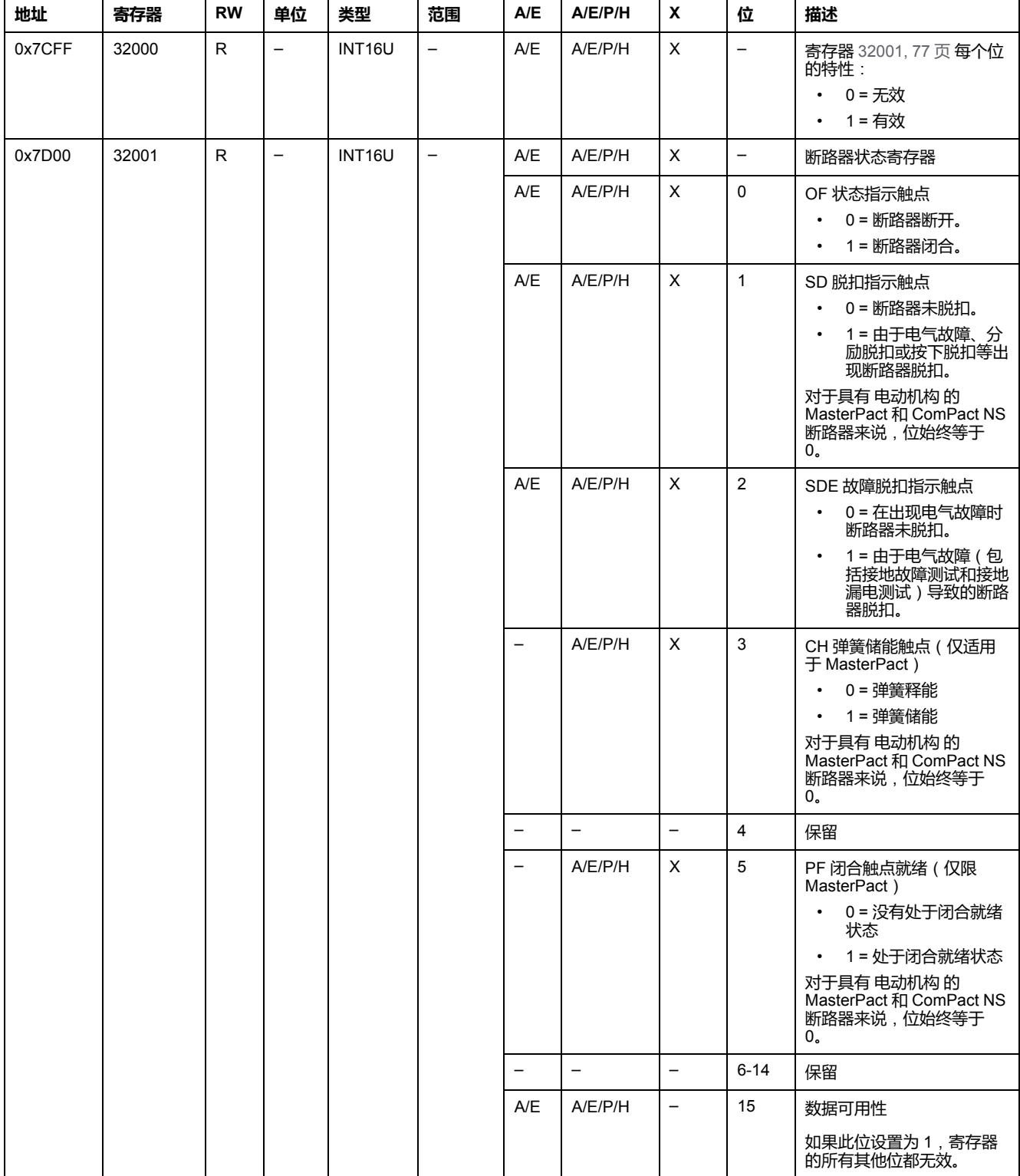

### **IO 状态寄存器**

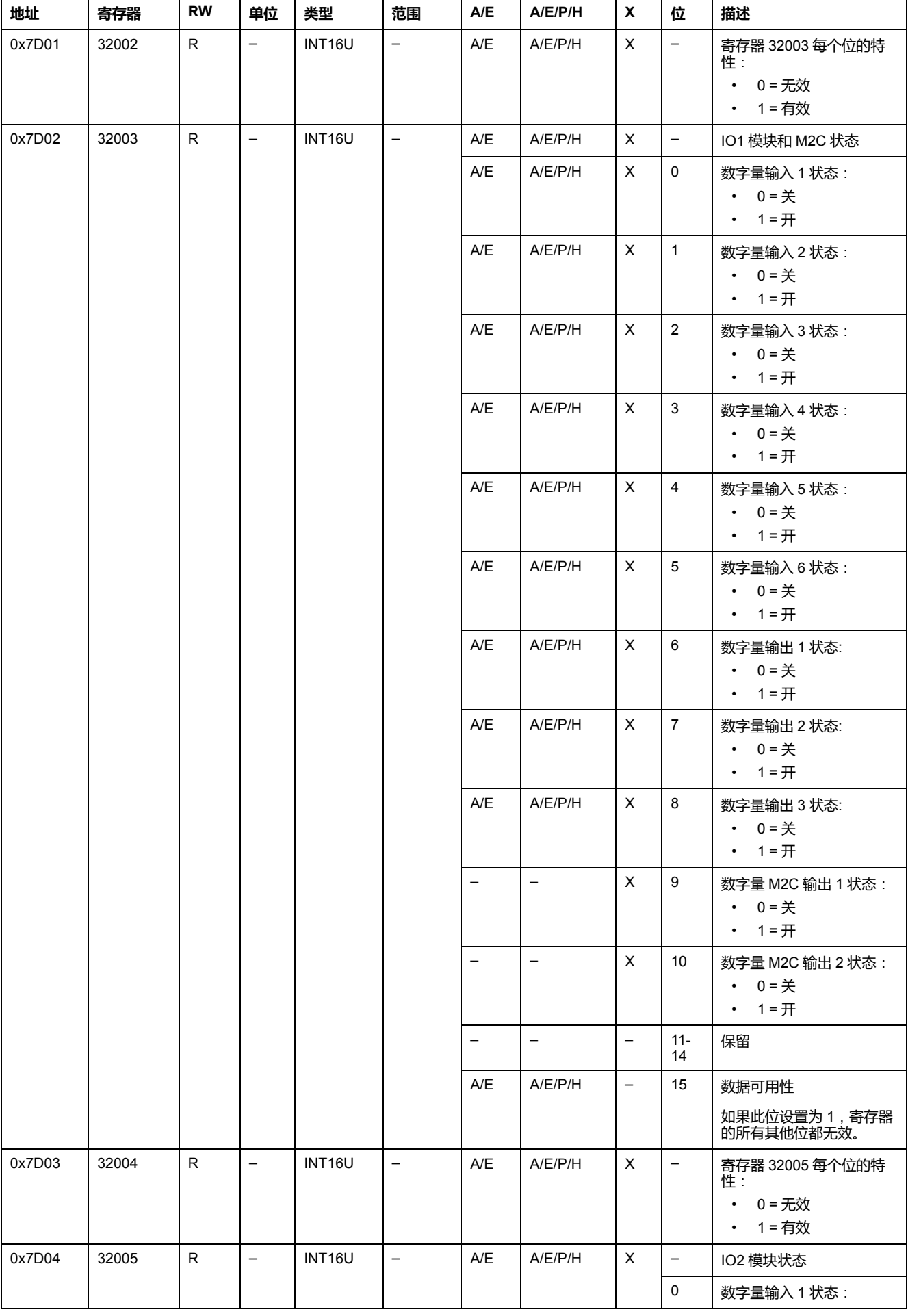

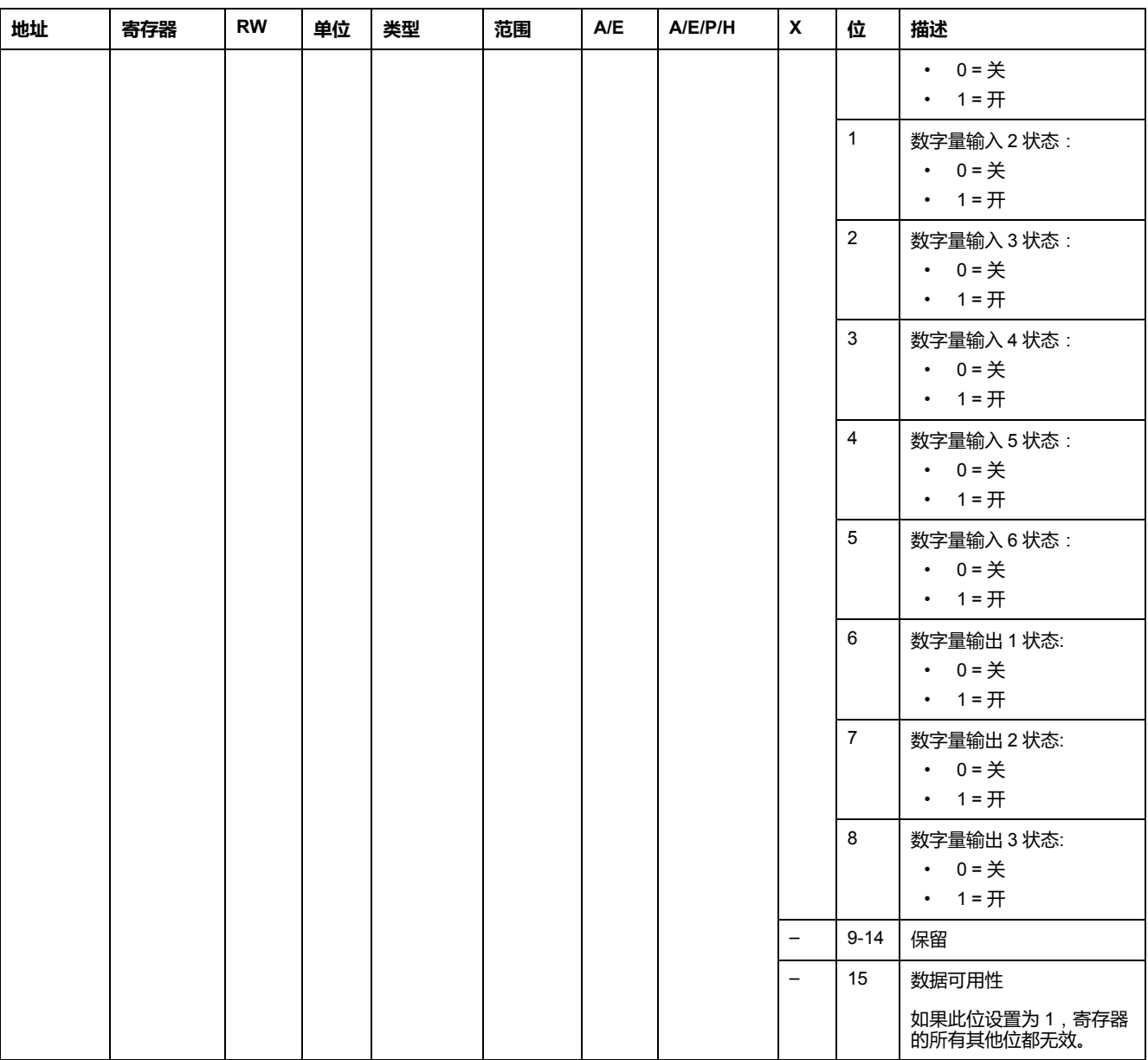

#### **脱扣原因**

脱扣原因寄存器为标准保护功能提供脱扣原因信息。在脱扣原因寄存器中脱扣原因 位处于 1 时,就表示发生了一个脱扣,并且尚未复位。

- 对于 ComPact NSX 断路器的 MicroLogic A/E 脱扣单元来说, 脱扣原因位通过 按两次(验证和确认)"确定"键(MicroLogic A/E 脱扣单元的按键)复位。
- 对于 MasterPact NT/NW 和 ComPact NS 断路器的 MicroLogic A/E/P/H 脱扣 单元来说,脱扣原因位在断路器再次合闸时立即复位。
- 对于 MasterPact MTZ 断路器的 MicroLogic X 控制单元,脱扣原因位通过按下 测试/复位按钮(位于 MicroLogic X 控制单元上脱扣原因 LED 旁边)来复位。 将此按钮按住 3 至 15 秒,能够复位所有脱扣原因。

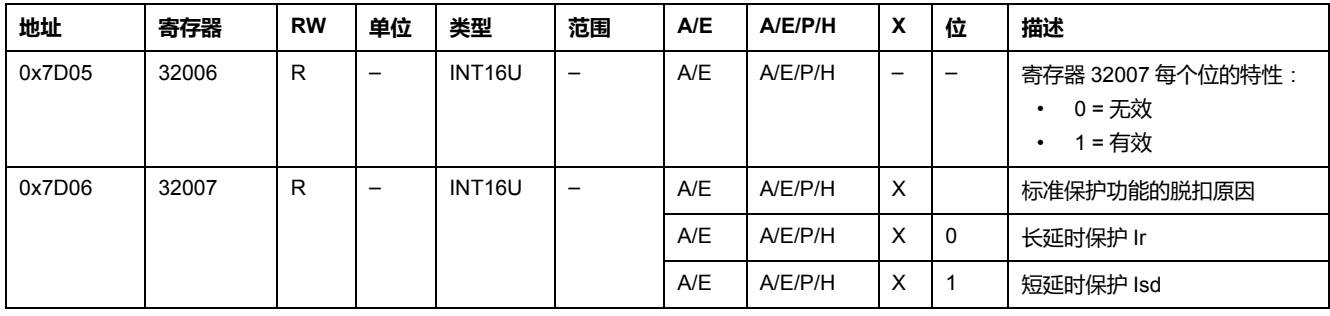

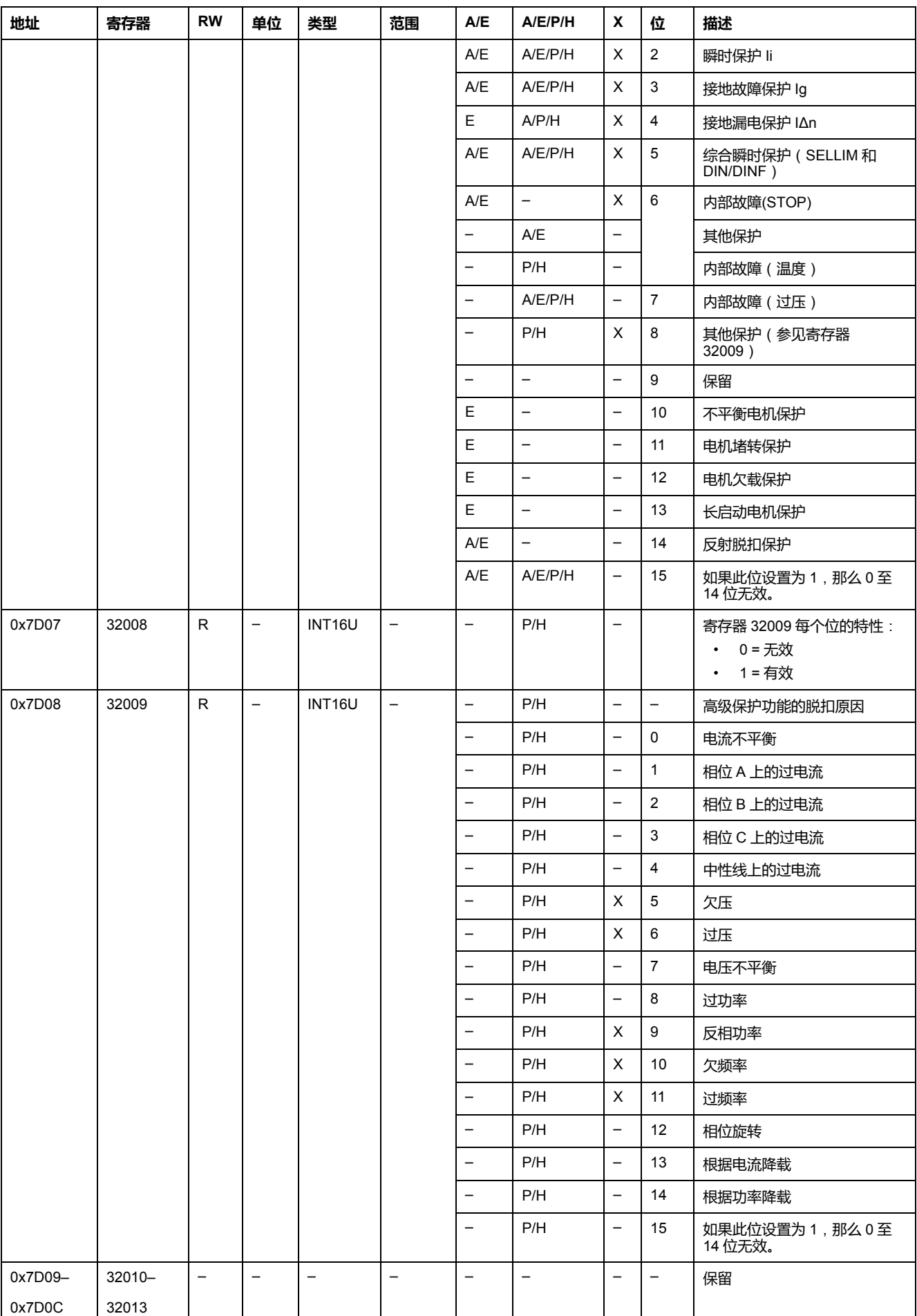

# **保护设置点溢出**

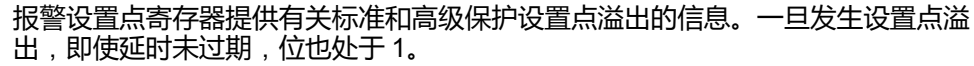

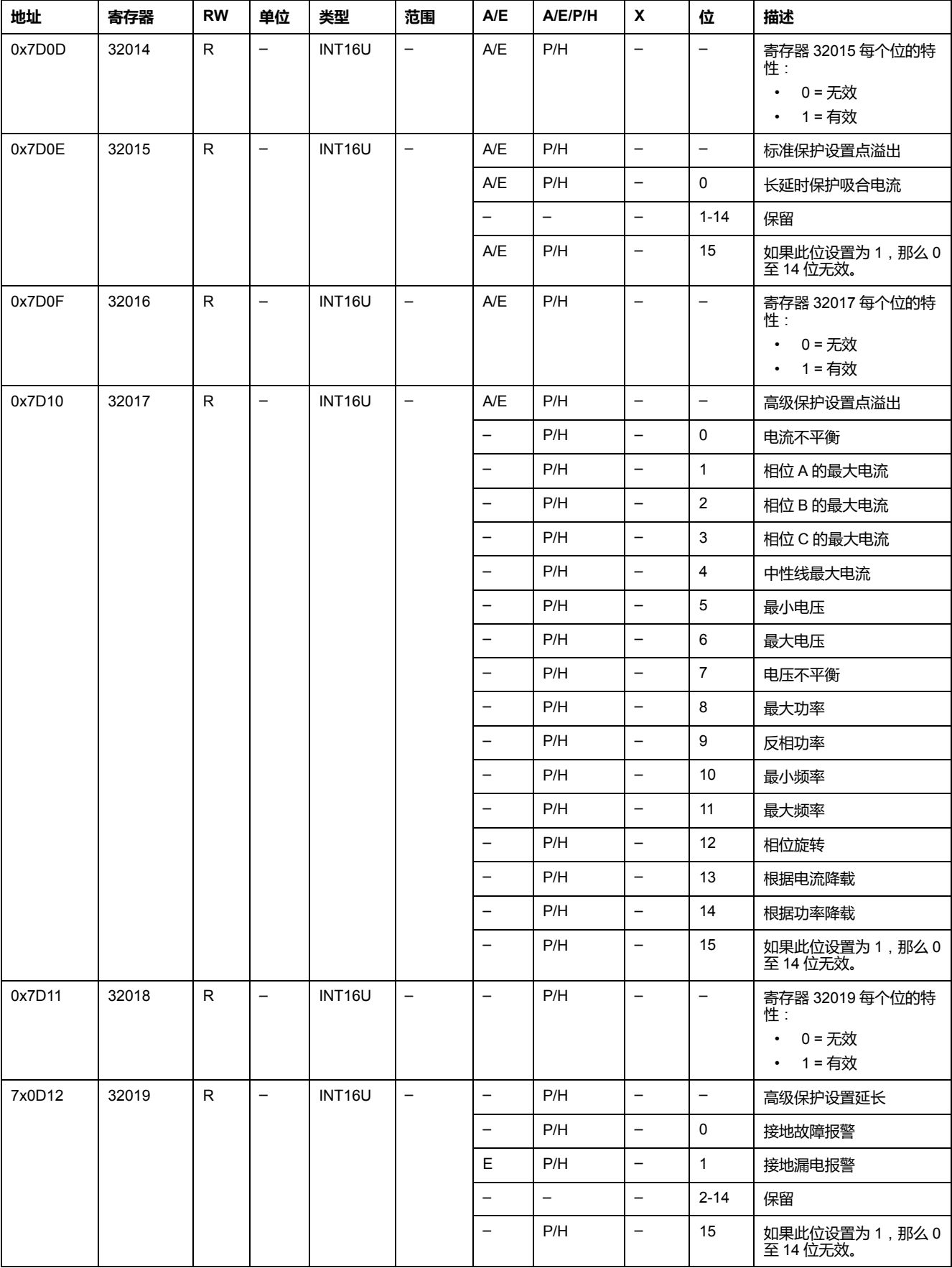

### **报警**

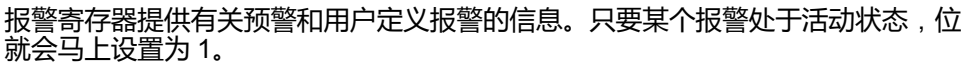

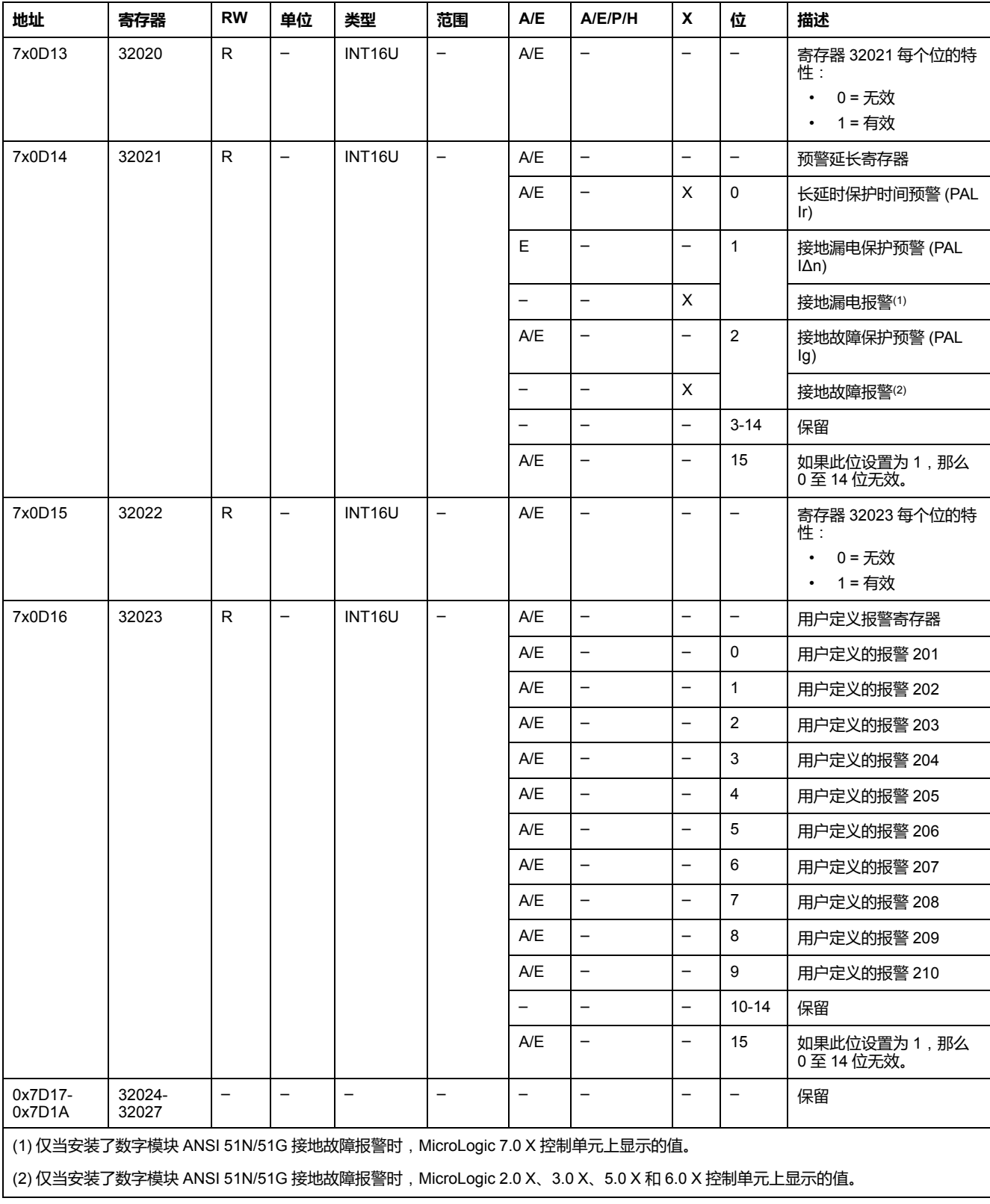

# **电流**

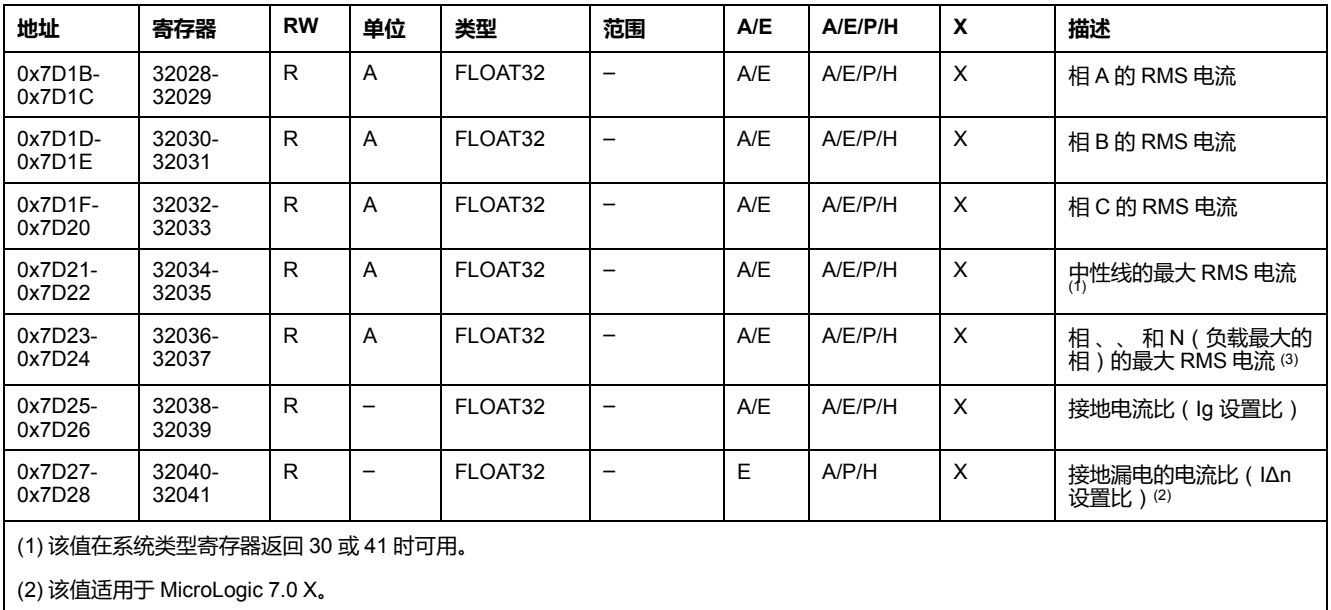

(3) 该值可通过复位最小值/最大值命令进行复位。

# **最大电流值**

#### 电流最大值可通过复位最小值/最大值命令进行复位。

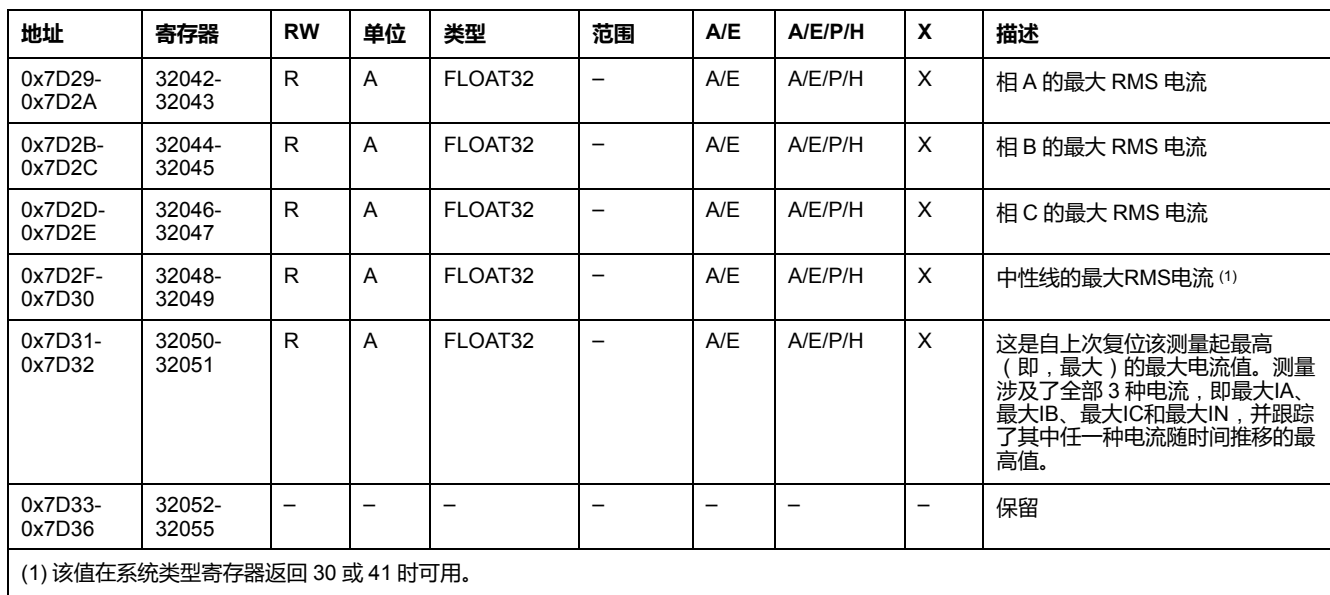

# **电压**

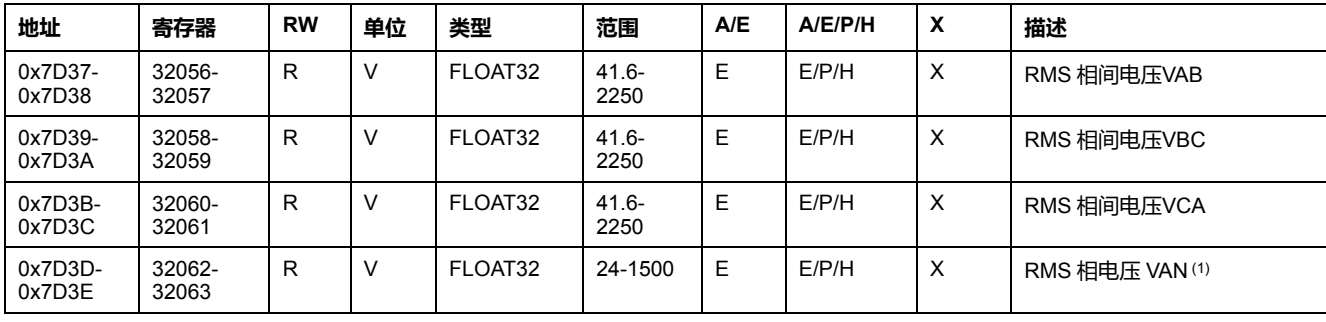

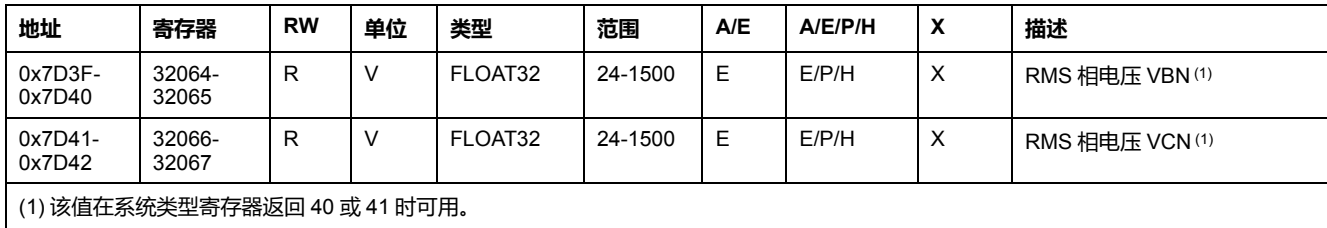

#### **频率**

#### 当 MicroLogic 脱扣单元无法计算频率时,会返回不适用 = 0xFFC00000。

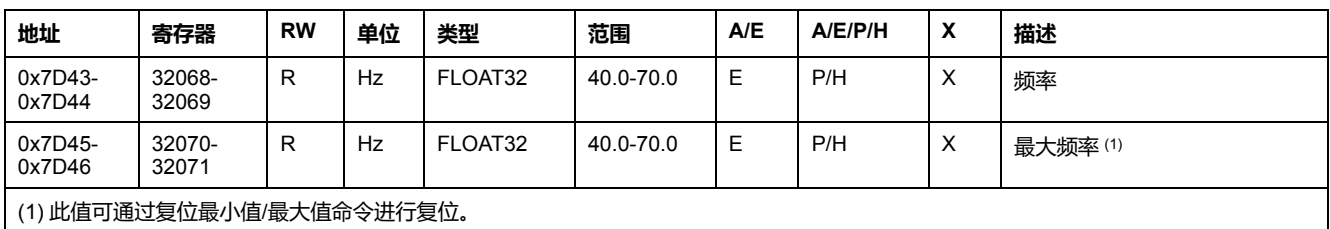

# **功率**

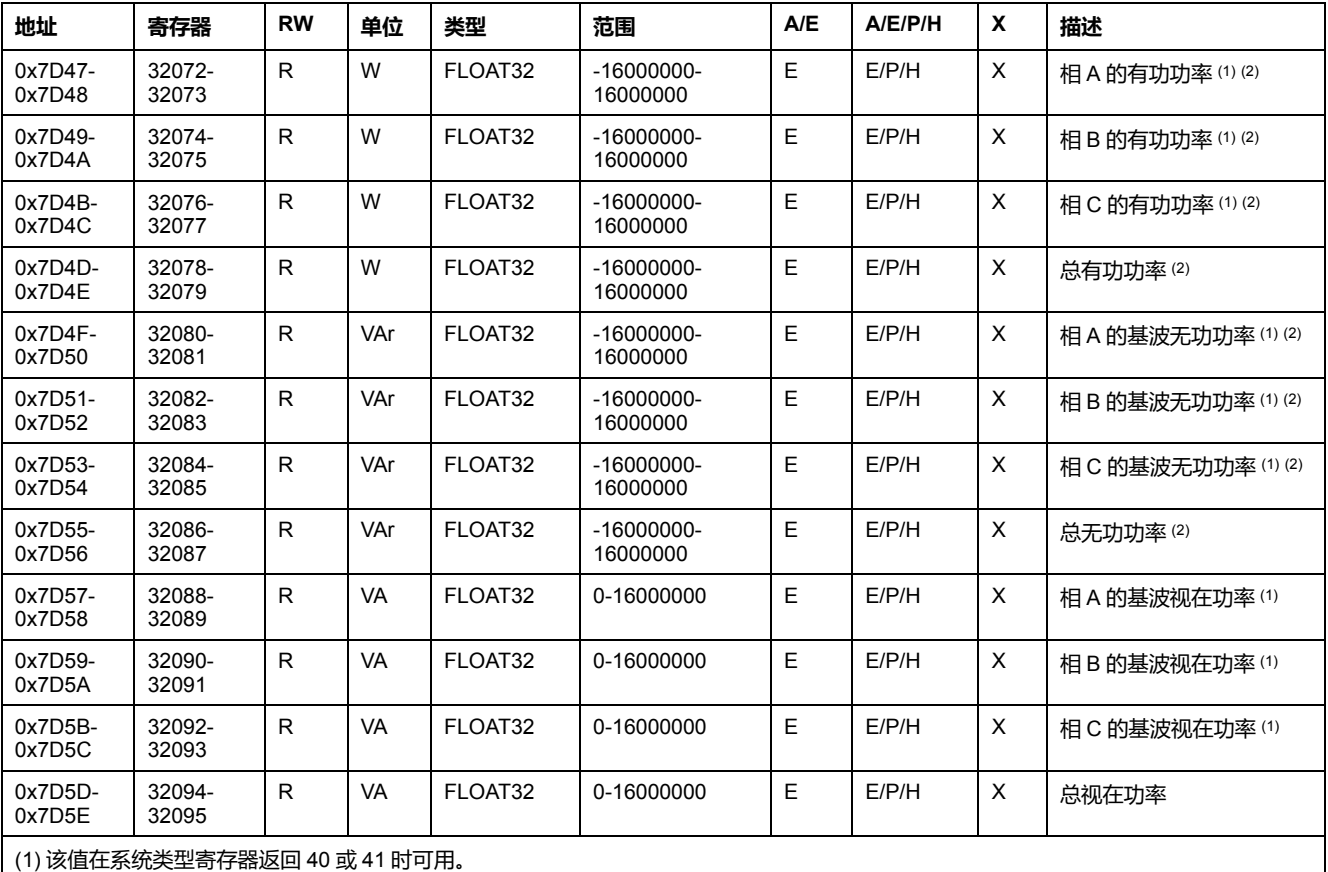

(2) 有功和无功功率的符号取决于以下寄存器的配置:

• 寄存器 3316 ( 对于 ComPact NSX、ComPact NS 和 MasterPact NT/NW 断路器)

• 寄存器 8405(对于 MasterPact MTZ 断路器)

### **电能**

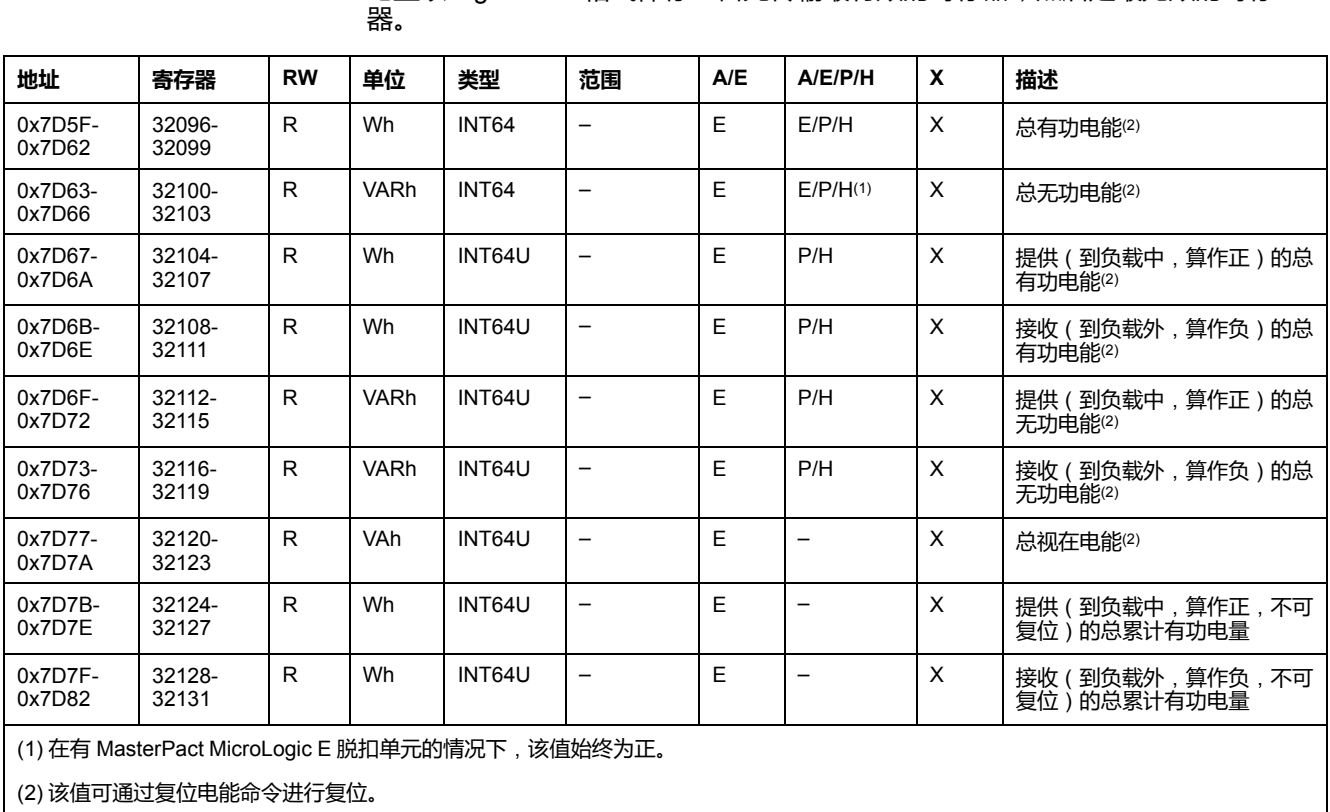

电量以 big-endian 格式保存: 首先传输最有效的寄存器, 然后是最无效的寄存

# **平均值**

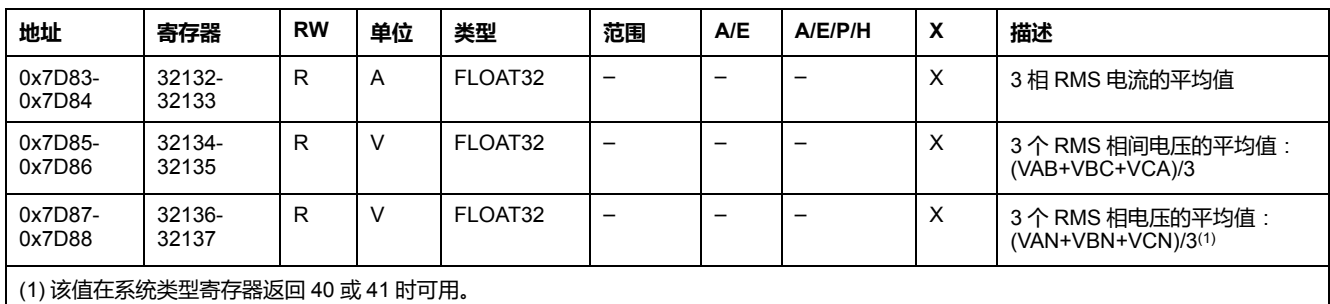

# **最大功率值**

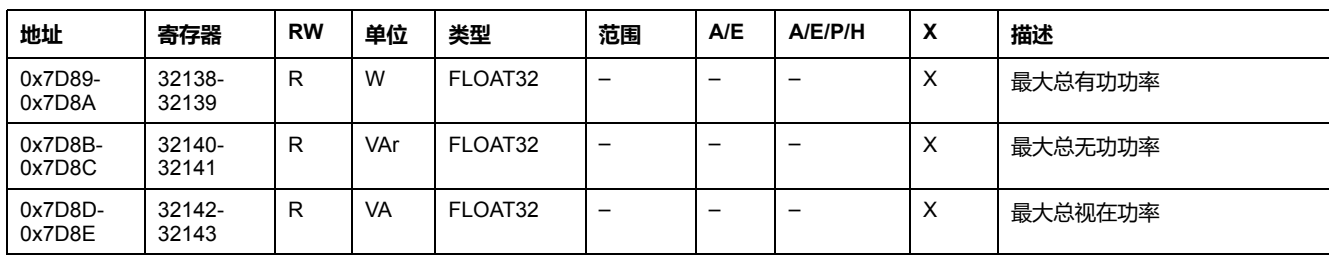

#### 最大功率值可通过复位最小值/最大值命令进行复位。

# **最大平均值**

最大平均值可通过复位最小值/最大值命令进行复位。

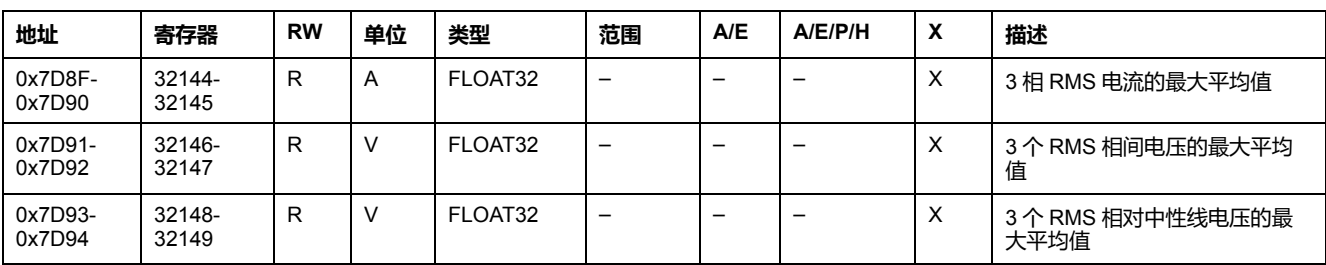

### **接地和漏电电流**

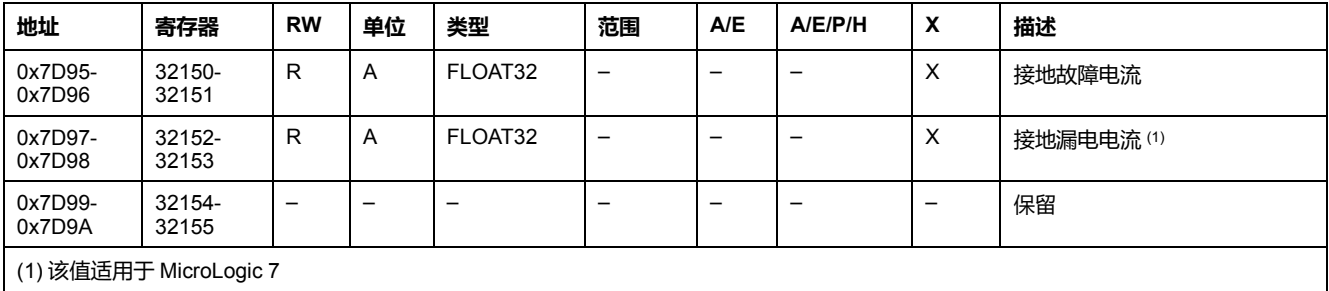

#### **电流需量**

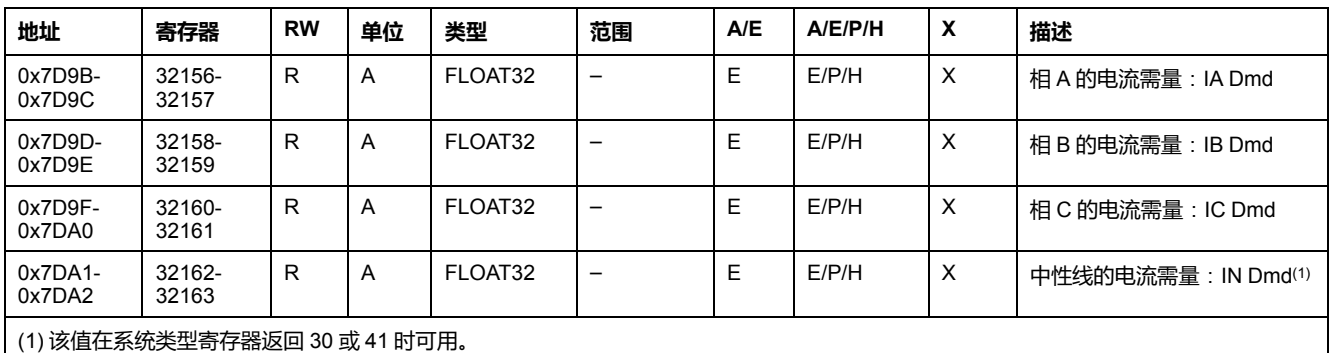

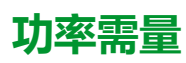

- 对于块类窗口,需量值会在窗口期结束时更新。
- 对于滑动类窗口,
	- 如果所配置的窗口持续时间不超过15分钟,则每15分钟更新一次需量值。 ◦ 如果所配置的窗口持续时超过15分钟,则每1分钟更新一次需量值。

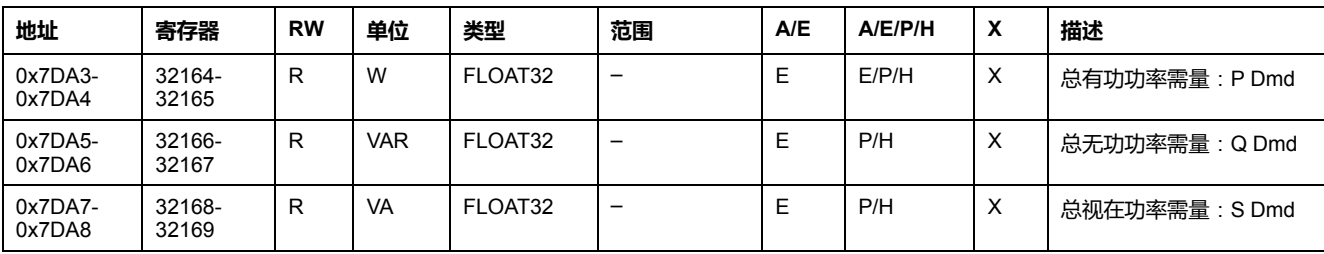

#### **电流峰值需量值**

电流峰值需量值可通过复位最小值/最大值命令进行复位。

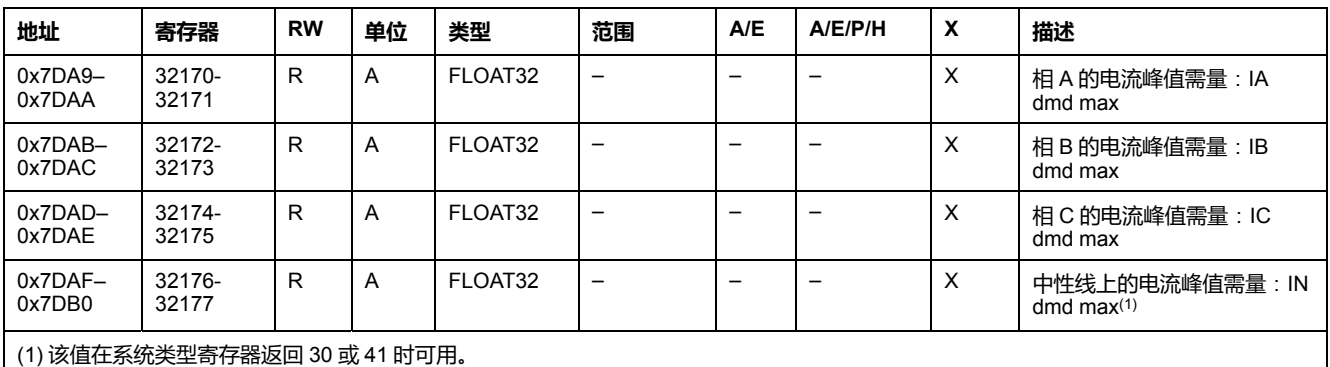

#### **功率峰值需量值**

功率峰值需量值每 15 秒更新一次。功率峰值需量值可通过复位最小值/最大值命令 进行复位。

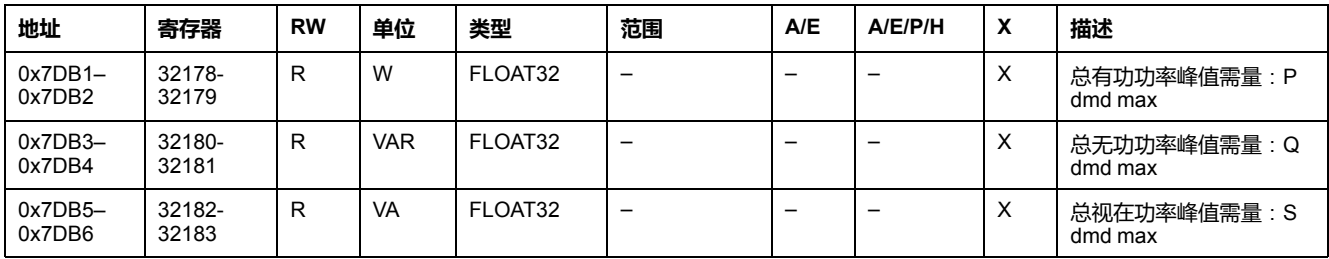

# **最大接地和漏电电流值**

最大接地和漏电电流值可通过复位最小值/最大值命令进行复位。

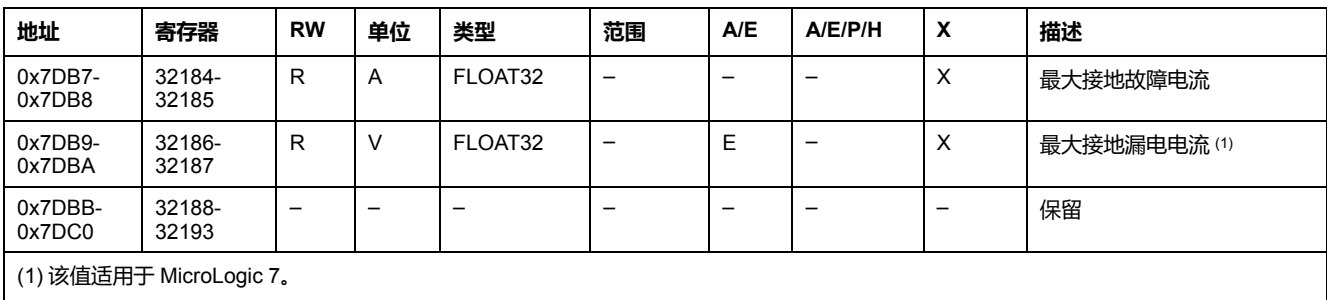

# **最大电压值**

#### **地址 寄存器 RW 单位 类型 范围 A/E A/E/P/H X 描述** 0x7DC1- 0x7DC2 32194- 32195 R | V | FLOAT32 | 41.6-2250 E  $|E/P/H| \times |E/F$  RMS 相间电压VAB 0x7DC3- 0x7DC4 32196- 32197 R | V | FLOAT32 | 41.6-2250 E  $|E/P/H| \times |E/F$  RMS 相间电压VBC 0x7DC5- 0x7DC6 32198- 32199  $R$  V FLOAT32 41.6-2250 E  $\left| E/P/H \right| \times \left| \frac{1}{B} \times RMS \right|$  相间电压VCA

#### 电压最大值可通过复位最小值/最大值命令进行复位。

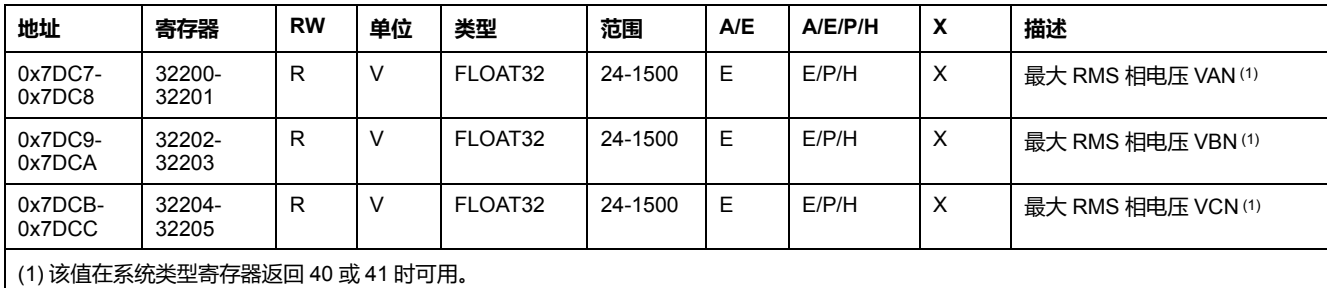

# **功率因子**

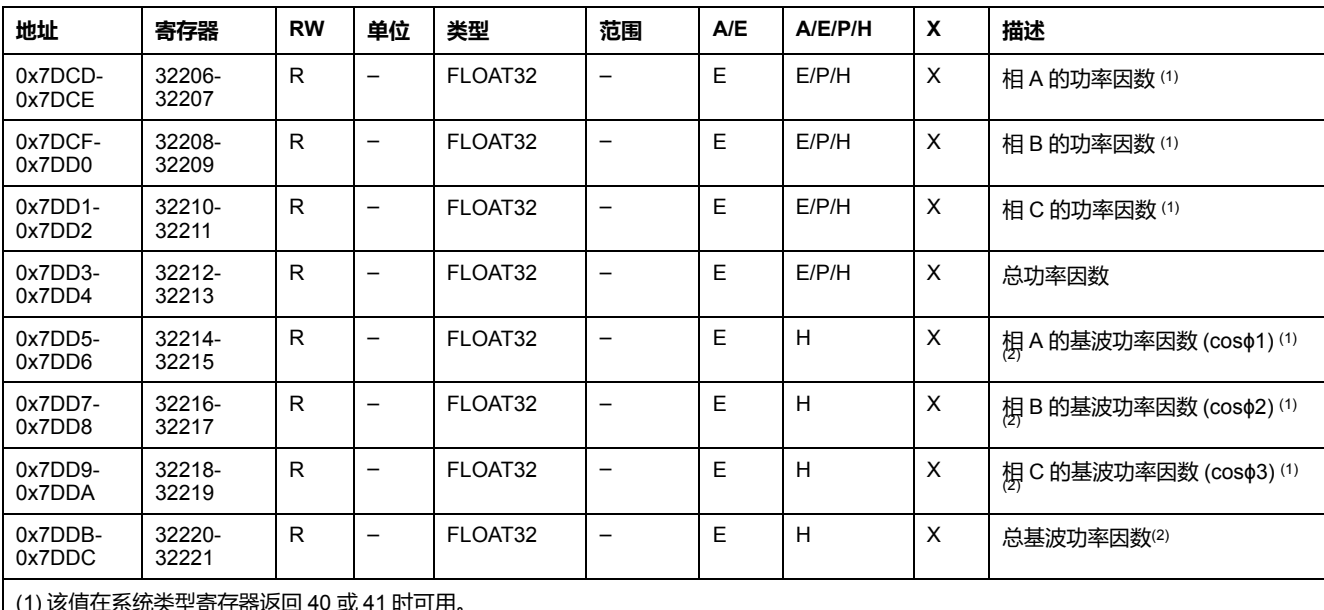

(1) 该值在系统类型寄存器返回 40 或 41 时可用。

(2) 基波功率因数 (cosϕ) 的符号取决于以下寄存器的配置:

• 寄存器 3318(对于 ComPact NSX、ComPact NS 和 MasterPact NT/NW 断路器)

• 寄存器 8404(对于 MasterPact MTZ 断路器)

#### **总谐波失真 (THD)**

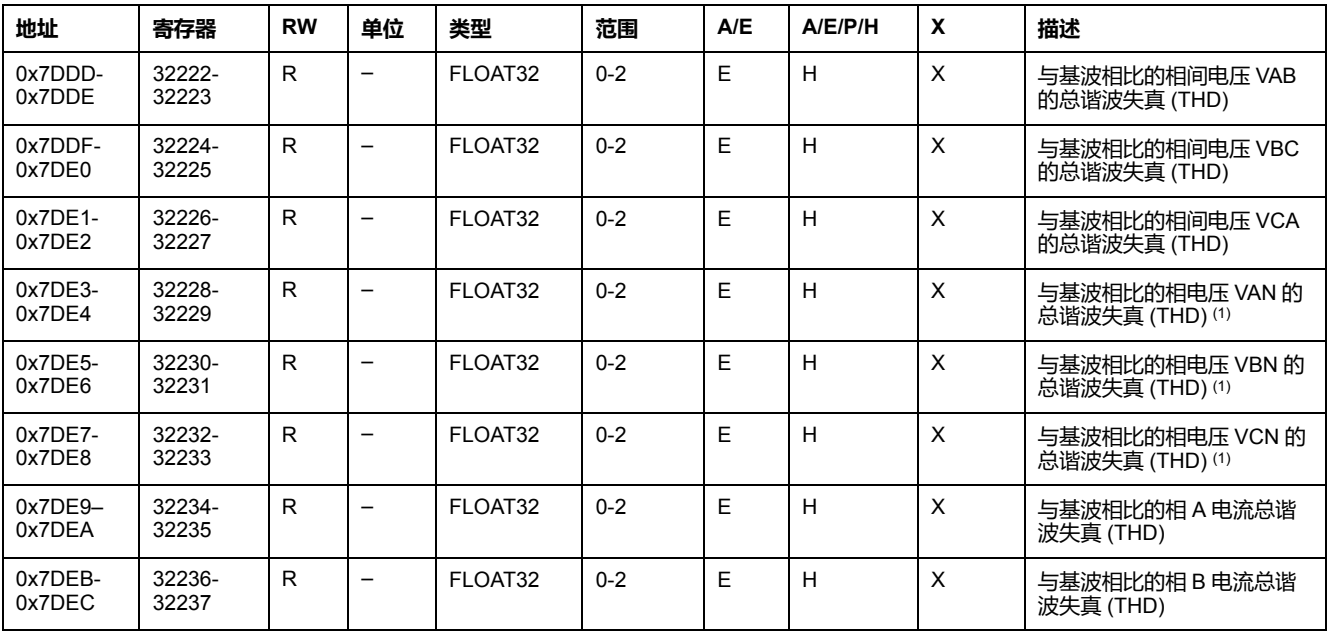

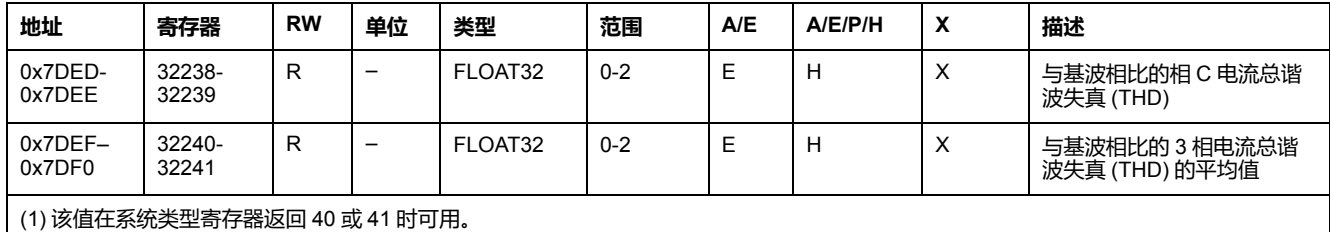

# **最大功率因数**

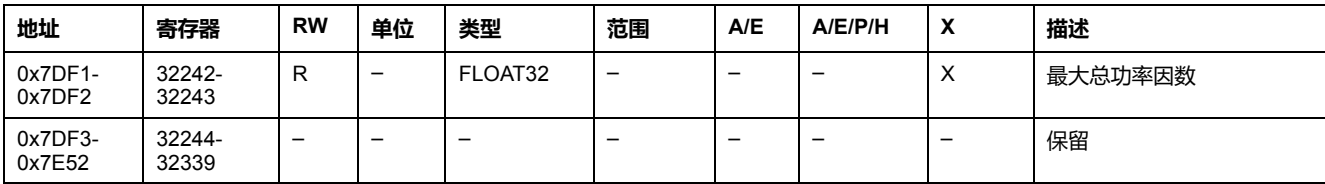

#### 最大功率因数可通过复位最小值/最大值命令进行复位。

# **禁用合闸命令**

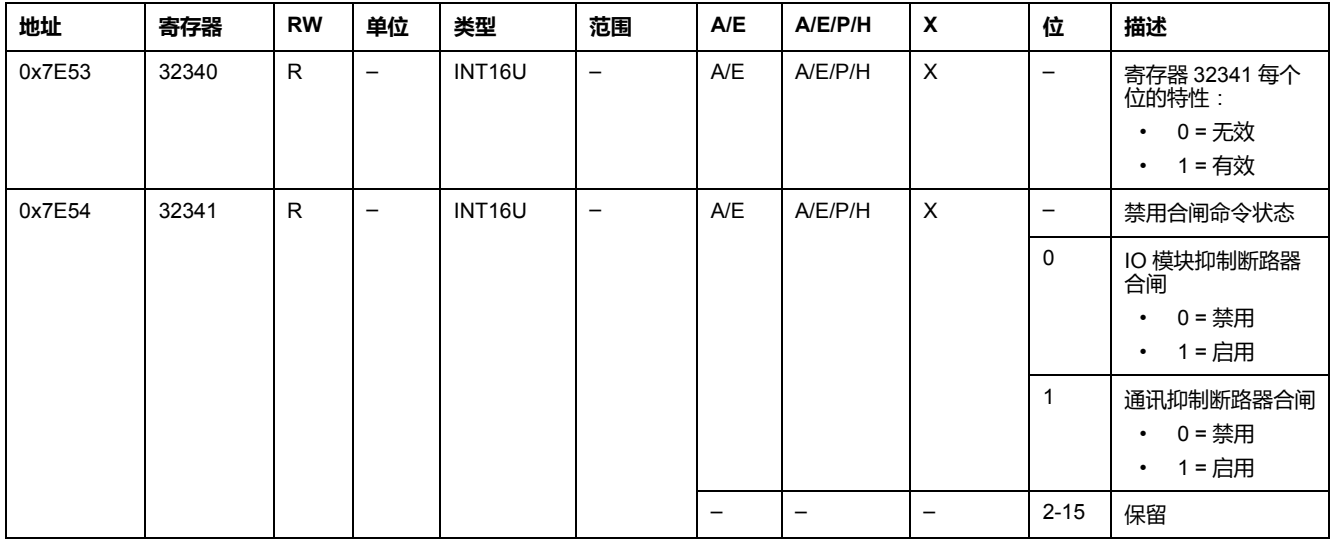

<span id="page-92-0"></span>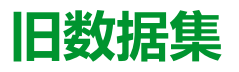

#### 此章节内容

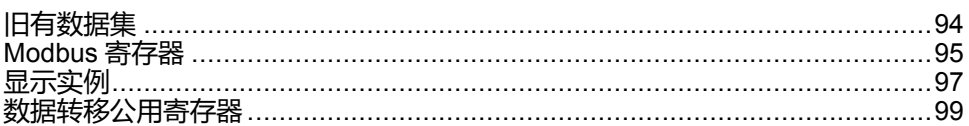

# <span id="page-93-0"></span>**旧有数据集**

# **说明**

旧有数据集将每个 IMU 模块的最有用的信息包含到一个方便的表格中。旧有数据 集在寄存器 12000 至 12165 中提供,可以通过两个读取请求来读取。

每个 IMU 模块定期更新数据集寄存器中的值。

旧有数据集寄存器的请求响应时间比设备寄存器的请求响应时间短。因此,建议读 取旧有数据集寄存器而不是设备寄存器,以便改善系统 , [46](#page-45-0) 页 的总体性能。

**注:**

- 旧有数据集与 ComPact NSX, PowerPact H、J 和 L 型、ComPact NS、 PowerPact P 和 R 型或 MasterPact NT/NW 断路器的 MicroLogic 脱扣单 元的旧有版本兼容。因此,在 Modbus 寄存器中直接读取的数据的组织方 式与标准数据集中不同。
- 对于新应用程序,建议使用标准数据集而非旧有数据集。

# <span id="page-94-0"></span>**Modbus 寄存器**

#### **数据转移公用寄存器表**

远程监视 ComPact NSX、ComPact NS、MasterPact NT/NW 或 MasterPact MTZ 断路器所需的主要信息包含于从寄存器 12000 开始的公用寄存器表中。

此包含 114 个寄存器的精表可用单一的 Modbus 请求读取。

它包含以下信息:

- 断路器状态
- 脱扣原因

• 主要测量的实时值:电流、电压、功率、电量、总谐波失真值 [数据转移公用寄存器](#page-98-0), 99 页对此寄存器表的内容进行了详细说明。 强烈建议使用这些公用寄存器来优化响应时间,简化数据使用。

#### **表格格式**

寄存器表包含如下各栏:

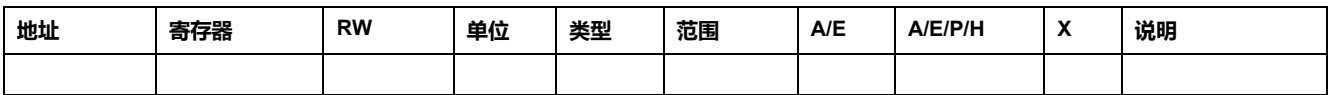

- **地址**:一个十六进制的 16 位寄存器地址。该地址是 Modbus 帧中使用的数 据。
- **寄存器**:一个十进制的 16 位寄存器号(寄存器 = 地址 + 1)。
- **RW**:寄存器读写状态
	- R:寄存器可通过 Modbus 功能读取
	- W:寄存器可通过 Modbus 功能写入
	- RW:寄存器可通过 Modbus 功能读写
	- RC:寄存器可通过命令接口读取
	- WC:寄存器可通过命令接口写入
- **单位**:用来表示信息的单位。
- **类型**:编码数据类型(参阅下文介绍的数据类型)。
- 范围:这个变量的允许值,通常是格式允许的一个子集。
- **A/E**:ComPact NSX MicroLogic 脱扣装置的类型,其中有可用的寄存器。
	- A 类(电流表):电流测量
	- E 类(电量):电流、电压、功率和电量测量
- **A/E/P/H**: MasterPact NT/NW 和 ComPact NS MicroLogic 脱扣装置的类型, 其中有可用的寄存器。
	- A 类(电流表):电流测量
	- E 类(电量):电流、电压、功率和电量测量
	- P 类(功率):电流、电压、功率和电量测量以及高级保护
	- H 类(谐波):电流、电压、功率和电量、电能质量测量以及高级保护
- **X**:当购买并在 MicroLogic X 控制单元上安装了 Modbus 断路器数据转移数 字模块时, MasterPact MTZ 断路器的 MicroLogic X 控制单元上可用的寄存 器。
- **说明**:提供关于寄存器的信息以及相关的限制条件。

### **数据类型**

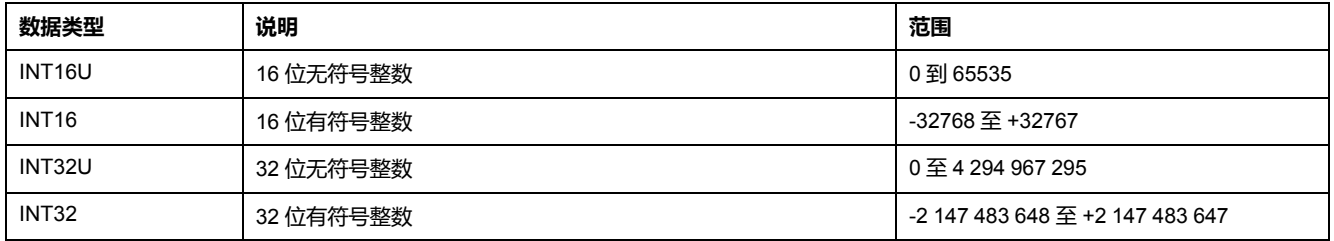

### **Big-Endian 格式**

INT32 和 INT32U 变量以 big-endian 格式存储:最高有效寄存器首先传输,最低有 效寄存器最后传输。

INT32 和 INT32U 变量由 INT16U 变量组成。

这些变量的十进制值计算公式为:

- INT32: (0-bit31)x231 + bit30x230 + bit29x229 + ...bit1x21 + bit0x20
- INT32U: bit31x2<sup>31</sup> + bit30x2<sup>30</sup> + bit29x2<sup>29</sup> + ...bit1x2<sup>1</sup> + bit0x2<sup>0</sup>

#### **示例**:

旧有数据集中的无功电能为寄存器 12052 至 12053 中编码的 INT32 变量。

如果寄存器中的值为:

- 寄存器 12052 = 0xFFF2 = 0x8000 + 0x7FF2 或 32754
- 寄存器 12053 = 0xA96E 或 43374(作为 INT16U 变量)以及 -10606(作为 INT16 变量)(使用 INT16U 值计算无功电能的值)。

则无功电能等于 (0-1)x231 + 32754x216 + 43374x20 = -874130 kVARh。

# <span id="page-96-0"></span>**显示实例**

#### **Modbus 寄存器的显示实例**

下表说明如何读取寄存器 12016 中相 A (IA) 的 rms 电流。

- 寄存器 12016 的地址等于 12016 1 = 12015 = 0x2EEF。
- 从设备的 ModbusModbus 地址为 47 = 0x2F。

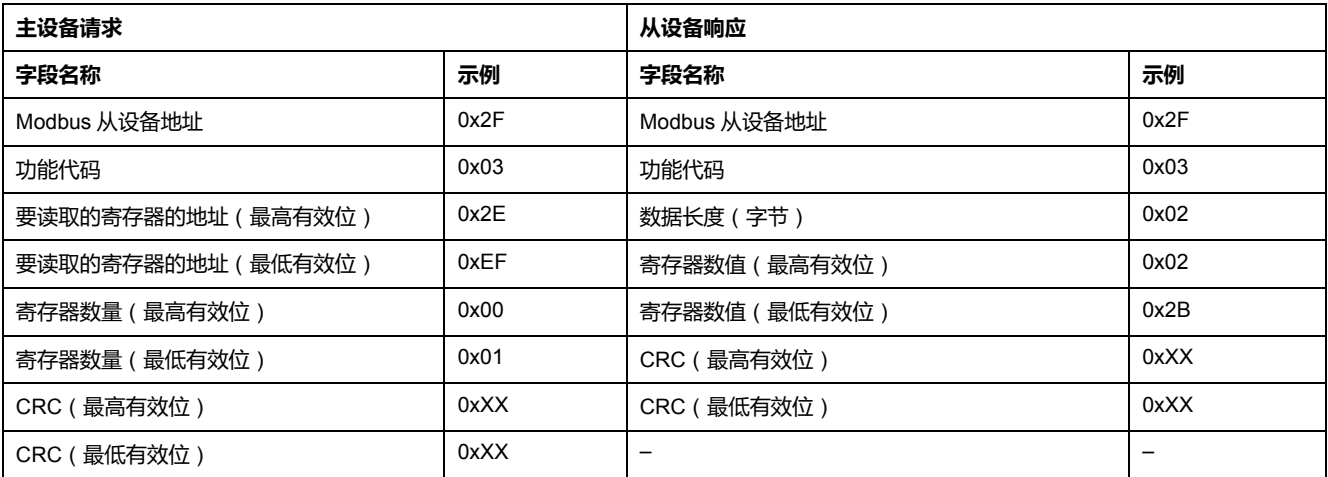

寄存器 12016(地址 0x2EEF)的内容为 0x022B = 555。

因此,相 A (IA) 的 RMS 电流为 555 A。

#### **数据转移公用寄存器表的显示实例**

下表展示如何读取数据转移公用寄存器表。本表从寄存器 12000 开始,包含 113 个寄存器。

- 寄存器 12000 地址 = 0x2EDF。
- 表格长度为 113 个寄存器 = 0x71。
- 字节数为 113x2 = 226 字节 = 0xE2。
- 从设备的 Modbus 地址为 47 = 0x2F。

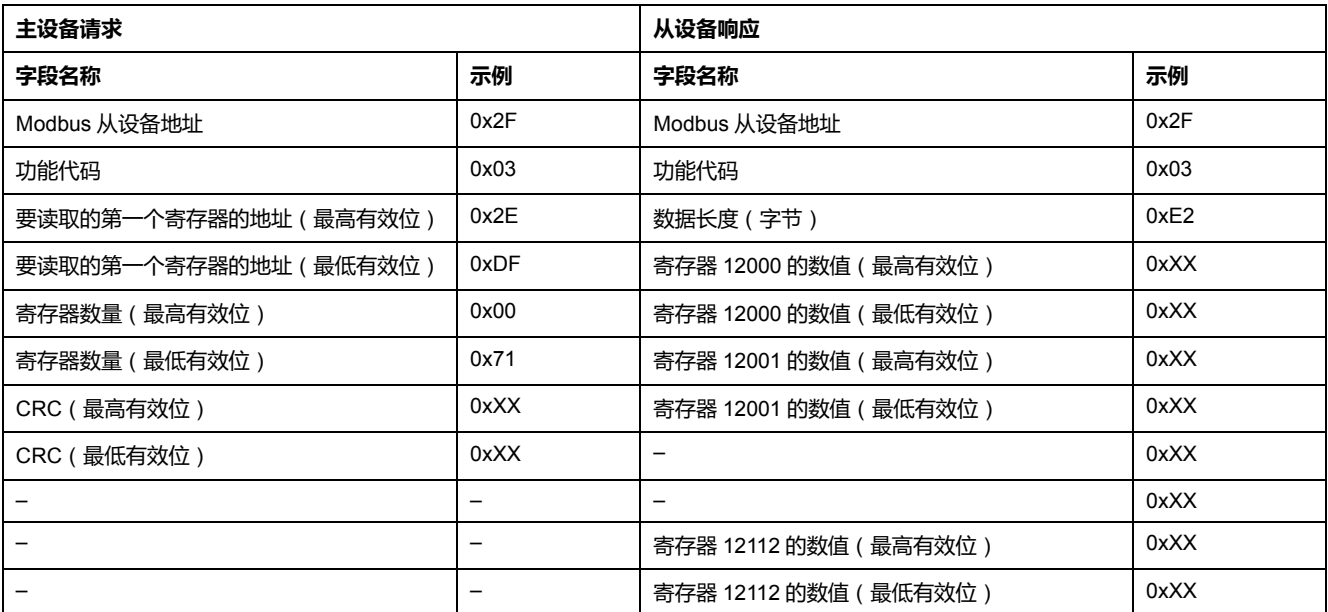

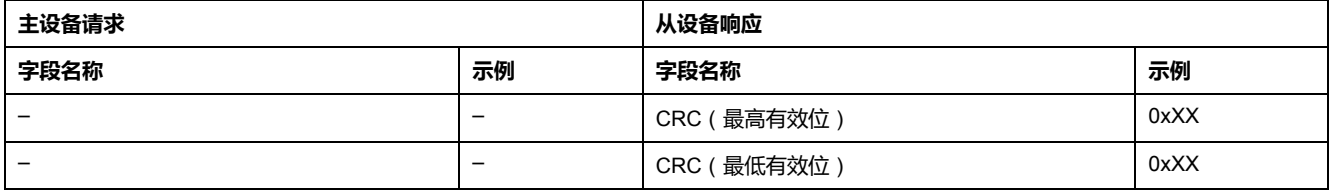

# <span id="page-98-0"></span>**数据转移公用寄存器**

# **断路器状态寄存器**

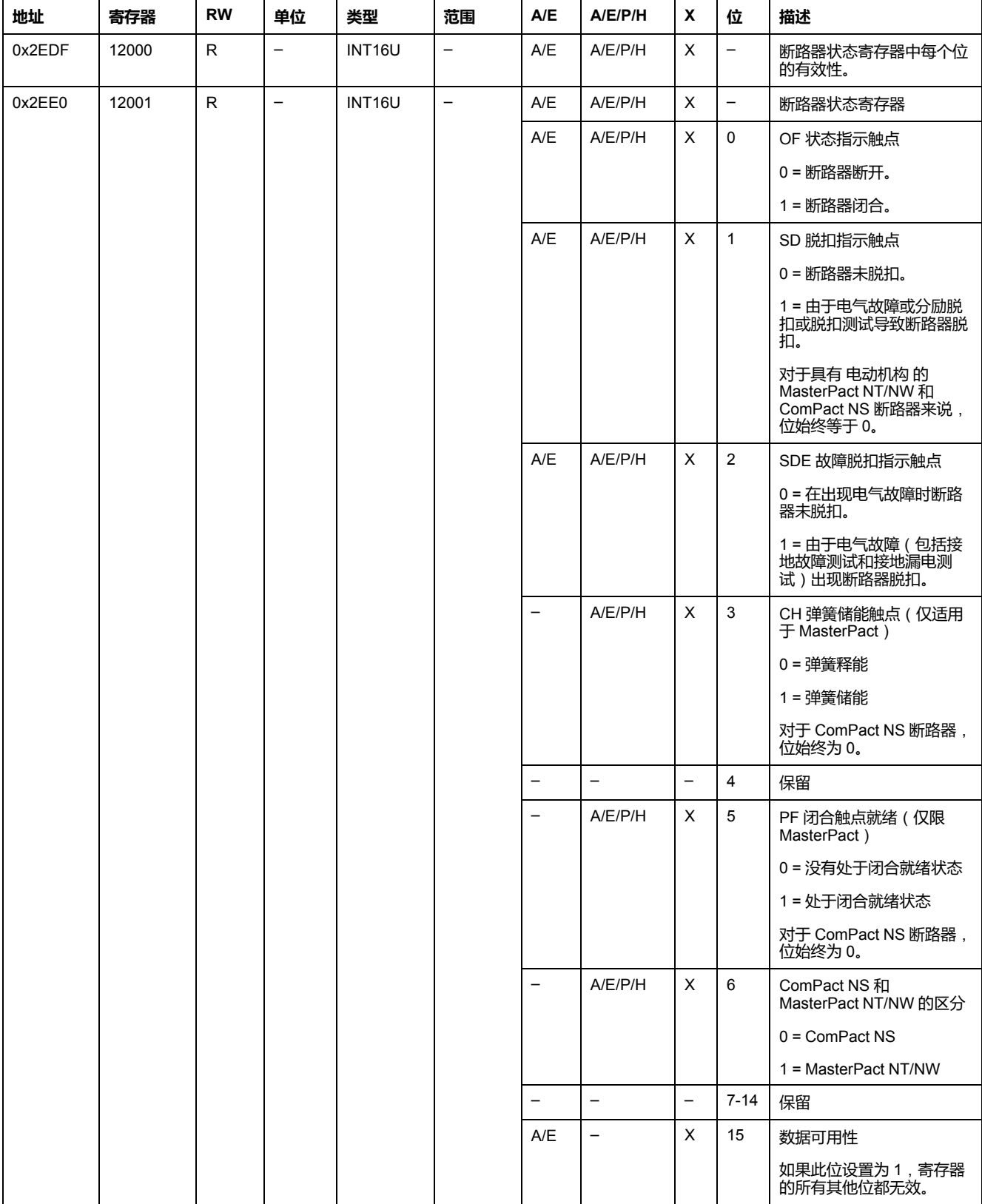

### **IO 状态寄存器**

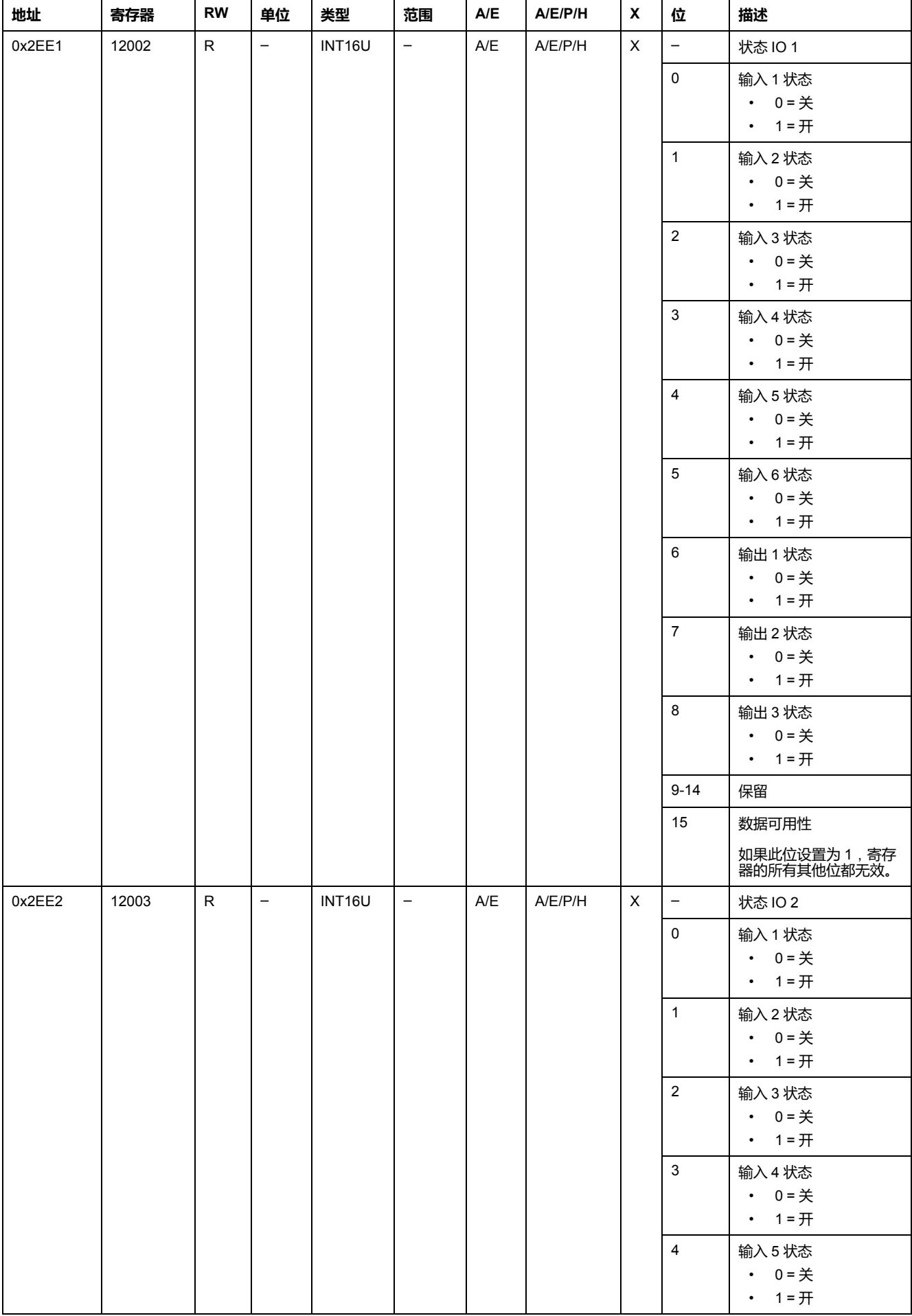

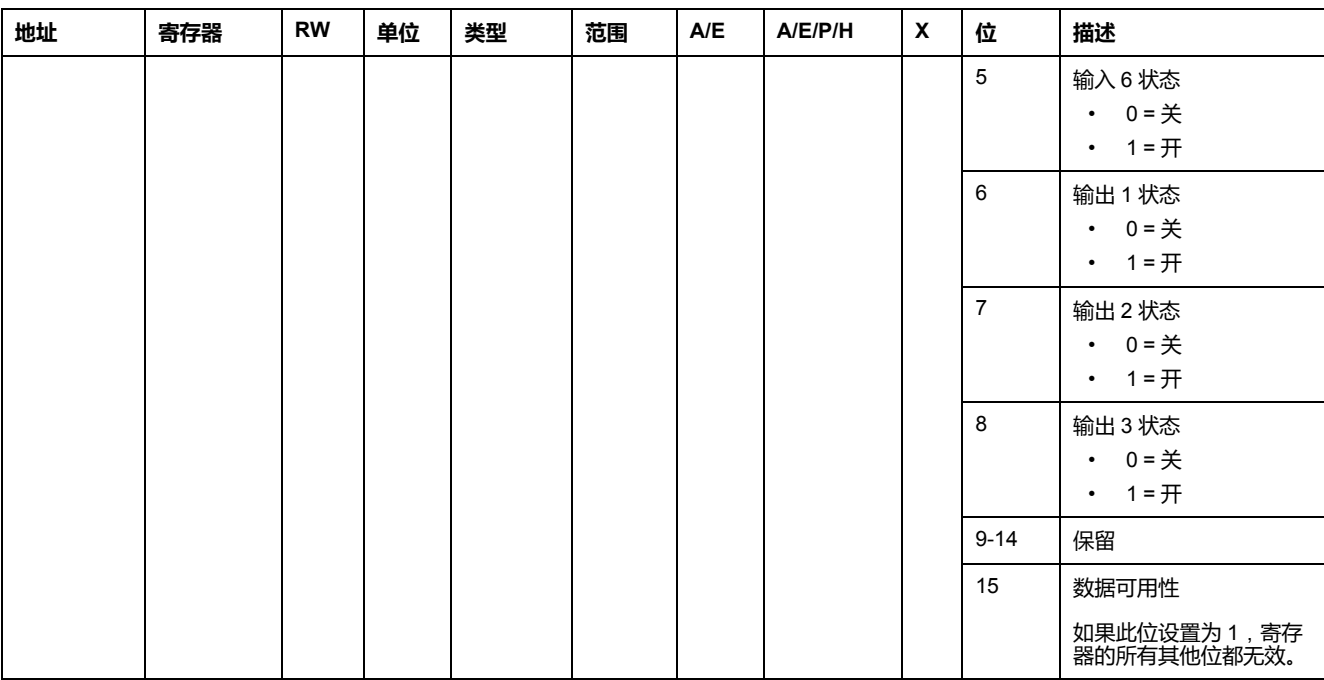

#### **脱扣原因**

脱扣原因寄存器为标准保护功能提供脱扣原因信息。在脱扣原因寄存器中脱扣原因 位处于 1 时,就表示发生了一个脱扣,并且尚未复位。

- 对于 ComPact NSX 断路器的 MicroLogic A/E 脱扣单元,可通过按下两次 (验 证和确认)"确定"键(MicroLogic A/E 脱扣单元键盘)复位脱扣原因位。
- 对于 MasterPact NT/NW 和 ComPact NS 断路器的 MicroLogic A/E/P/H 脱扣 单元来说,脱扣原因位在断路器再次合闸时立即复位。
- 对于 MasterPact MTZ 断路器的 MicroLogic X 控制单元,脱扣原因位通过按下 测试/复位按钮(位于 MicroLogic X 控制单元上脱扣原因 LED 旁边)来复位。 将此按钮按住 3 至 15 秒,能够复位所有脱扣原因。

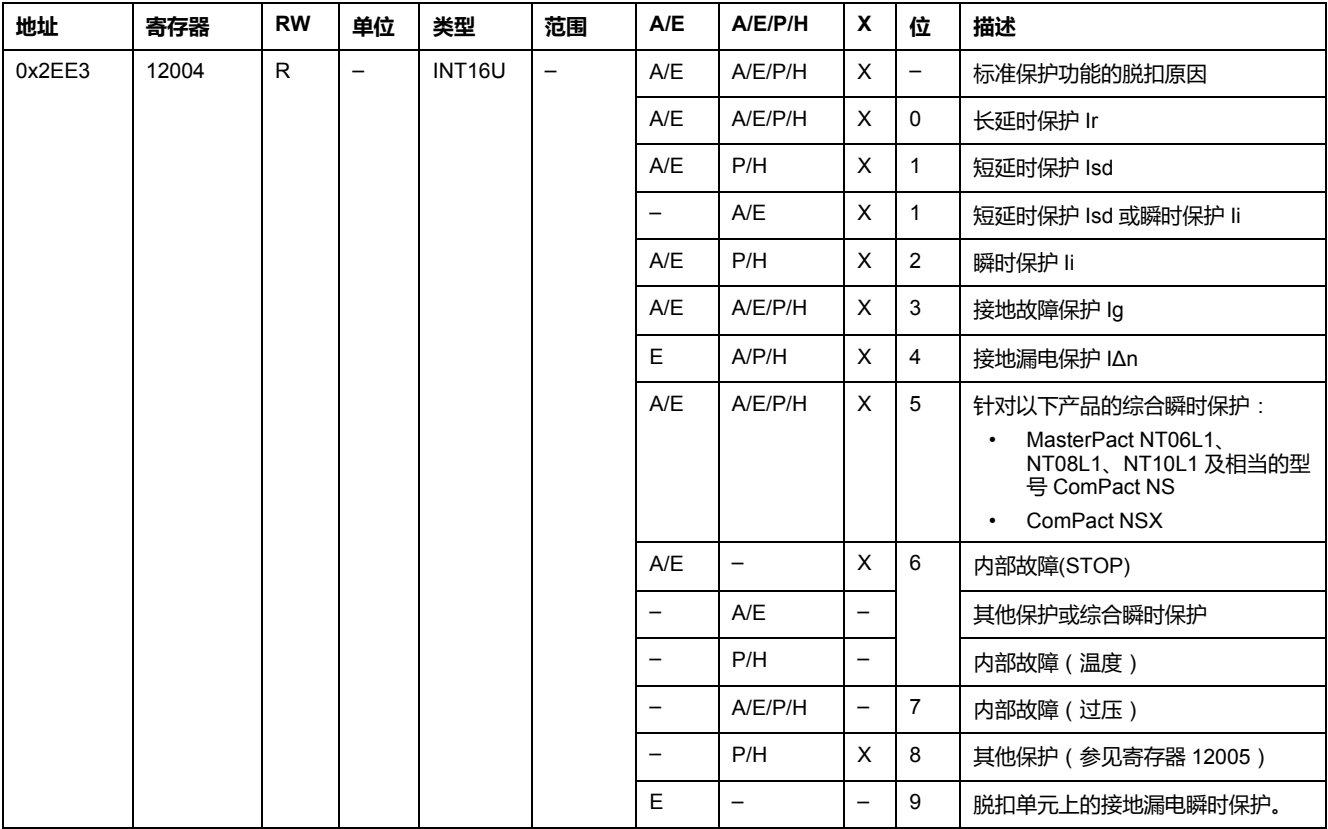

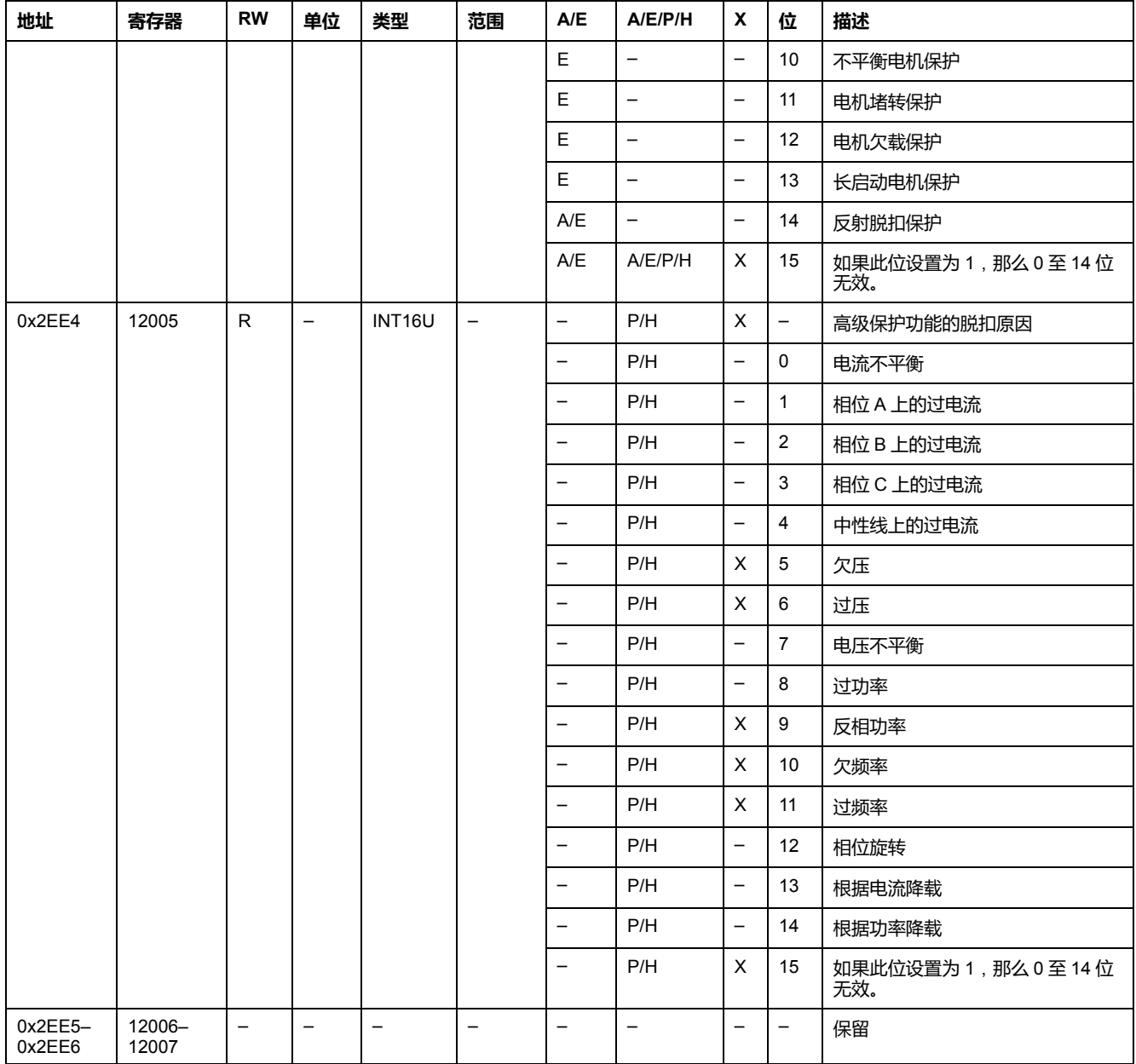

# **保护设置点溢出**

报警设置点寄存器提供有关标准和高级保护设置点溢出的信息。一旦发生设置点溢 出,即使延时未过期,位也处于 1。

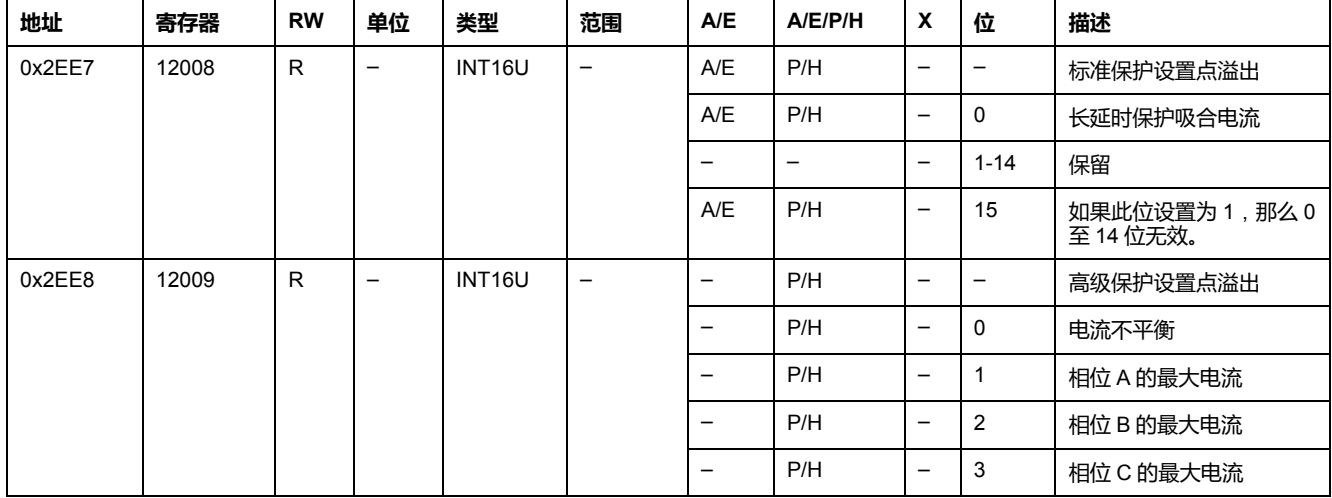

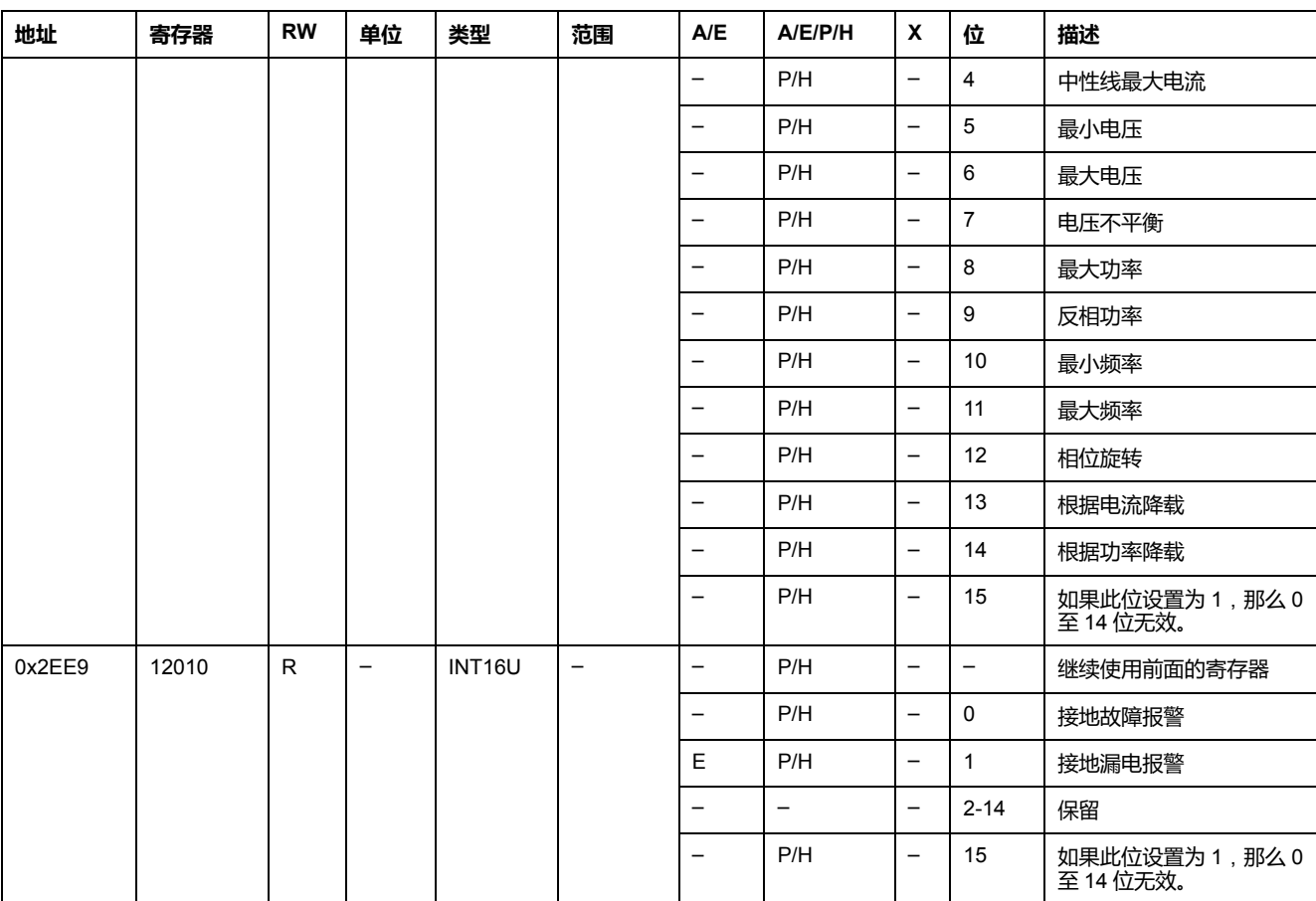

### **报警**

#### 报警寄存器提供有关预警和用户定义报警的信息。只要某个报警处于活动状态,位 就会马上设置为 1。

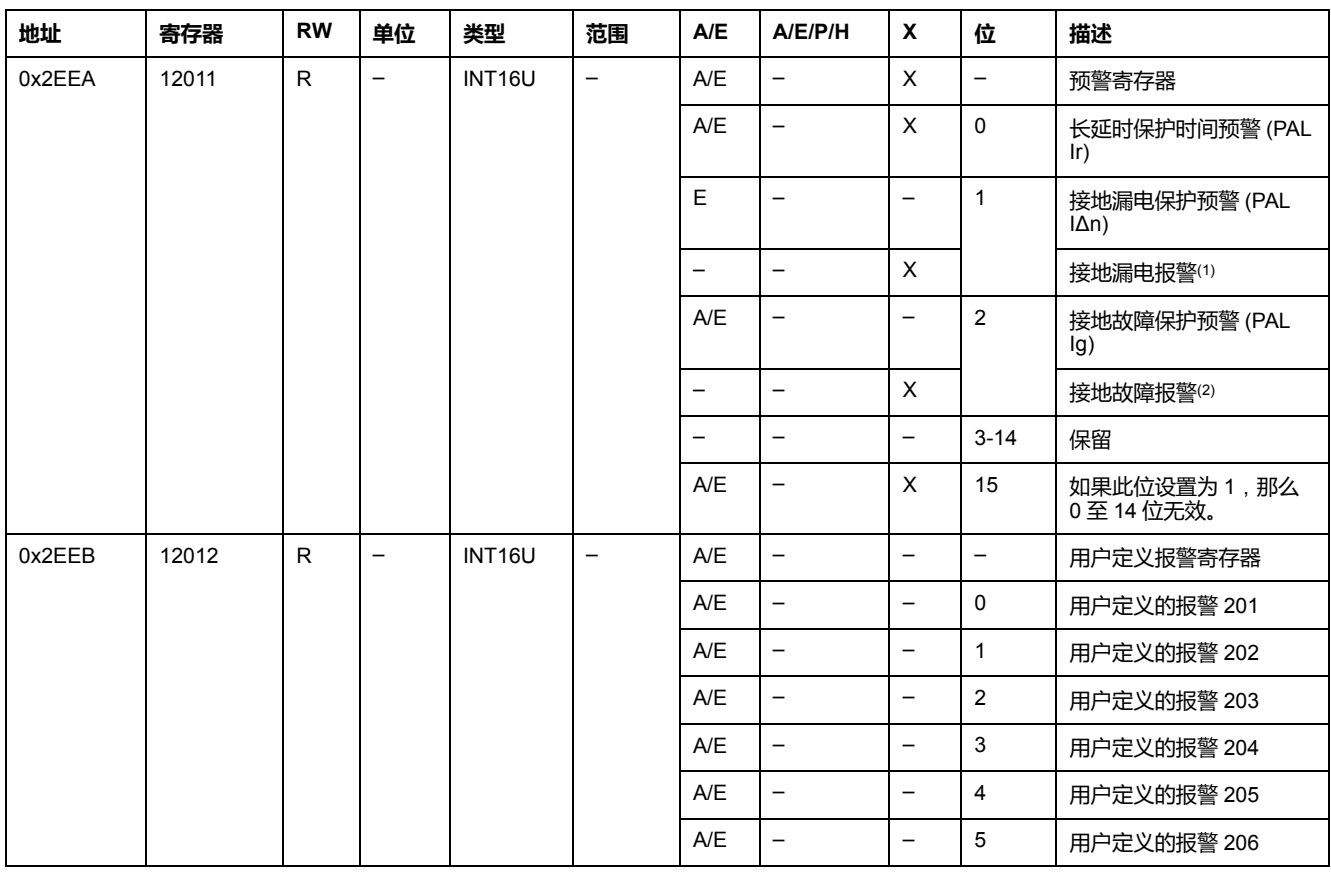

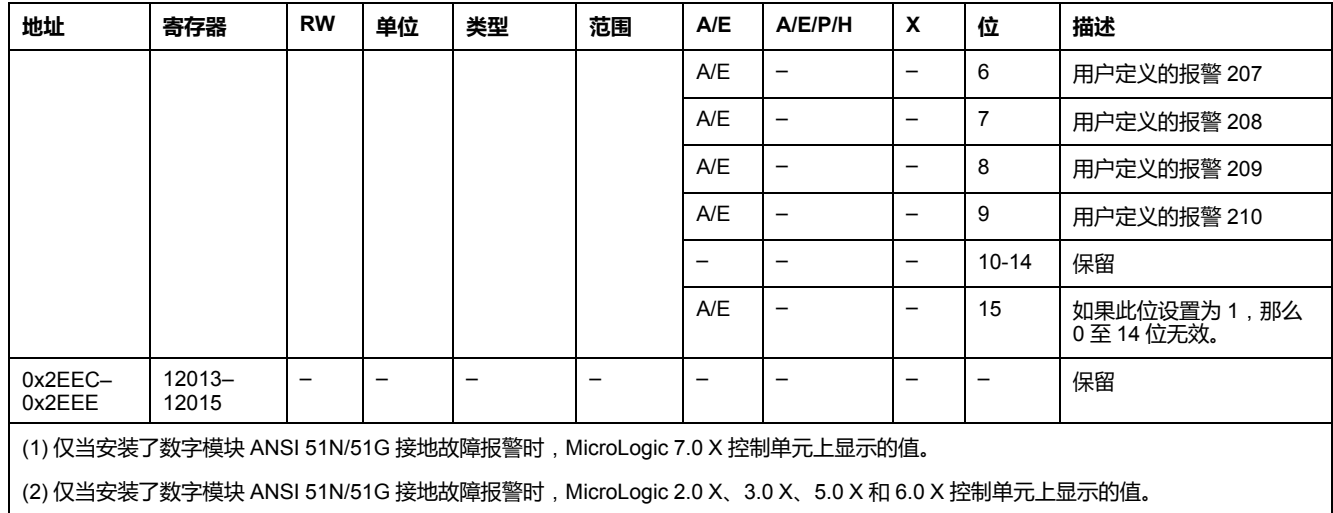

### **电流**

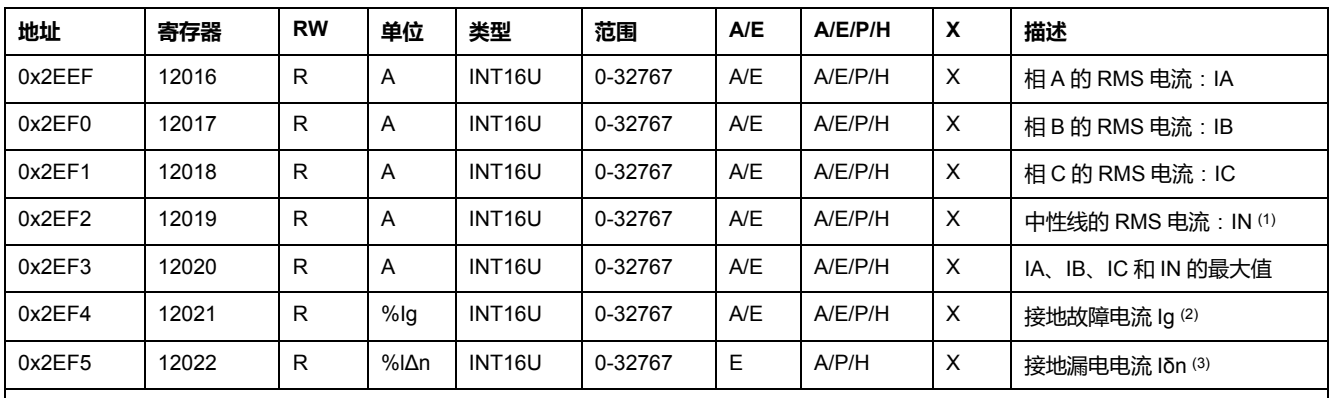

(1) 在电机应用时以及 3 极断路器不带外置中性线电流互感器 (ENCT) 时, 无法对此值进行访问。

(2) 此值仅适用于:

• 对于 MasterPact MTZ MicroLogic 6.0 X 控制单元,表示为 %Ig pick-up

• 对于 MasterPact NT/NW 和 ComPact NS MicroLogic 6.0 脱扣单元, 表示为 %Ig pick-up

• 对于 ComPact NSX MicroLogic 6.2 和 6.3 脱扣单元,表示为 %Ig pick-up

(3) 此值仅适用于:

- 对于 MasterPact MTZ MicroLogic 7.0 X 控制单元,表示为%IΔn 吸合值
- 对于 MasterPact NT/NW 和 ComPact NS MicroLogic 7.0 脱扣单元,表示为 %IΔn 吸合值
- 对于 ComPact NSX MicroLogic 7.2 和 7.3 脱扣单元,表示为%IΔn 吸合值

# **最大电流值**

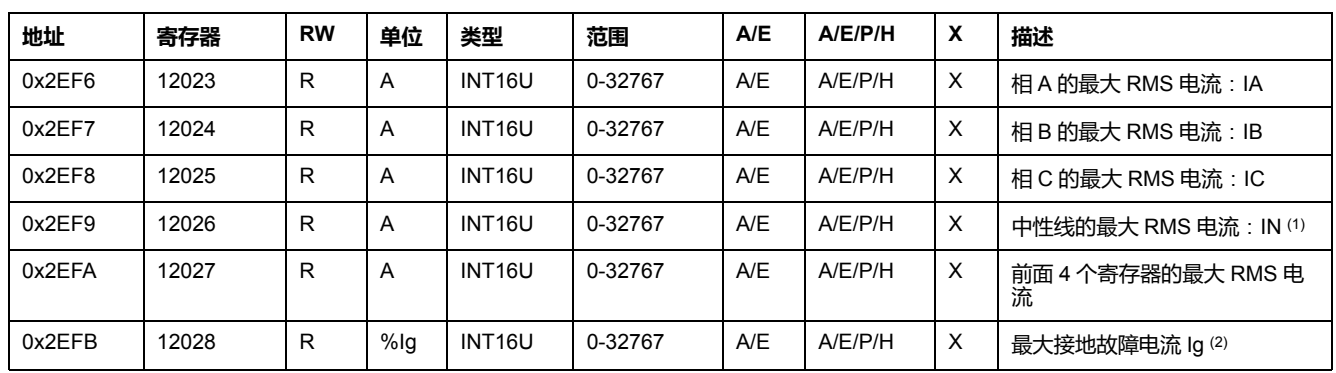

#### 电流最大值可通过复位最小值/最大值命令进行复位。

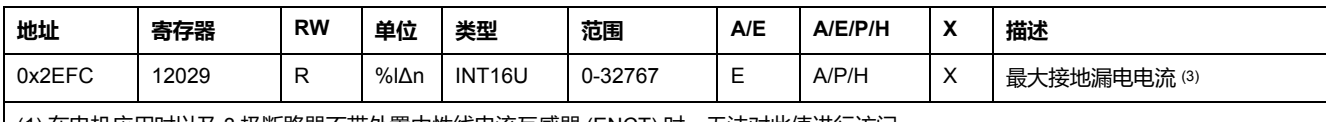

(1) 在电机应用时以及 3 极断路器不带外置中性线电流互感器 (ENCT) 时,无法对此值进行访问。

(2) 此值仅适用于:

- 对于 MasterPact MTZ MicroLogic 6.0 X 控制单元, 表示为 %Ig pick-up
- MasterPact NT/NW 和 ComPact NS MicroLogic 6.0 脱扣单元,表示为%Ig pick-up
- ComPact NSX MicroLogic 6.2 和 6.3 脱扣单元,表示为 %Ig pick-up

(3) 此值仅适用于:

- 对于 MasterPact MTZ MicroLogic 7.0 X 控制单元,表示为 %lΔn 吸合值
- MasterPact NT/NW 和 ComPact NS MicroLogic 7.0 脱扣单元,表示为 %lΔn 设定值
- ComPact NSXMicroLogic 7.2 和 7.3 脱扣单元,表示为 %lΔn 设定值

#### **电压**

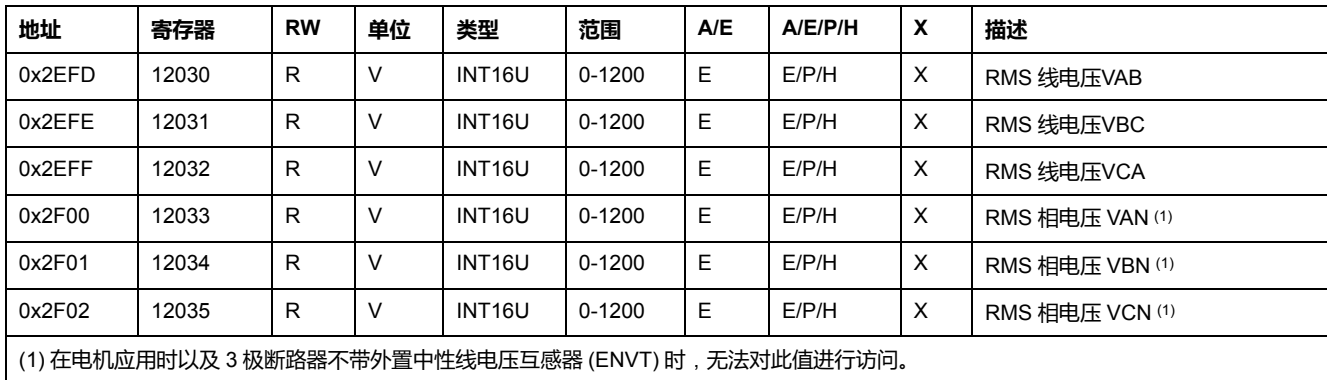

#### **频率**

#### 当 MicroLogic 脱扣单元无法计算频率时,会返回"不可用"= 32768 (0x8000)。

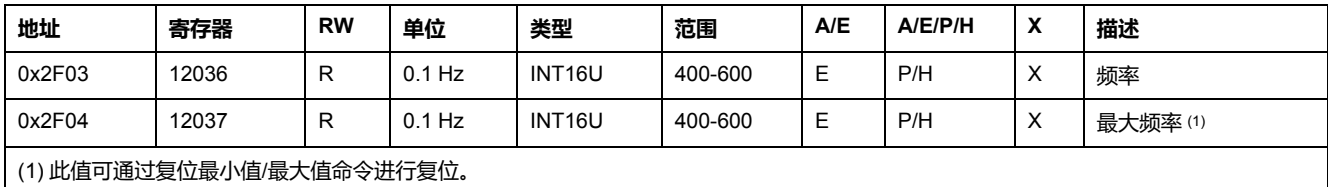

#### **功率**

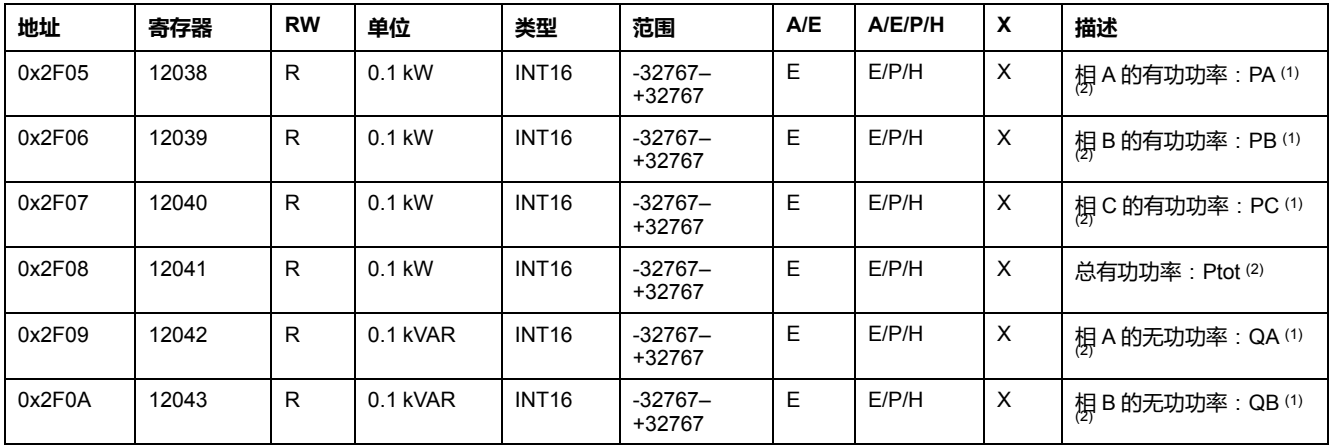

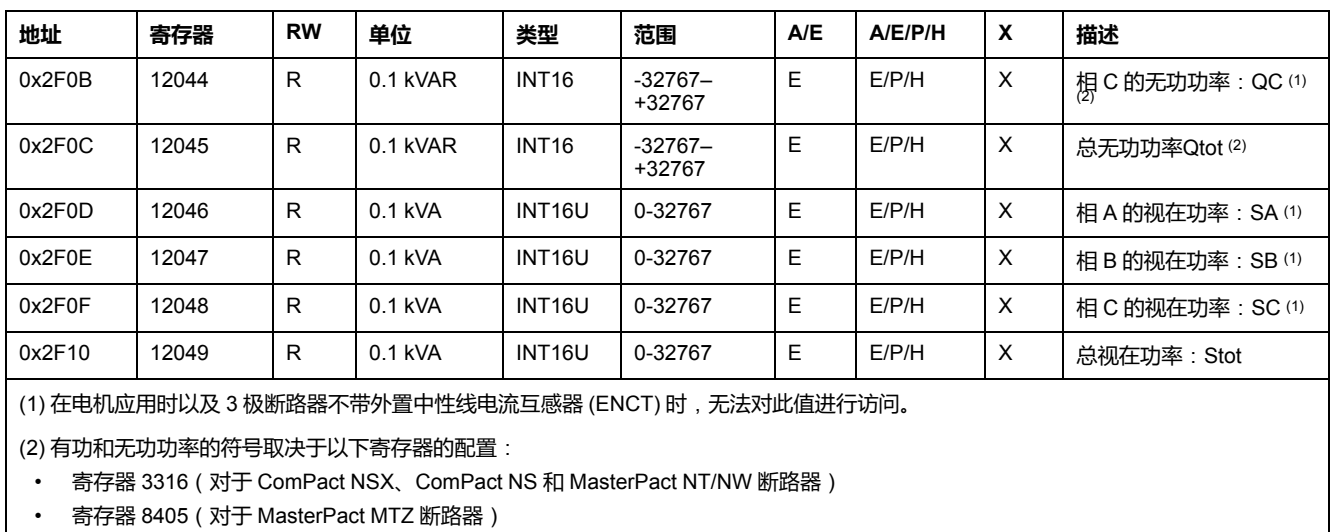

### **电能**

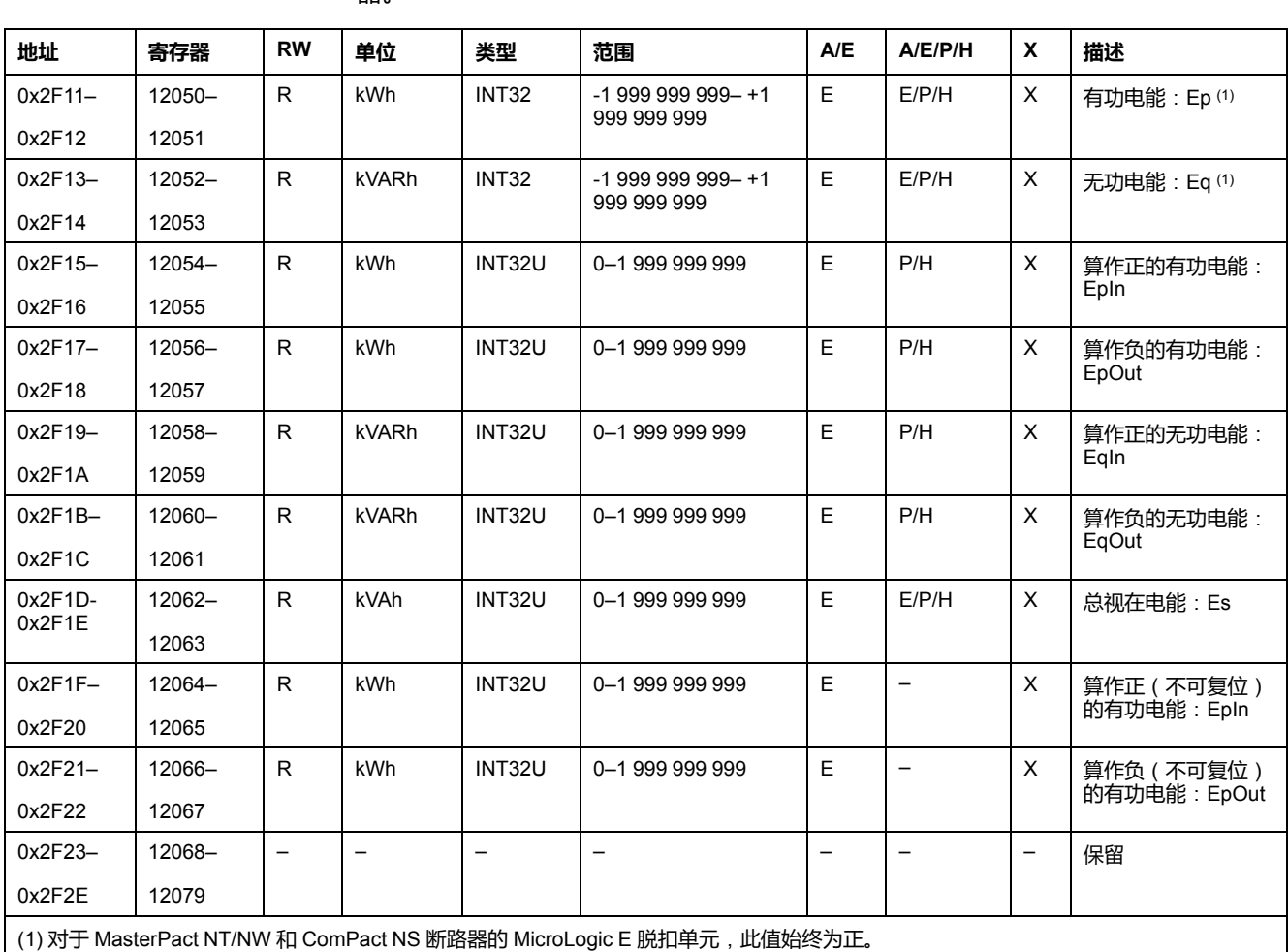

big-endian或变量以 格式保存:首先传输最有效的寄存器,然后是最无效的寄存 器。

#### **电流需量**

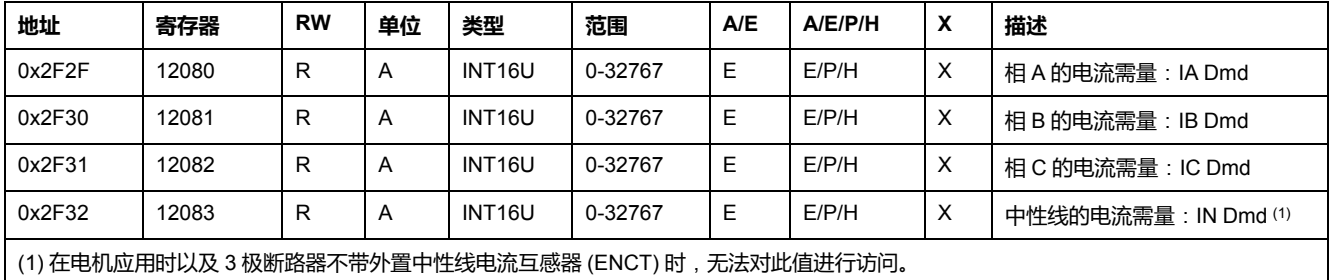

**功率需量**

- 对于块类窗口,需量值会在窗口期结束时更新。
- 对于滑动类窗口,
	- 如果所配置的窗口持续时间不超过15分钟,则每15分钟更新一次需量值。
	- 如果所配置的窗口持续时超过15分钟,则每1分钟更新一次需量值。

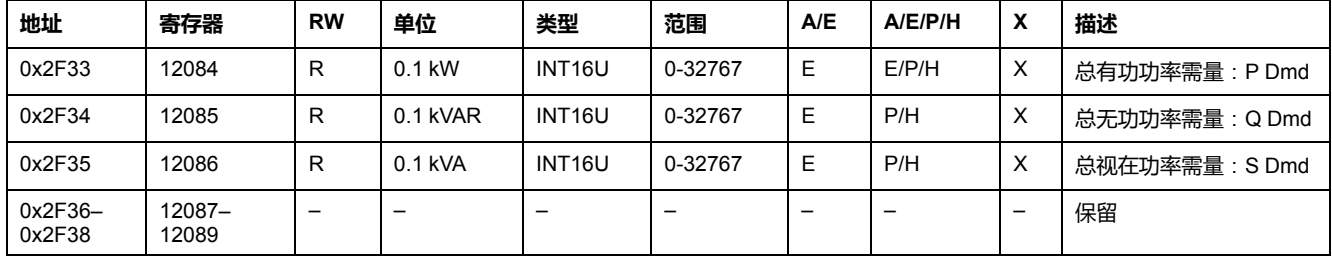

### **最大电压值**

#### 电压最大值可通过复位最小值/最大值命令进行复位。

如果电压 < 25 V,寄存器=0。

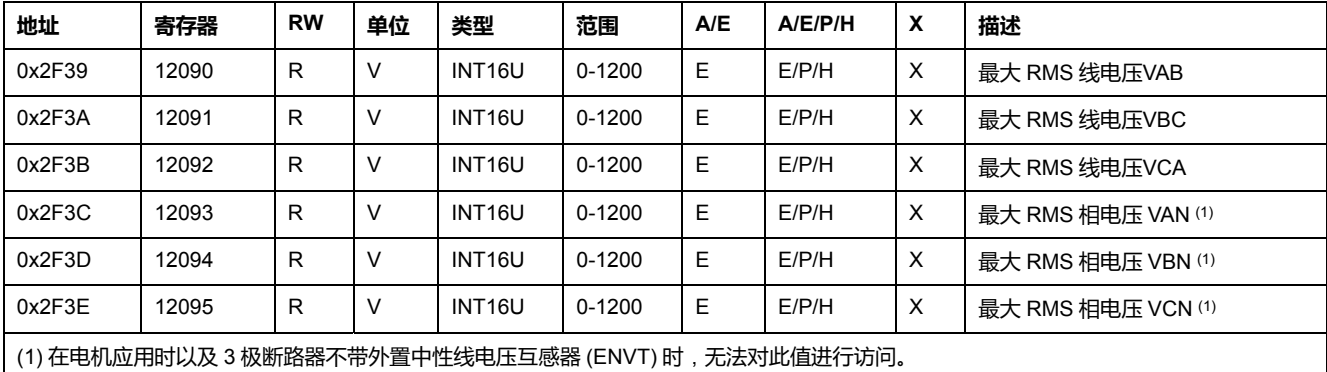

#### **功率因子**

#### 基波功率因数 (cosϕ) 的符号取决于 MicroLogic 配置:

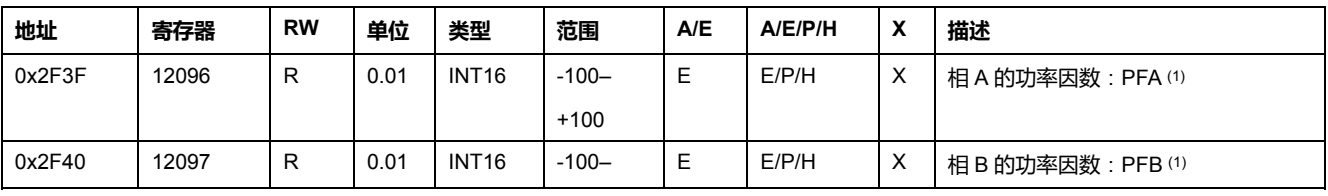

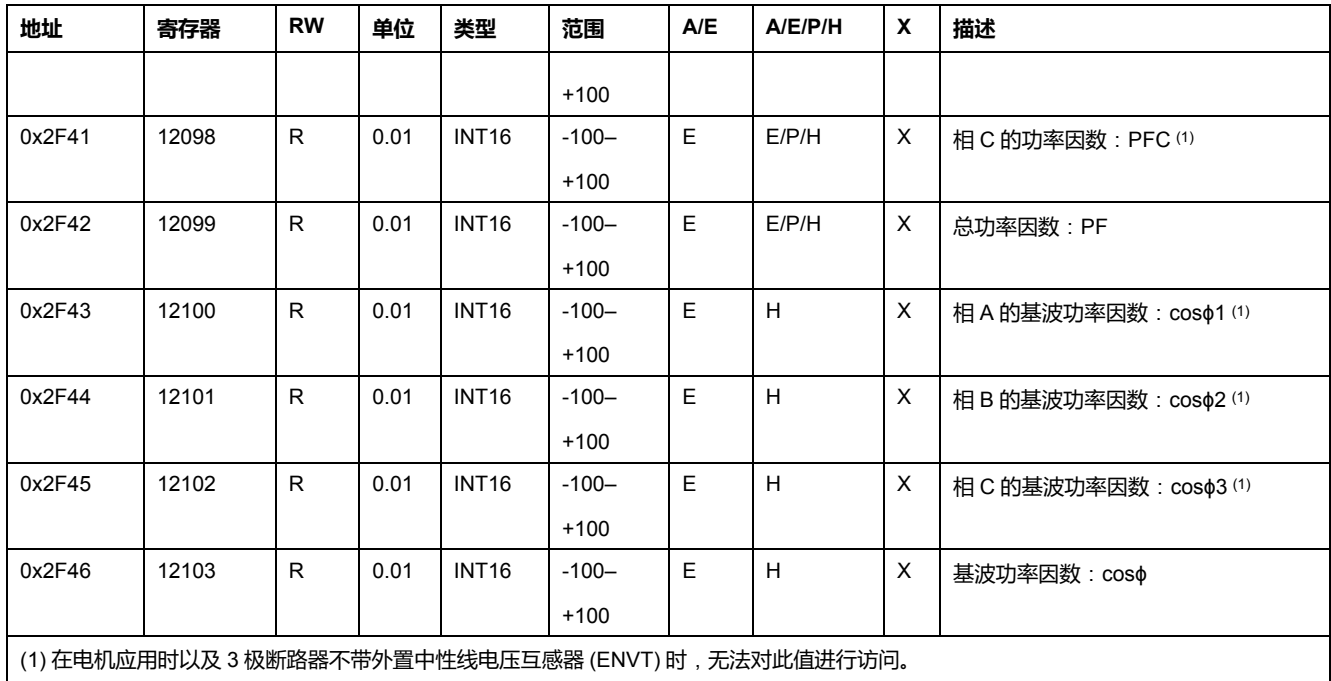

# **总谐波失真 (THD)**

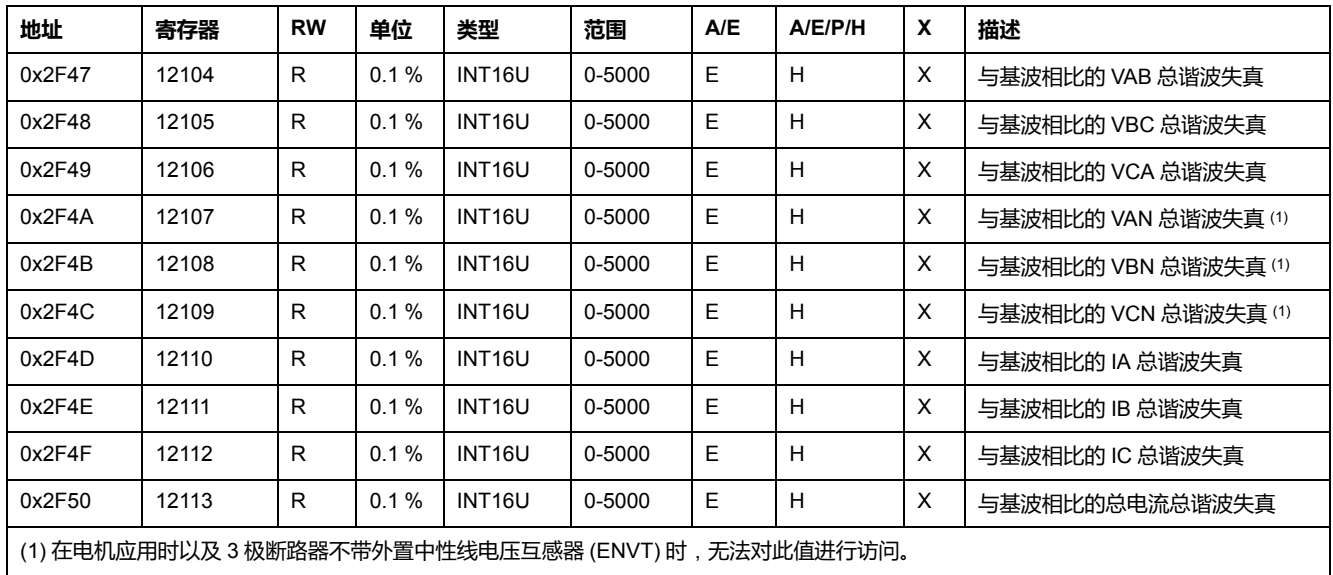

# **计数器**

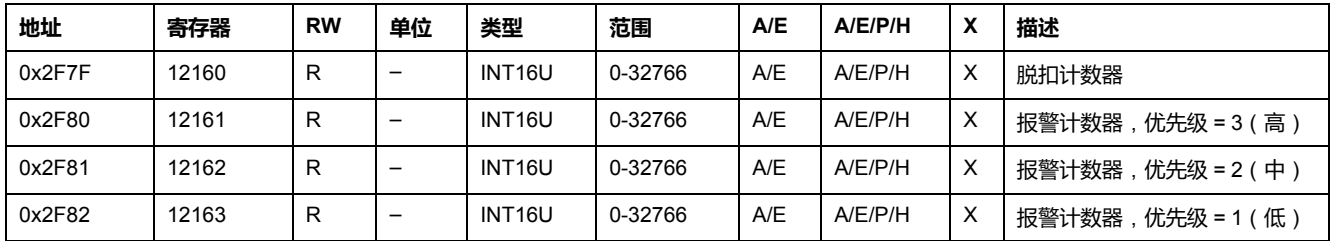
## **其它内容**

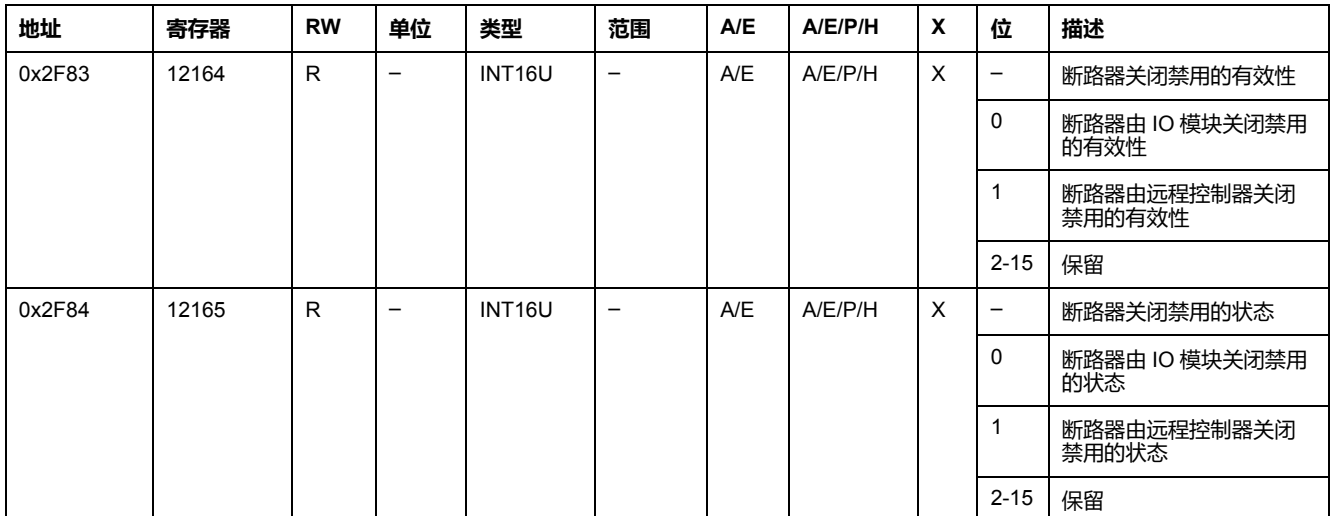

# **ComPact NSX 断路器的 MicroLogic 脱扣单元数据**

#### **此部分内容**

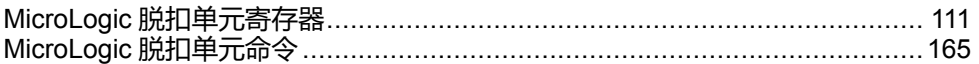

# <span id="page-110-0"></span>MicroLogic 脱扣单元寄存器

#### 此章节内容

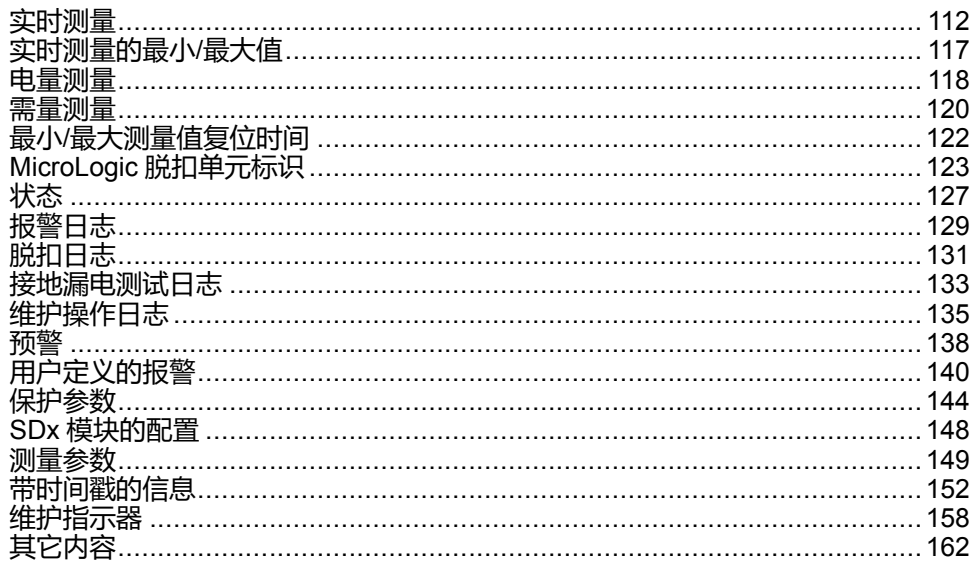

## <span id="page-111-0"></span>**实时测量**

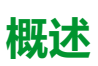

每秒钟刷新一次实时测量。实时测量包括:

- 电压和电压不平衡
- 电流和电流不平衡
- 有功、无功、视在和失真功率
- 带有谐波的无功功率
- 功率因数和基波功率因数
- 频率
- THD(总谐波失真)

#### **电压**

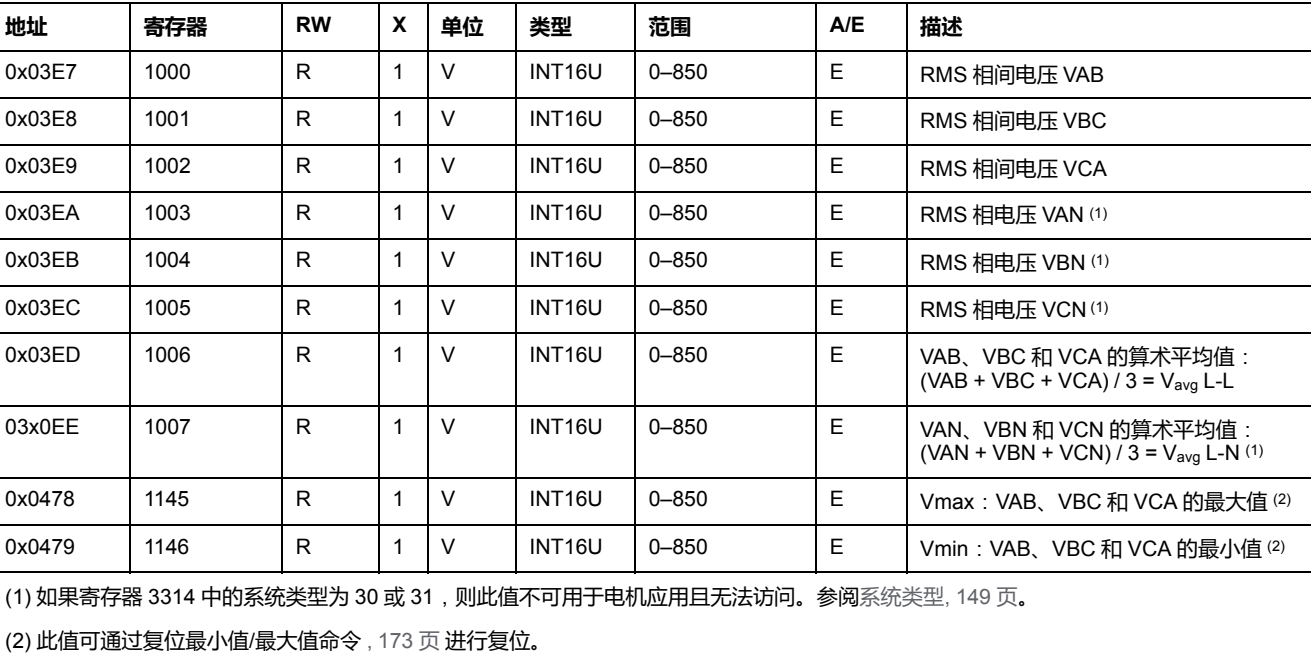

#### 如果电压 < 25 V,寄存器 = 0。

#### **电压不平衡**

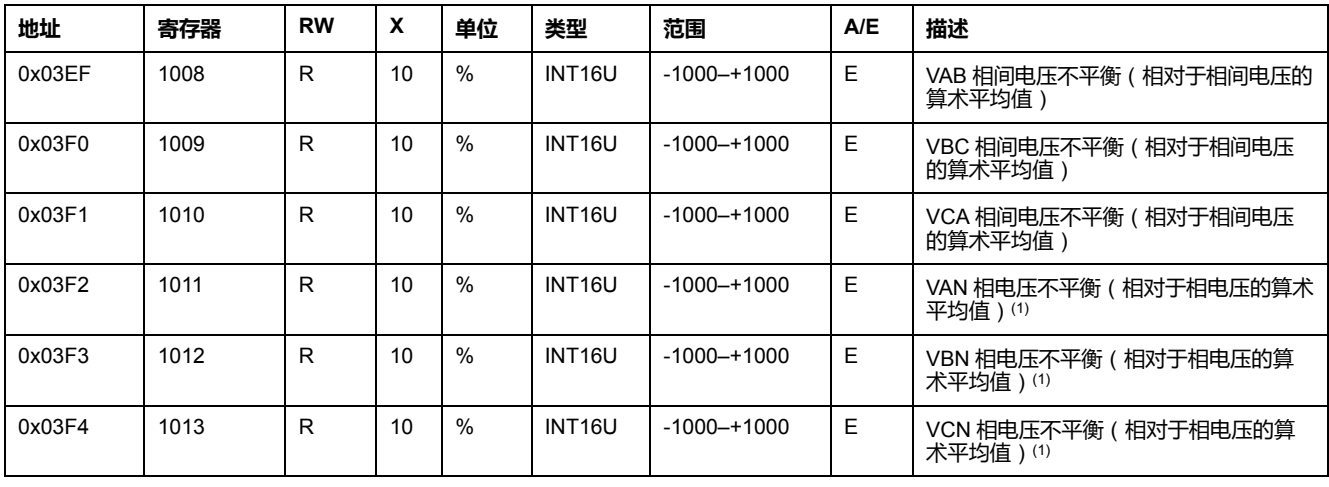

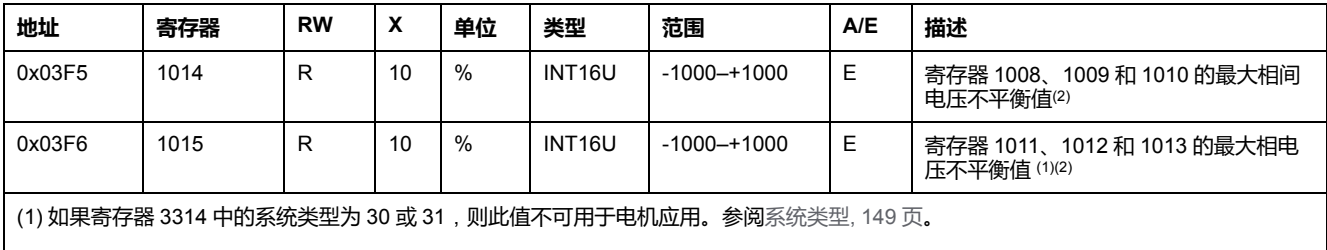

(2) 此值可通过复位最小值/最大值命令 , [173](#page-172-0) 页 进行复位。

## **电流**

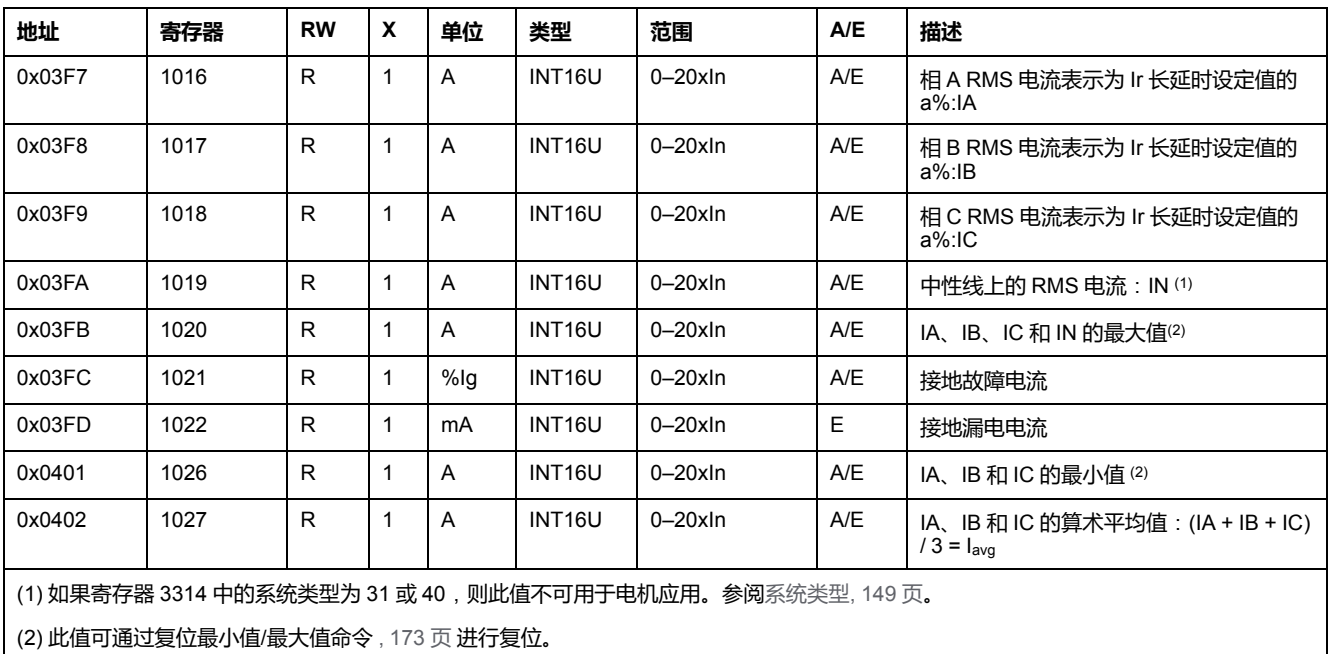

## **电流不平衡**

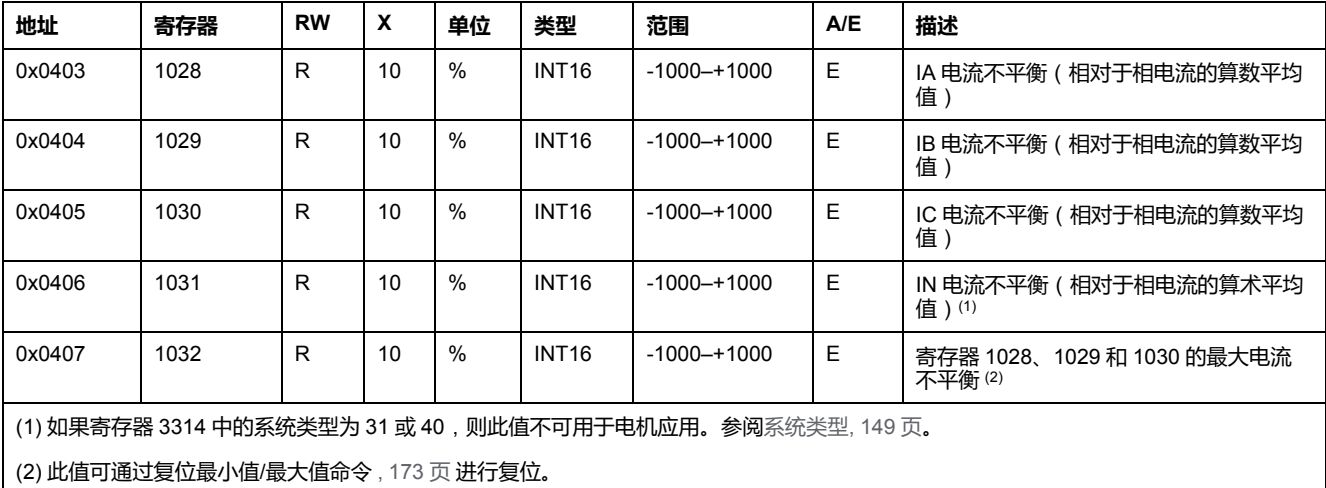

### **有功功率**

有功功率流符号取决于寄存器 3316 , [149](#page-148-2) 页 的配置:

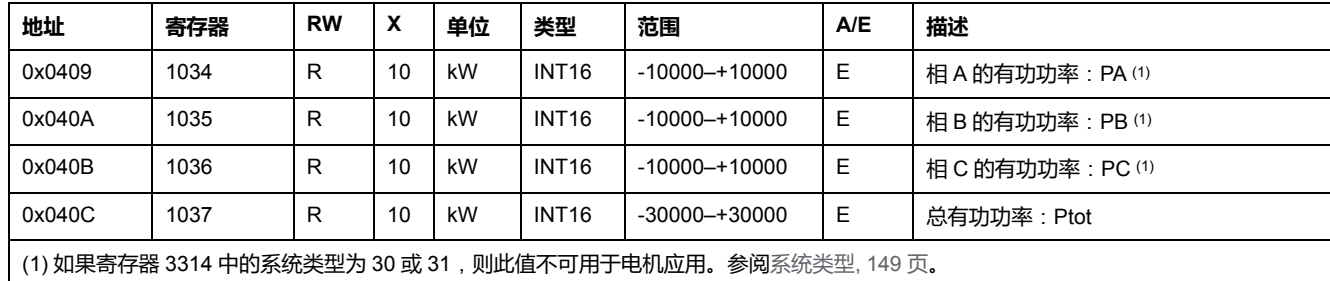

## **无功功率**

#### 无功功率流符号取决于寄存器 3316 , [149](#page-148-2) 页 的配置。

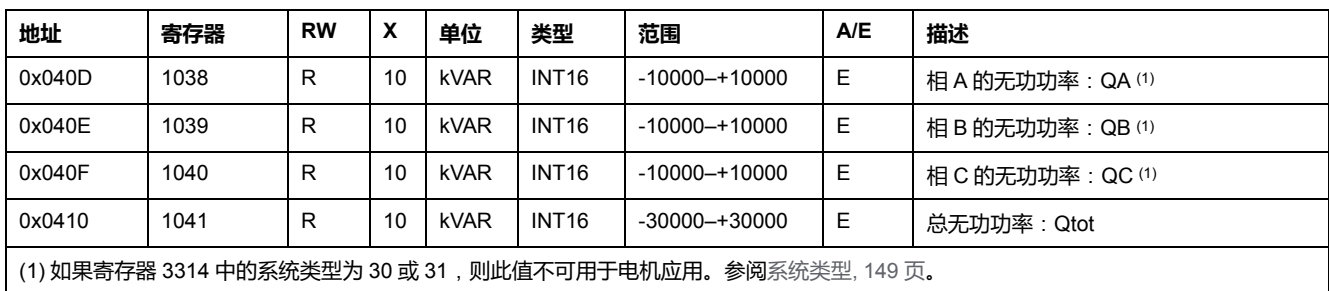

## **视在功率**

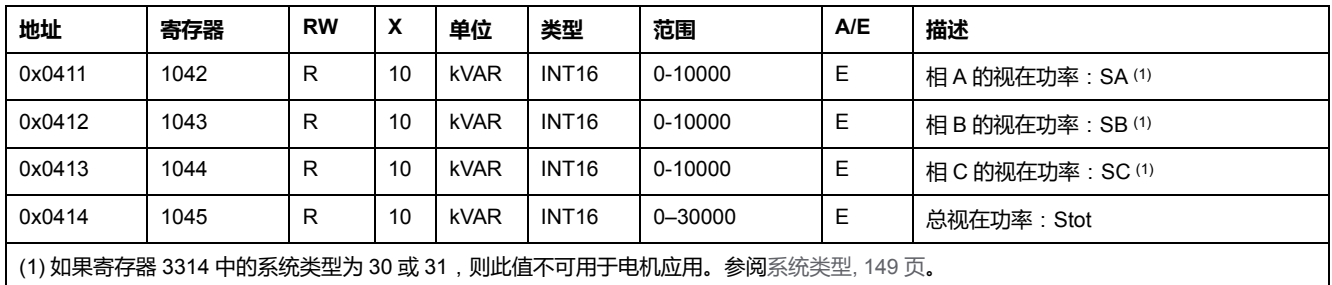

### **功率因数**

#### 功率因数的符号取决于寄存器 3318 , [150](#page-149-0) 页 的配置:

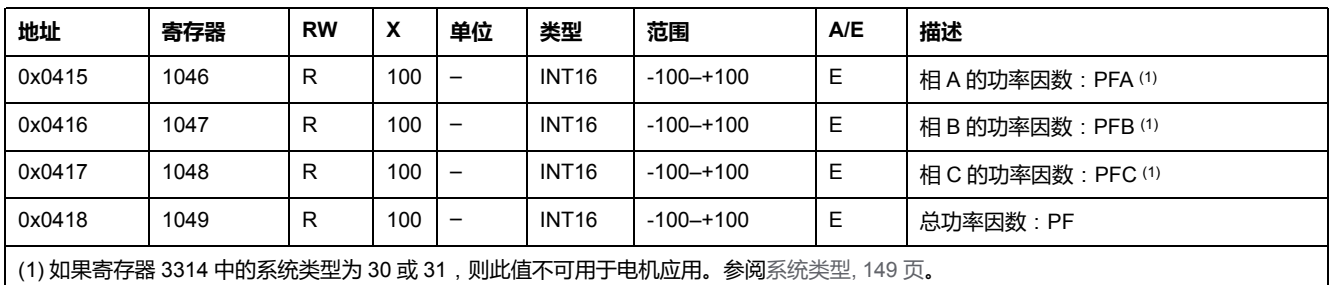

#### **基波功率因数 (cosϕ)**

基波功率因数 (cosϕ) 的符号取决于寄存器 3318 的配置 , [150](#page-149-0) 页。

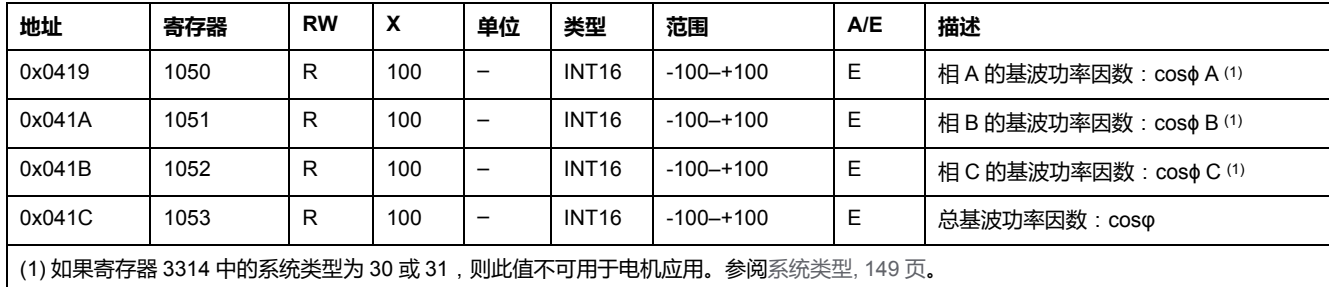

### **频率**

当 MicroLogic 脱扣单元无法计算频率时,会返回 Not Evaluated = 32768 (0x8000)。

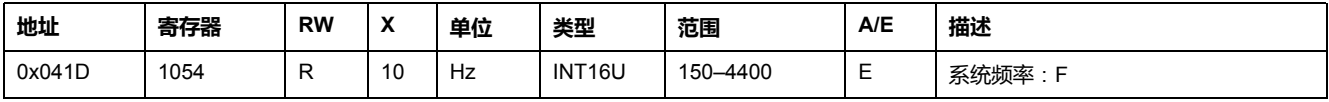

### **基波无功功率**

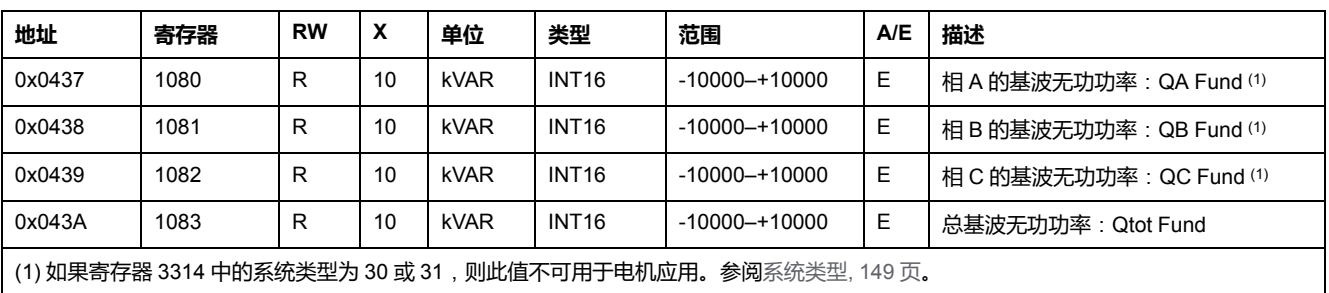

#### 无功功率流符号取决于寄存器 3316 , [149](#page-148-2) 页 的配置。

### **失真功率**

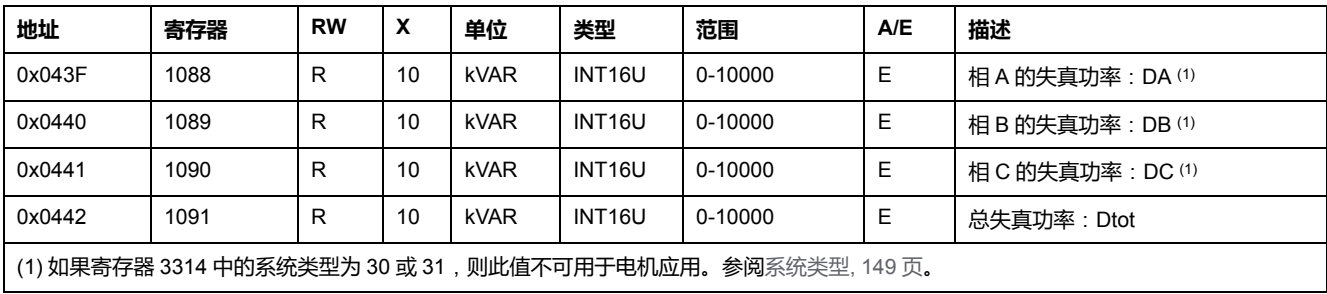

## **总谐波失真 (THD)**

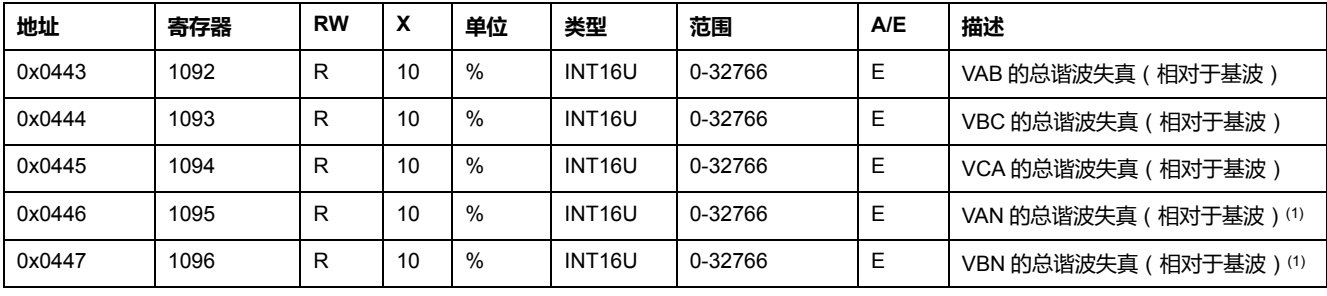

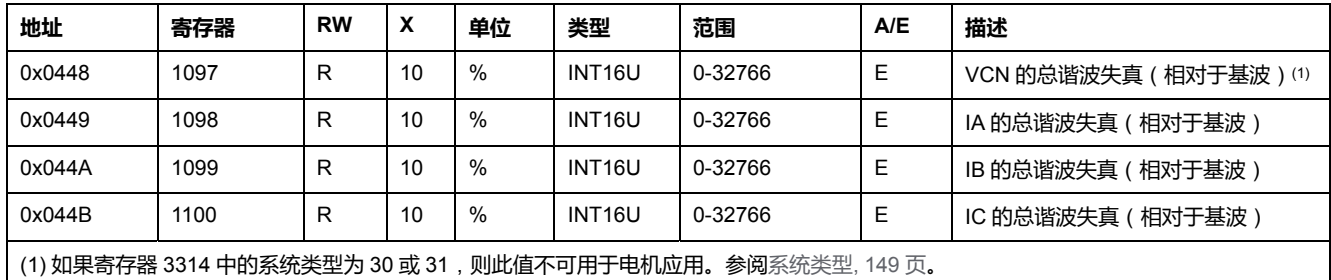

## **电机的热成像**

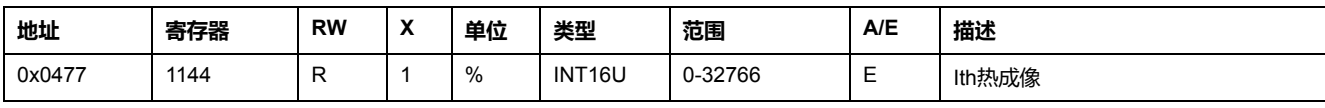

## <span id="page-116-0"></span>**实时测量的最小/最大值**

## **最小/最大值测量规则**

最小和最大值测量考虑了实时测量的绝对值。因此以下规则适用:

0<10<200<-400<600<-3800.

在这种情况下:

- 最小值 = 0
- 最大值 = -3800
	- **注:** 该规则不适用于功率因数(PF)和基波功率因数(cosϕ):
	- PFmax(或 cosϕ 最大值)是 PF(或 cosϕ)获得的最小正值。
	- PFmax(或 cosϕ 最小值)是 PF(或 cosϕ)获得的最高负值。

复位最小/最大值命令(命令代码=46728)可将最小/最大值实时测量寄存器的内容 复位。

### **实时测量的最小值**

寄存器 1300 到 1599 保存实时测量参数的最小值:

- 实时测量参数的最小值的寄存器等于实时测量参数的寄存器加 300。 **示例**
	- 寄存器 1300 保存相间电压 VAB 的最小值(寄存器 1000)。
	- 寄存器 1316 保存 A 相电流的最小值(寄存器 1016)。
- 寄存器的顺序与实时测量变量相同。
- 最小值的比例因数与实时测量参数相同。
- 不平衡电流和不平衡电压没有最小值。
- Imin (寄存器1026)、Vmax (寄存器1145)和Vmin (寄存器1146)没有最 小值。

## **实时测量的最大值**

寄存器 1600 到 1899 保存实时测量参数的最大值:

- 实时测量参数的最大值的寄存器等于实时测量参数的寄存器加 600。 **示例**
	- 寄存器 1600 保存相间电压 VAB 的最大值(寄存器1000)。
	- 寄存器 1616 保存 A 相电流的最大值(寄存器 1016)。
- 寄存器的顺序与实时测量变量相同。
- 最大值的比例因数与实时测量参数相同。
- Imin (寄存器1026)、Vmax (寄存器1145)和Vmin (寄存器1146)没有最 大值。

### <span id="page-117-0"></span>**电量测量**

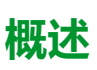

每秒钟刷新一次电量测量值。电量测量值每小时在 MicroLogic 脱扣单元的非易失 性存储器中保存一次。

电量测量包括:

- 有功电量 Ep
- 无功电量 Eq
- 视在电量 Es
- 根据寄存器 3316 的配置进行正向计数 (EpIn) 或反向计数 (EpOut) 的有功电量 , [149](#page-148-2) 页。
- 根据寄存器 3316 的配置进行正向计数 (EpIn) 或反向计数 (EpOut) 的无功电量 , [149](#page-148-2) 页。
- 根据寄存器 3324 的配置(出厂设置为绝对量模式)累计有功电量和无功电量 , [150](#page-149-1) 页。

复位最小/最大值命令(命令代码 = 46728)可将电量测量寄存器的内容复位(累 计电量测量除外)。

**注:** 功率流符号配置命令(命令代码 = 47240)可以复位电量测量寄存器的内 容(累计电量测量除外)。

### **电量寄存器**

电量以 big-endian 格式保存:首先传输最高有效字,然后传输第二最低有效字。

#### **示例**

如果Ep = 7589 kWh,那么:

- 寄存器 2000 = 0(0x0000)
- 寄存器 2001 = 7589 (0x1DA5)

 $\text{M\#Ep} = 4,589,625$  kWh, 那么:

- 寄存器 2000 = 70 (0x0046)
- 寄存器 2001 = 2105 (0x0839)
- 4589625 = 70x65536 + 2105

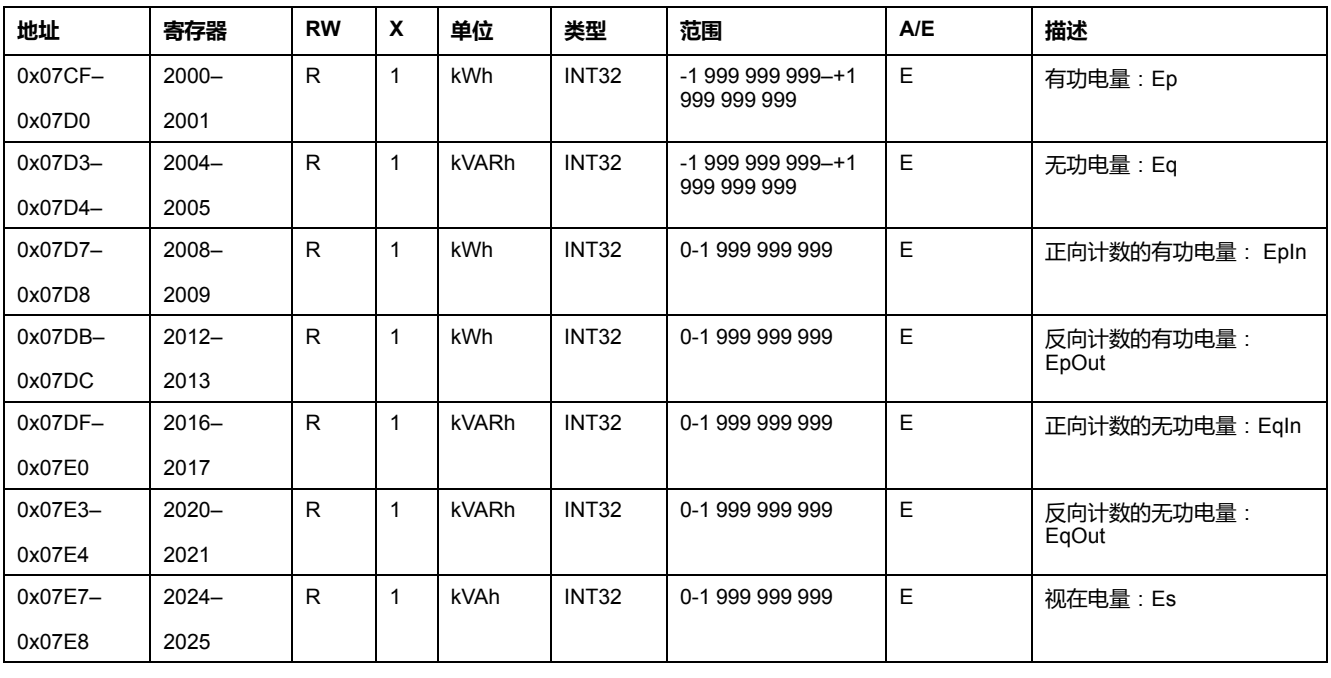

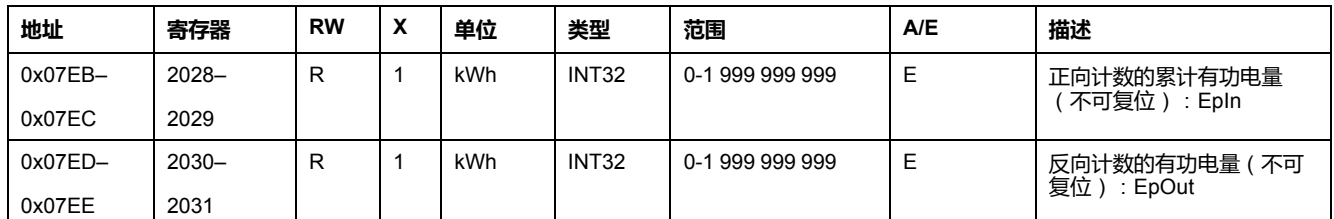

#### <span id="page-119-0"></span>**需量测量**

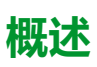

命令寄存器包括:

- 电流需量
- 有功、无功和视在功率需量

电流需量的窗口持续时间取决于寄存器 3352 的配置 , [150](#page-149-2) 页。

功率需求的窗口类型和窗口持续时间取决于寄存器 3354 和 3355 的配置 , [150](#page-149-2) [页](#page-149-2)。

每分钟使用滑动类窗口更新需量测量值。

在窗口周期结束时,使用块类窗口更新需量测量值。

### **电流需量**

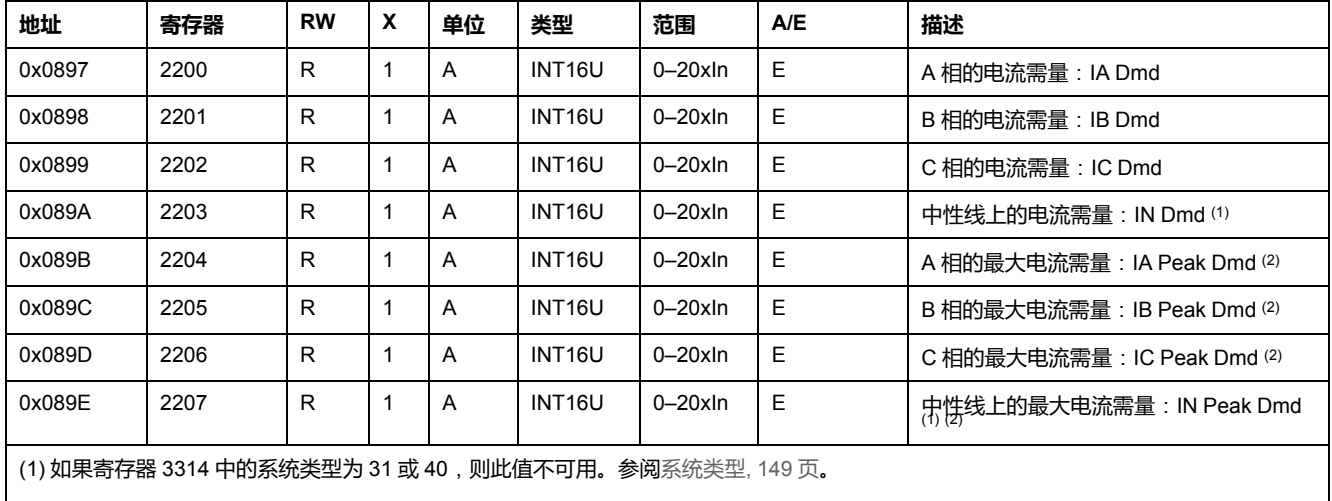

(2) 此值可通过复位最小值/最大值命令 , [173](#page-172-0) 页 进行复位。

## **有功功率需量**

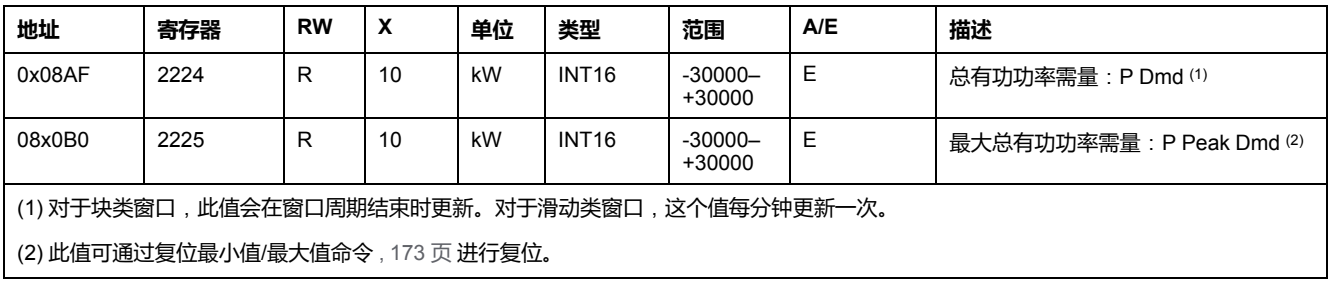

#### **无功功率需量**

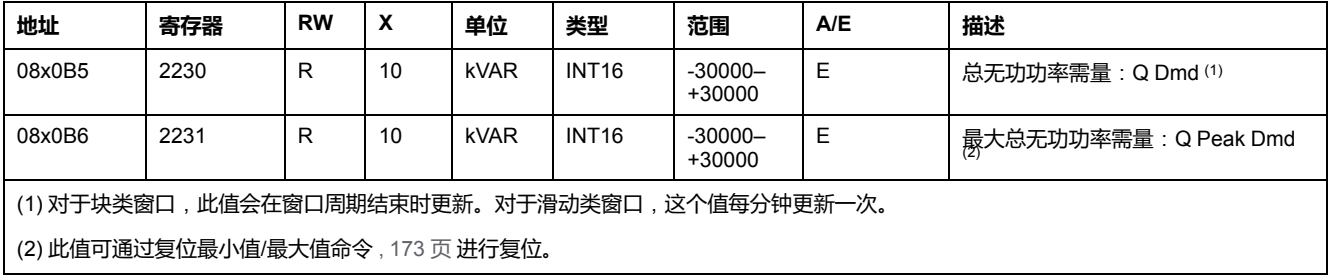

#### **视在功率需量**

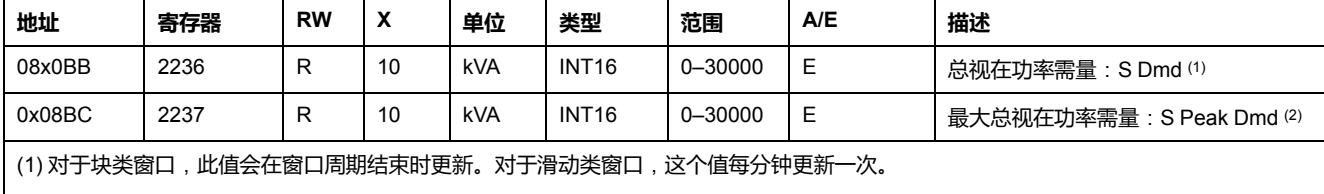

(2) 此值可通过复位最小值/最大值命令 , [173](#page-172-0) 页 进行复位。

## <span id="page-121-0"></span>**最小/最大测量值复位时间**

## **概述**

最小/最大测量值复位时间寄存器可以让用户了解与最后一次复位最小/最大值命令 相关的所有日期。

复位最小/最大值命令(命令代码 46728)可将最小/最大值测量寄存器的内容复 位。

读取最小/最大测量复位时间需要使用 30 台寄存器的读入功能。

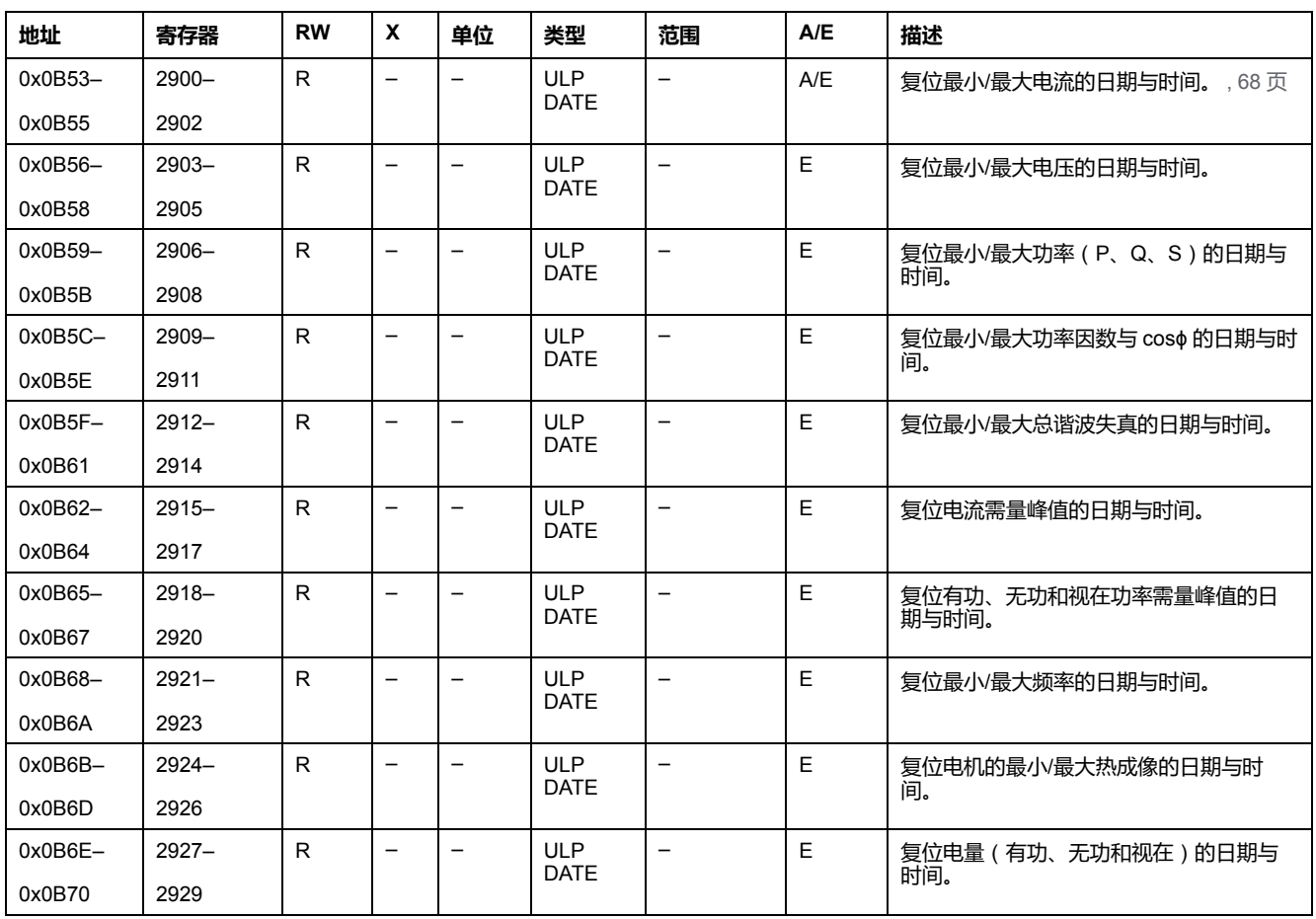

## **最小/最大测量值复位时间**

## <span id="page-122-0"></span>**MicroLogic 脱扣单元标识**

## **序列号**

MicroLogic 脱扣单元序列号最多包含 11 个字母数字位,其格式如下: PPYYWWDnnnn.

- PP = 工厂代码
- YY = 制造年份 (05–99)
- WW = 在哪周制造 (01–53)
- D = 在星期几制造 (1–7)
- nnnn = 序列号 (0001–9999)

需要一个 6 寄存器的读入功能来读取 MicroLogic 脱扣单元序列号。

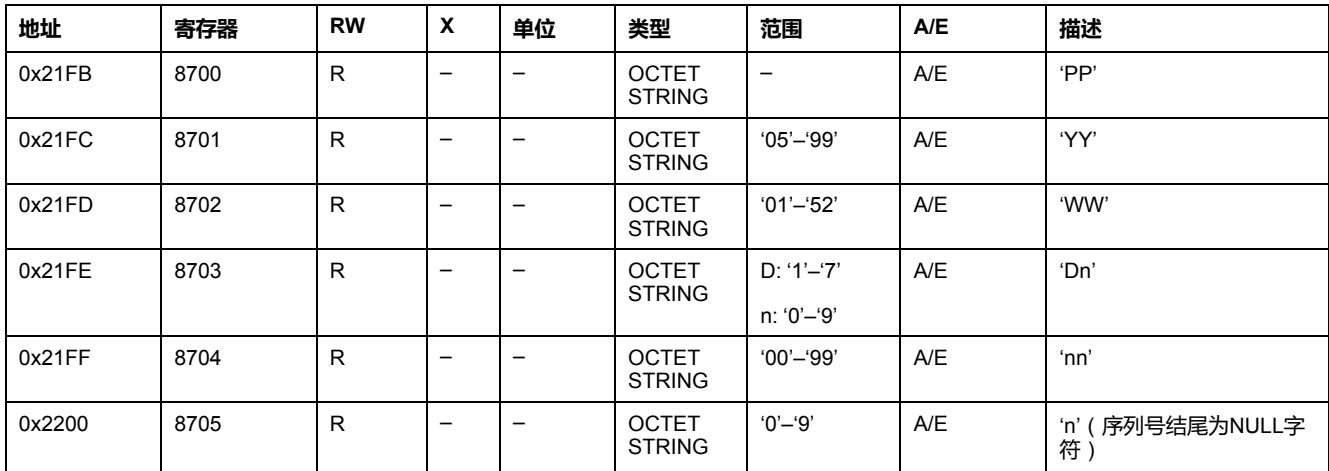

## **硬件版本**

对于固件版本为 V1.2.1 及更小的 MicroLogic 脱扣单元,硬件版本为整数。

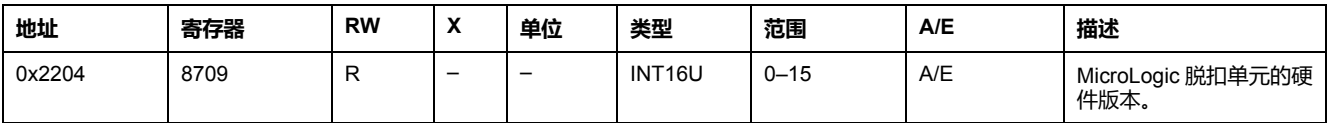

对于固件版本大于或等于 V1.2.2 的 MicroLogic 脱扣单元,硬件版本为 ASCII 字符 串,并采用 XXX.YYY.ZZZ 格式,其中:

- XXX = 主版本号 (000–127)
- YYY = 次版本号 (000–255)
- ZZZ = 修订号 (000–255)

版本号结尾为 NULL 字符。

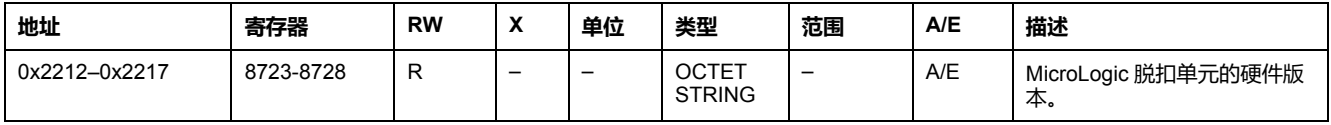

## **产品标识**

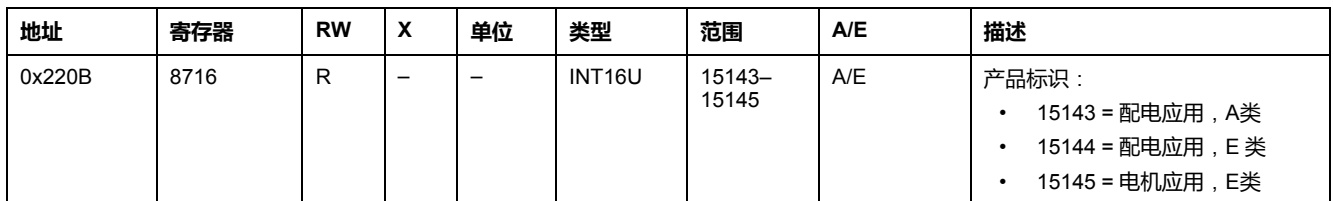

## **保护类型**

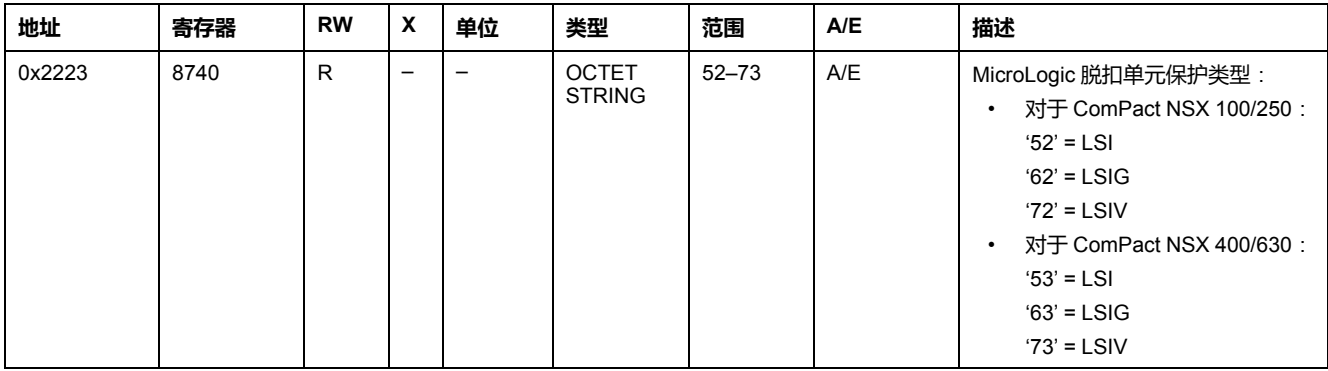

## **计量类型**

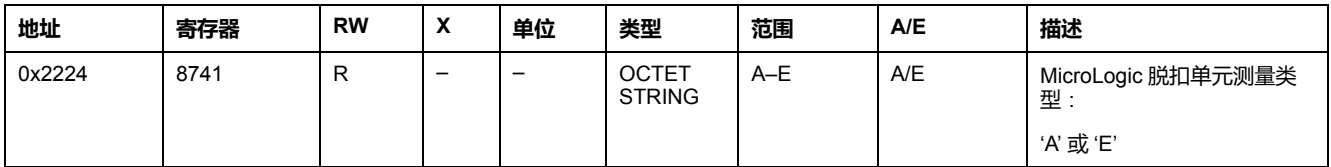

## **应用程序**

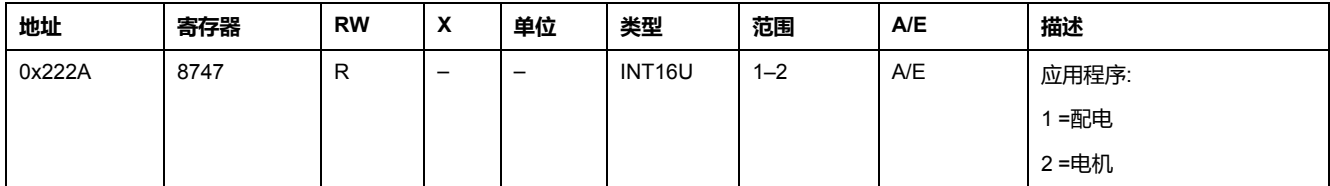

## **标准**

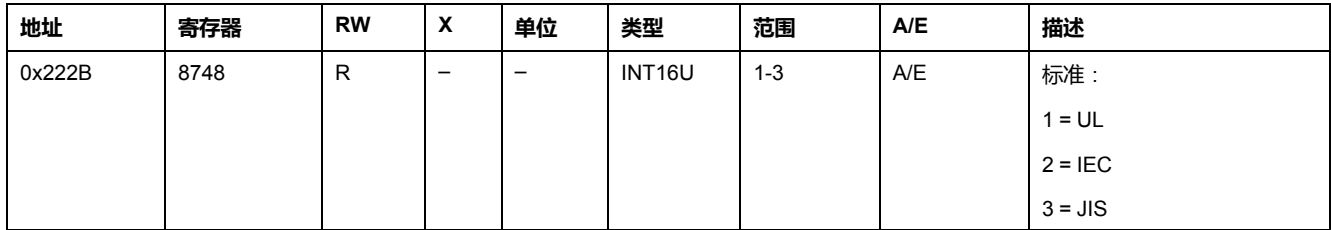

### **额定电流**

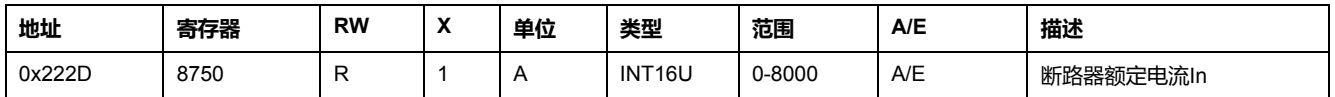

#### **极**

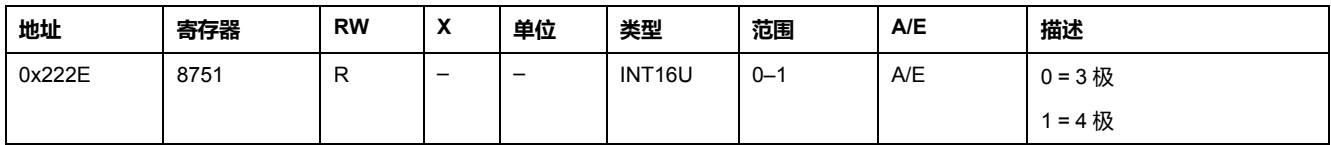

#### **16 Hz 2/3**

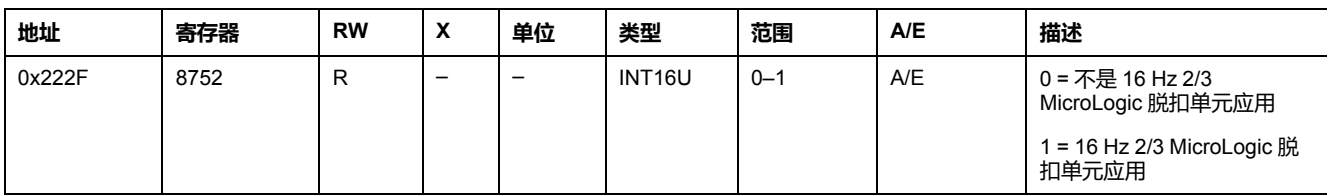

### **固件版本**

对于固件版本为 V1.2.1 及更小的 MicroLogic 脱扣单元, 固件版本为 ASCII 字符 串,采用 VXXX.YYY.ZZZ 格式,其中:

- XXX = 主版本号 (001-999)
- YYY = 次版本号 (001-999)
- ZZZ = 修订号 (001-999)

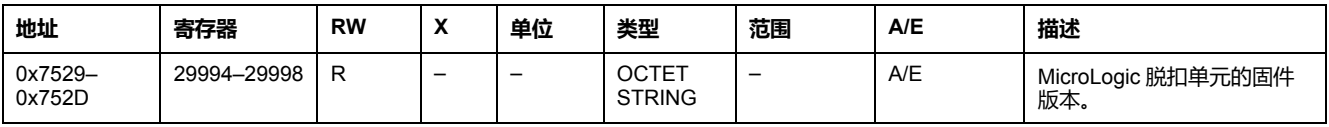

对于固件版本大于或等于 V1.2.2 的 MicroLogic 脱扣单元, 固件版本为 ASCII 字符 串,并采用 XXX.YYY.ZZZ 格式,其中:

- XXX = 主版本号 (000–127)
- YYY = 次版本号 (000–255)
- ZZZ = 修订号 (000–255)

版本号结尾为 NULL 字符。

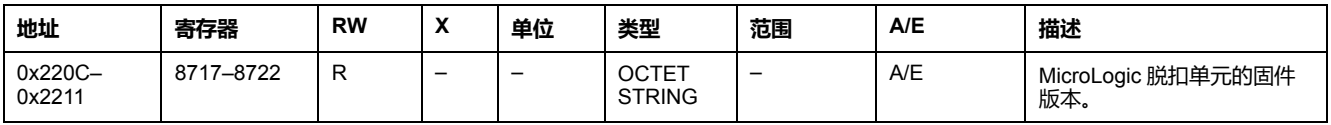

### **部件号**

部件号以 LV4 字符开头,并具有如下格式:LV4XYZTW。

要读取 MicroLogic 脱扣单元部件号,需要使用 4 个寄存器的读取请求。

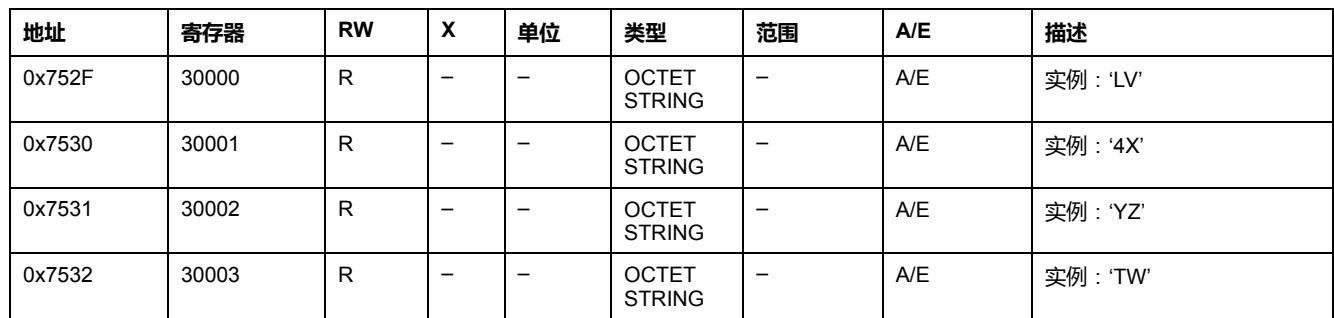

<span id="page-126-0"></span>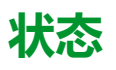

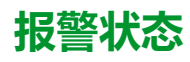

报警状态寄存器指示报警的当前状态:

• 报警位 = 0:报警处于非活动状态。

• 报警位 = 1:报警处于活动状态。

下表描述报警状态寄存器每个位的数值:

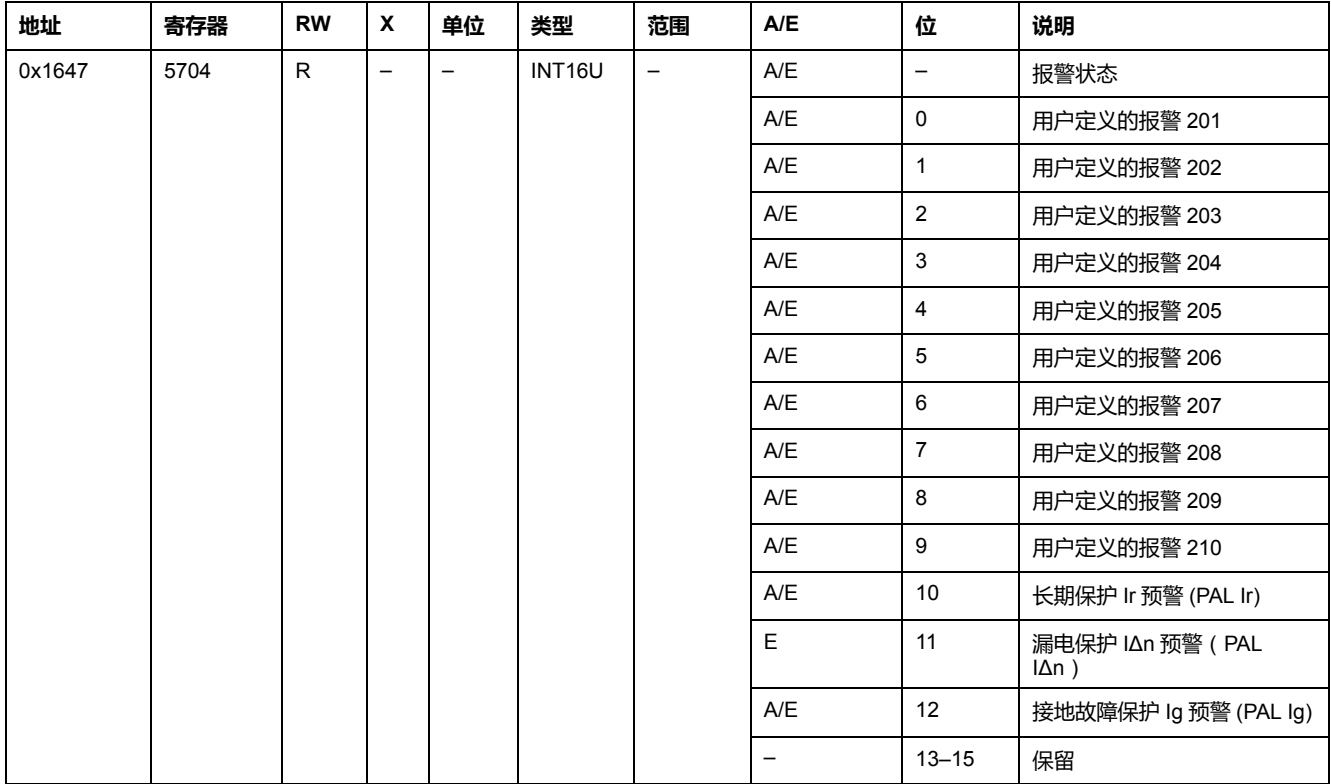

### **SDx 模块状态**

SDx 模块状态寄存器指示 SDx 输出 (最多 2 个输出) 的状态和有效性:

- 状态位 = 0:输出已打开。
- 状态位 = 1:输出已关闭。
- 有效性位 = 0:输出状态未知。
- 有效性位 = 1:输出状态已知。

下表描述报警状态 SDx 模块状态寄存器每个位的数值:

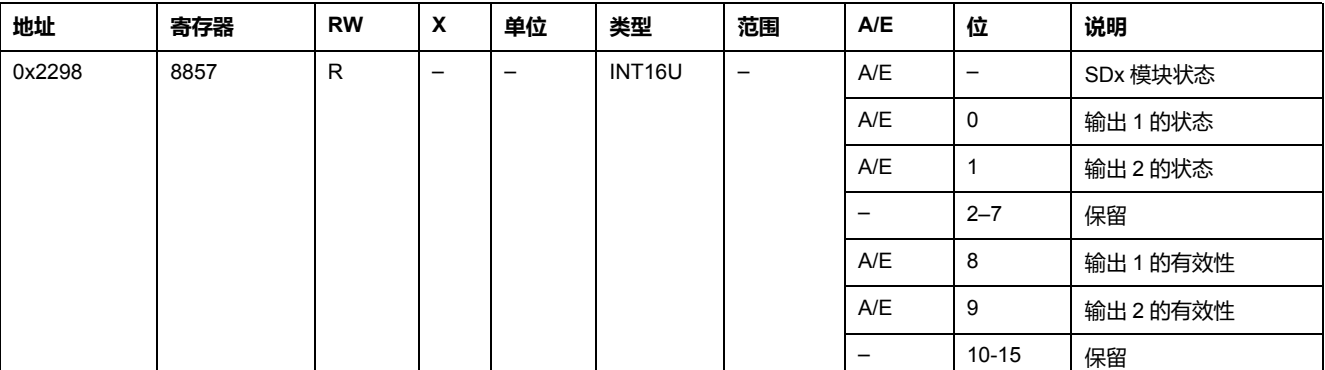

#### **脱扣状态**

脱扣状态寄存器指示当前脱扣状态:

- 脱扣位 = 0:脱扣处于非活动状态。
- 脱扣位 = 1:脱扣处于活动状态。

下表描述脱扣状态寄存器每个位的数值:

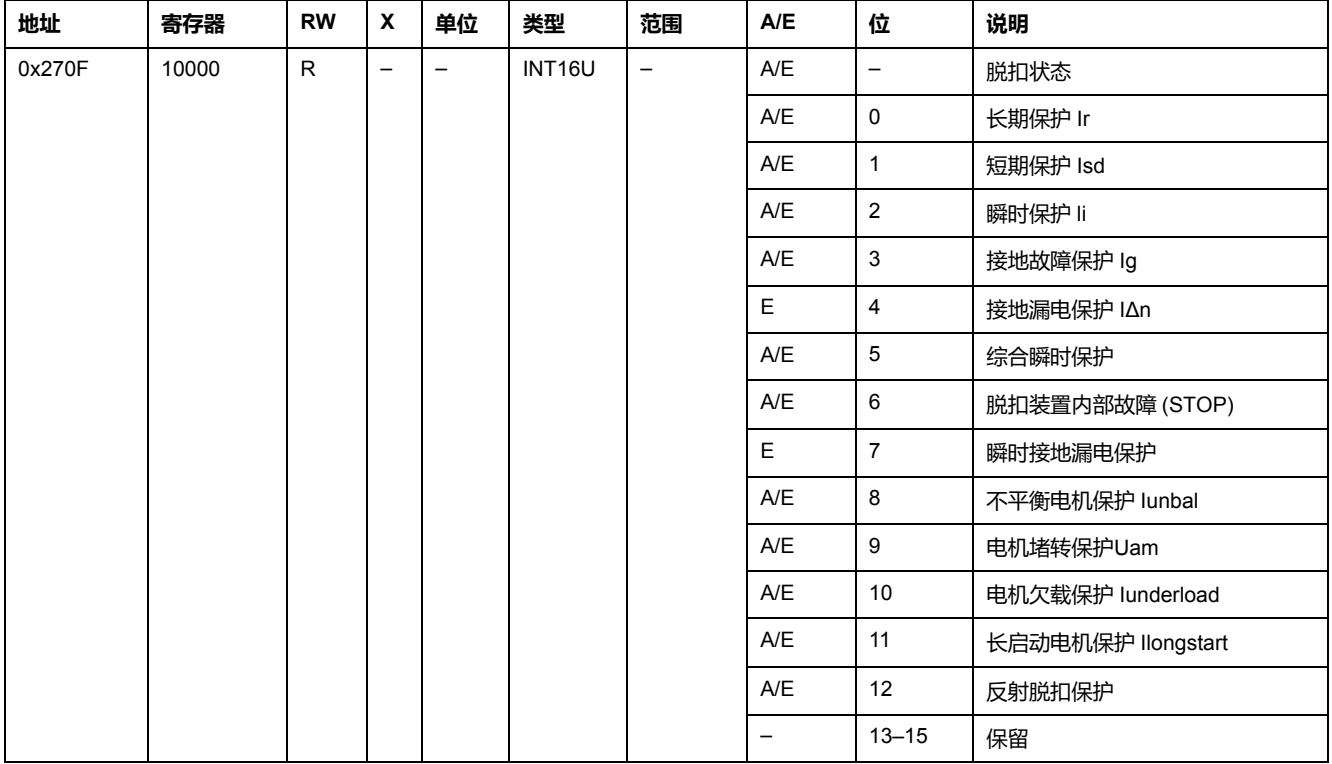

## <span id="page-128-0"></span>**报警日志**

### **概述**

#### 报警日志寄存器说明了遇到的最后 10 个报警。报警日志格式对应一系列记录,共 有10个。每个记录包括 5 个寄存器,它们用来说明一个报警事件。

当报警日志寄存器不使用时,返回 32768 (0x8000)。

### **记录编号**

用户需要使用一个 5x(n) 个寄存器的读取功能来读取最后 n 个报警记录,其中 5 表 示每个报警记录的寄存器数量。

比如, 如果要读取报警日志的最后 3 个报警记录,那么用户需要使用一个 5 x 3 = 15 个寄存器的读入功能:

- 前5个寄存器说明第一个报警记录(最新报警)。
- 接下来的 5 个寄存器说明第二个报警记录。
- 最后 5 个寄存器说明第三个报警记录。

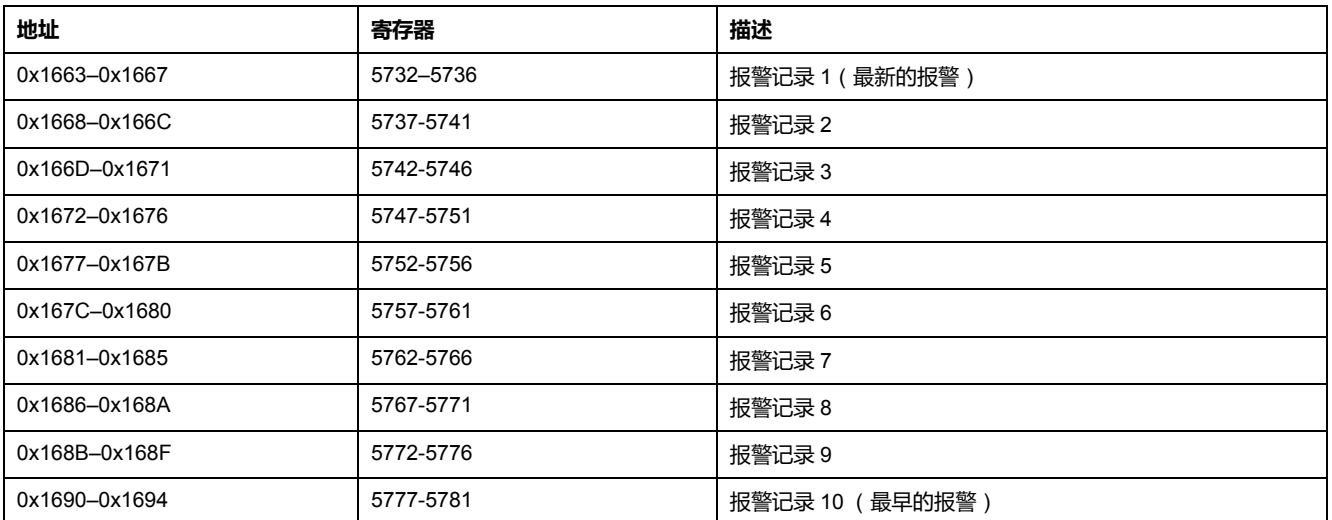

## **报警记录**

#### 如果要读取一个报警记录,需要使用一个 5 个寄存器的读入功能。

#### 报警记录寄存器的顺序和说明与报警记录 1 相同:

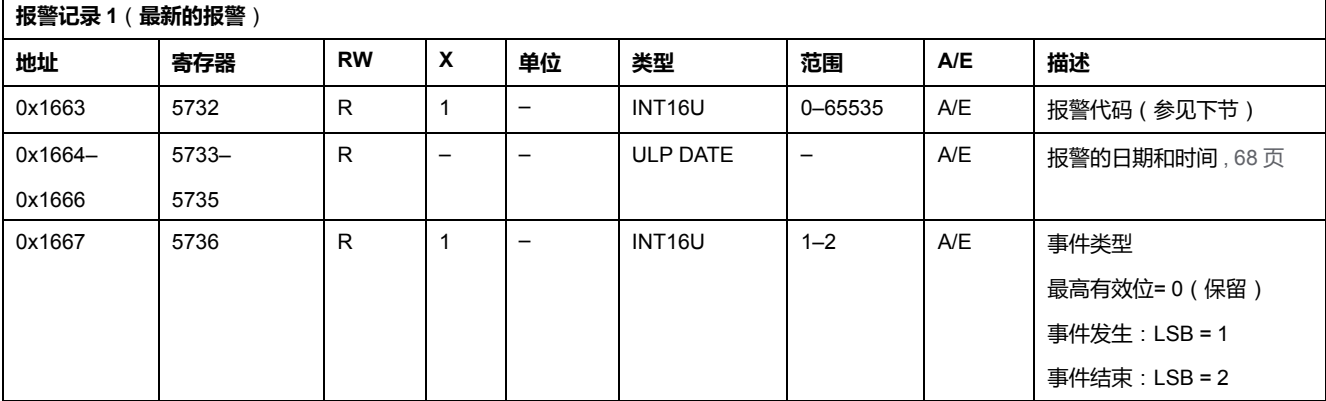

## **报警代码**

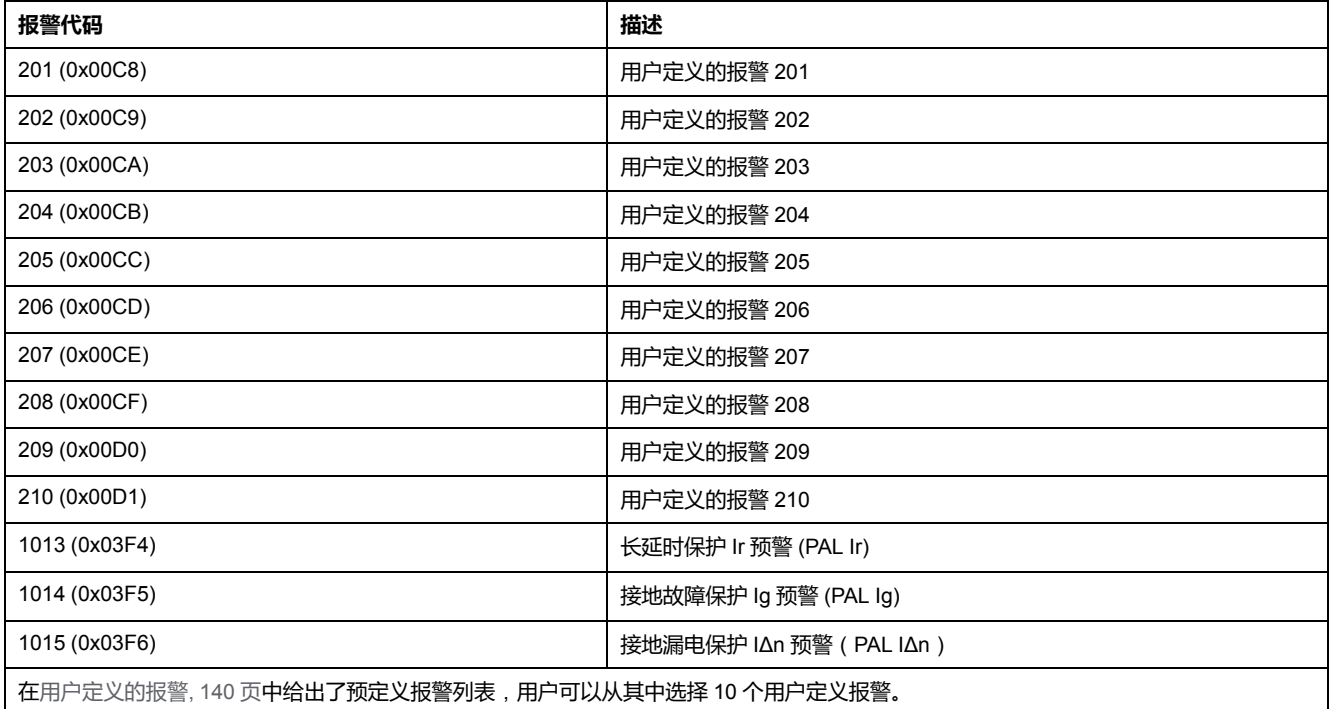

## <span id="page-130-0"></span>**脱扣日志**

#### **概述**

脱扣日志寄存器说明遇到的最后 17 次脱扣。脱扣日志格式对应一系列记录,共有 17个。每个记录包括 7 个寄存器,它们用来说明一个脱扣。

当脱扣日志寄存器不使用时,返回 32768 (0x8000)。

## **脱扣记录编号**

用户需要使用 7x (n)寄存器的读取功能来读取最后 n 个脱扣记录, 其中7表示每 个脱扣记录的寄存器数量。

比如,如果要读取脱扣日志的最后 4 个脱扣记录,那么用户需要使用一个 7 x 4 = 28 个寄存器的读入功能:

- 前7个寄存器说明第一个脱扣记录(最新的脱扣)。
- 接下来的 7 个寄存器说明第二个脱扣记录。
- 最后 7 个寄存器说明第三个脱扣记录。
- 最后7个寄存器说明第四个脱扣记录。

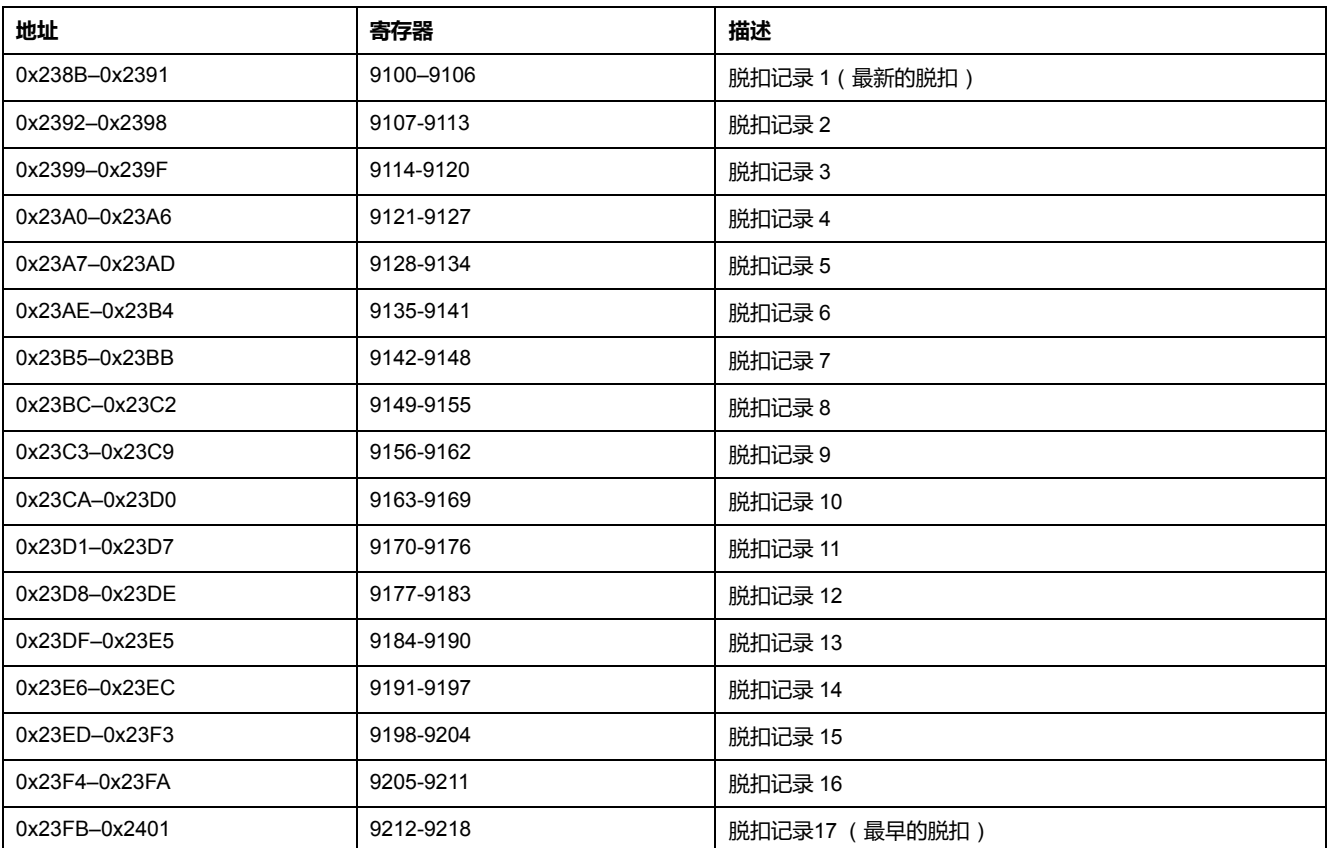

## **脱扣记录**

如果要读取一个脱扣记录,用户需要使用一个 7 个寄存器的读出请求。 脱扣记录寄存器的顺序和说明与脱扣记录 1 相同:

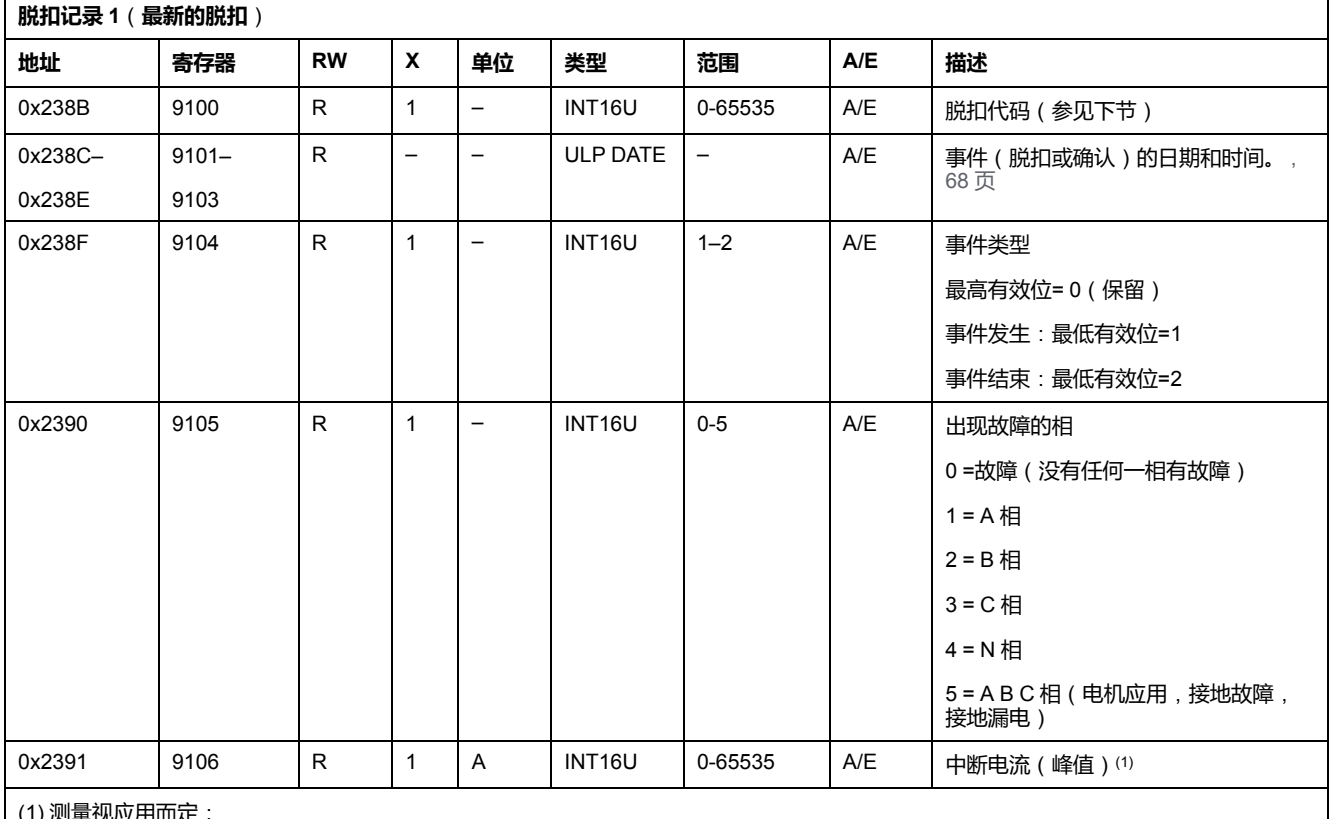

(1) 测量视应用而定:

• 对于配电应用,当由于长延时保护、短延时保护或瞬时保护发生脱扣时,将测量中断电流。

• 对于电机馈电应用,当由于短延时保护发生脱扣时,将测量中断电流。

• 对于其他脱扣类型,不测量中断电流,且记录值为 65535 (0xFFFF)。

## **脱扣代码**

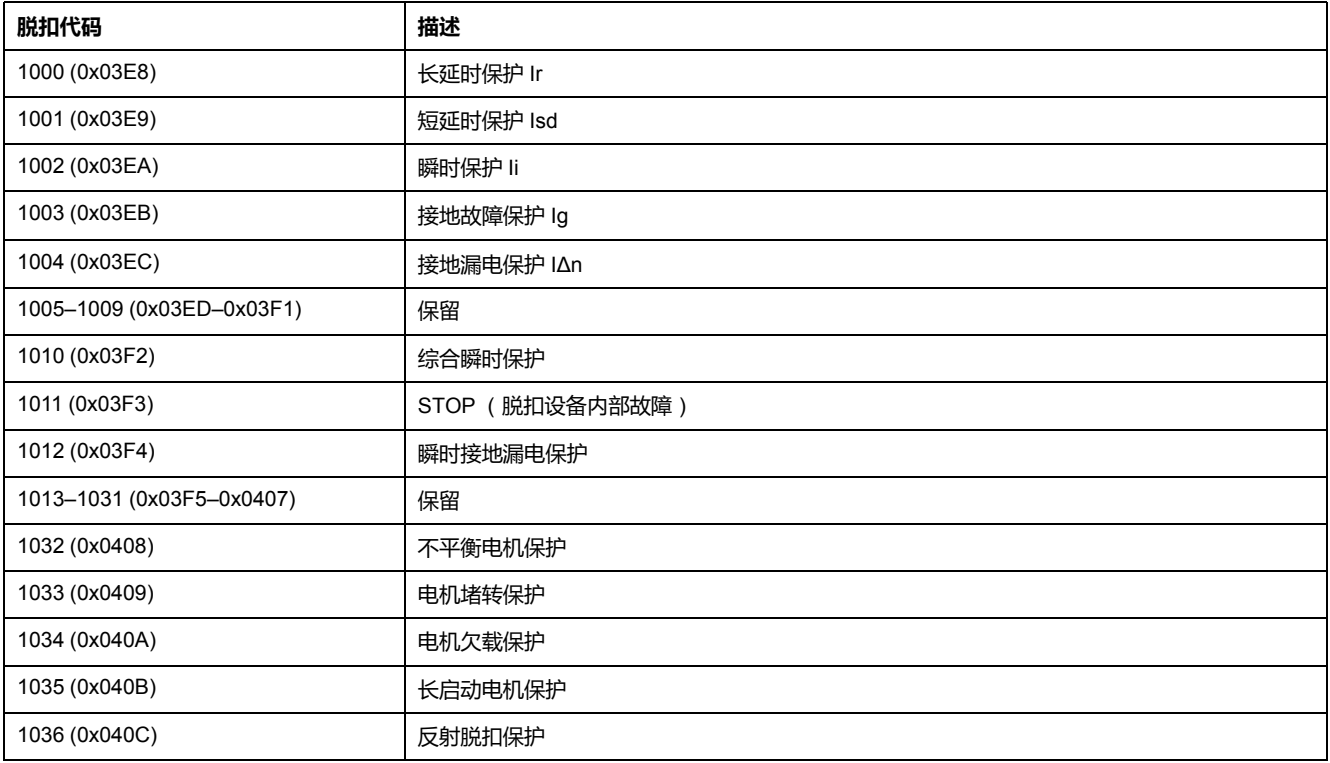

## <span id="page-132-0"></span>**接地漏电测试日志**

### **概述**

接地漏电测试日志寄存器描述在 MicroLogic 7 脱扣单元上执行的最后 10 次接地漏 电测试。接地漏电测试日志格式对应一系列记录,共有10个。每个记录包括 5 个 寄存器,它们用来描述一次脱扣测试。

当接地漏电测试日志寄存器不使用时,将返回 32768 (0x8000)。

#### **接地漏电测试次数**

用户需要使用 5 x n 个寄存器的读取请求来读取最后 n 个接地漏电测试记录, 其中 5 表示每个接地漏电测试记录的寄存器数量。

比如,如果要读取接地漏电测试日志的最后 2 个接地漏电测试记录,那么用户需要 使用一个 5 x 2 = 10 个寄存器的读入功能:

• 前 5 个寄存器描述第一次接地漏电测试记录(最新的接地漏电测试)。

• 后 5 个寄存器描述第二次接地漏电测试记录。

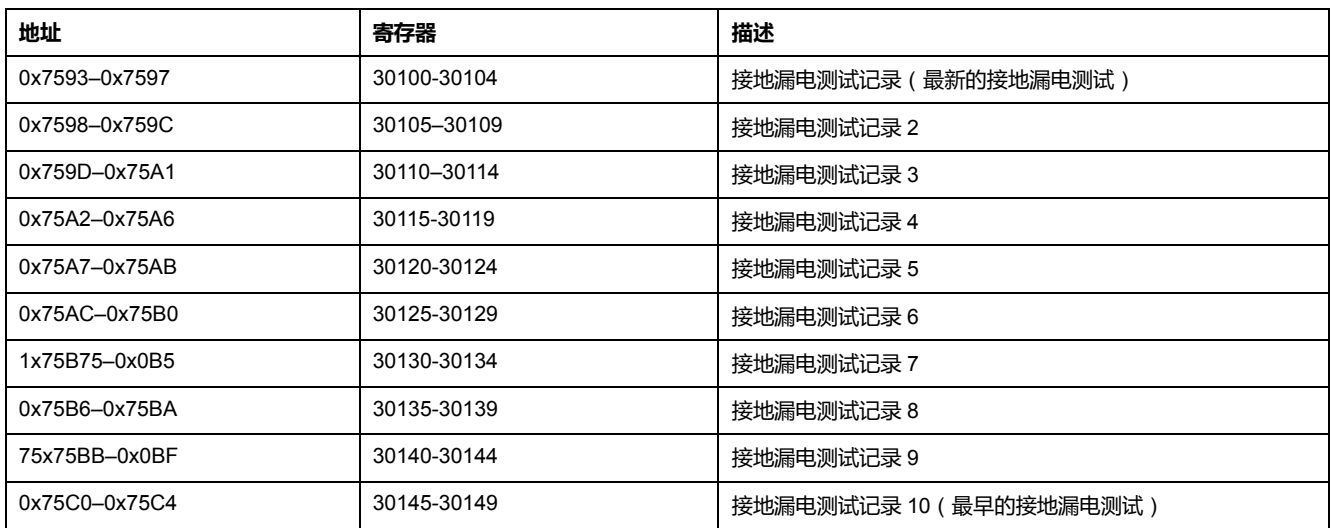

### **接地漏电测试记录**

如果要读取一个接地漏电测试记录,用户需要使用 5 个寄存器的读取请求。 接地漏电测试记录寄存器的顺序和描述与接地漏电测试记录 1 相同:

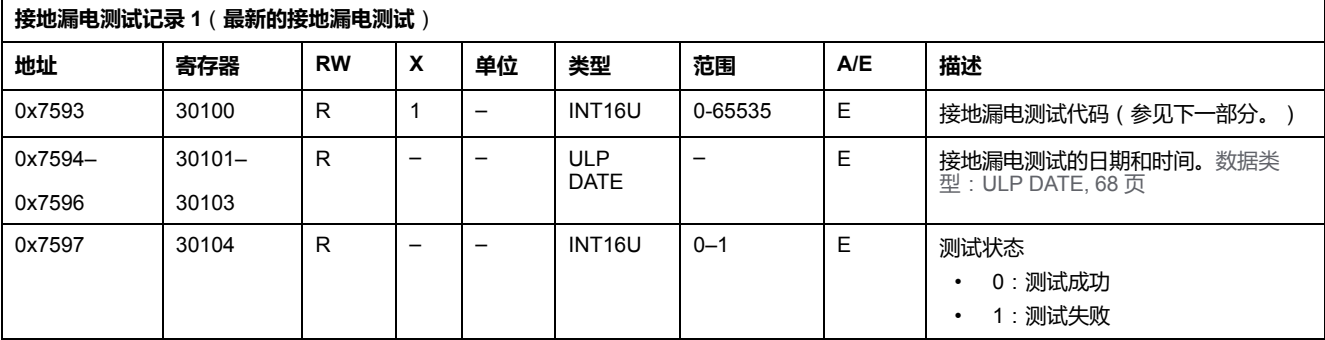

## **接地漏电测试代码**

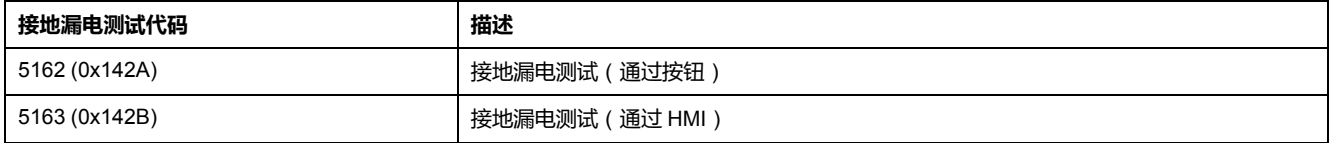

## <span id="page-134-0"></span>**维护操作日志**

### **概述**

维护操作日志寄存器记录最后10次维护操作。维护操作日志格式对应一系列记录, 共有10个。每个记录包括 5 个寄存器,它们用来说明一次维护操作。

当维护操作日志寄存器不使用时,将返回 32768 (0x8000)。

## **维护操作编号**

用户需要使用 5 x n 个寄存器的读取请求来读取最后 n 个维护操作记录,其中 5 表 示每个维护操作记录的寄存器数量。

比如, 如果要读取维护操作日志的最后 2 个维护操作记录,那么用户需要使用 5 x 2 = 10 个寄存器的读取请求:

- 前 5 个寄存器描述第一个维护操作记录 ( 最新的维护操作 ) 。
- 后 5 个寄存器描述第二个维护记录。

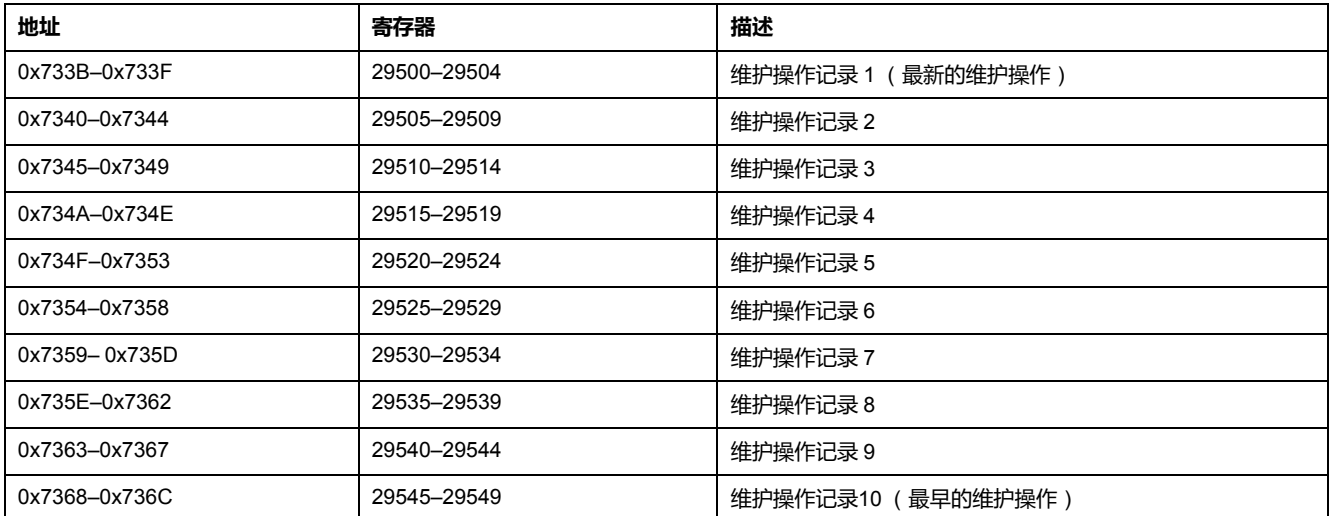

### **维护操作记录**

如果要读取一个维护操作记录,用户需要使用 5 个寄存器的读取请求。 维护操作记录寄存器的顺序和说明与维护操作记录 1 相同:

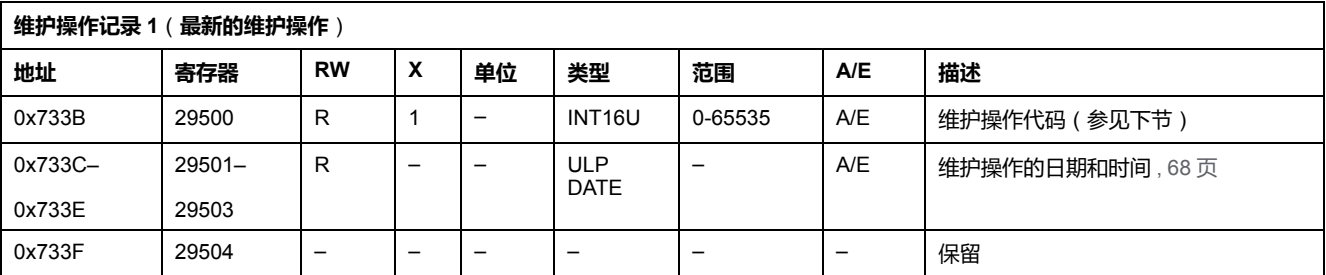

## **维护操作代码**

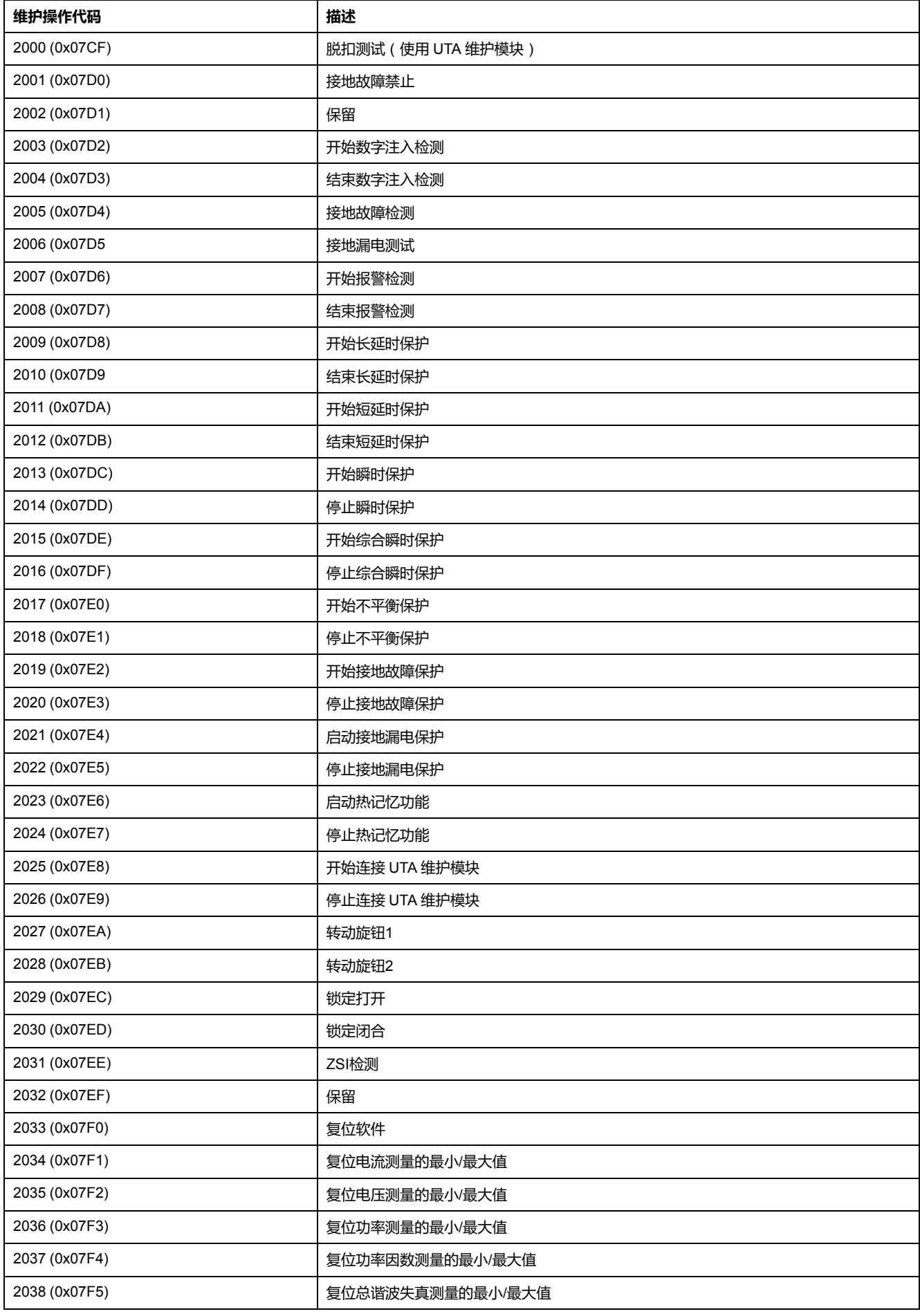

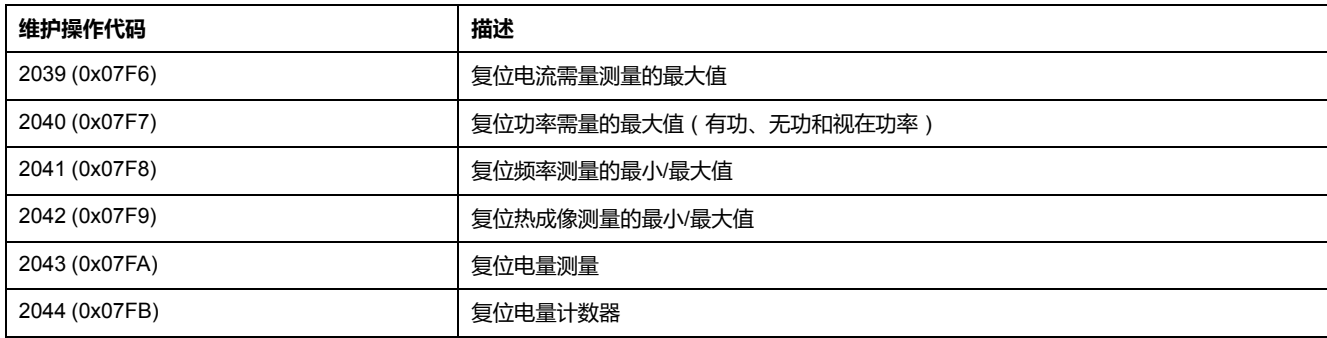

<span id="page-137-0"></span>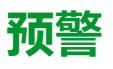

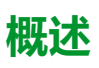

[EcoStruxure](#page-16-0) Power Commission 软件, 17 页 启用对以下 3 种预警的配置:

- 长延时保护预警 (PAL Ir)
- 接地故障保护预警 (PAL Ig)
- 接地漏电保护预警 (PAL IΔn)

每个报警都有一个相应的报警代码:

- $\cdot$  PAL Ir = 1013
- PAL  $Iq = 1014$
- $\cdot$  PAL I $\Delta$ n = 1015

每个报警有一个优先级,可以用来控制 FDM121 显示器上的报警显示信息:

- 无优先级=N/A (不受影晌)
- 低优先级 = 1。FDM121 显示器上无报警显示。
- 中优先级 = 2。FDM121 显示 LED 持续亮起。
- 高优先级 = 3。FDM121 显示 LED 闪烁,同时一个弹出页面提醒用户发生报 警情况。

请参阅 *ComPact NSX MicroLogic 5/6/7* 脱扣单元 *-* 用户指南 [相关的文件](#page-8-0), 9 页,详 细了解有关报警优先级与 FDM121 显示器之间关系方面的信息。

预警寄存器说明了预警设置:

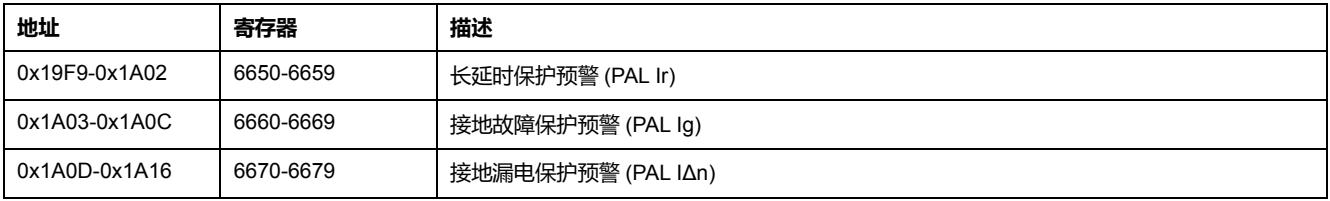

## **长延时保护预警 (PAL Ir)**

如果要读取长延时保护预警参数,需要使用 10 个寄存器的读取请求。

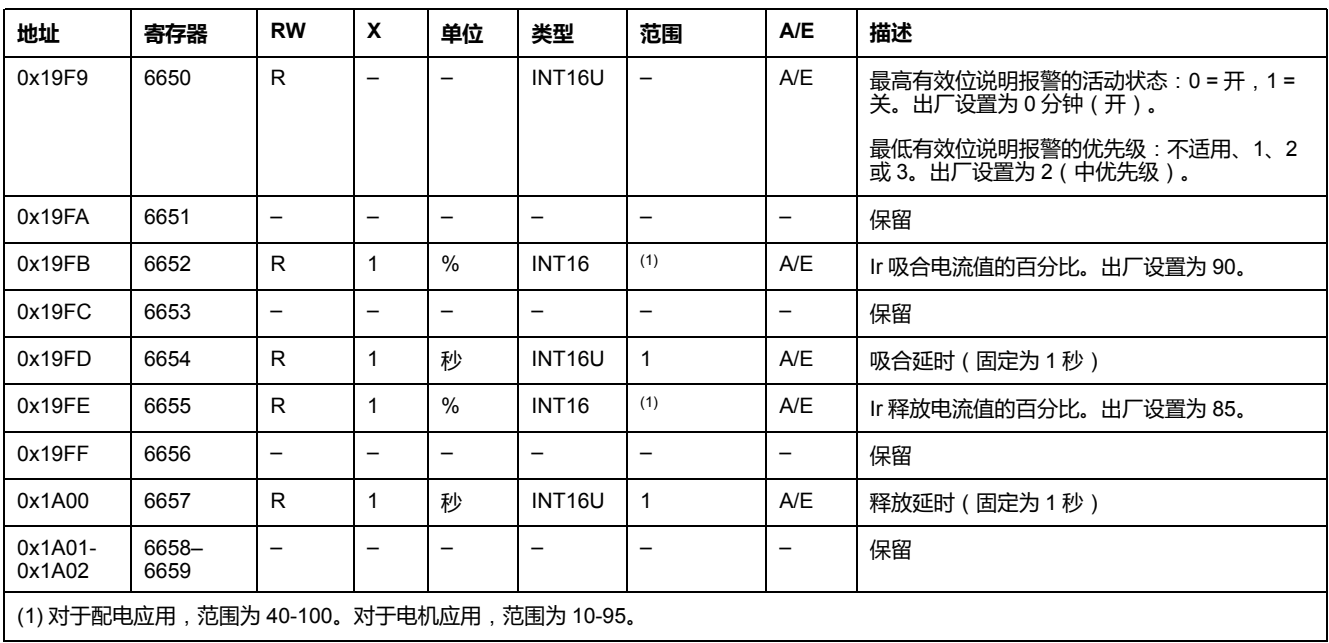

## **接地故障保护预警 (PAL Ig)**

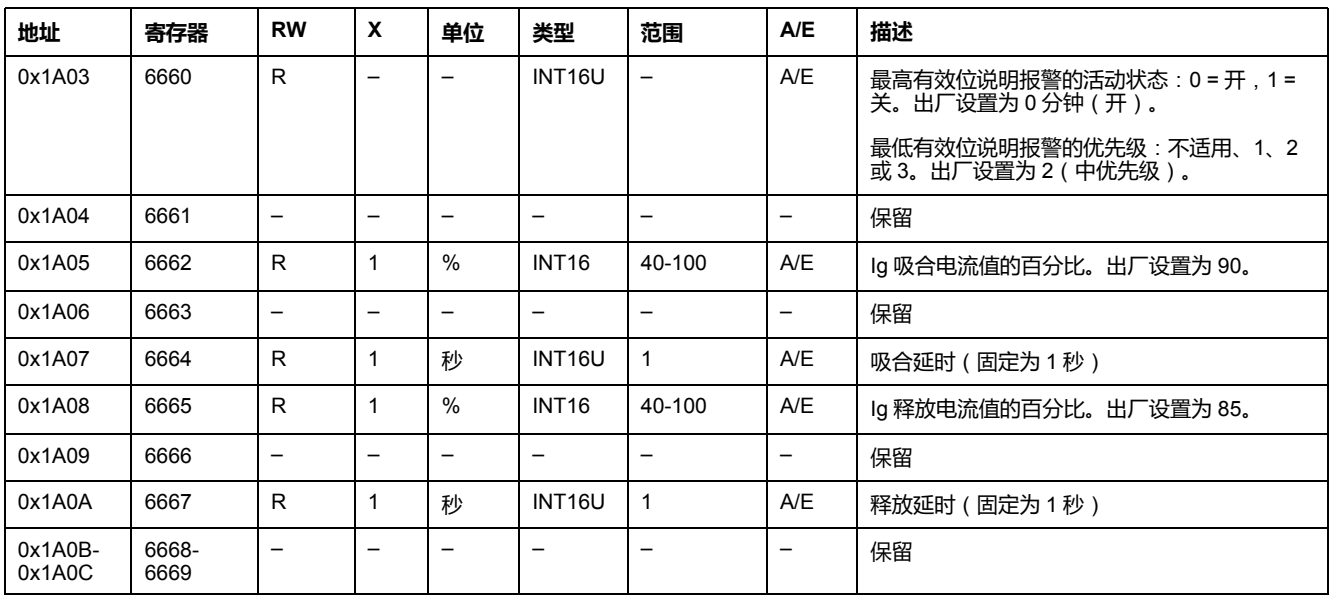

如果要读取接地故障保护预警参数,需要使用 10 个寄存器的读取请求。

## **接地漏电保护预警 (PAL IΔn)**

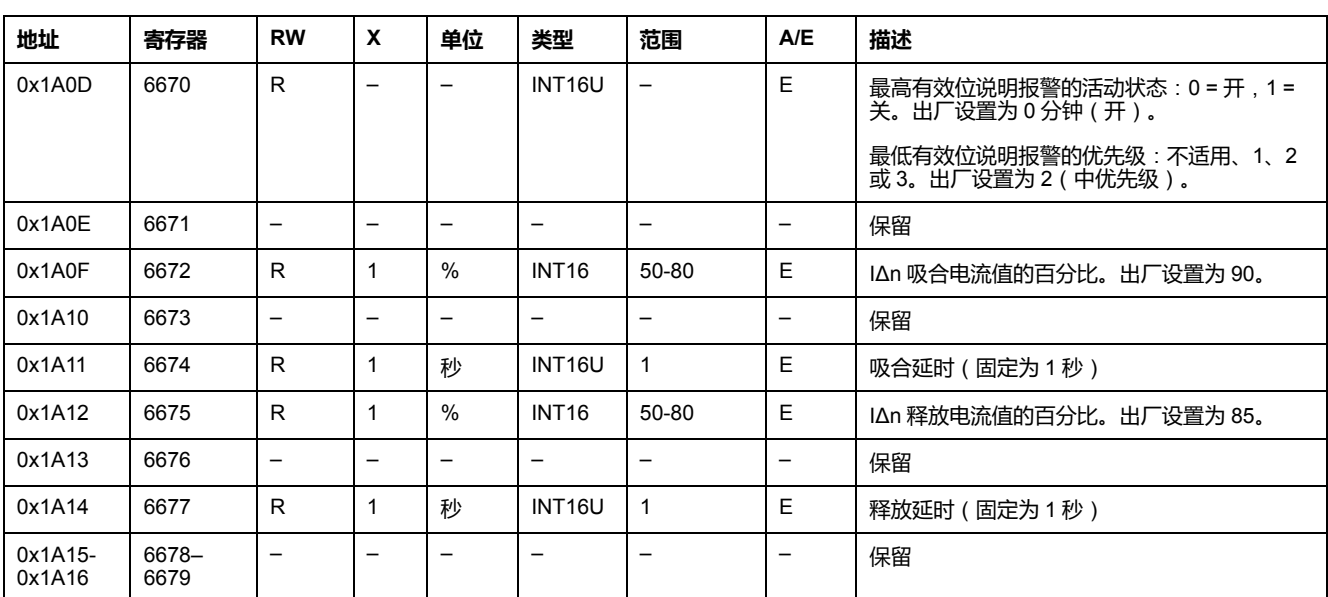

如果要读取接地漏电保护预警参数,需要使用 10 个寄存器的读取请求。

## <span id="page-139-0"></span>**用户定义的报警**

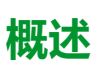

[EcoStruxure](#page-16-0) Power Commission 软件, 17 页可以设置 10 个用户定义的报警, 用户 可以从一个包含 150 个预定义报警的列表中进行选择。

每个用户定义的报警都有一个相应的用户定义报警号 (201–210) 以及一个相应的报 警代码(参见下节)。

每个报警有一个优先级,可以用来控制 FDM121 显示器上的报警显示信息:

- 无优先级=N/A (不受影晌)
- 低优先级 = 1。FDM121 显示器上无报警显示。
- 中优先级 = 2。FDM121 显示 LED 持续亮起。
- 高优先级 = 3。FDM121 显示 LED 闪烁,同时一个弹出页面提醒用户发生报 警情况。

请参阅 *ComPact NSX MicroLogic 5/6/7* 脱扣单元 *-* 用户指南 [相关的文件](#page-8-0), 9 页,详 细了解有关报警优先级与 FDM121 显示器之间关系方面的信息。

在用户定义的报警寄存器中设置了 10个用户定义的报警:

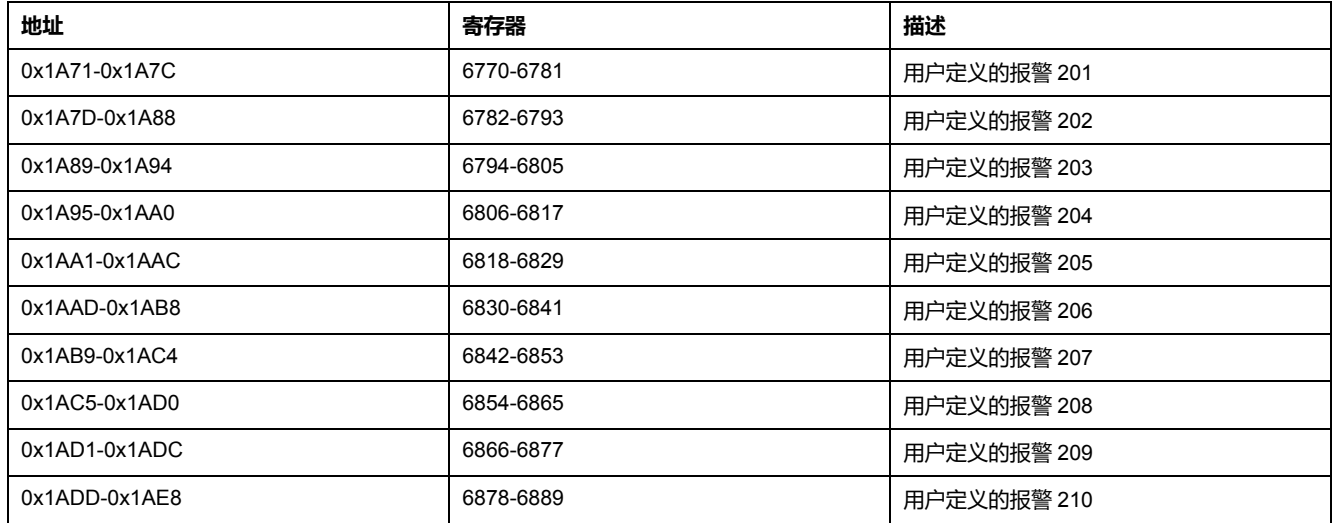

### **用户定义的报警记录**

如果要读取一个用户定义的报警记录,用户需要使用一个 12 个寄存器的读出请 求。

用户定义的报警记录的顺序和描述与用户定义的报警记录 1 相同:

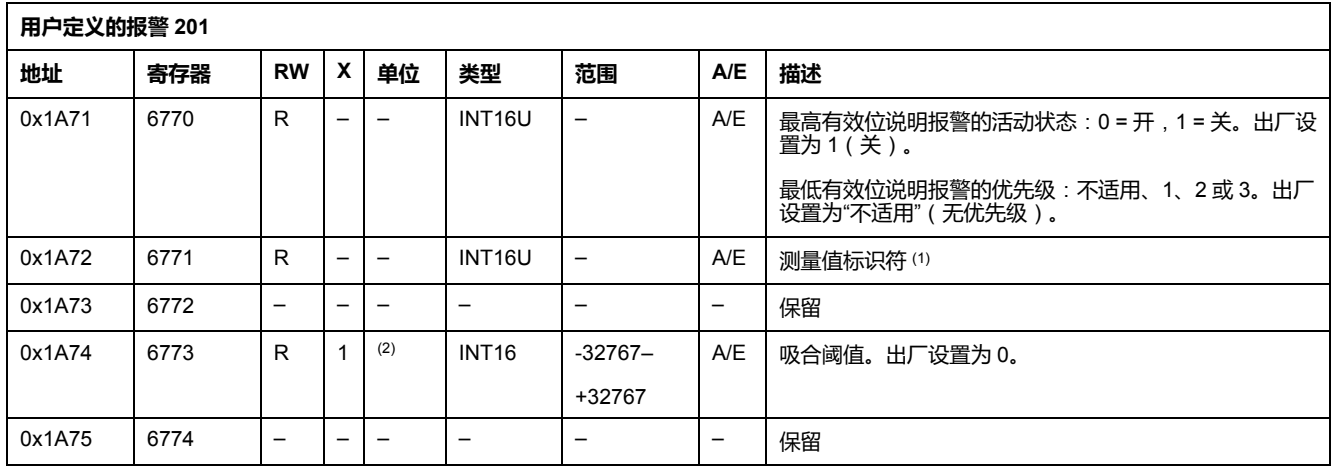

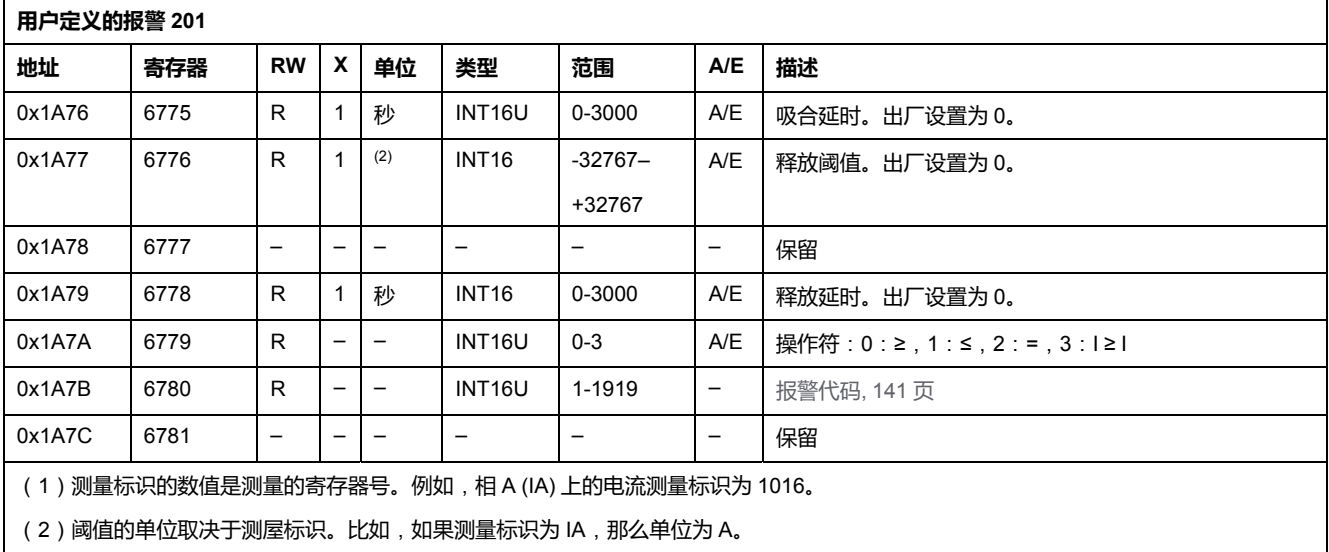

### <span id="page-140-0"></span>**预定义报警代码**

下表给出了预定义的报警列表以及相应的代码,用户可以从中选择 10 个用户定义 的报警,并用 EcoStruxure Power Commission 软件进行设置。

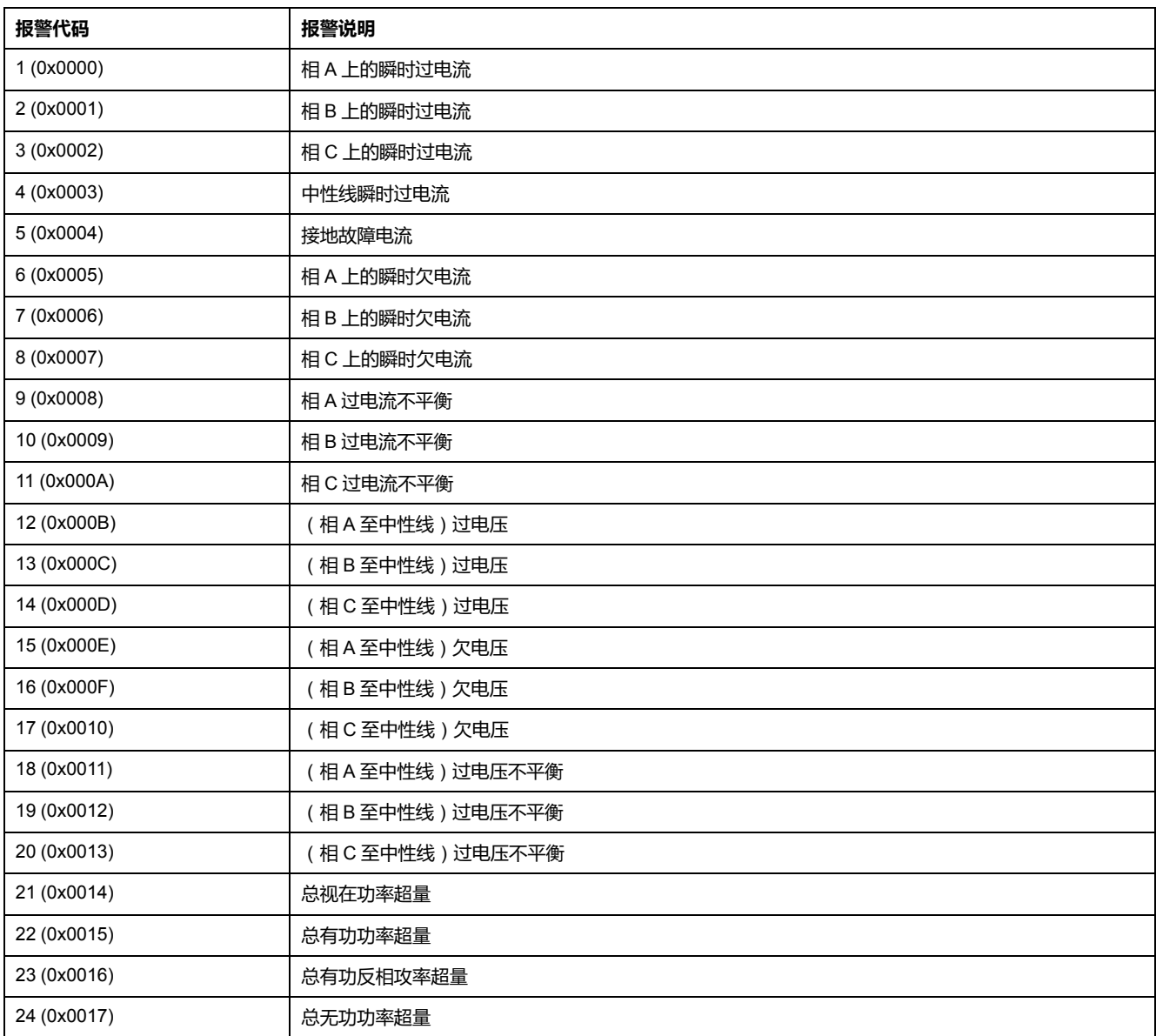

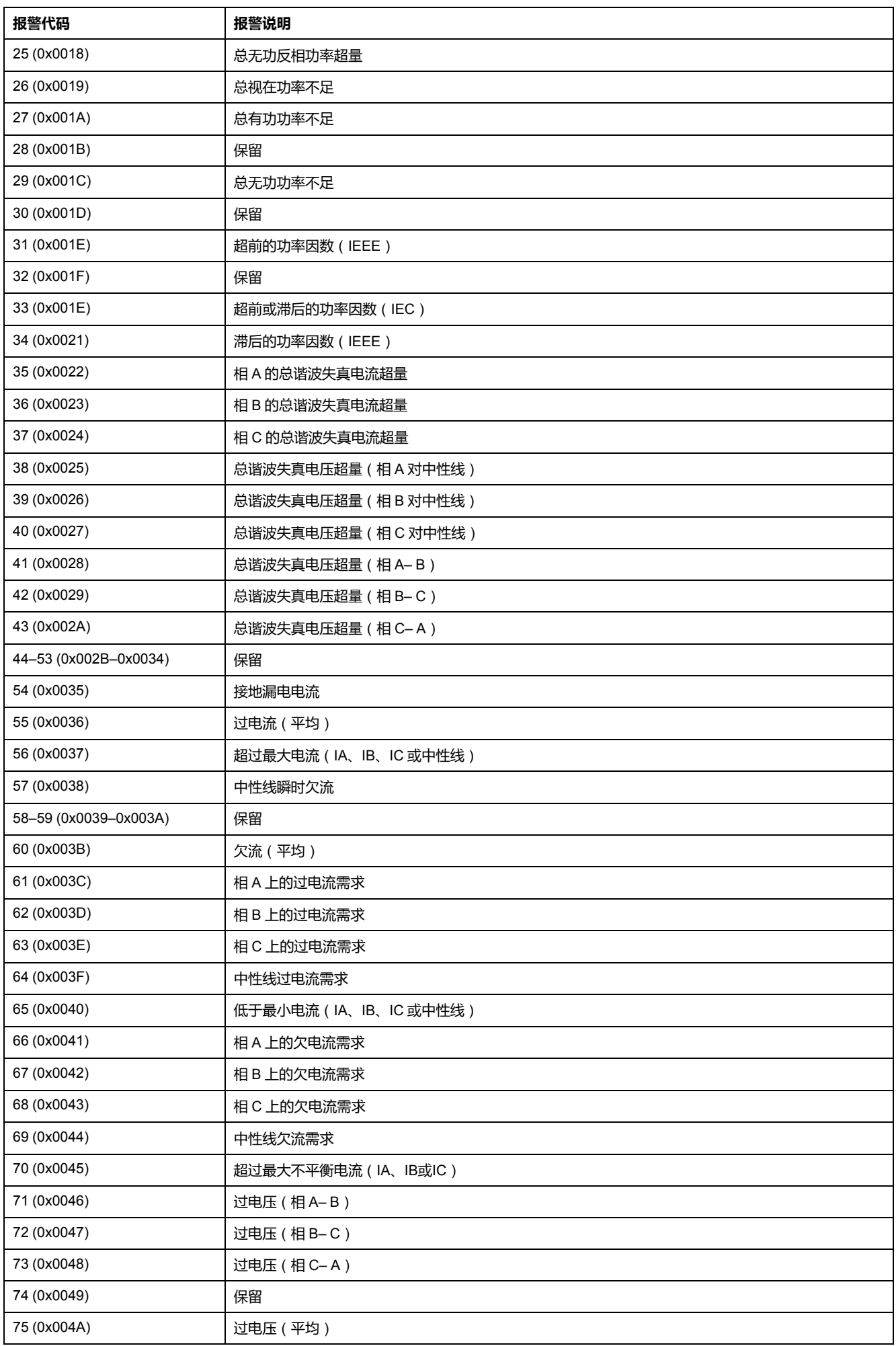

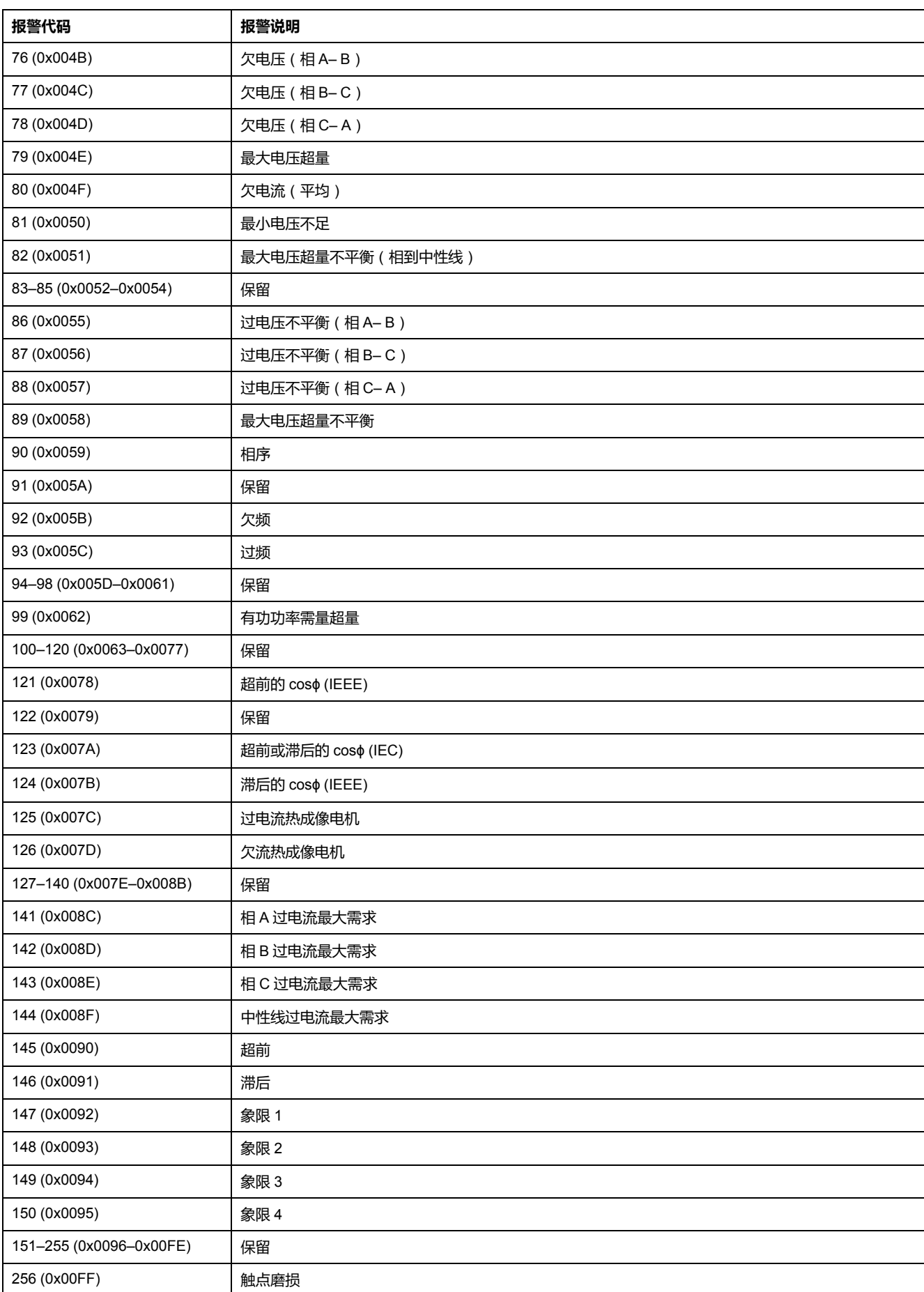

<span id="page-143-0"></span>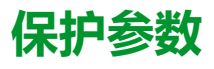

## **长延时保护参数**

#### 如果要读取长延时保护参数,需要使用 10 个寄存器的读取请求。

通过长延时保护命令(命令代码 = 45192)来设置长延时保护寄存器的内容。

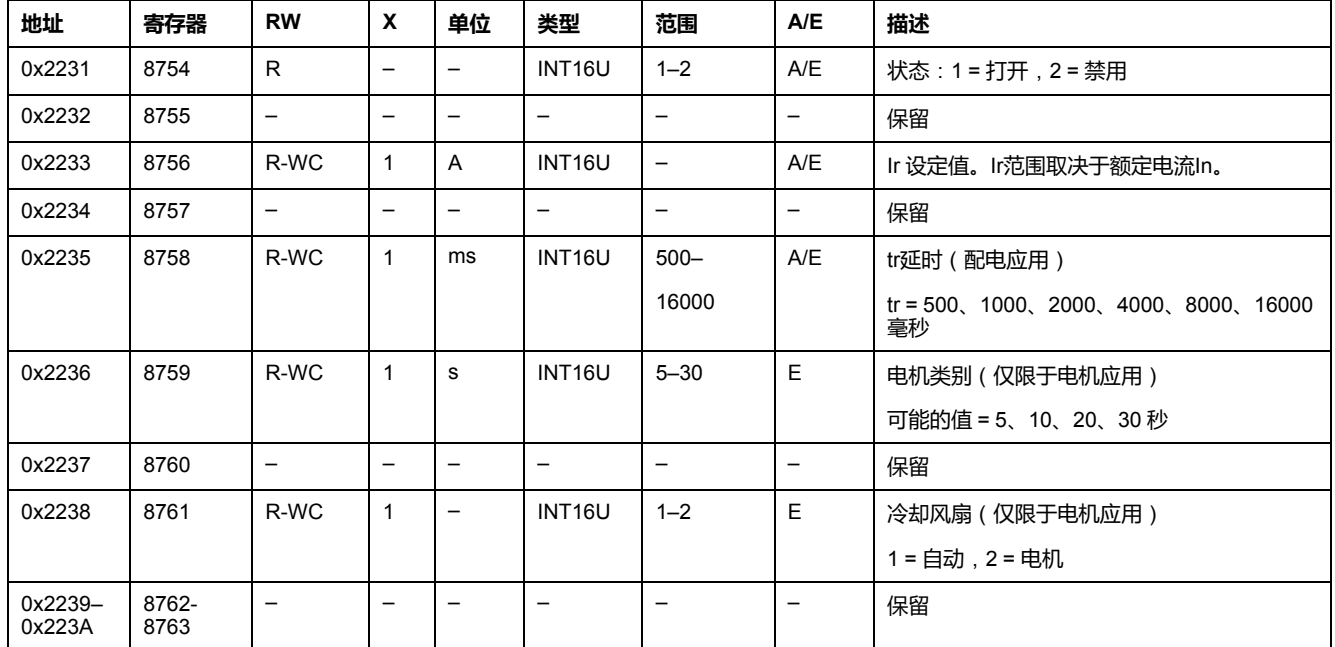

## **短延时保护参数**

#### 如果要读取短延时保护参数,需要使用 10 个寄存器的读取请求。

通过短延时保护命令(命令代码 = 45193)来设置短延时保护寄存器的内容。

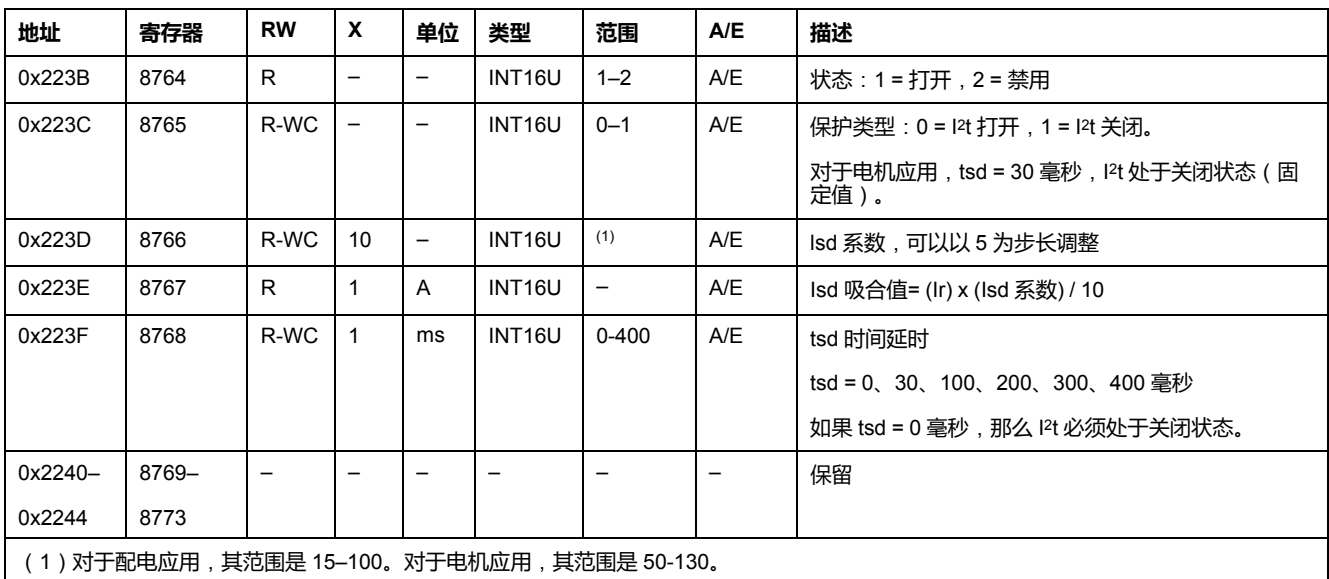

### **瞬时保护参数**

如果要读取瞬时保护参数,需要使用 10 个寄存器的读取请求。
通过瞬时保护命令(命令代码 = 45194)来设置瞬时保护寄存器的内容。

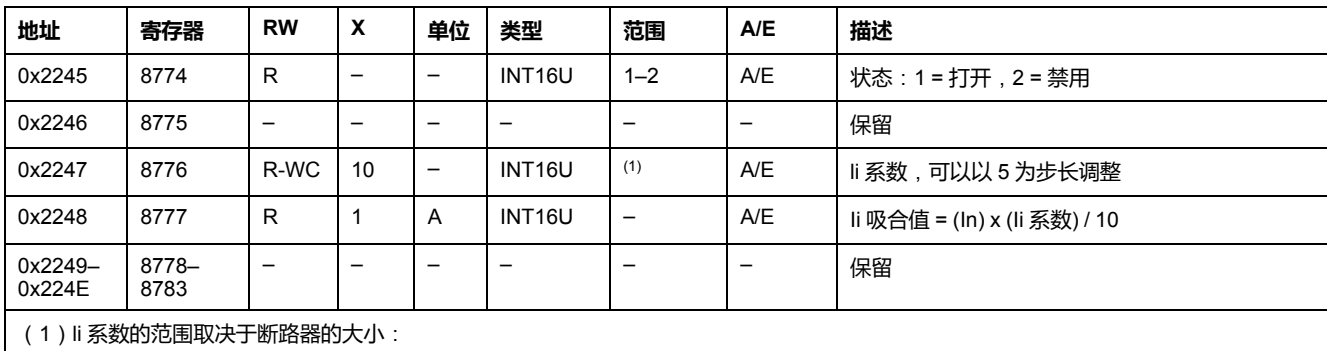

• 对于 100-160 A,范围为 15-150。

• 对于 250-400 A,范围为 15-120。

• 对于 630 A,范围为 15-110。

#### <span id="page-144-0"></span>**接地故障保护参数**

#### 如果要读取接地故障保护参数,需要使用 10 个寄存器的读取请求。

通过接地故障保护命令(命令代码 = 45195)来设置接地故障保护寄存器的内容。

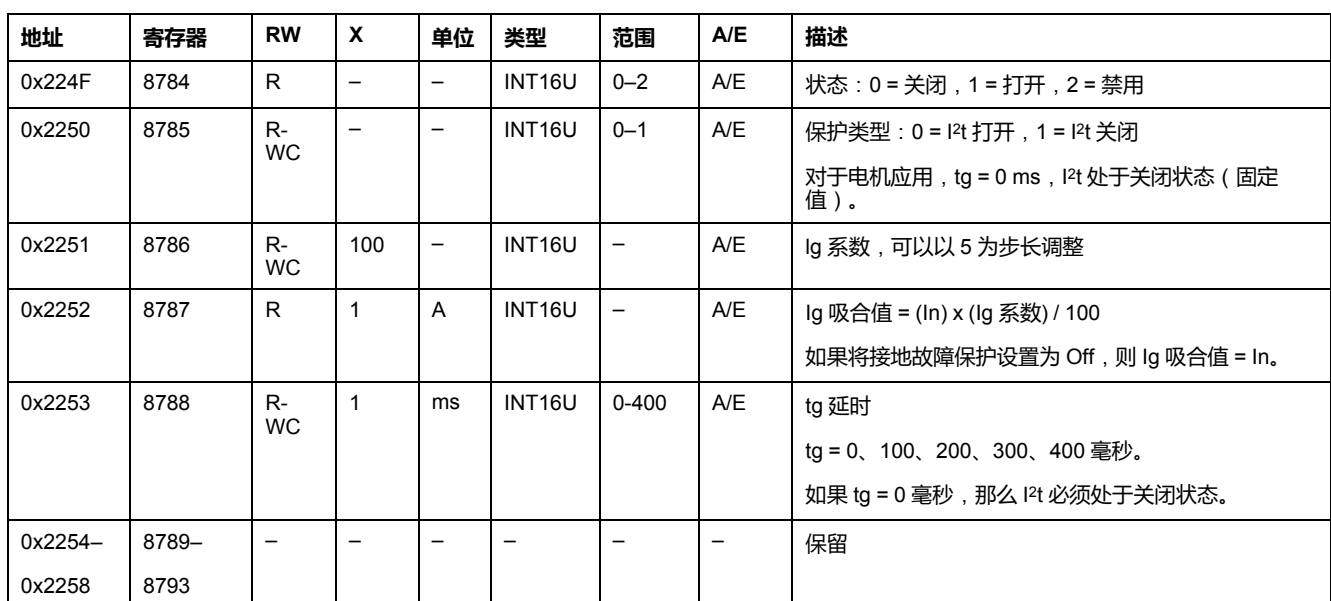

#### <span id="page-144-1"></span>**接地漏电保护参数**

如果要读取接地漏电保护参数,需要使用 10 个寄存器的读取请求。

通过接地漏电保护命令(命令代码 = 45196)来设置接地漏电保护寄存器的内容。

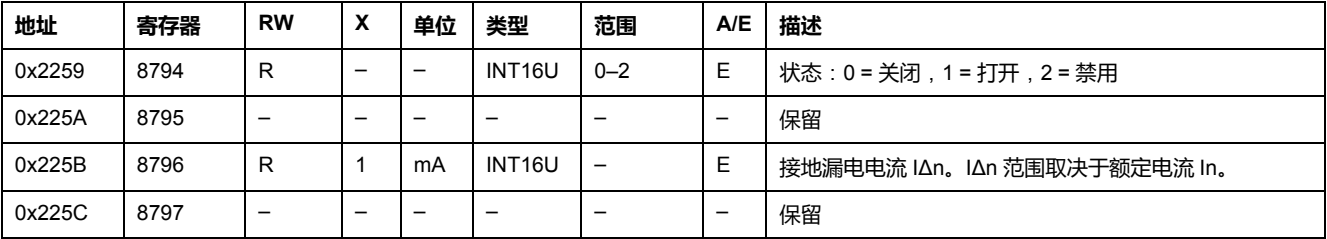

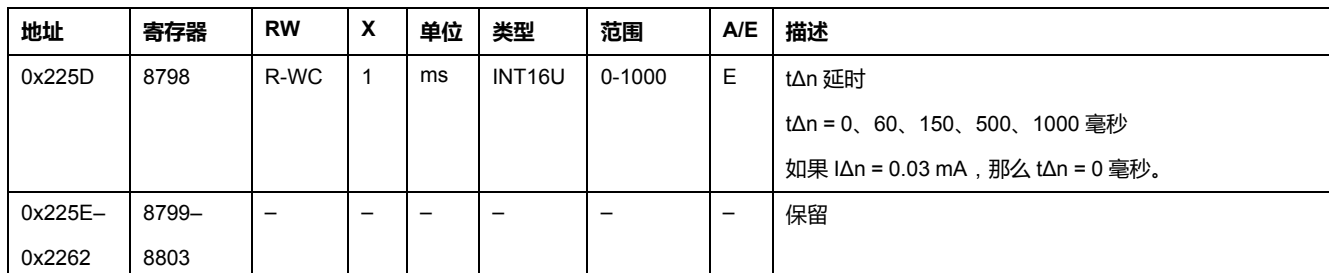

### <span id="page-145-0"></span>**堵转保护参数**

如果要读取堵转保护参数,需要使用 4 个寄存器的读取请求。

堵转保护仅用于电机应用。通过堵转保护命令(命令代码=45448)来设置堵转保 护寄存器的内容。

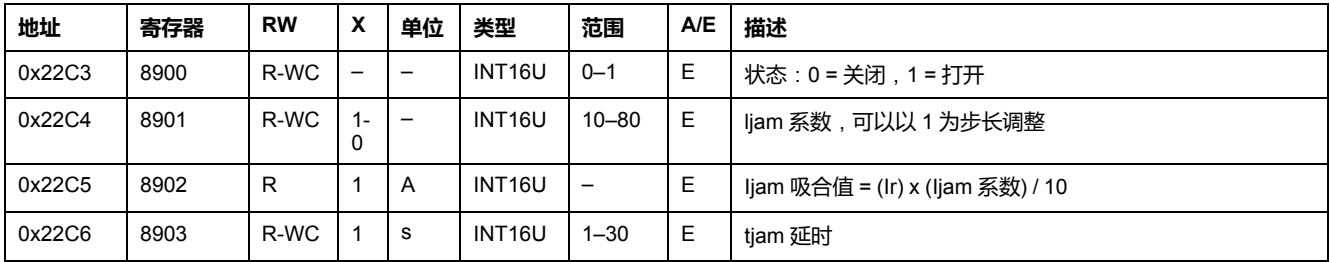

### <span id="page-145-2"></span>**不平衡保护参数**

如果要读取不平衡保护参数,需要使用 4 个寄存器的读取请求。

不平衡保护仅用于电机应用。通过不平衡保护命令(命令代码= 45450)来设置不 平衡保护寄存器的内容。

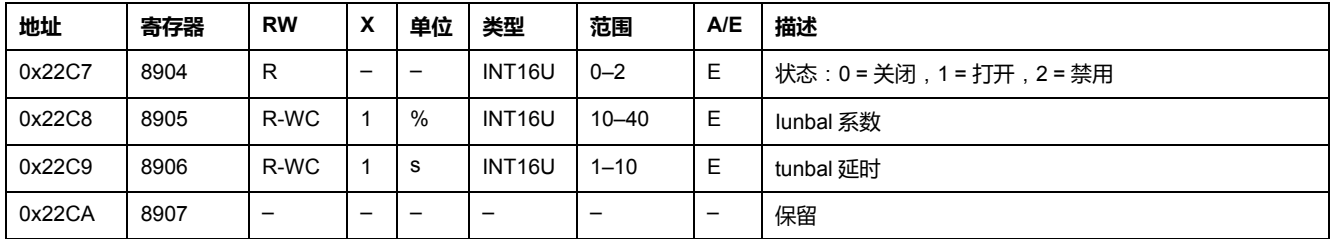

<span id="page-145-1"></span>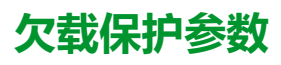

如果要读取欠载保护参数,需要使用 4 个寄存器的读取请求。

欠载保护仅用于电机应用。通过欠载保护命令(命令代码=45449)来设置欠载保 护寄存器的内容。

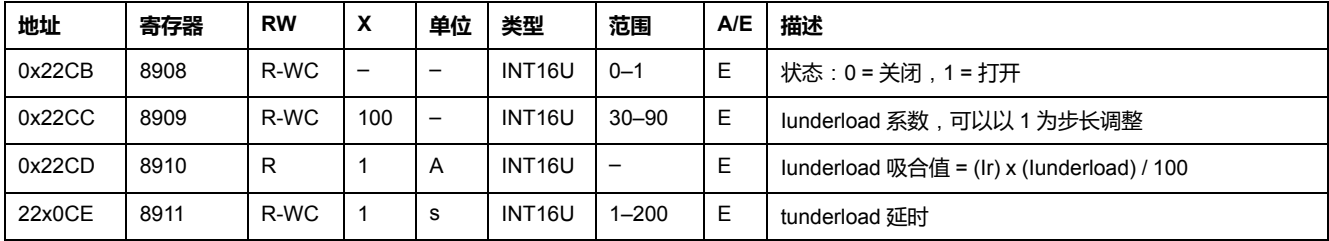

<span id="page-146-1"></span>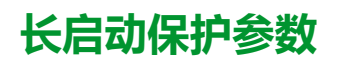

如果要读取长启动保护参数,需要使用 4 个寄存器的读取请求。

长启动保护仅用于电机应用。通过长启动保护命令(命令代码 = 45451)来设置长 启动保护寄存器的内容。

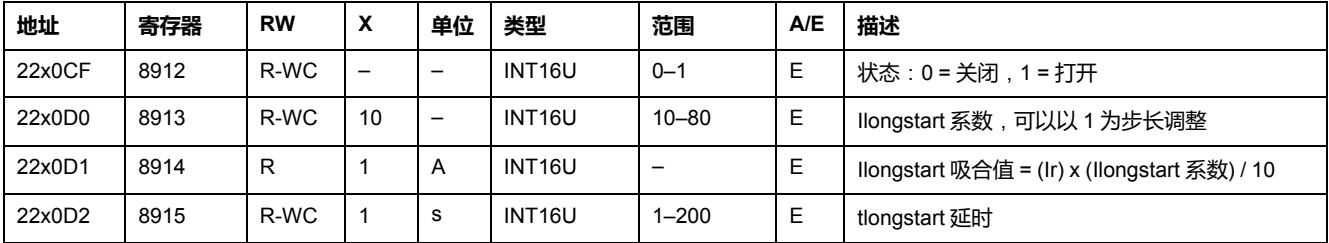

### <span id="page-146-0"></span>**中性线保护参数**

只有寄存器 3314 中的系统类型为 30 或 41 , [149](#page-148-0) 页 时,才能使用中性线保护。 如果要读取中性线保护参数,需要使用 4 个寄存器的读取请求。 通过中性线保护命令(命令代码=45197)来设置中性线保护寄存器的内容。

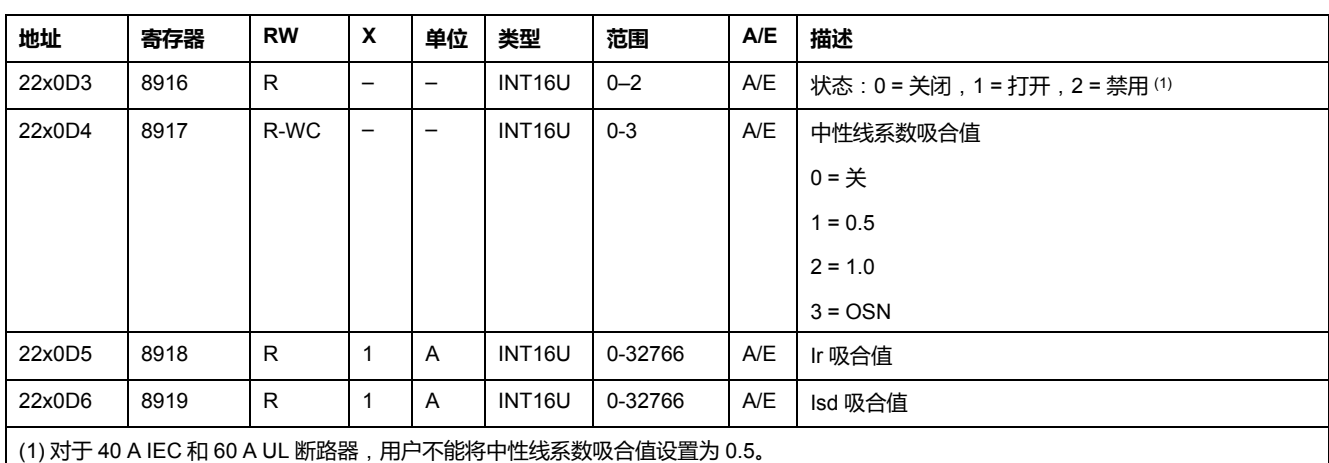

### **热记忆抑制参数**

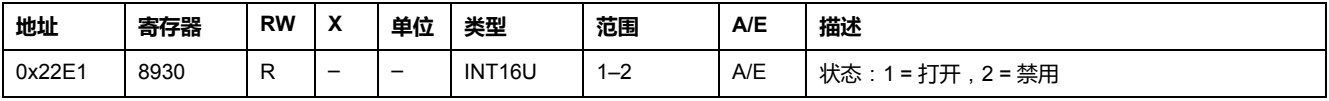

# <span id="page-147-0"></span>**SDx 模块的配置**

# **输出 1**

#### 需要一个 3 寄存器的读取功能来读取输出 1 参数。

用户可检查寄存器 8857 输出 1 [的状态与有效性](#page-126-0), 127 页。

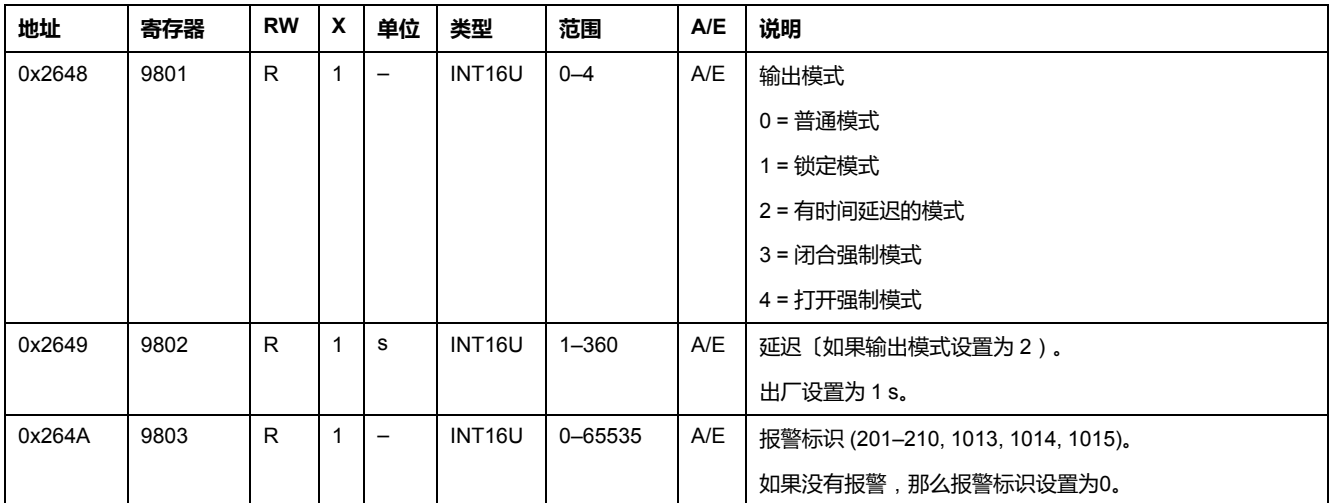

# **输出 2**

#### 需要一个 3 寄存器的读取功能来读取输出 2 参数。

用户可检查寄存器 8857 输出 2 [的状态与有效性](#page-126-0), 127 页。

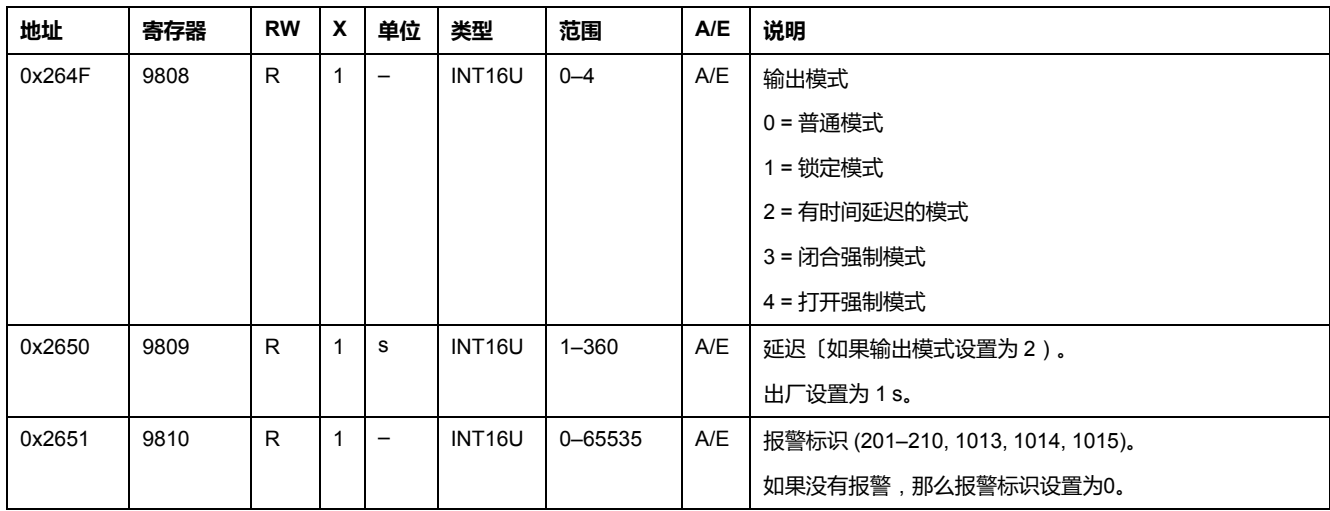

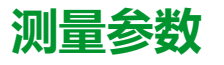

#### <span id="page-148-0"></span>**系统类型**

设置 ENVT ( 外置中性线电压接线 ) 存在命令 ( 命令代码 = 46472 ) 可配置系统类 型寄存器的内容。

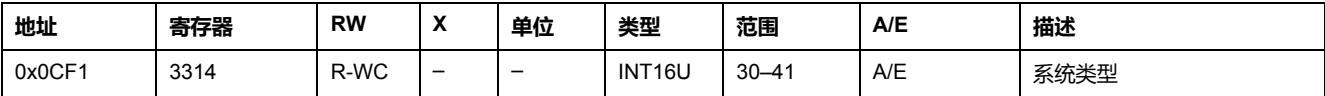

#### 确定系统类型:

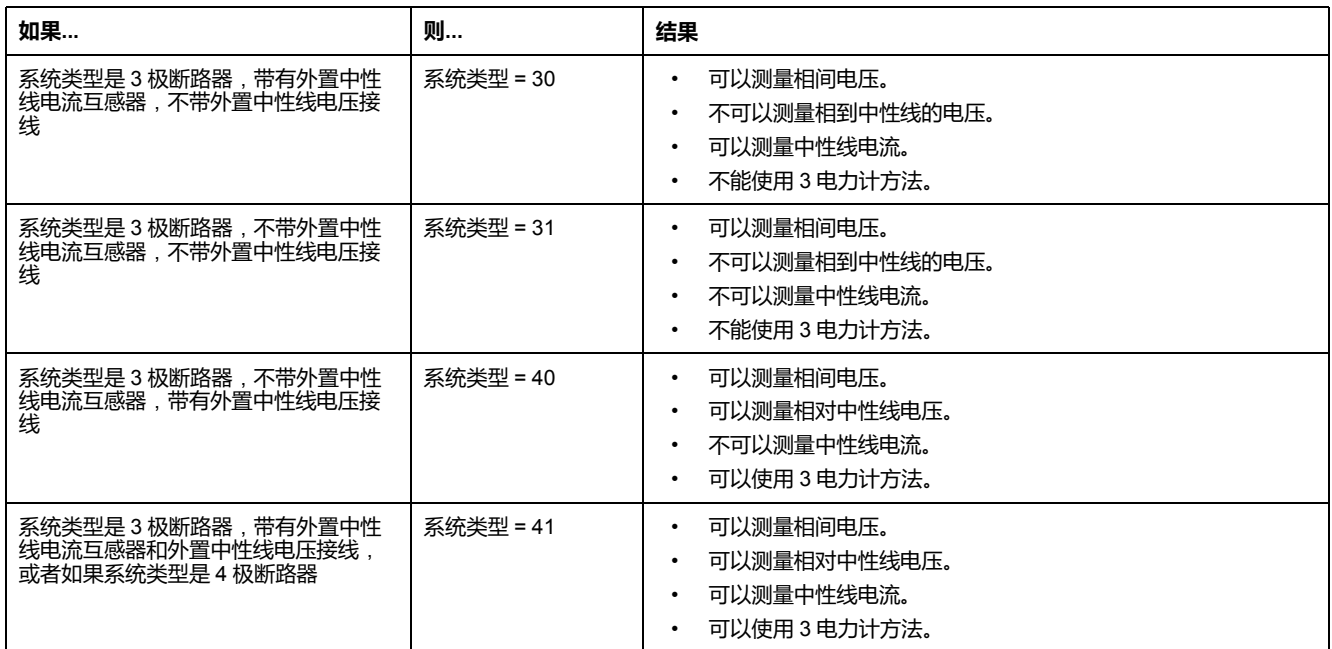

### **总象限**

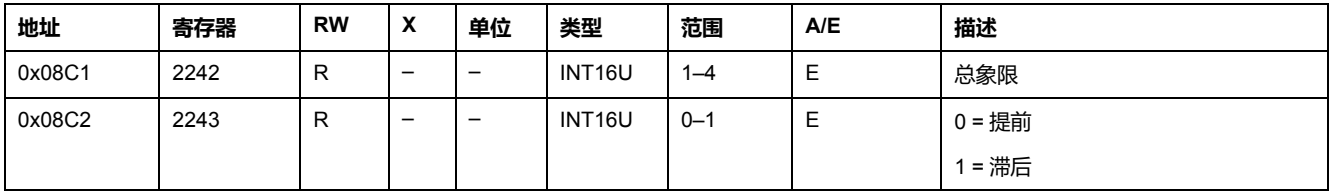

### <span id="page-148-1"></span>**功率流符号**

功率流符号命令(命令代码=47240)可配置功率流寄存器的内容。

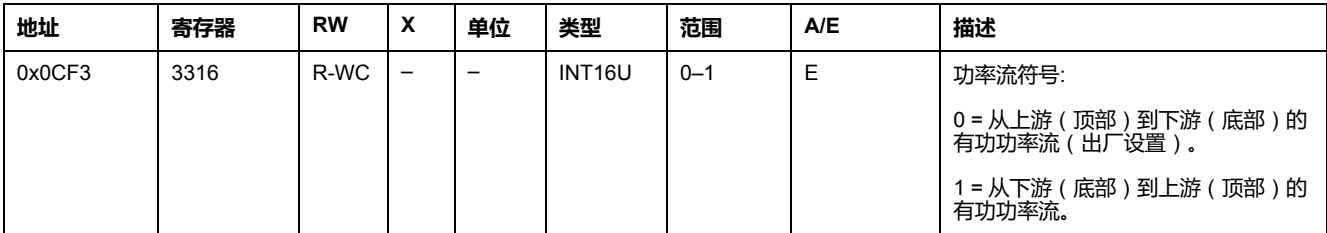

#### <span id="page-149-0"></span>**功率因数符号**

功率因数符号配置命令(命令模式 = 47241)配置功率因数符号寄存器的内容。

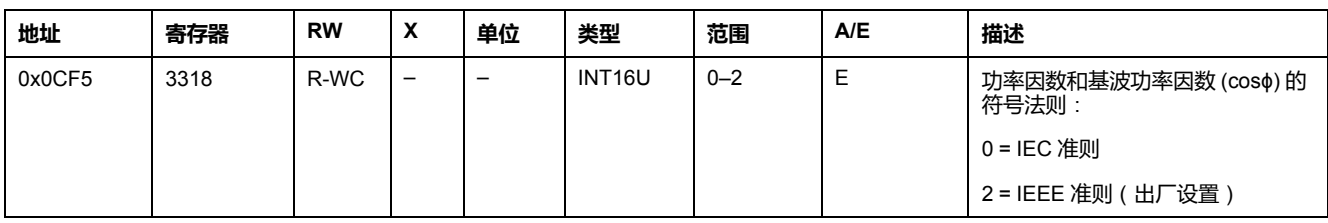

#### <span id="page-149-1"></span>**电量累计模式**

电量累计模式配置命令(命令代码 = 47242)设置电量累计模式寄存器的内容。

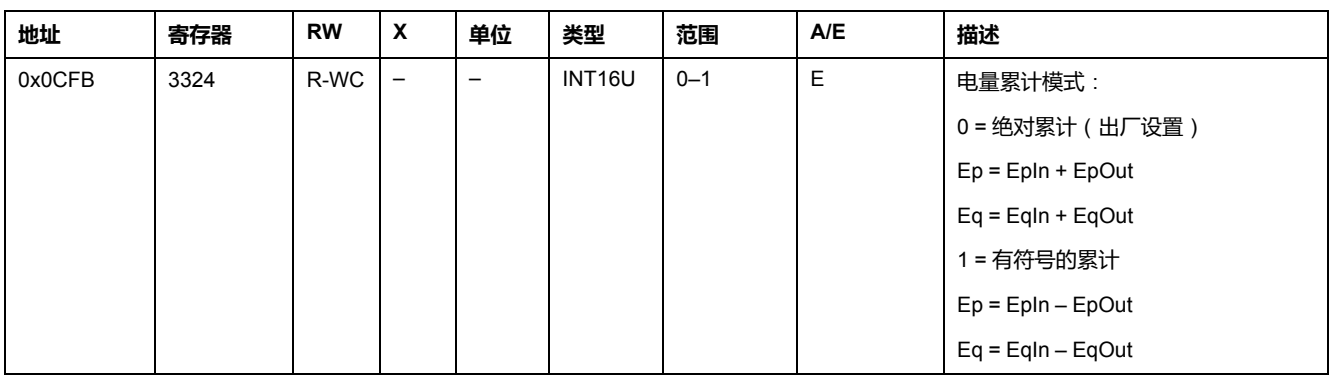

### <span id="page-149-2"></span>**需求时间**

#### 电流需量配置命令(命令代码:47243)设置寄存器3352的内容。

功率需量配置命令(命令代码:47244)设置寄存器 3354 和 3355 的内容。

关于需量计算方法的更多信息,请参阅 *ComPact NSX MicroLogic 5/6/7* 脱扣单元 *-* 用户指南 , 9 [页。](#page-8-0)

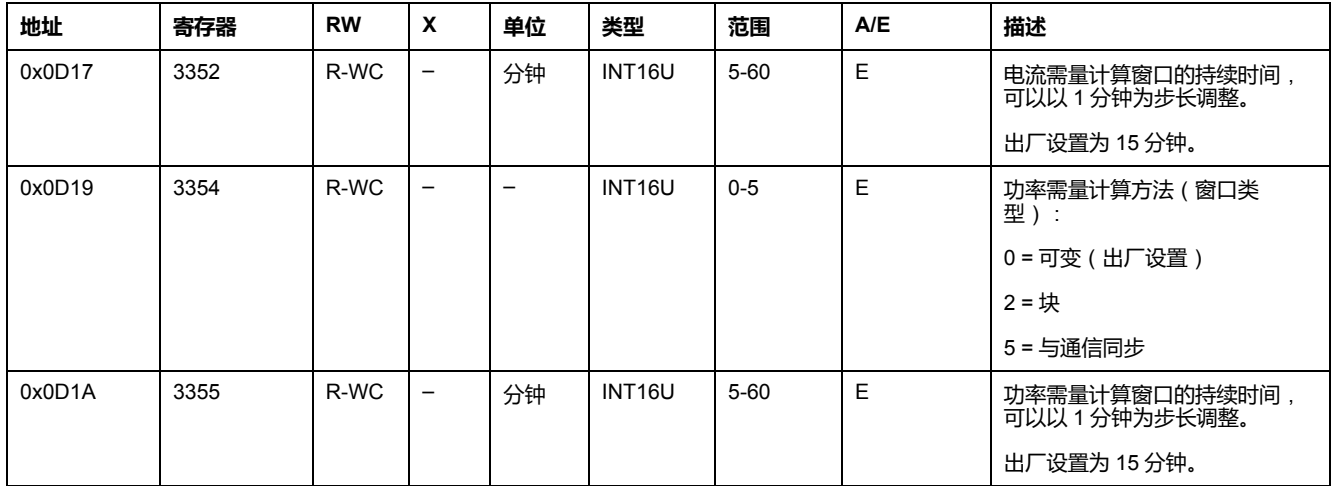

#### <span id="page-149-3"></span>**额定电压**

设置额定电压 Vn 显示命令(命令代码 = 47245)可配置额定电压寄存器的内容。

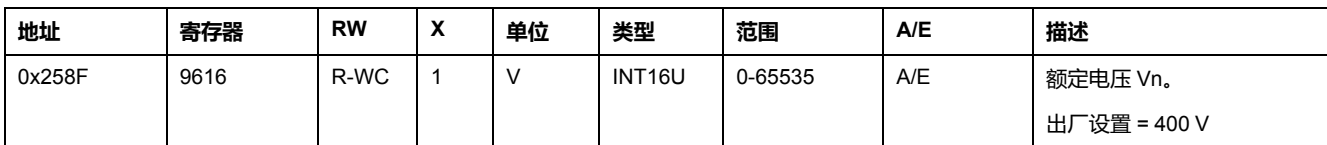

# **带时间戳的信息**

# **概述**

带时间记录的信息可以让用户了解所有与重要信息相关的日期,比如电流、电压和 系统频率前面的保护设置以及最小/最大值。

带时间戳的信息表描述了如下信息:

- 前面的保护设置参数以及相应的日期
- 电压测量的最小和最大值以及相应的日期
- 电流测量的最大值以及相应的日期
- 系统频率的最小和最大值以及相应的日期
- 电流与功率的峰值需求与相应日期

如果要读取前面的带时间戳的保护寄存器 (29600–29699),用户需要使用 100 个 寄存器的读取请求。

### **前一次长延时保护设置**

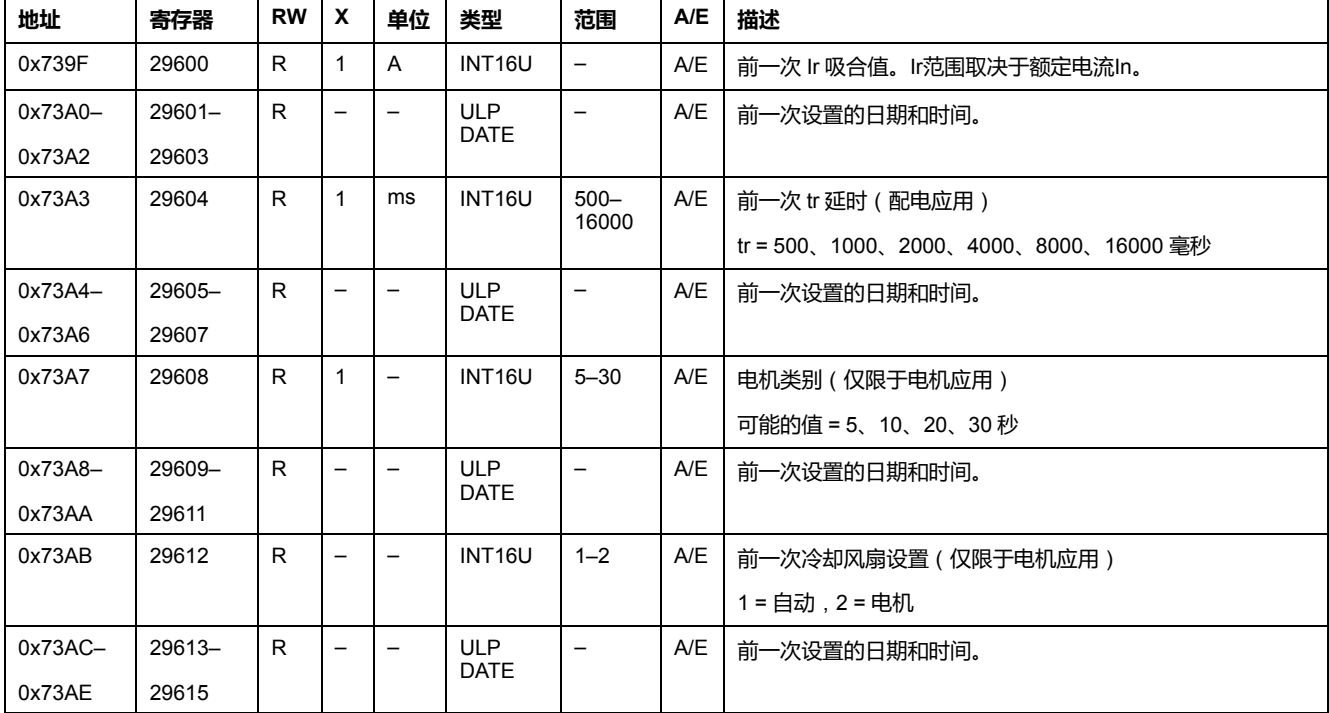

# **前一次短延时保护设置**

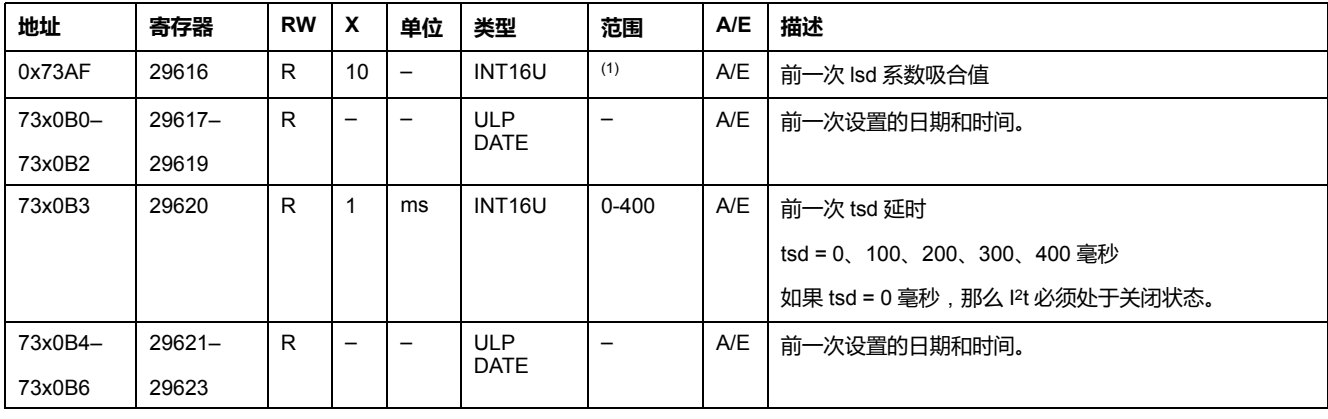

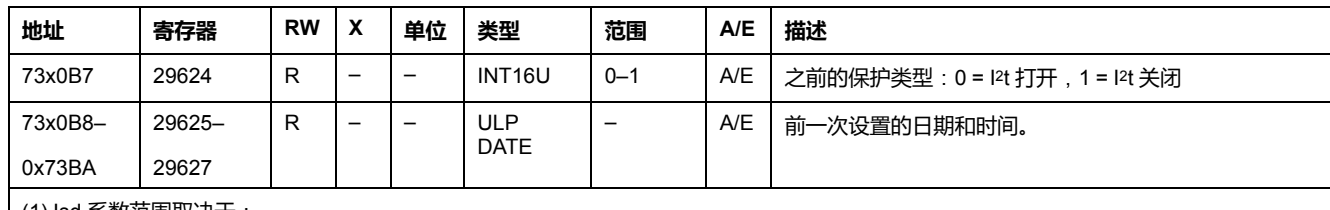

(1) Isd 系数范围取决于:

• 应用:

◦ 对于配电应用,范围为 15 至 100,可分为 5 个步骤调节。

◦ 对于电机应用,范围为 50 至 130,可分为 5 个步骤调节。

• MicroLogic 脱扣单元旋转开关(如存在)。

### **前一次瞬时保护设置**

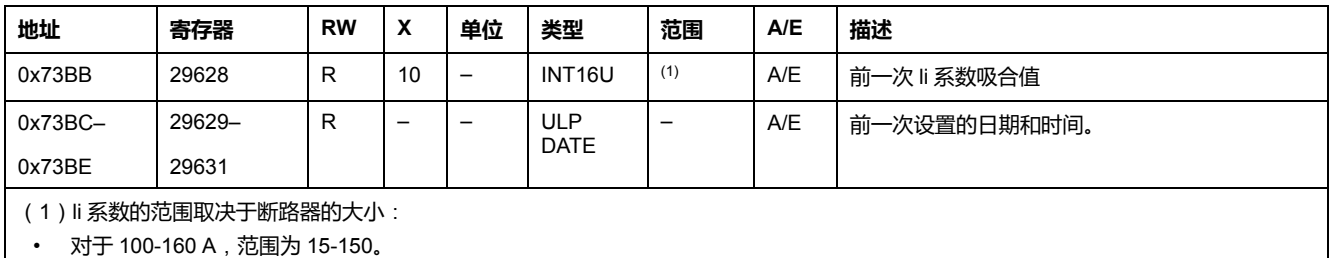

• 对于 250-400 A,范围为 15-120。

• 对于 630 A,范围为 15-110。

#### **前一次接地故障保护设置**

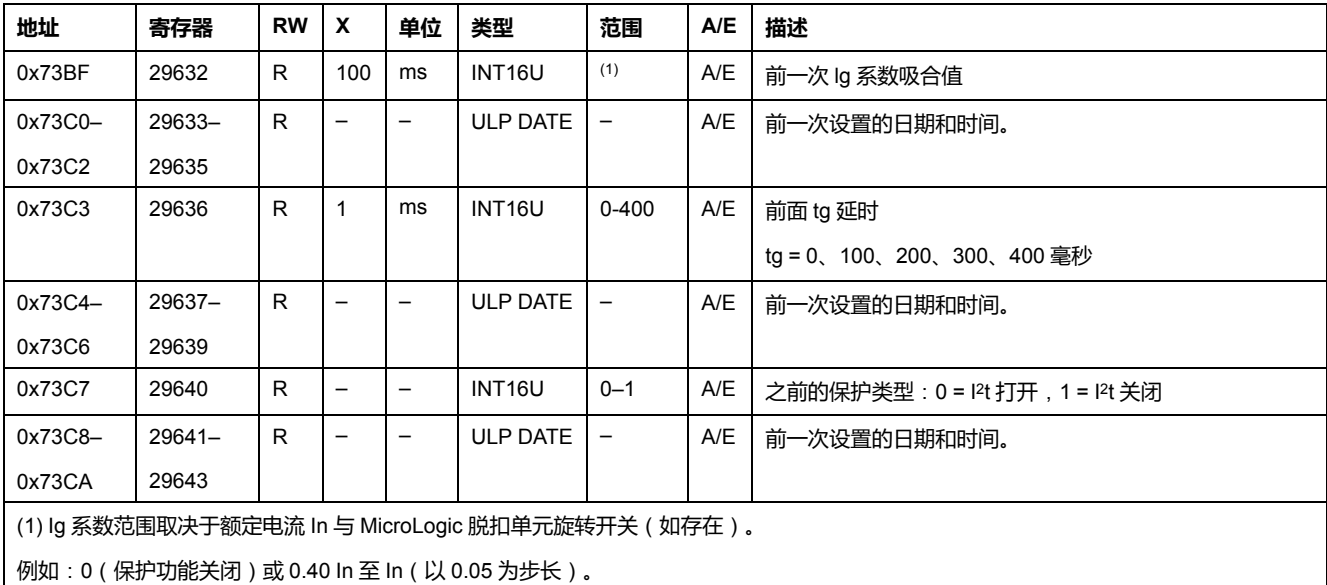

### **前一次接地漏电保护设置**

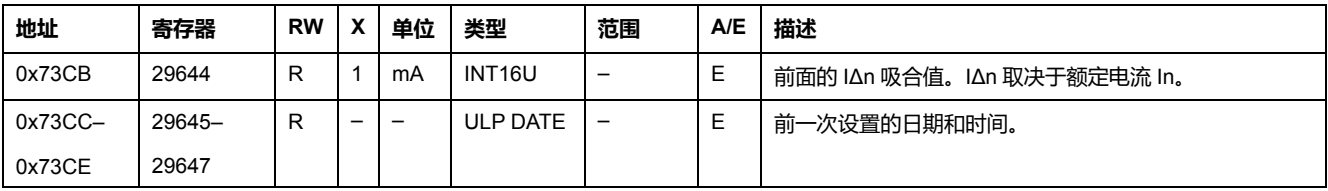

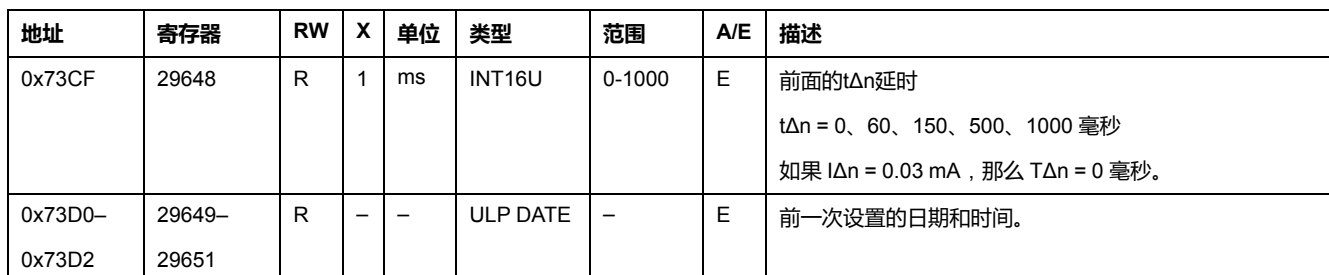

# **前一次堵转保护设置**

#### 堵转保护仅用于电机应用。

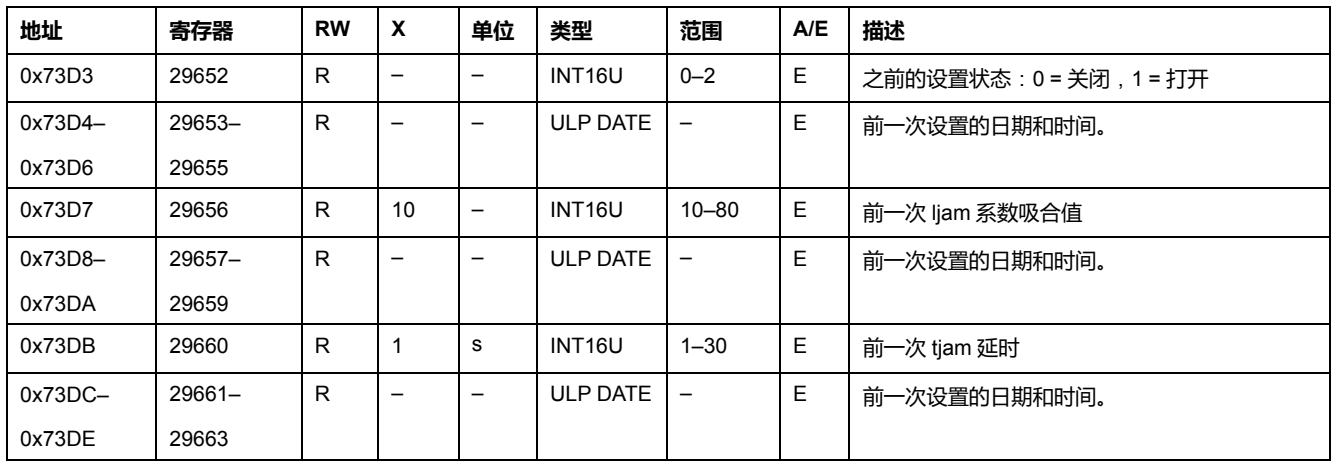

# **前一次不平衡保护设置**

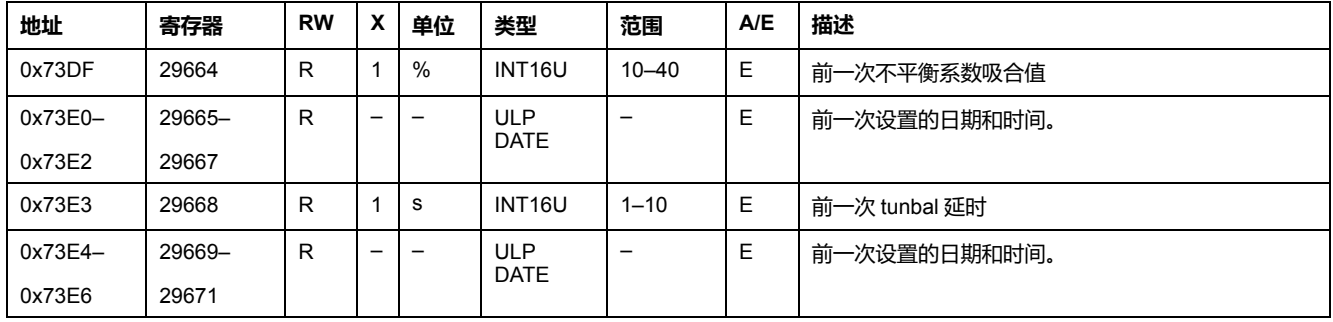

#### 不平衡保护仅用于电机应用。

### **前一次欠载保护设置**

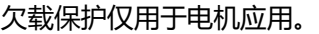

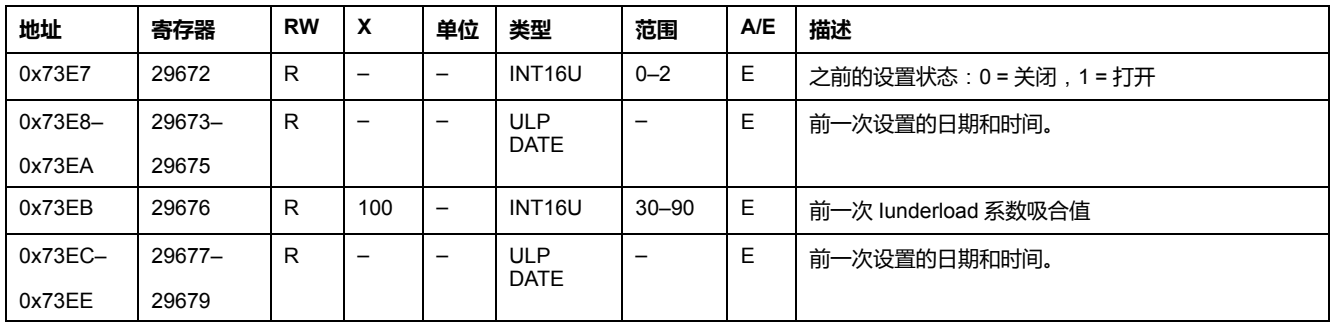

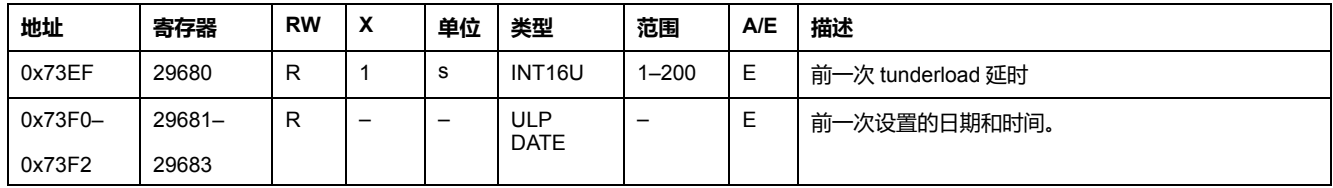

# **前一次长启动保护设置**

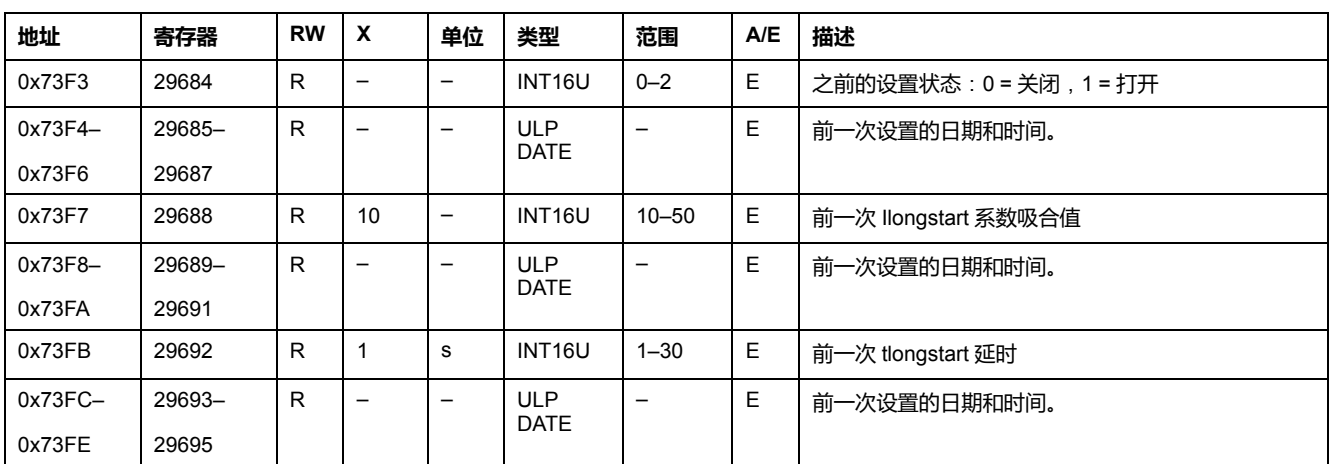

#### 长启动保护仅用于电机应用。

### **前一次中性线保护设置**

#### 只有寄存器 3314 中的系统类型为 30 或 41 , [149](#page-148-0) 页 时,才能使用中性线保护。

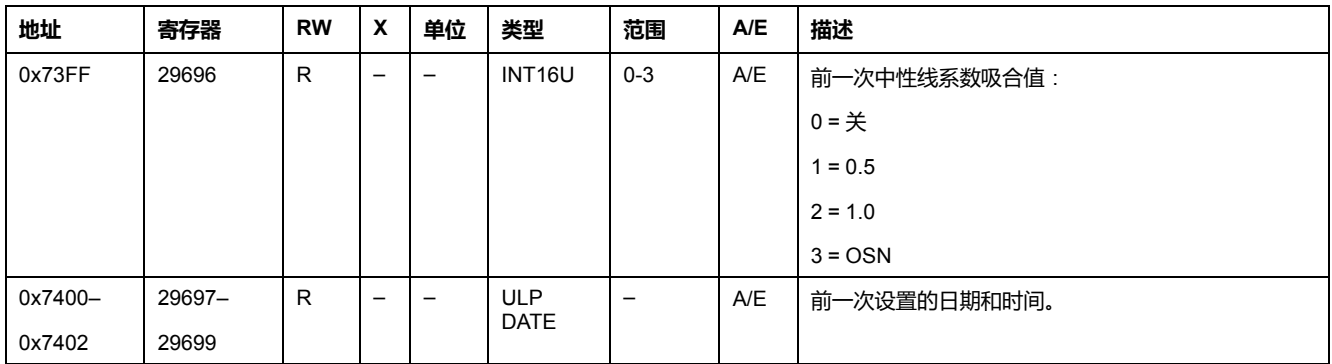

#### <span id="page-154-0"></span>**VAB 电压测量的最小/最大值**

如果要读取电压、电流和频率寄存器 (29780-29827) 的带时间戳最小/最大值,用 户需要使用 48 个寄存器的读取请求。

| 地址      | 寄存器    | <b>RW</b> | X | 单位 | 类型                 | 范围        | A/E    | 描述               |
|---------|--------|-----------|---|----|--------------------|-----------|--------|------------------|
| 0x7453  | 29780  | ⋼         |   |    | INT <sub>16U</sub> | $0 - 850$ | ⊏<br>– | RMS 相间电压 VAB 最小值 |
| 0x7454- | 29781- | R         | — |    | ULP DATE           |           | -<br>E | 日期和时间。           |
| 0x7456  | 29783  |           |   |    |                    |           |        |                  |

如果电压 < 25 V,寄存器 = 0。

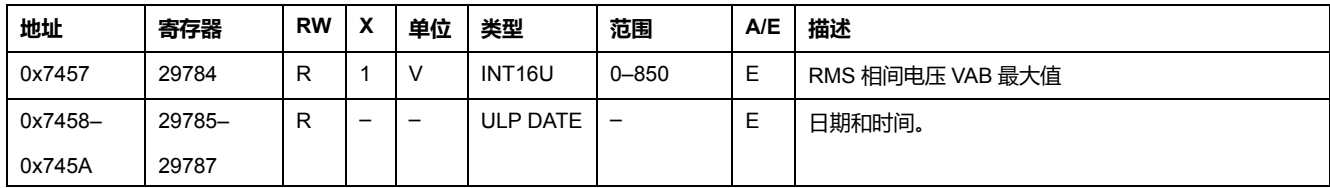

# **VBC 电压测量的最小/最大值**

| 地址      | 寄存器    | <b>RW</b> | X | 单位 | 类型                 | 范围        | A/E | 描述               |
|---------|--------|-----------|---|----|--------------------|-----------|-----|------------------|
| 0x745B  | 29788  | R         |   | ν  | INT <sub>16U</sub> | $0 - 850$ | E   | RMS 相间电压 VBC 最小值 |
| 0x745C- | 29789- | R         |   |    | ULP<br><b>DATE</b> |           | E   | 日期和时间。           |
| 0x745E  | 29791  |           |   |    |                    |           |     |                  |
| 0x745F  | 29792  | R         |   | v  | INT <sub>16U</sub> | $0 - 850$ | Ε   | RMS 相间电压 VBC 最大值 |
| 0x7460- | 29793- | R         |   |    | <b>ULP</b>         |           | E   | 日期和时间。           |
| 0x7462  | 29795  |           |   |    | <b>DATE</b>        |           |     |                  |

如果电压 < 25 V,寄存器 = 0。

### **VCA 电压测量的最小/最大值**

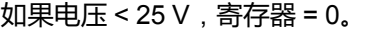

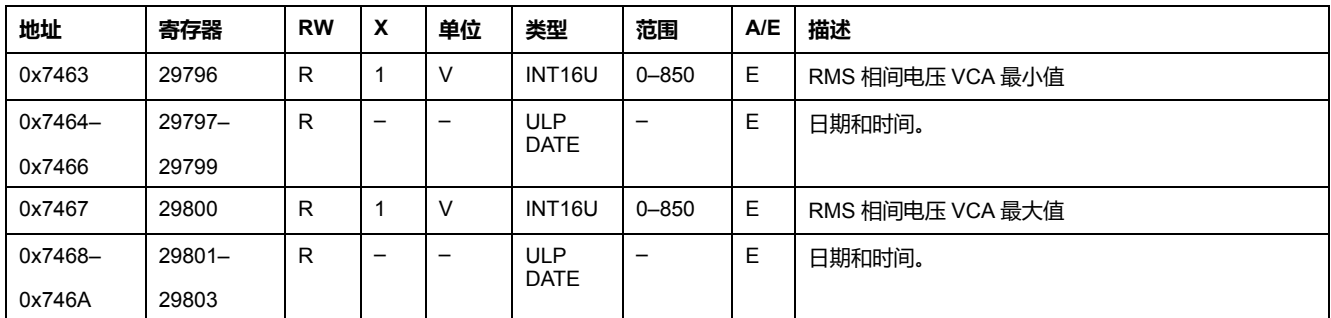

# **最大 IA 电流测量**

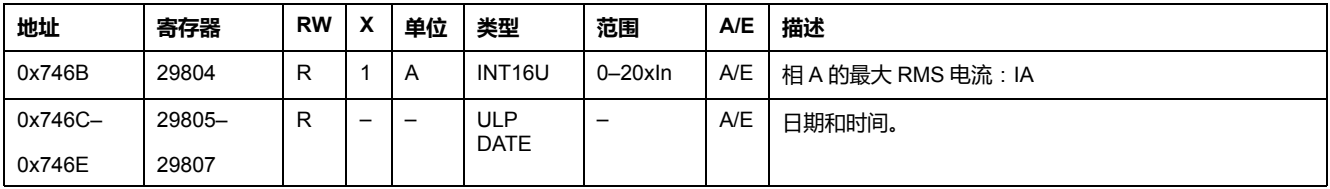

### **最大 IB 电流测量**

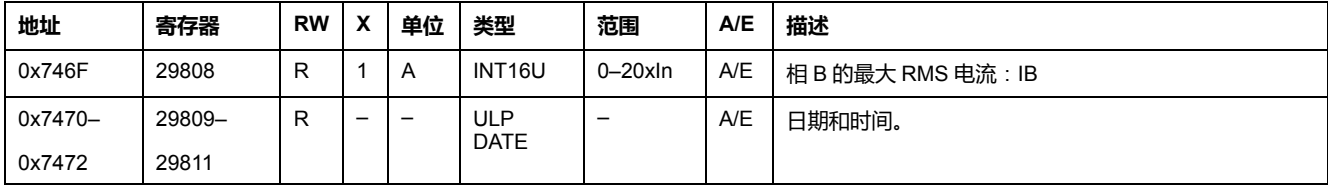

#### **最大 IC 电流测量**

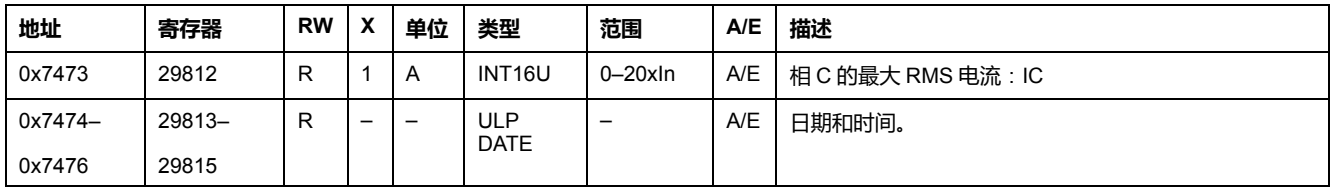

# **最大 IN 电流测量**

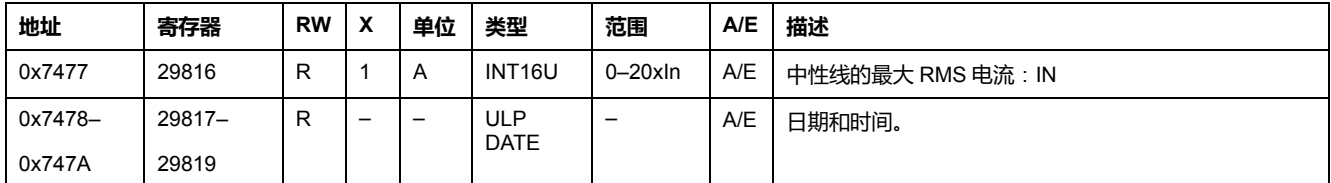

#### **最小系统频率**

当 MicroLogic 脱扣单元无法计算频率时,会返回 Not Evaluated = 32768 (0x8000)。

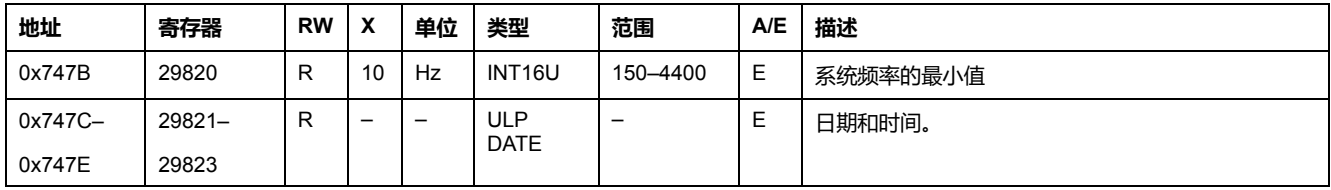

#### **最大系统频率**

当 MicroLogic 脱扣单元无法计算频率时,会返回 Not Evaluated = 32768 (0x8000)。

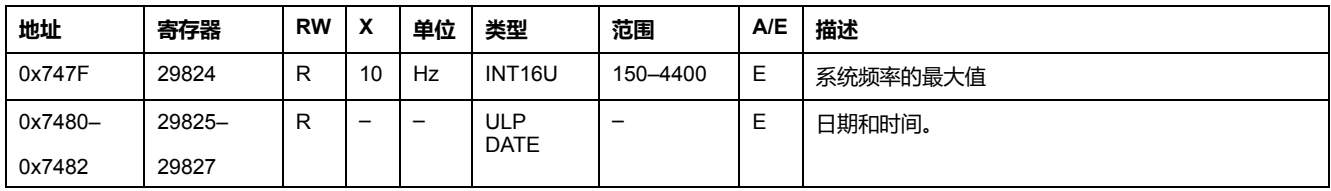

### **IA 峰值需求测量**

如果要读取带时间戳的电流与功率峰值需求 (29828-29847),需要使用 20 个寄存 器的读取请求。

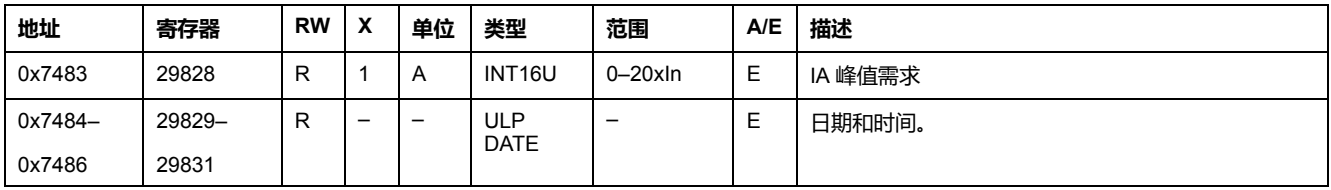

#### **IB 峰值需求测量**

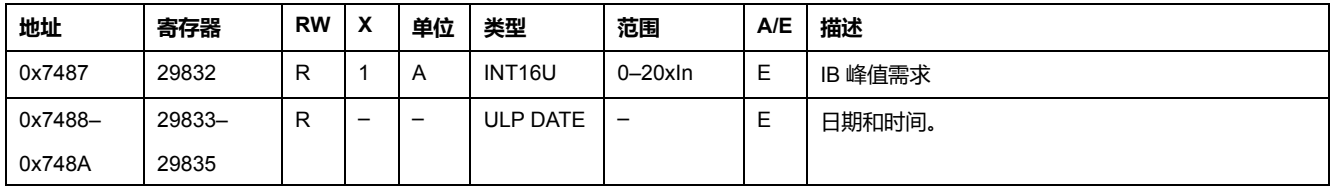

### **IC 峰值需求测量**

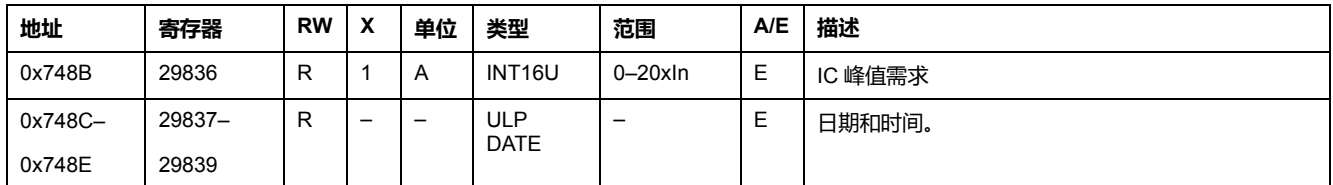

#### **IN 峰值需求测量**

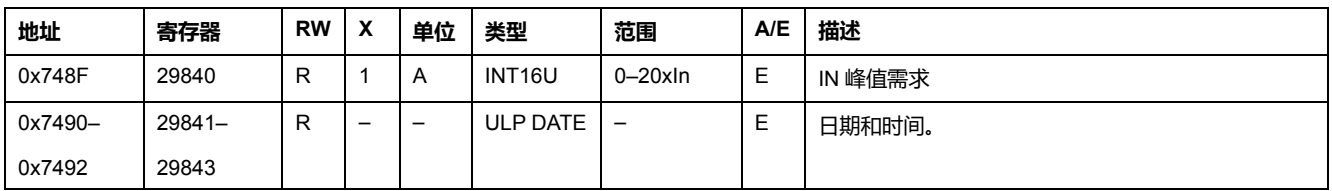

### **P 峰值需求测量**

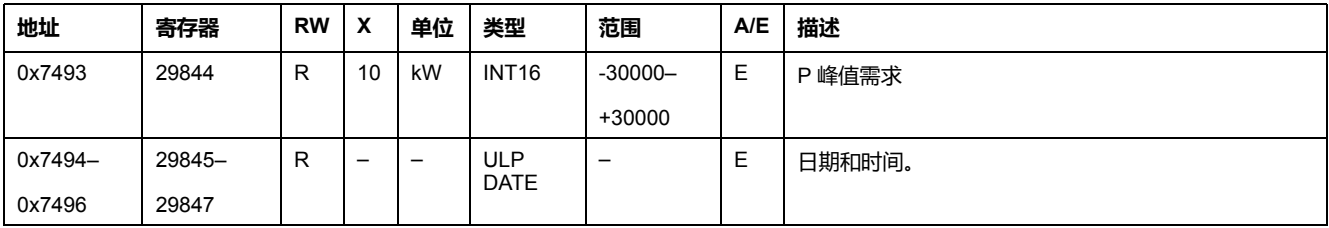

# **维护指示器**

# **使用时间计数器**

使用时间计数器报告断路器的使用时间。使用时间每小时写入到 EEPROM 一次。 如果使用时间计数器达到最大值4 294 967 295,并且又出现了一次使用时间,那 么计数器会被复位为0。

要读取使用时间计数器,需要使用一个 2 个寄存器的读取请求。

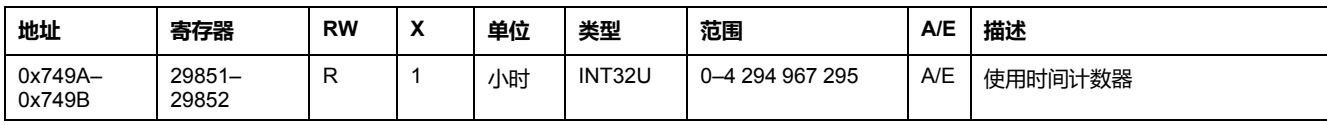

#### **磨损率计数器**

#### 磨损率计数器报告断路器触点使用的百分比。

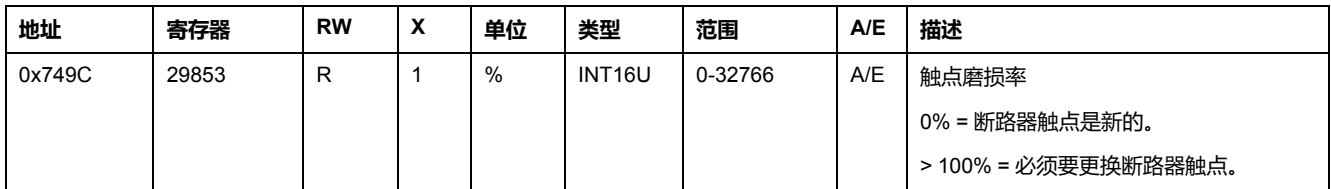

#### **启动计数器**

启动计数器报告冷启动(通电)的次数与热启动(MicroLogic 脱扣单元软件复位) 的次数。

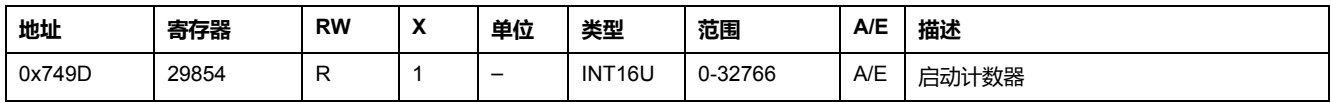

### **EEPROM 写操作计数器**

EEPROM 写操作计数器报告在 EEPROM 中存储的电量测量数。电量测量值每小 时写入到 EEPROM 一次。如果 EEPROM 写操作计数器达到最大值 4 294 967 295,并且又出现了—次 EEPROM 写操作,那么 EEPROM 写操作计数器会被复 位为0。

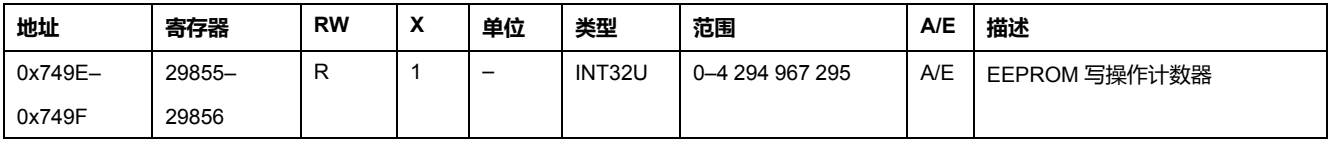

### **载入信息计数器**

载入信息计数器报告 MicroLogic 脱扣单元中每段电流对应的小时数。如果载入信 息计数器达到最大值 4 294 967 295,并且又出现了一次载入信息,那么载入信息 计数器会被复位为 0。

要读取载入信息计数器,需要使用一个 8 个寄存器的读取请求。

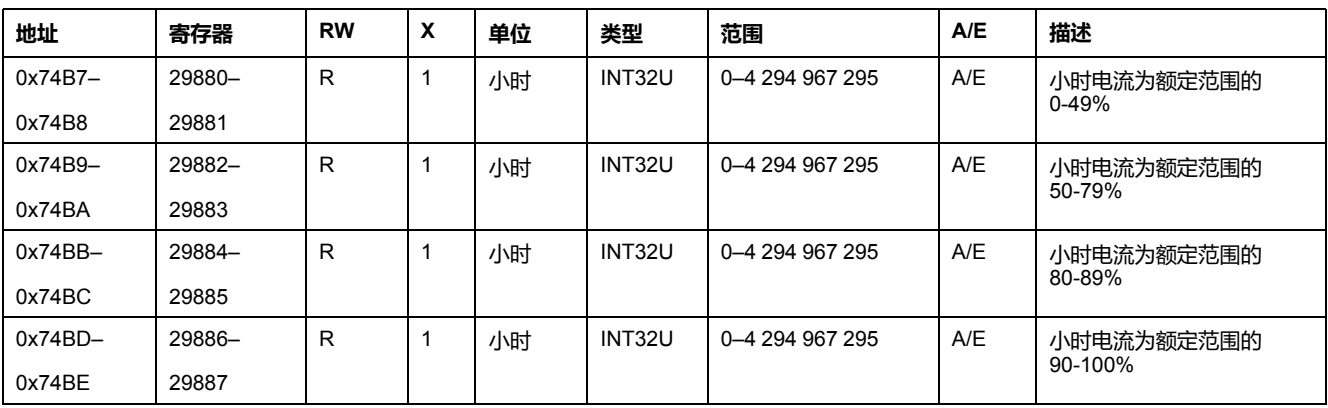

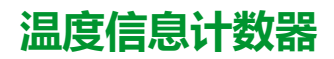

温度信息计数器报告 MicroLogic 脱扣单元中每段温度对应的小时数。如果温度信 息计数器达到最大值4 294 967 295 ,并且又出现了一次温度信息,那么温度信息 计数器会被复位为0。

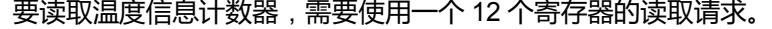

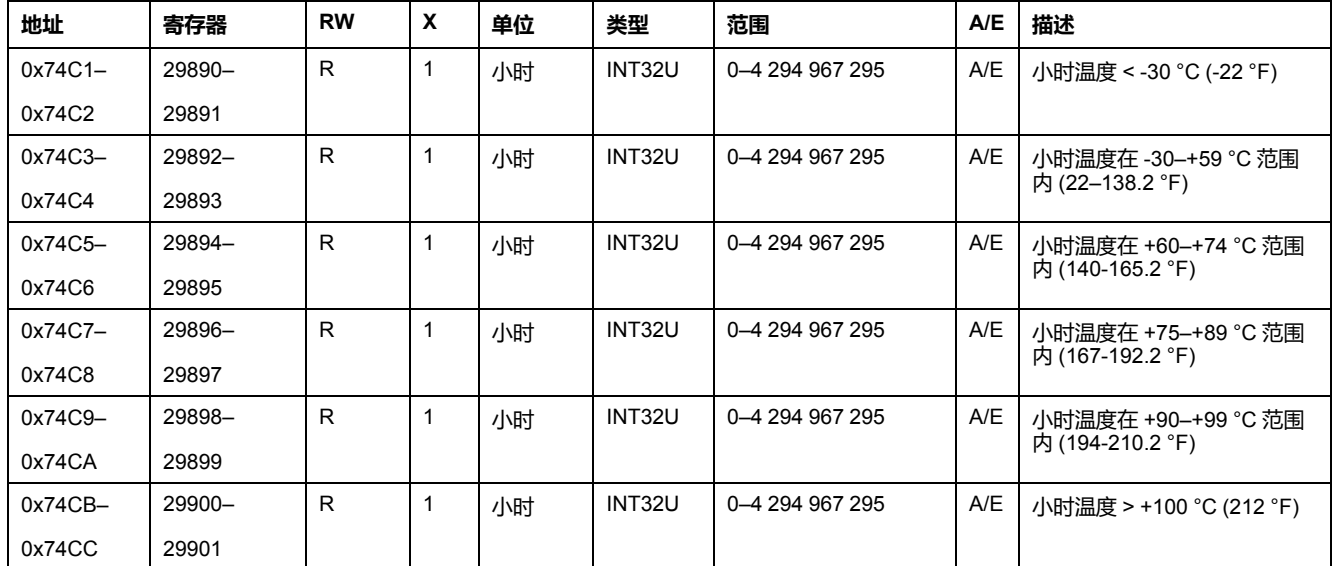

#### **保护脱扣计数器**

保护脱扣计数器报告每种保护类型的保护脱扣次数:长延时、短延时、瞬时、接地 故障、接地漏电、堵转、不平衡、长启动和欠载保护。

如果保护脱扣计数器达到最大值 10000,那么就不会再累加了。

要读取保护脱扣计数器,需要使用 9 个寄存器的读取请求。

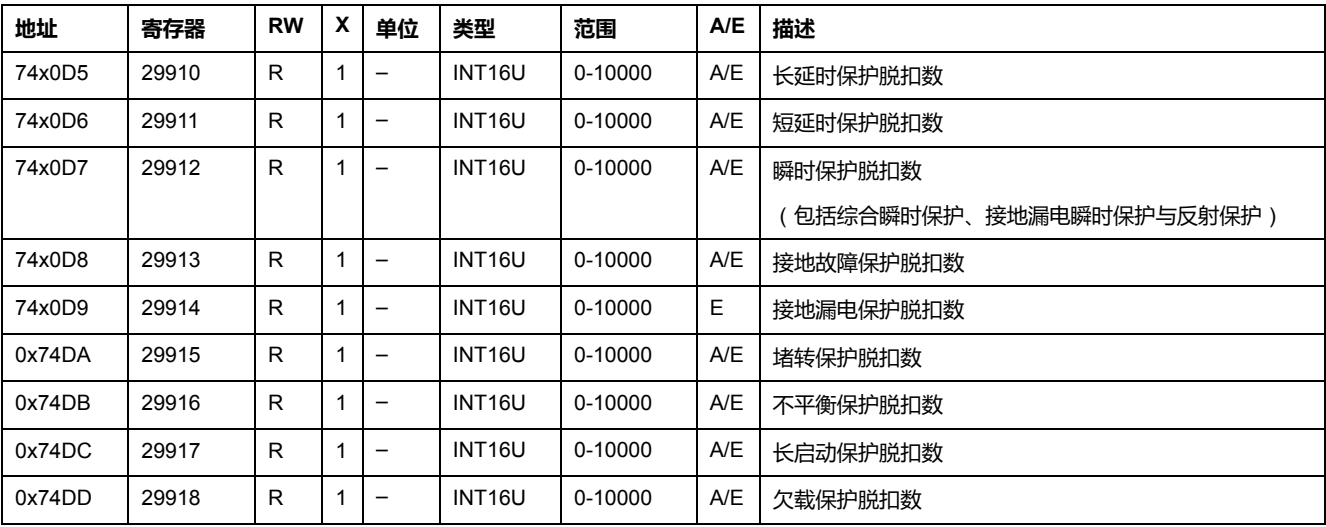

#### **报警计数器**

报警计数器报告发生的报警数。配置报警时,相关计数器设定为 0。当报警计数器 达到最大值 10000 时,便会停止累加。

要读取报警计数器,需要使用一个 13 个寄存器的读取请求。

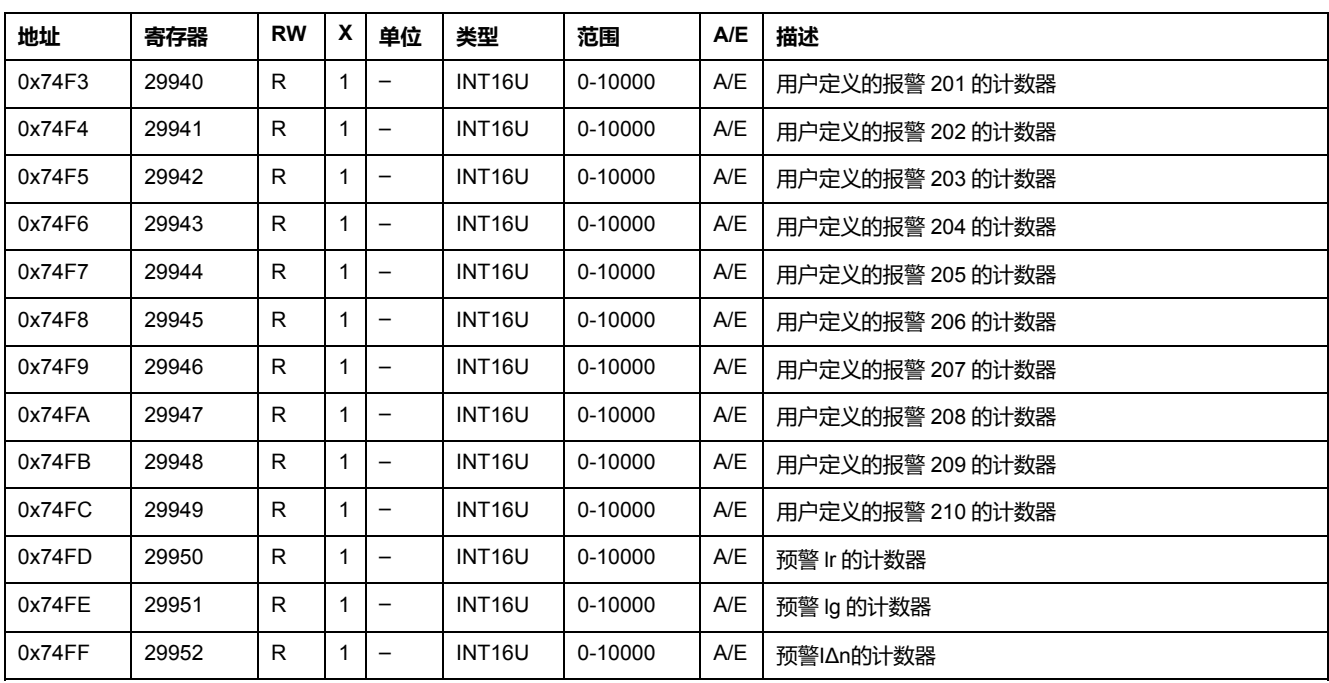

### **维护操作计数器**

#### 维护操作计数器报告一些维护操作的次数。如果维护操作计数器达到最大值 10000,那么就会停止累加。

要读取维护操作计数器,需要使用一个 7 个寄存器的读取请求。

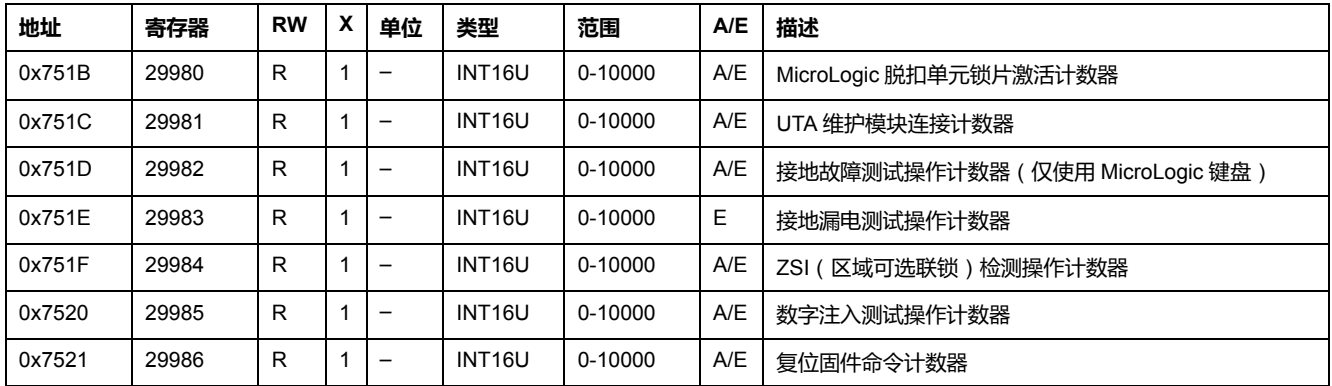

# **其它内容**

# **当前日期和时间**

#### 要读取当前日期,需要使用一个 3 个寄存器的读取请求。

设置绝对时间命令(命令代码769)设置当前日期寄存器的内容。

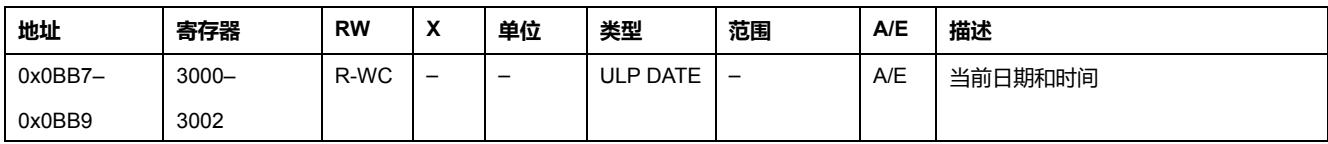

#### **温度**

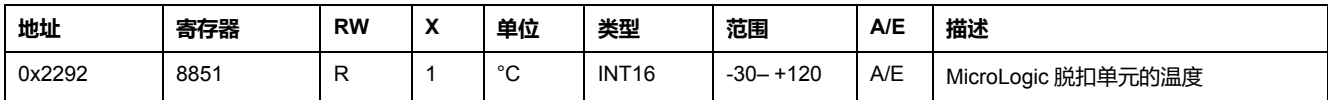

# **长延时脱扣之前的剩余时间**

每秒钟分析一次长延时脱扣之前的剩余时间。如果又有一个保护功能发生脱扣,那 么会继续分析长延时脱扣之前的剩余时间。

在以下情况下,长延时脱扣之前的剩余时间 = 32768 (0x8000)

- 长延时保护已经发生脱扣,或者
- 长延时脱扣之前的剩余时间小于1 s, 或者
- 长延时保护没有检测到故障。

如果长延时脱扣之前的剩余时间大于 7200 s, 那么长延时脱扣之前的剩余时间为 7200 s。

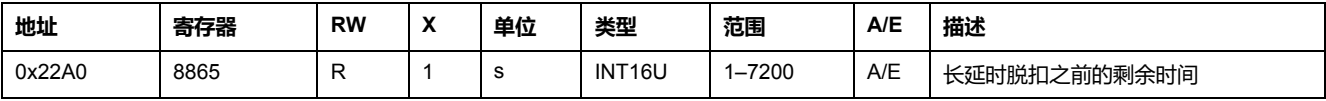

# **相位旋转**

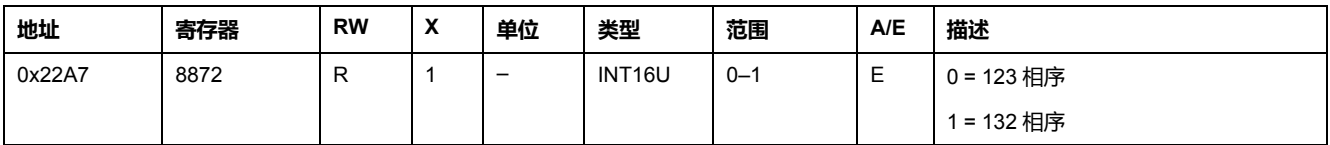

### **故障状态**

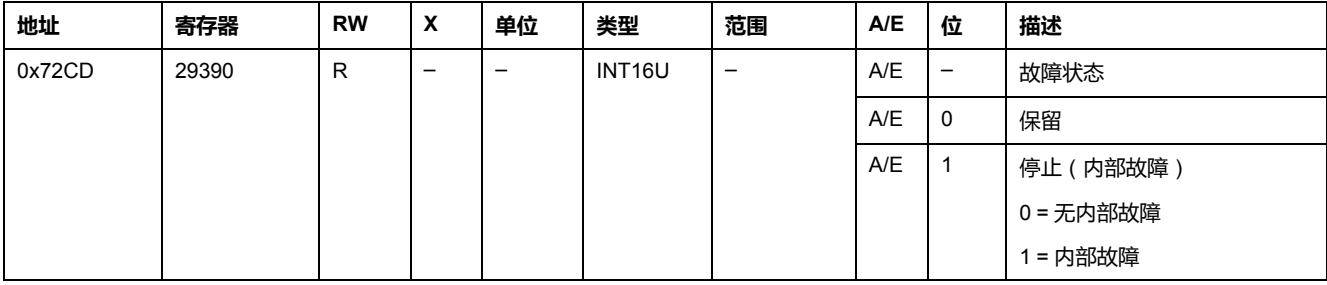

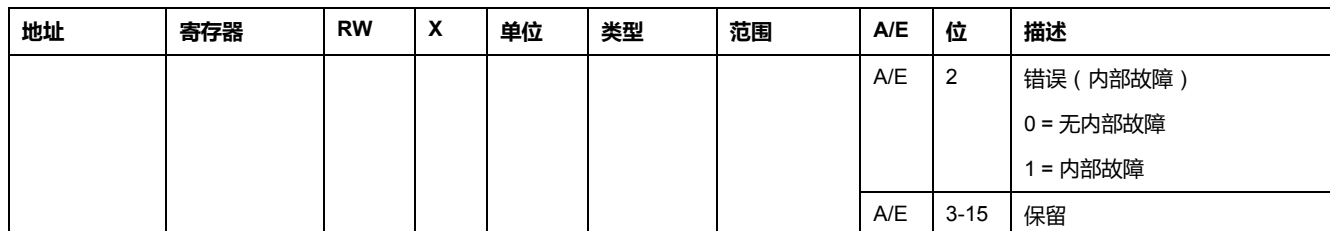

**注:** 如果出现 STOP(停止)事件,必须更换 MicroLogic 脱扣单元。如果出现 ERROR(错误)事件,建议更换 MicroLogic 脱扣单元(核心保护功能仍然有 效,但是最好还是更换 MicroLogic 脱扣单元)。

### **MicroLogic 脱扣单元旋转开关**

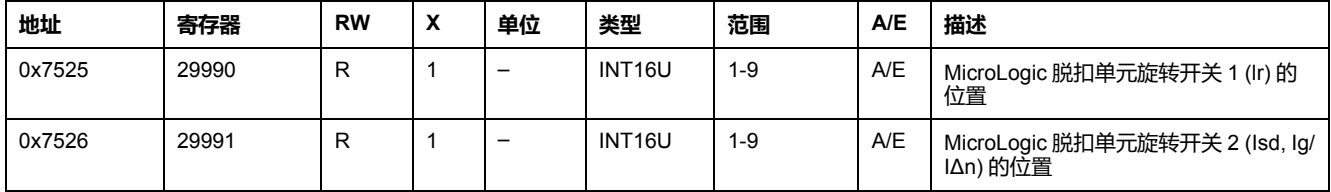

### **MicroLogic 脱扣单元挂锁状态**

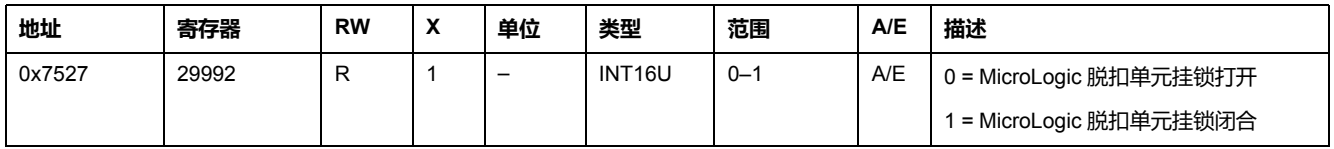

#### **辅助 24 Vdc 电源**

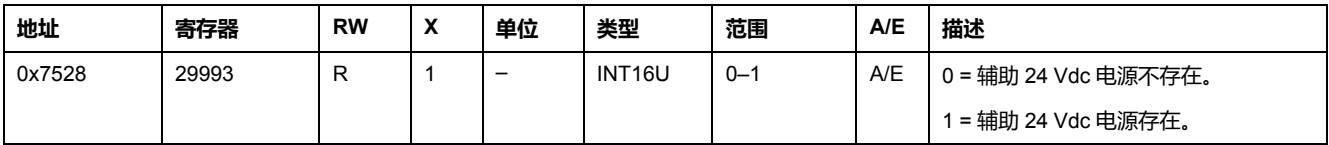

# **MicroLogic 脱扣单元指示灯**

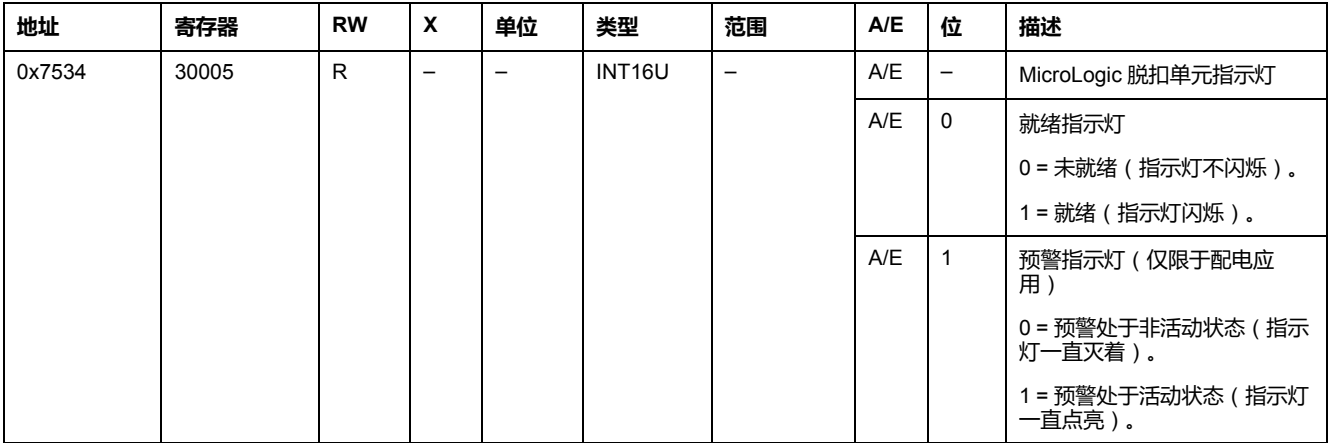

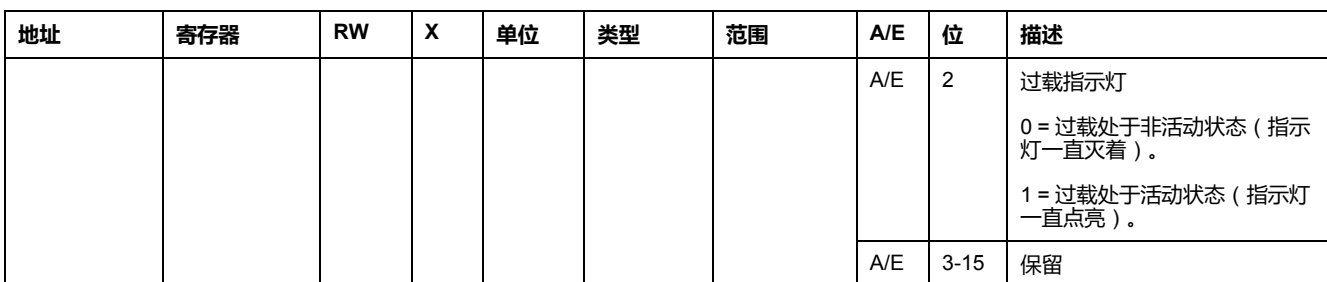

# <span id="page-164-0"></span>MicroLogic 脱扣单元命令

#### 此章节内容

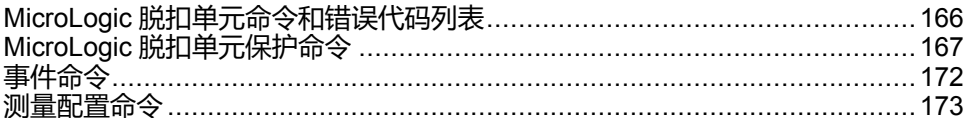

# <span id="page-165-0"></span>**MicroLogic 脱扣单元命令和错误代码列表**

# **命令列表**

下表列出了可用的 MicroLogic 脱扣单元命令,它们的命令代码以及用户配置文 件:按照相应的命令执行程序 , [56](#page-55-0) 页。

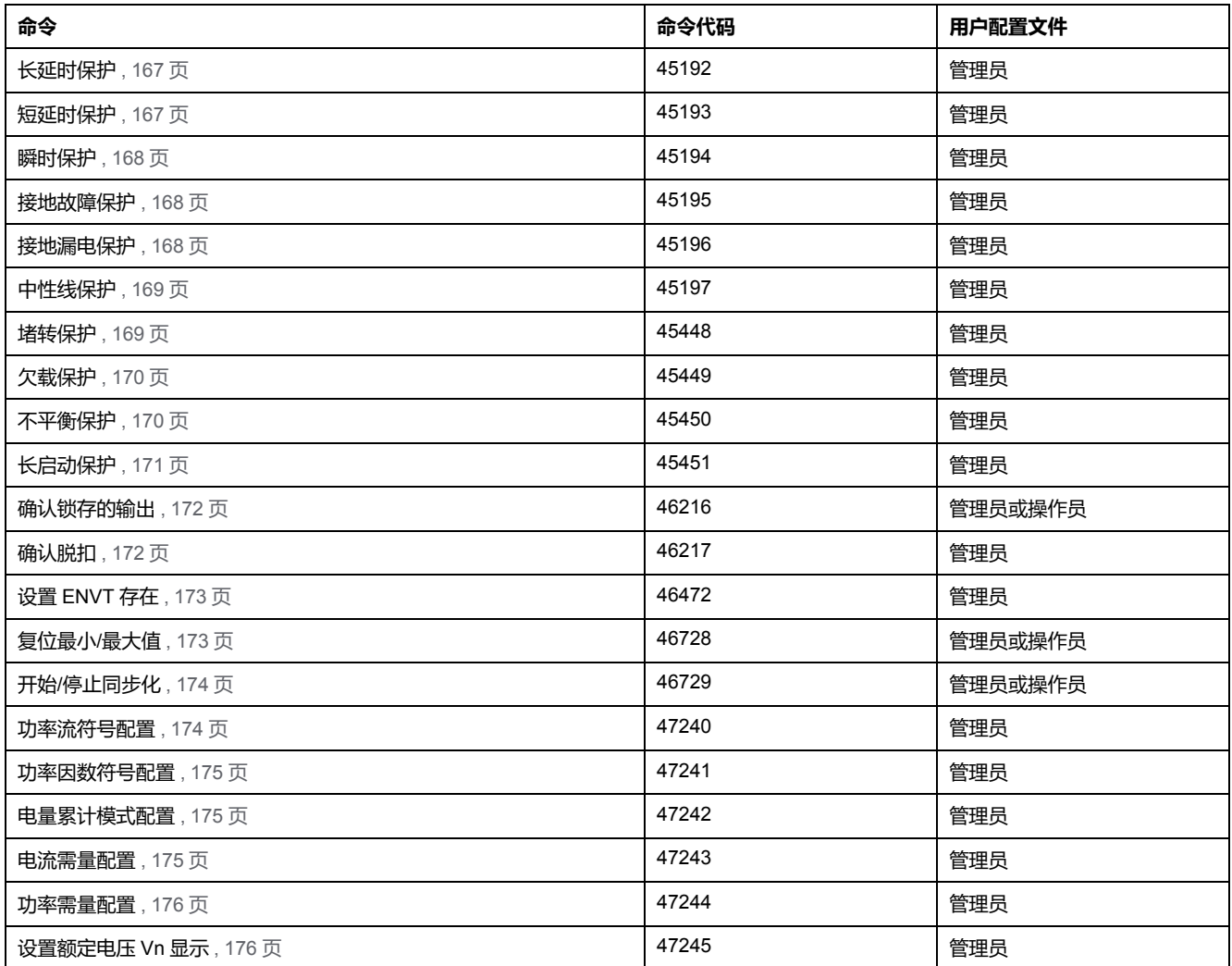

# **错误代码**

MicroLogic 脱扣单元生成的错误代码是普通错误代码 , [59](#page-58-0) 页。

# <span id="page-166-0"></span>**MicroLogic 脱扣单元保护命令**

# <span id="page-166-1"></span>**长延时保护**

#### 用户可以从寄存器 8754 到 8763 读取长延时保护参数 , [144](#page-143-0) 页。 如果要设置长延时保护参数,用户必须按照如下方式设置命令寄存器:

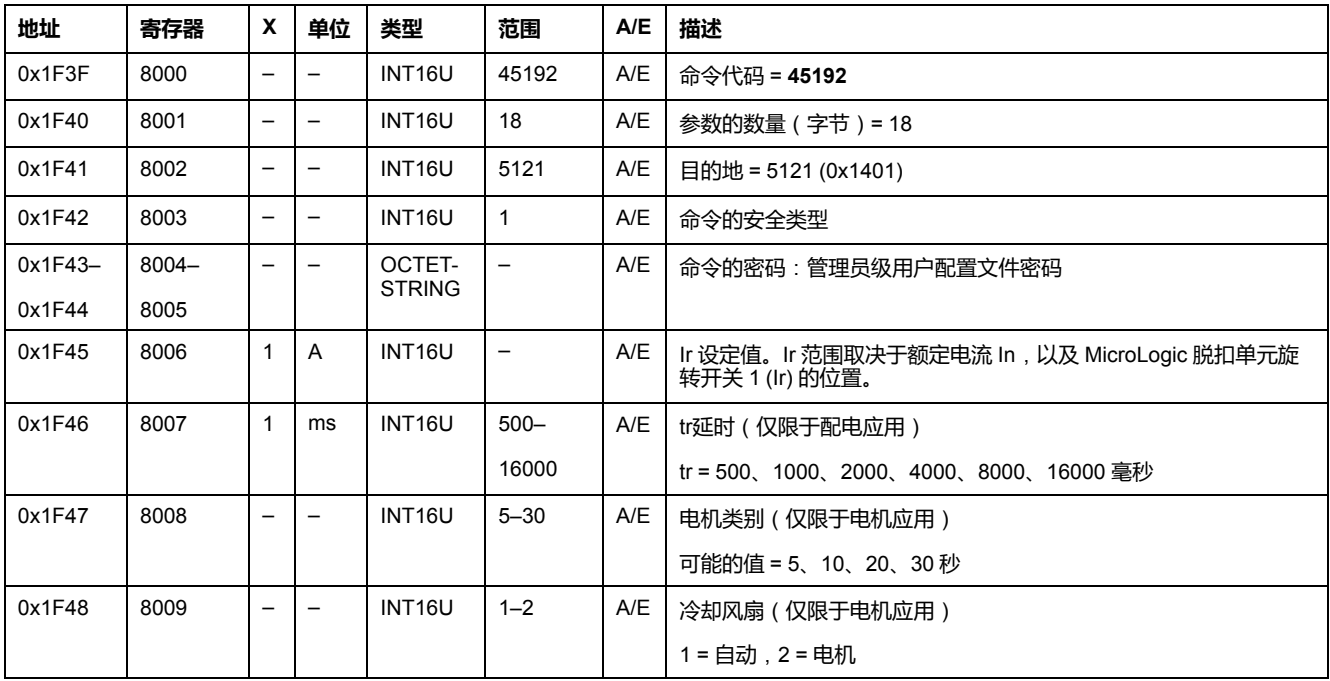

# <span id="page-166-2"></span>**短延时保护**

#### 用户可以从寄存器 8764 到 8773 读取短延时保护参数 , [144](#page-143-1) 页。

如果要设置短延时保护参数,用户必须按照如下方式设置命令寄存器:

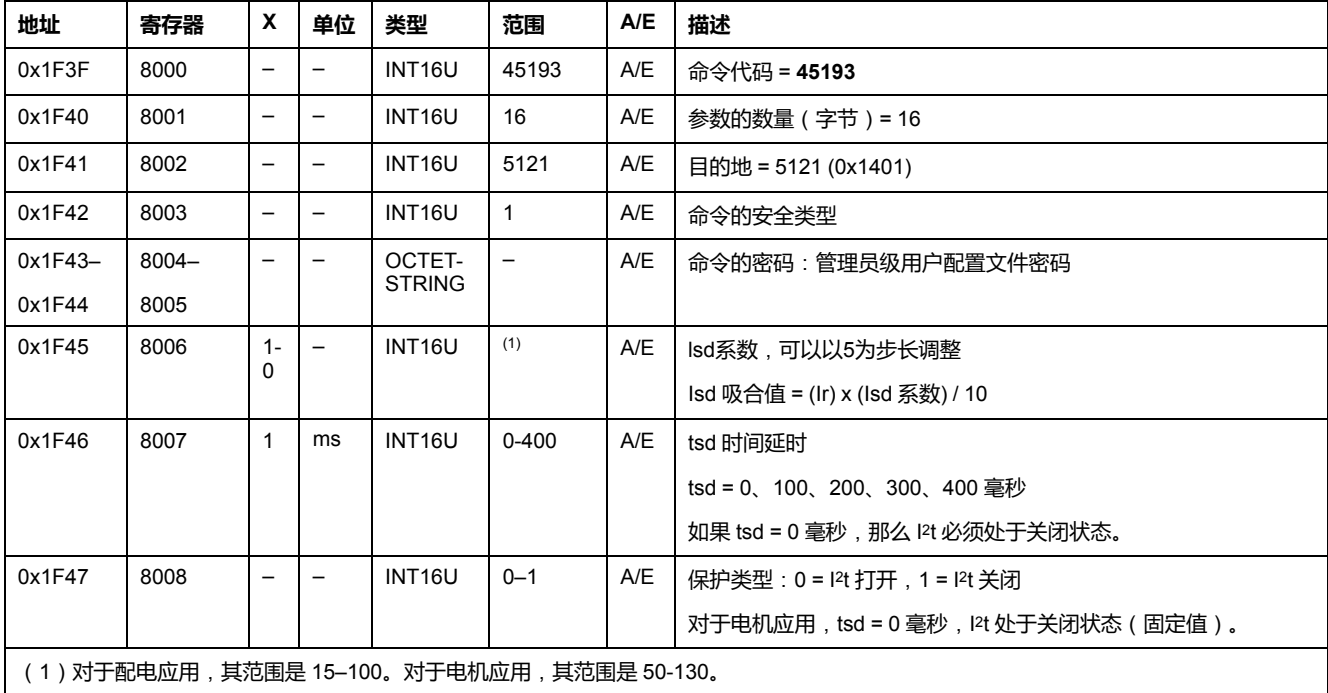

### <span id="page-167-0"></span>**瞬时保护**

#### 用户可以从寄存器 8774 到 8783 读取瞬时保护参数 , [144](#page-143-2) 页。

#### 如果要设置瞬时保护参数,用户必须按照如下方式设置命令寄存器:

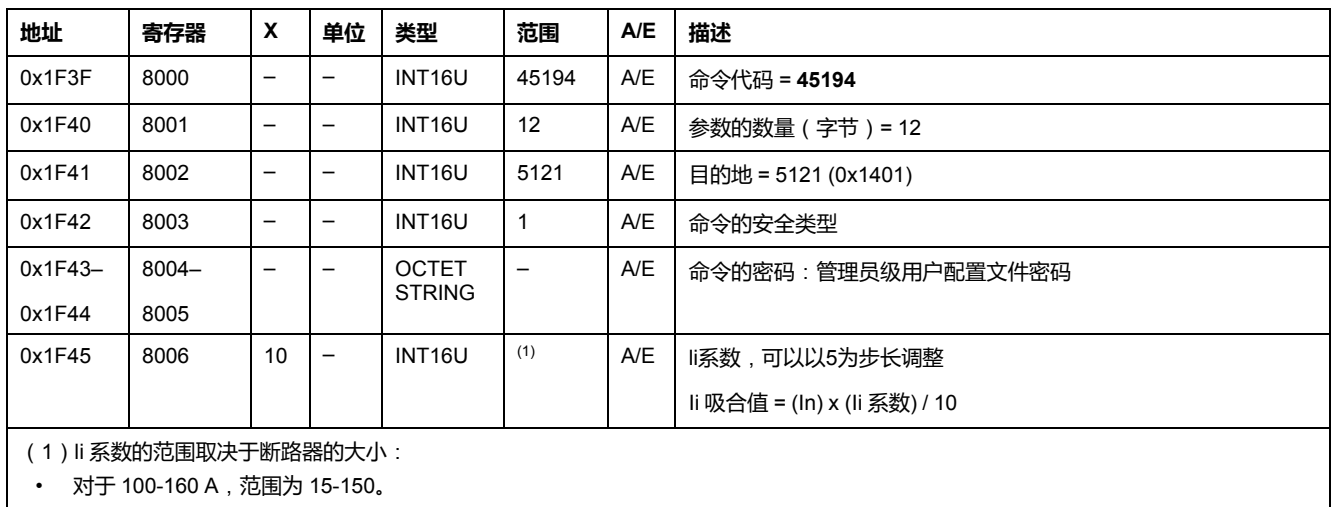

对于 250-400 A , 范围为 15-120。

对于 630 A, 范围为 15-110。

### <span id="page-167-1"></span>**接地故障保护**

#### 用户可以从寄存器 8784 到 8793 读取接地故障保护参数 , [145](#page-144-0) 页。

#### 如果要设置接地故障保护参数,用户必须按照如下方式设置命令寄存器:

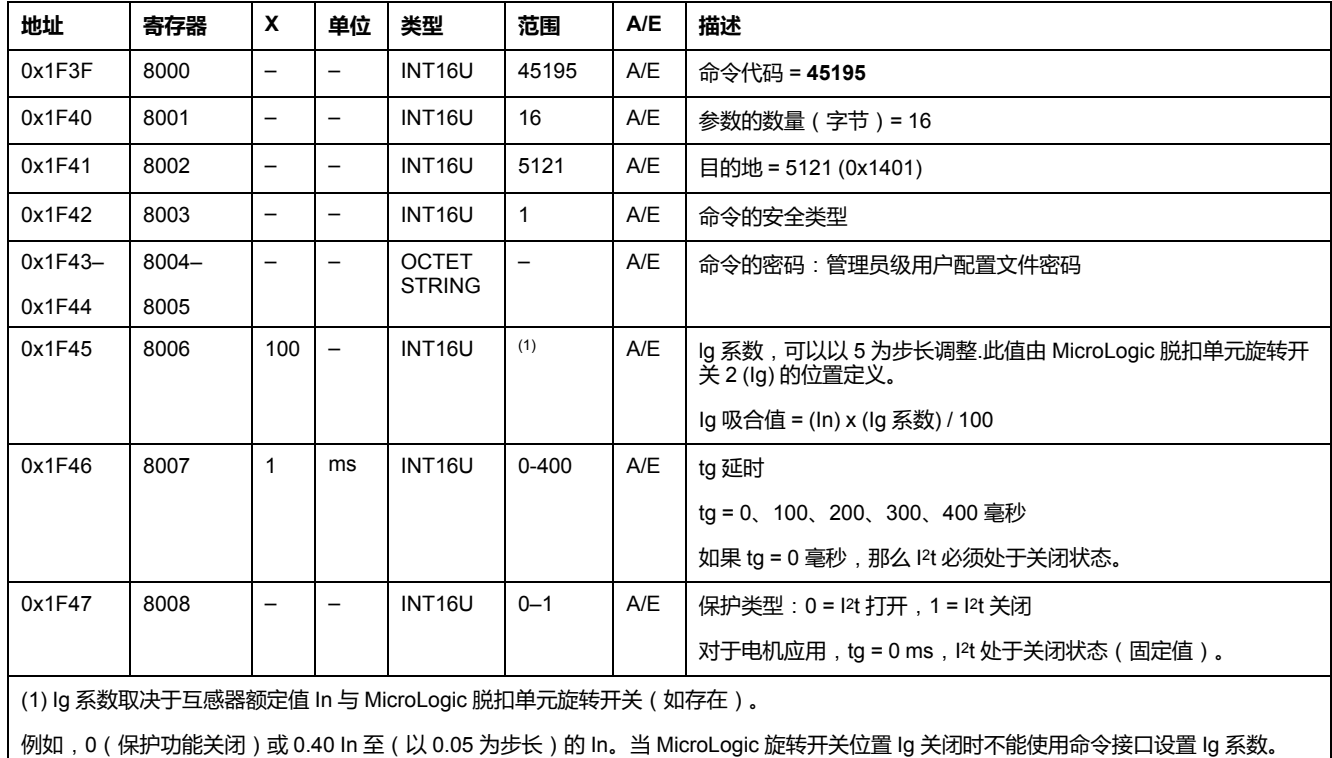

#### <span id="page-167-2"></span>**接地漏电保护**

用户可以从寄存器 8794 到 8803 读取接地漏电保护参数 , [145](#page-144-1) 页。

如果要设置接地漏电保护参数,用户必须按照如下方式设置命令寄存器:

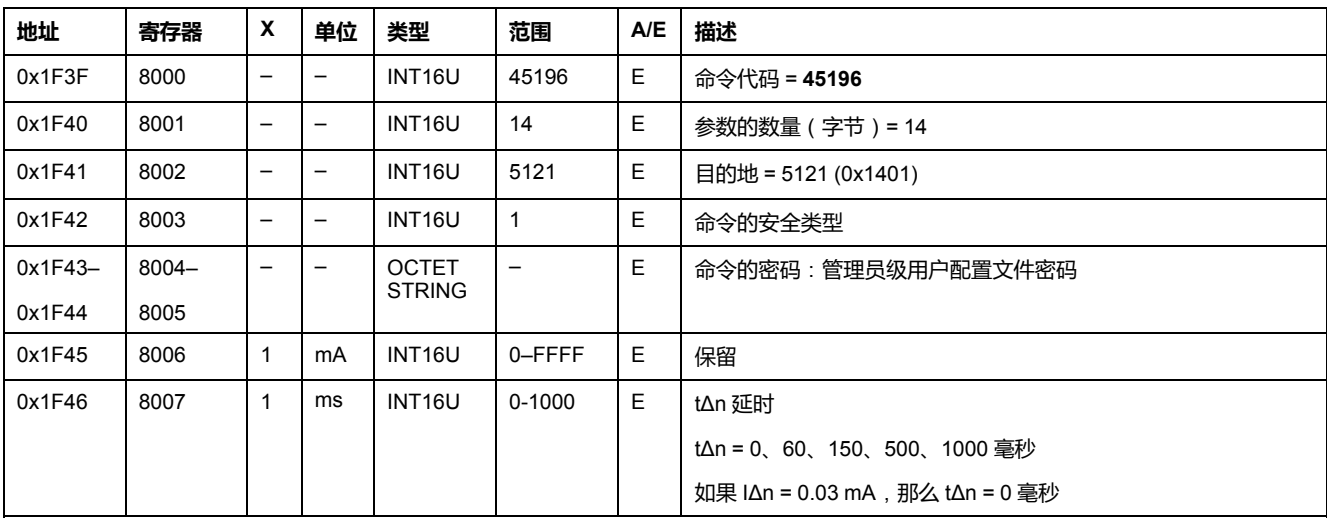

#### <span id="page-168-0"></span>**中性线保护**

只有寄存器 3314 中的系统类型为 30 或 41 , [149](#page-148-0) 页 时,才能使用中性线保护。 用户可以从寄存器 8916 到 8919 读取中性线保护参数 , [147](#page-146-0) 页。 如果要设置中性线保护寄存器,用户必须按照如下方式设置命令寄存器:

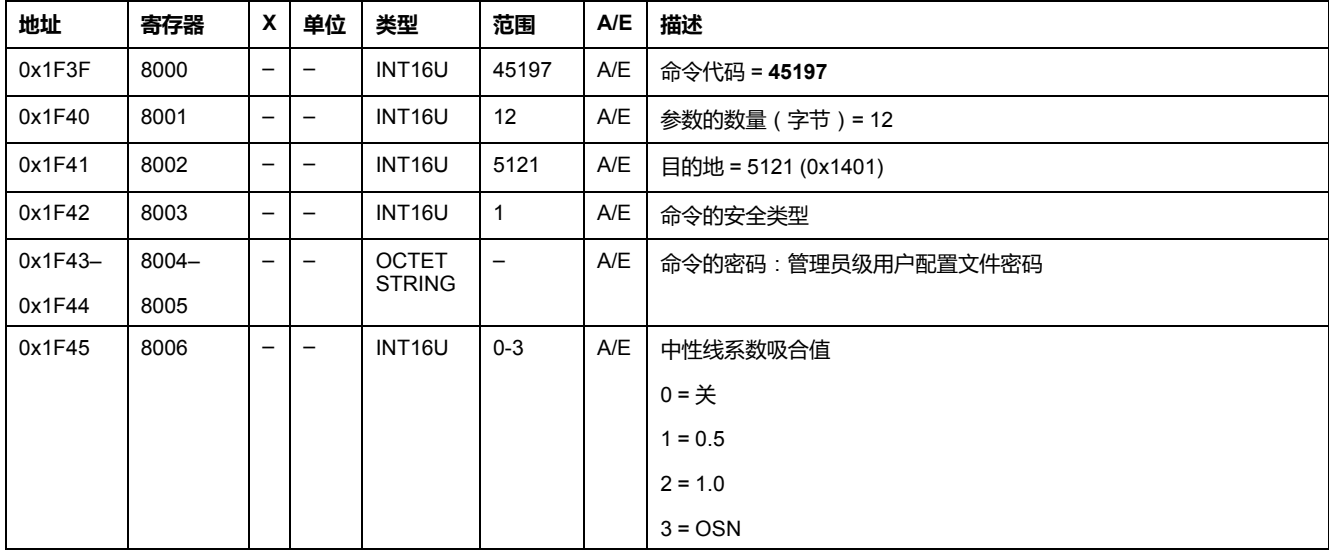

### <span id="page-168-1"></span>**堵转保护**

堵转保护仅用于电机应用。

用户可以从寄存器 8900 到 8903 读取堵转保护参数 , [146](#page-145-0) 页。

如果要设置堵转保护参数,用户必须按照如下方式设置命令寄存器:

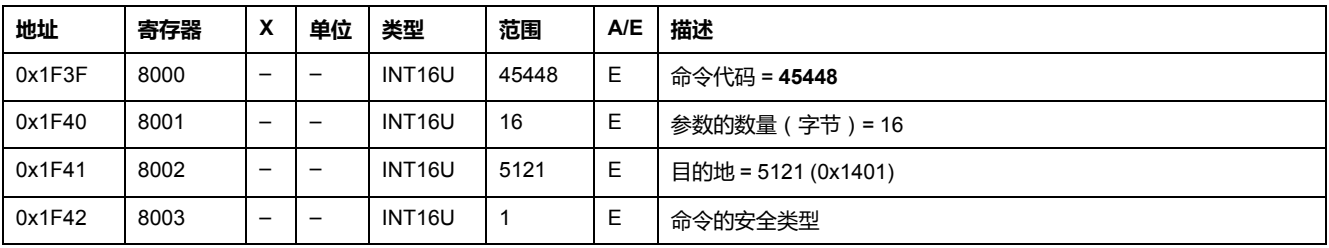

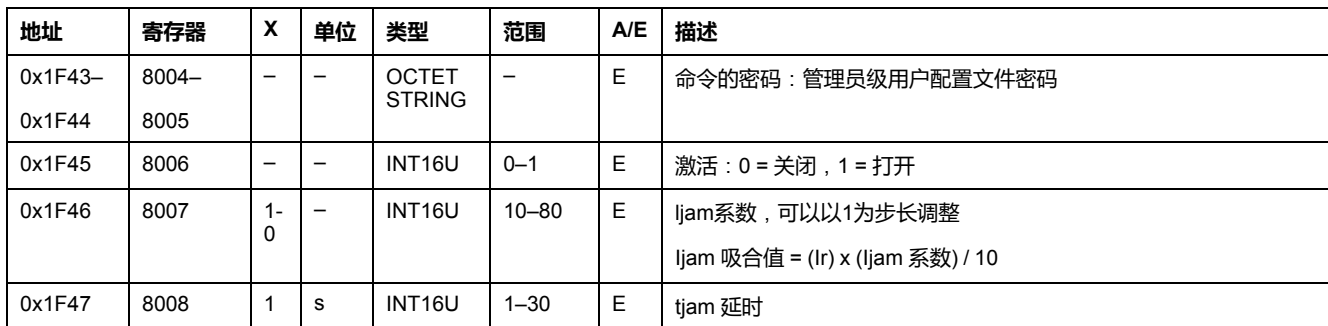

#### <span id="page-169-0"></span>**欠载保护**

欠载保护仅用于电机应用。

用户可以从寄存器 8908 到 8911 读取欠载保护参数 , [146](#page-145-1) 页。 如果要设置欠载保护参数,用户必须按照如下方式设置命令寄存器:

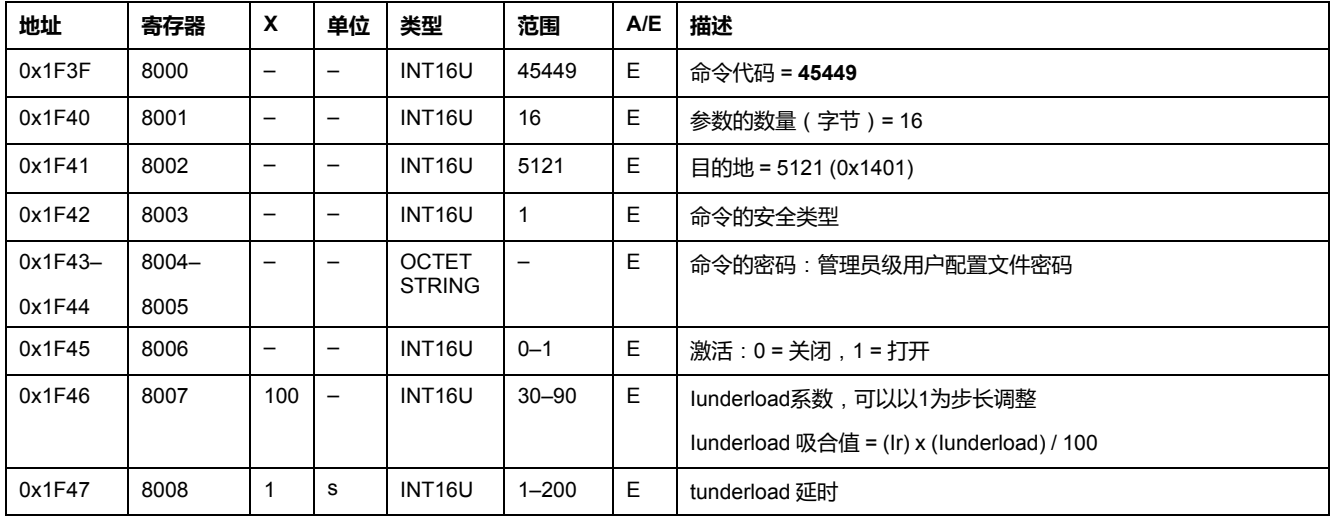

# <span id="page-169-1"></span>**不平衡保护**

不平衡保护仅用于电机应用。

用户可以从寄存器 8904 到 8907 读取不平衡保护参数 , [146](#page-145-2) 页。

如果要设置不平衝保护参数,用户必须按照如下方式设置命令寄存器:

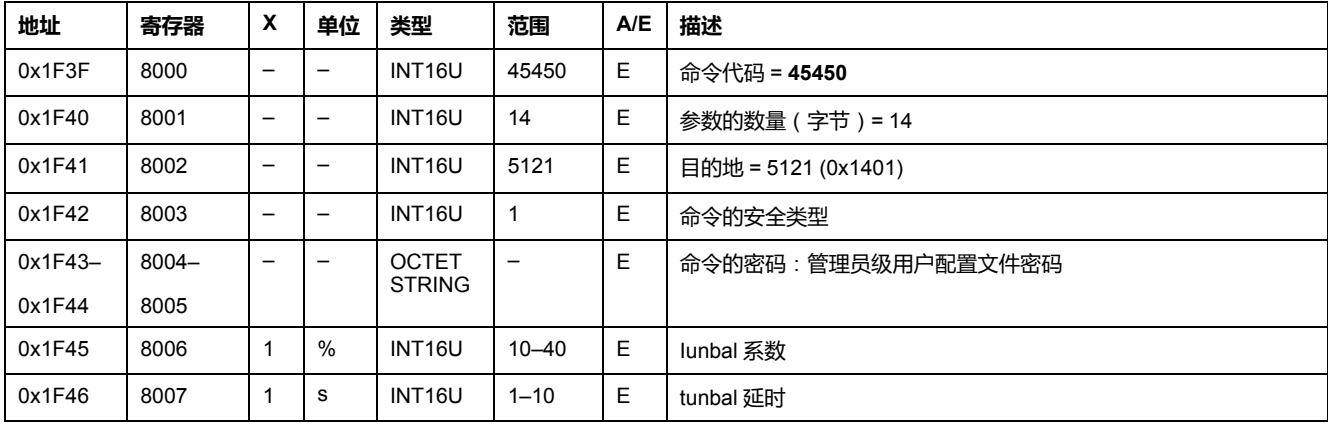

### <span id="page-170-0"></span>**长启动保护**

长启动保护仅用于电机应用。

用户可以从寄存器 8912 到 8915 读取欠载保护参数 , [147](#page-146-1) 页。

如果要设置长启动保护参数,用户必须按照如下方式设置命令寄存器:

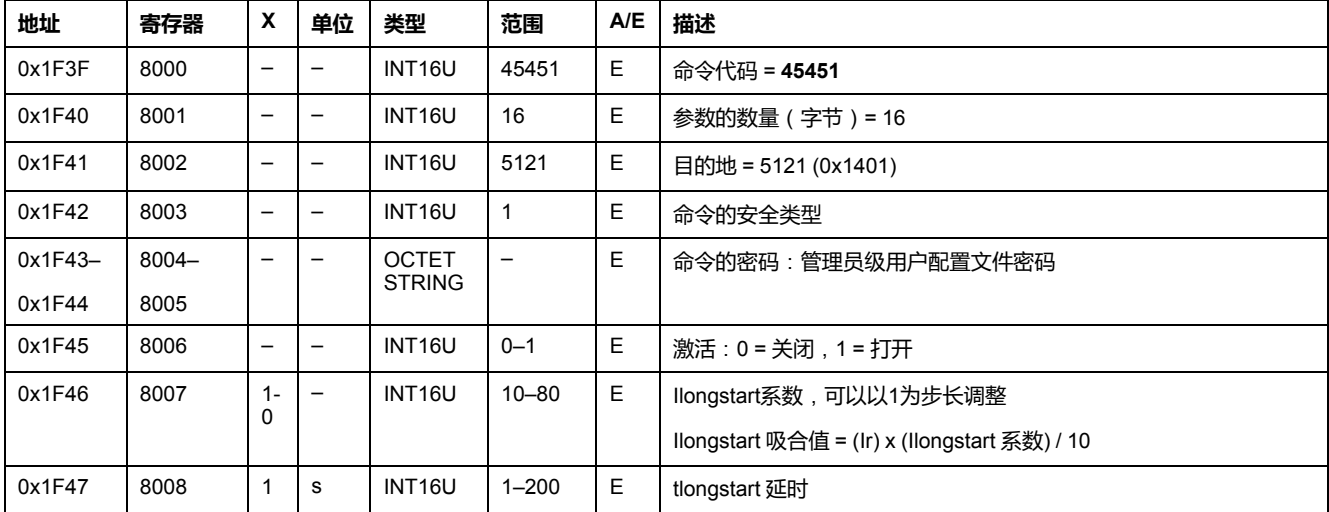

# <span id="page-171-0"></span>**事件命令**

# <span id="page-171-1"></span>**确认锁存的输出**

#### 用户可以从寄存器 9801 到 9810 读取 SDx 模块输出参数 , [148](#page-147-0) 页。

如果要确认锁存的输出,用户必须按照如下方式设置命令寄存器:

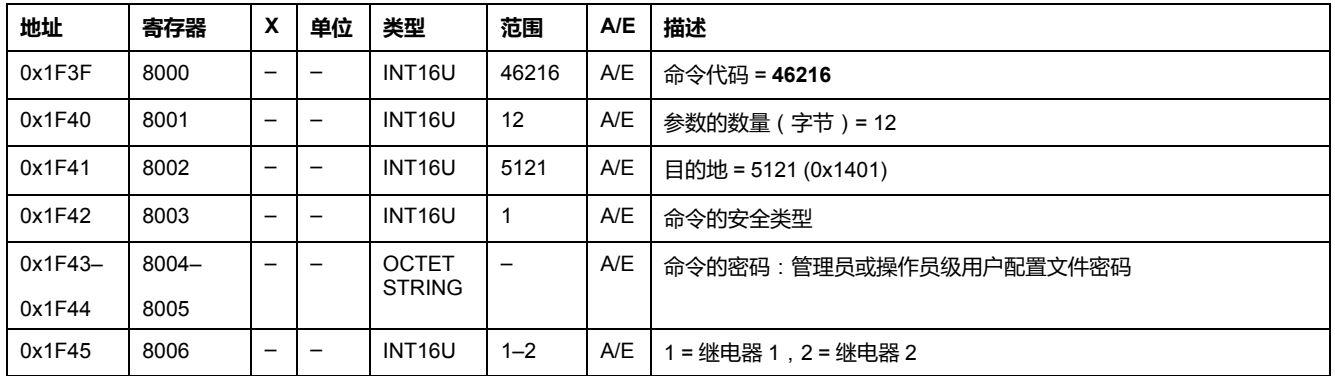

# <span id="page-171-2"></span>**确认脱扣**

如果要确认脱扣,用户必须按照如下方式设置命令寄存器:

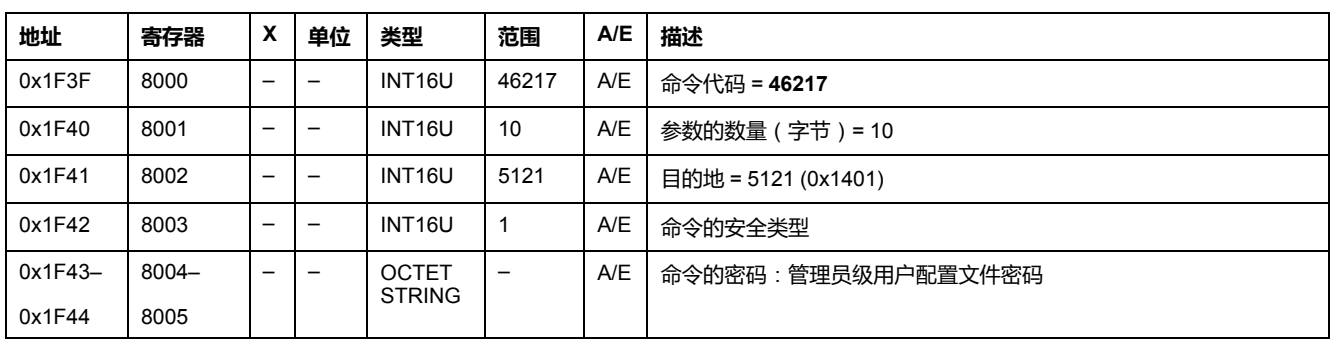

<span id="page-172-0"></span>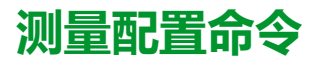

### <span id="page-172-1"></span>**设置 ENVT 存在**

用户可以在寄存器 3314 读取 ENVT (外置中性线电压抽头)存在参数, [149](#page-148-0) 页。 如果要设置 ENVT 存在参数,用户必须按照如下方式设置命令寄存器:

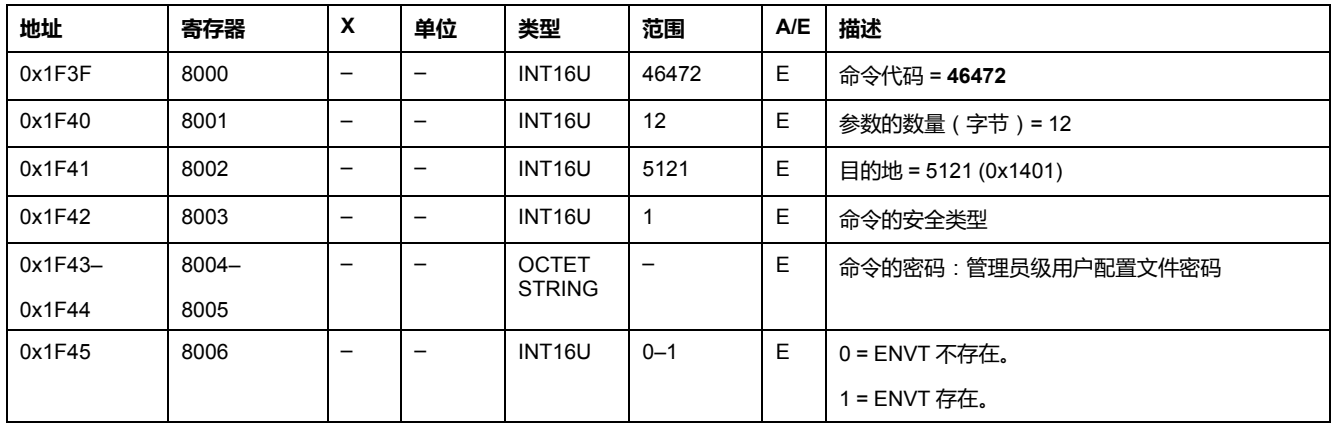

### <span id="page-172-2"></span>**复位最小/最大值**

复位最小值/最大值命令可以复位实时测量的最小值 (寄存器 1300 至 1599 ) 和实 时测量的最大值(寄存器 1600 至 1899) , [117](#page-116-0) 页。

复位最小/最大值命令可以复位电量测量(寄存器 2000 到 2025) , [118](#page-117-0) 页。

复位最小/最大值命令可以复位峰值需求测量(寄存器 2200 到 2237) , [120](#page-119-0) 页。

用户可以从寄存器 29780 到 29827 读取电流、电压和频率测量的最小和最大值以 及相应的日期 , [155](#page-154-0) 页。

用户可以从寄存器 2900 到 2929 读取复位最小值/最大值命令的日期 , [122](#page-121-0) 页。

如果要复位最小/最大测量值,用户必须按照如下方式设置命令寄存器:

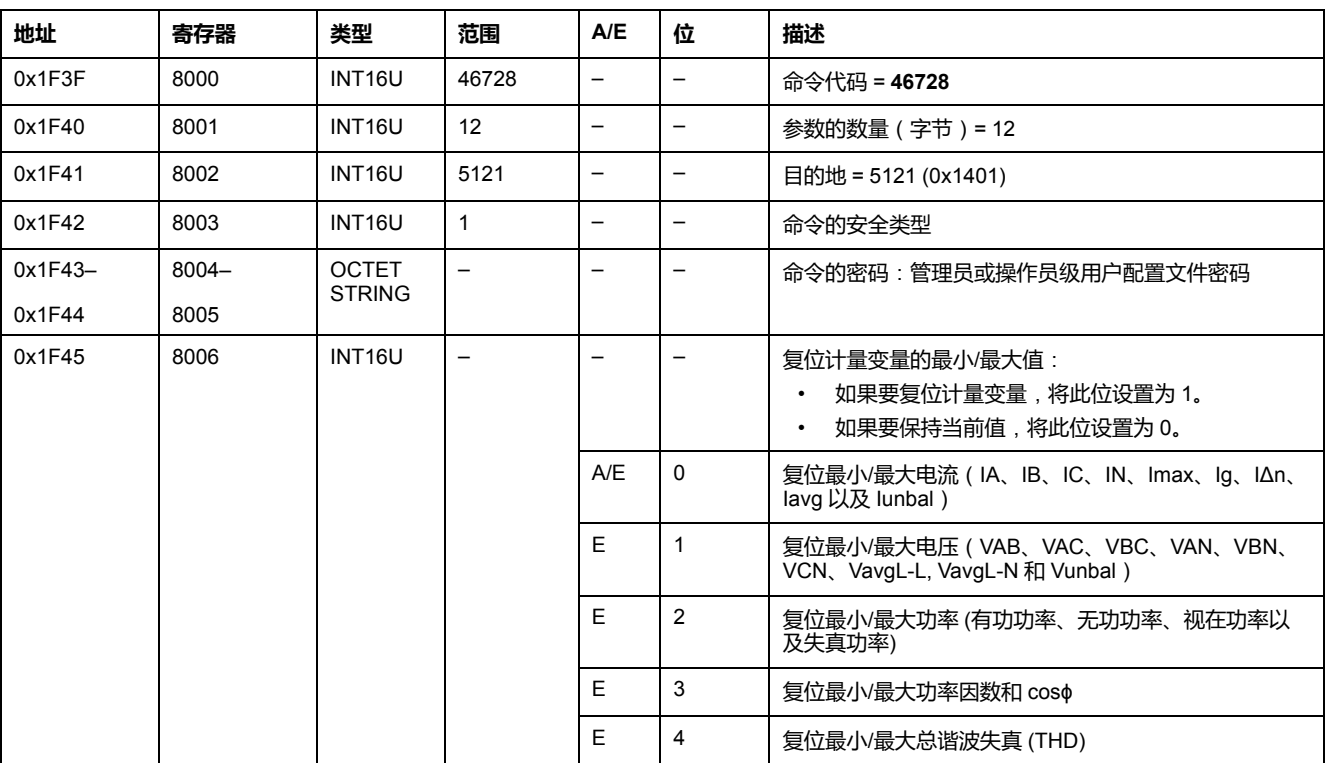

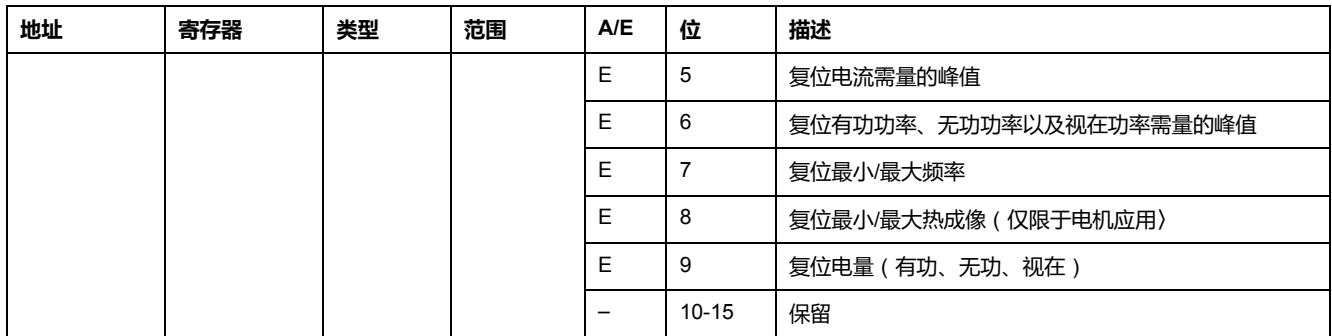

# <span id="page-173-0"></span>**开始/停止同步化**

开始/停止同步化命令用来开始或停止计算电流或功率需量。第一个命令开始计 算,第二个命令更新电流或功率需量值,然后重新进行计算。在两个命令之间的间 隔必须小于 1 小时。

如果要开始/停止同步化,用户必须按照如下方式设置命令寄存器:

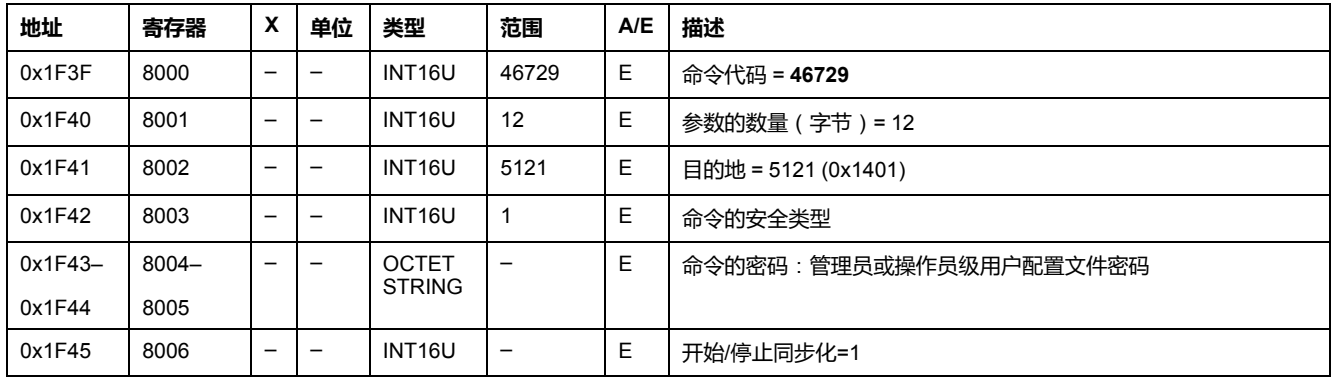

### <span id="page-173-1"></span>**功率流符号配置**

#### 用户可以在寄存器 3316 读取功率流符号配置 , [149](#page-148-1) 页。

如果要设置功率流符号参数,用户必须按照如下方式设置命令寄存器:

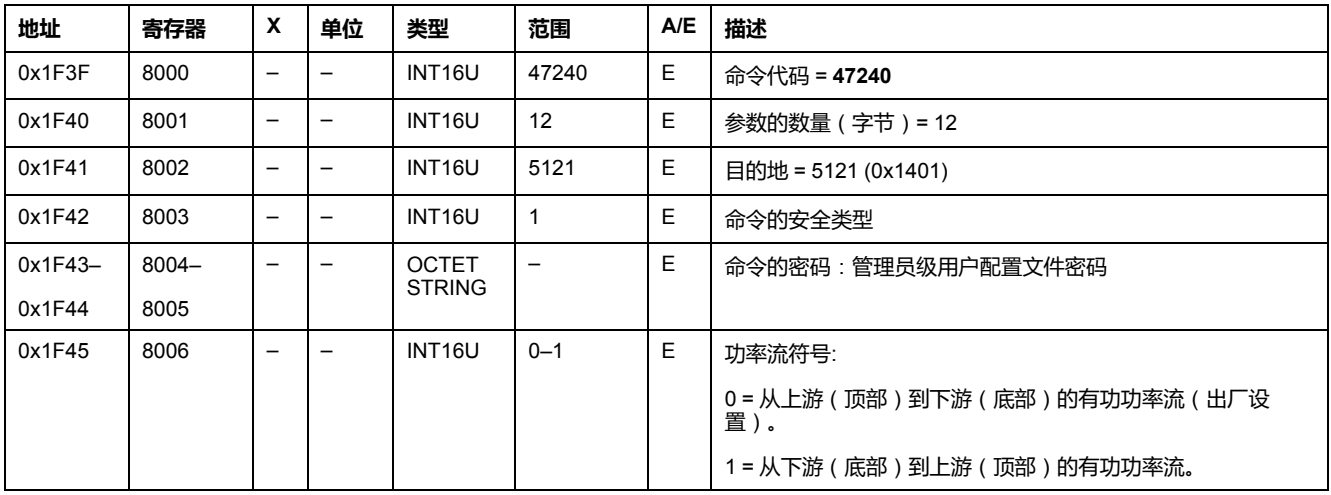

**注:** 功率流符号的设置可以复位电量测量寄存器的内容(累计电量测量除 外)。

#### <span id="page-174-0"></span>**功率因数符号配置**

用户可以在寄存器 3318 读取功率因数符号配置 , [150](#page-149-0) 页。

如果要设置功率因数符号参数,用户必须按照如下方式设置命令寄存器:

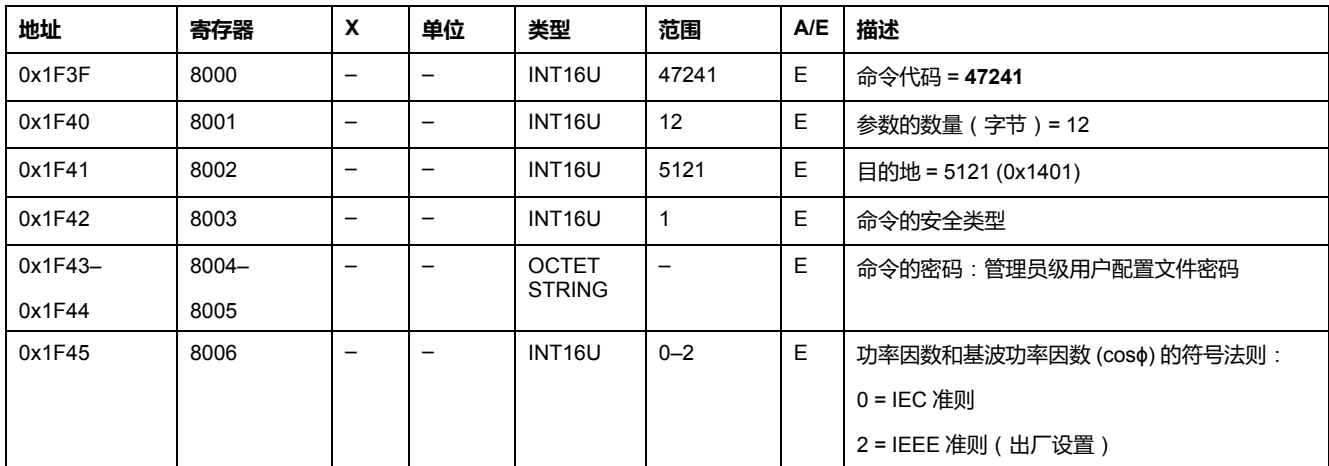

### <span id="page-174-1"></span>**电量累计模式配置**

用户可以在寄存器 3324 读取电量累计模式配置 , [150](#page-149-1) 页。 如果要设置电量累计模式参数,用户必须按照如下方式设置命令寄存器:

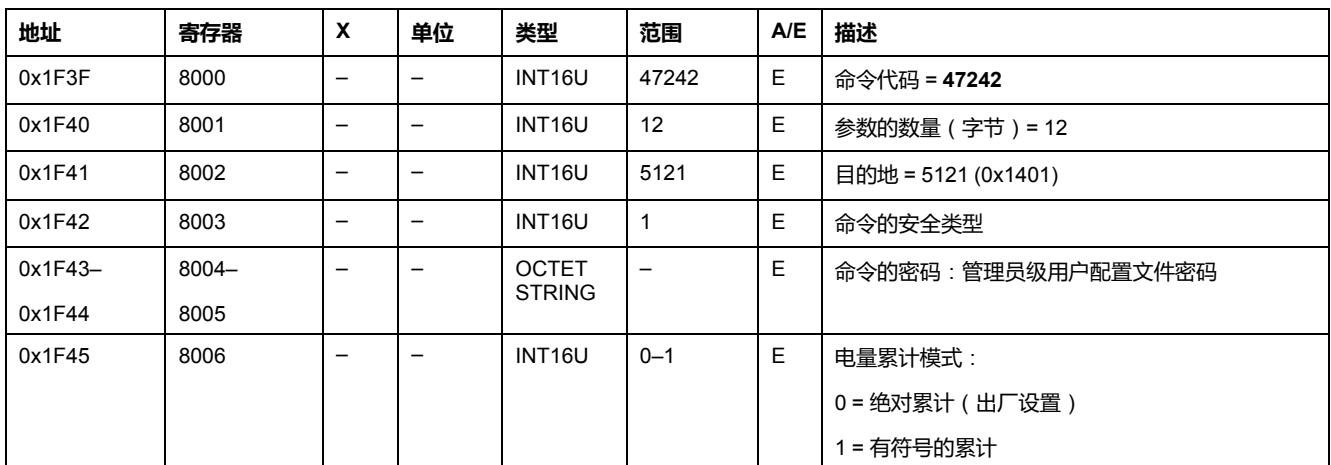

#### <span id="page-174-2"></span>**电流需量配置**

用户可以在寄存器 3352 读取电流需量计算窗口的持续时间 , [150](#page-149-2) 页。 用户可以从寄存器 2200 到 2207 读取电流需量参数 , [120](#page-119-1) 页。

如果要开始设置电流需量,用户必须按照如下方式设置命令寄存器:

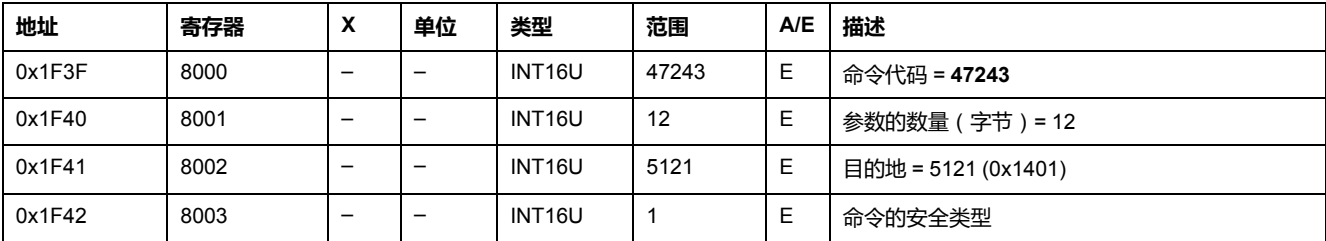

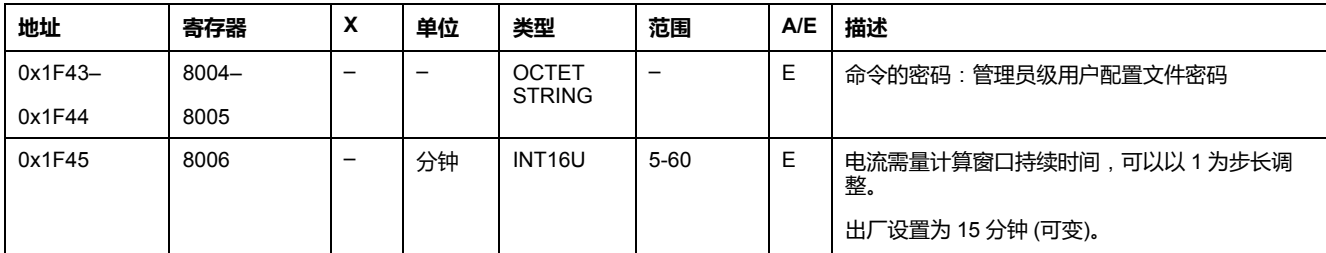

### <span id="page-175-0"></span>**功率需量配置**

用户可以从寄存器 3354 到 3355 读取功率需量计算方法 , [150](#page-149-2) 页。 用户可以从寄存器 2224 到 2237 读取功率需量参数 , [120](#page-119-2) 页。 如果要开始设置功率需量,用户必须按照如下方式设置命令寄存器:

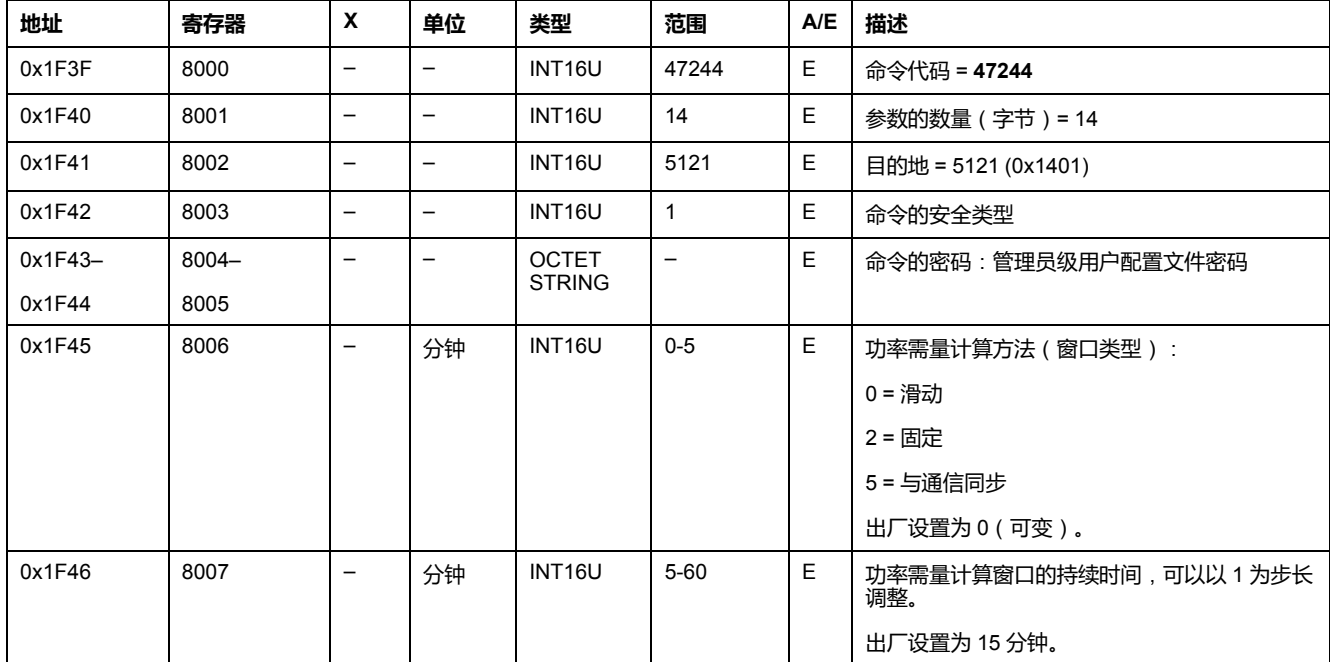

### <span id="page-175-1"></span>**设置额定电压Vn显示**

用户可以在寄存器 9616 读取额定电压 , [150](#page-149-3) 页。

如果要设置额定电压Vn显示参数,用户必须按照如下方式设置命令寄存器:

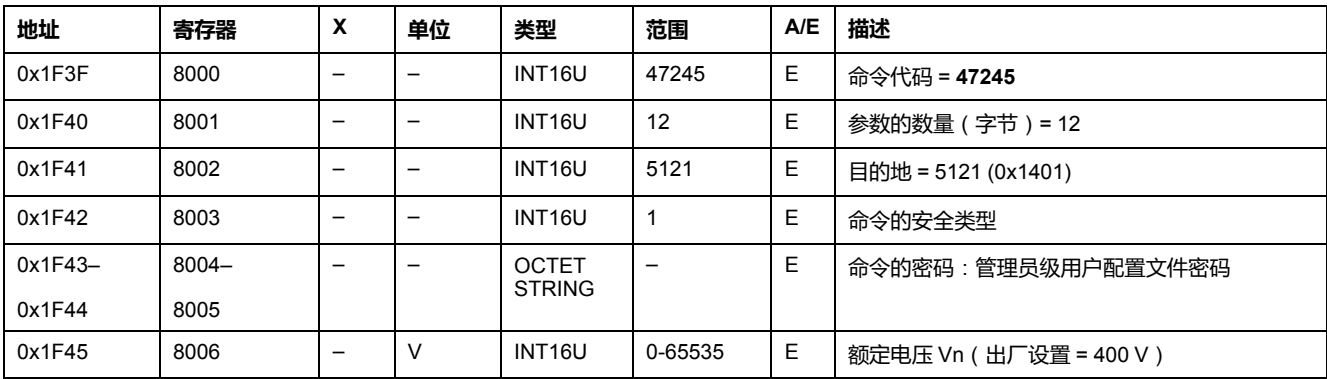

# **ComPact NSX 断路器的 BSCM 模块数据**

#### **此部分内容**

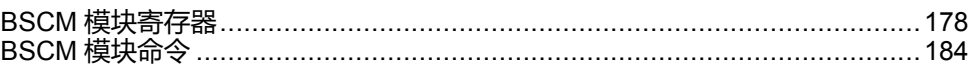

# <span id="page-177-0"></span>BSCM 模块寄存器

#### 此章节内容

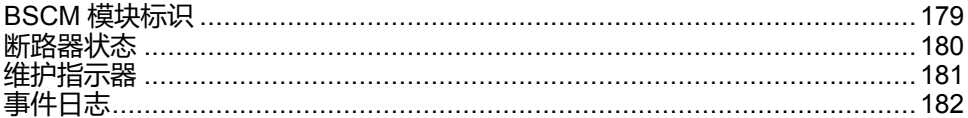

# <span id="page-178-0"></span>**BSCM 模块标识**

# **产品标识**

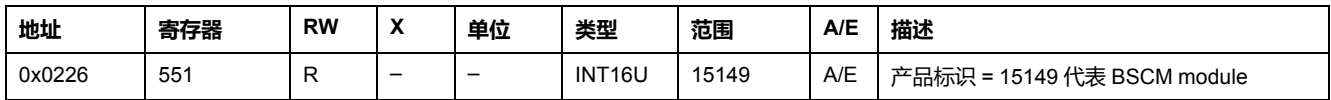

#### **BSCM Module 标识符**

BSCM 模块序列号最多包含 11 个字母数字字符,其格式如下: PPYYWWDnnnn。

- PP = 工厂代码
- YY = 制造年份 (05–99)
- WW = 在哪周制造 (01–53)
- D = 在星期几制造 (1–7)
- nnnn = 序列号 (0001–9999)

需要一个 6 寄存器的读取功能来读取 BSCM 模块序列号。

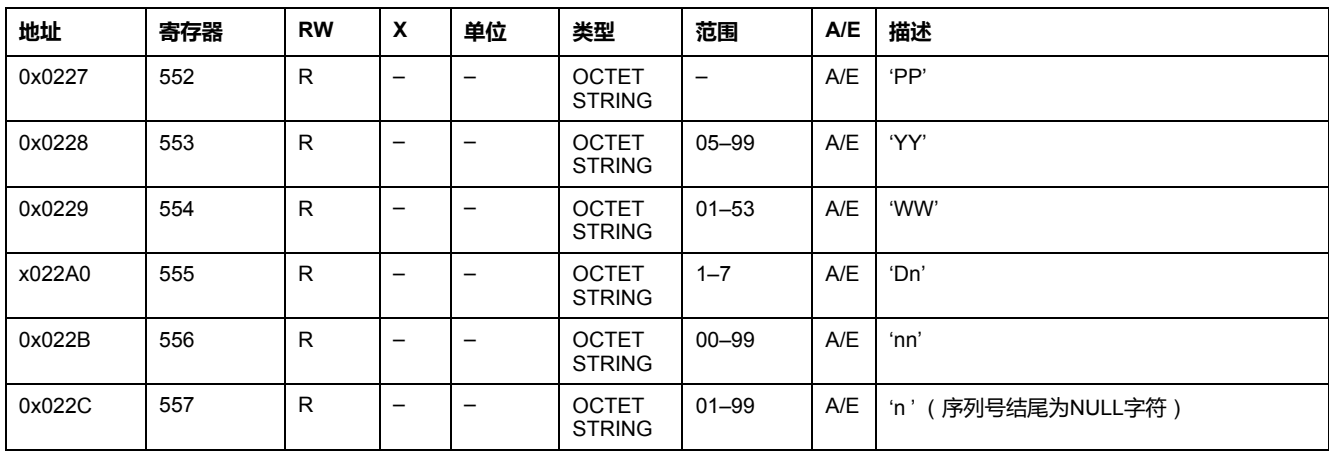

# <span id="page-179-0"></span>**断路器状态**

### **断路器状态**

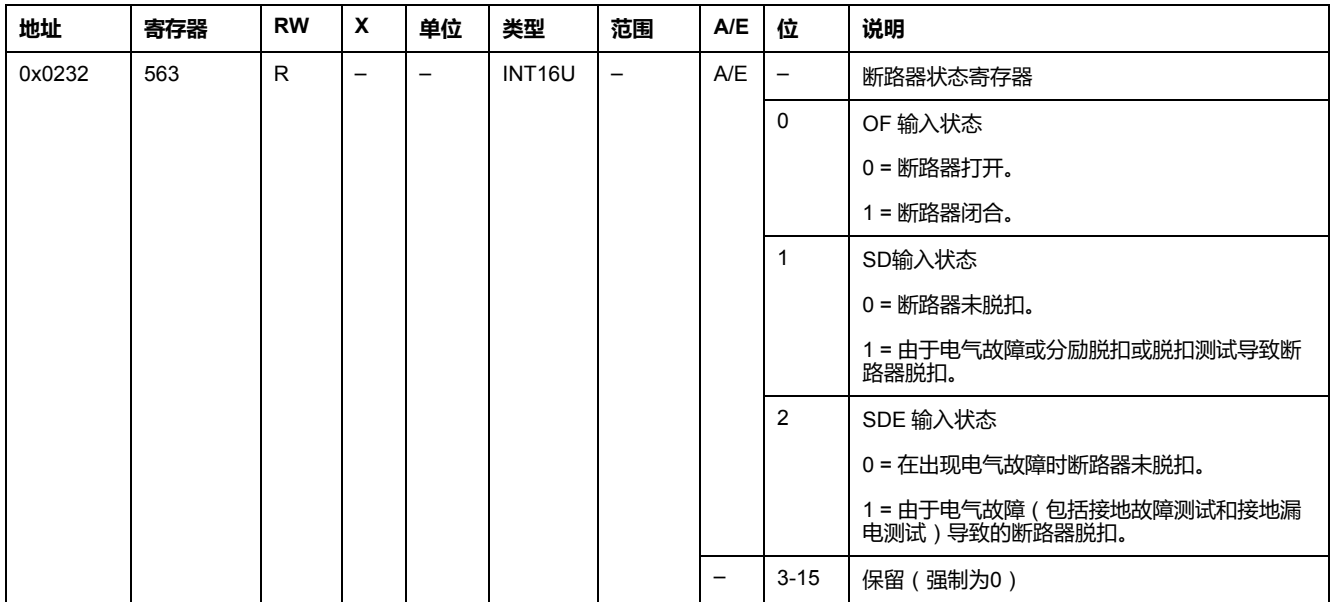

# **通讯 电动机构 状态**

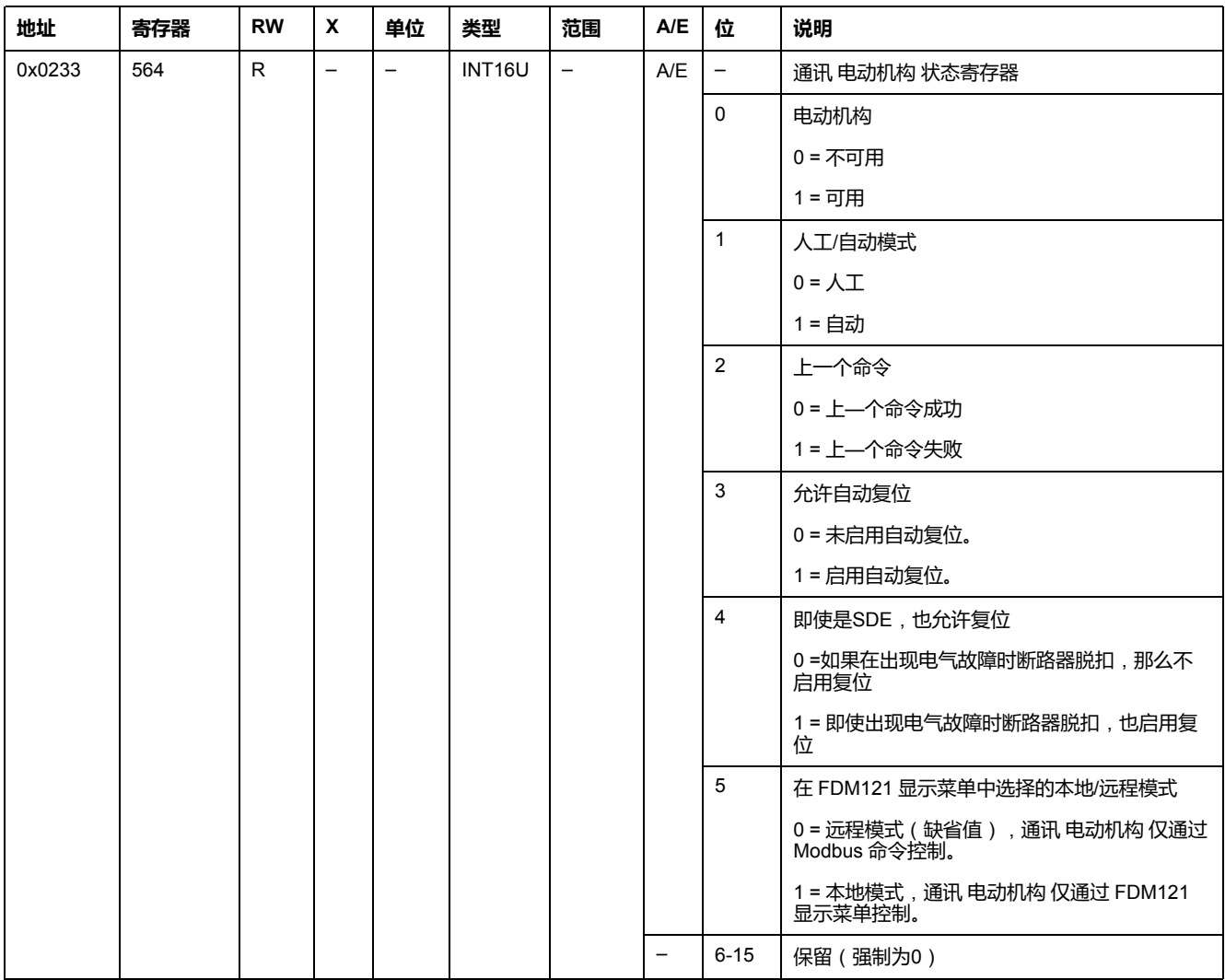
### **维护指示器**

### **概述**

BSCM 模块具有帮助管理 ComPact NSX 断路器的 7 计数器。

BSCM 模块计数器有如下属性:

- 所有计数器都存储在稳定的存储器中,以防止在断电的时候丟失数据。
- 累积 OF 计数器是只读的。它在达到最大值4 294 967 295以后就会停止累 加。
- 用户可预先将所有计数器(除累积 OF 计数器之外)设置为 0 至 65535 之间 的任意值。当计数器达到最大值 65535 时,会停止累加。
- OF 计数器以及闭合断路器命令计数器有一个阈值。 用户可将阈值设置为 0 至 65534 之间的任意值。出厂设置为 5000。当计数器 达到阈值时,会生成报警。

## <span id="page-180-0"></span>**BSCM 模块计数器**

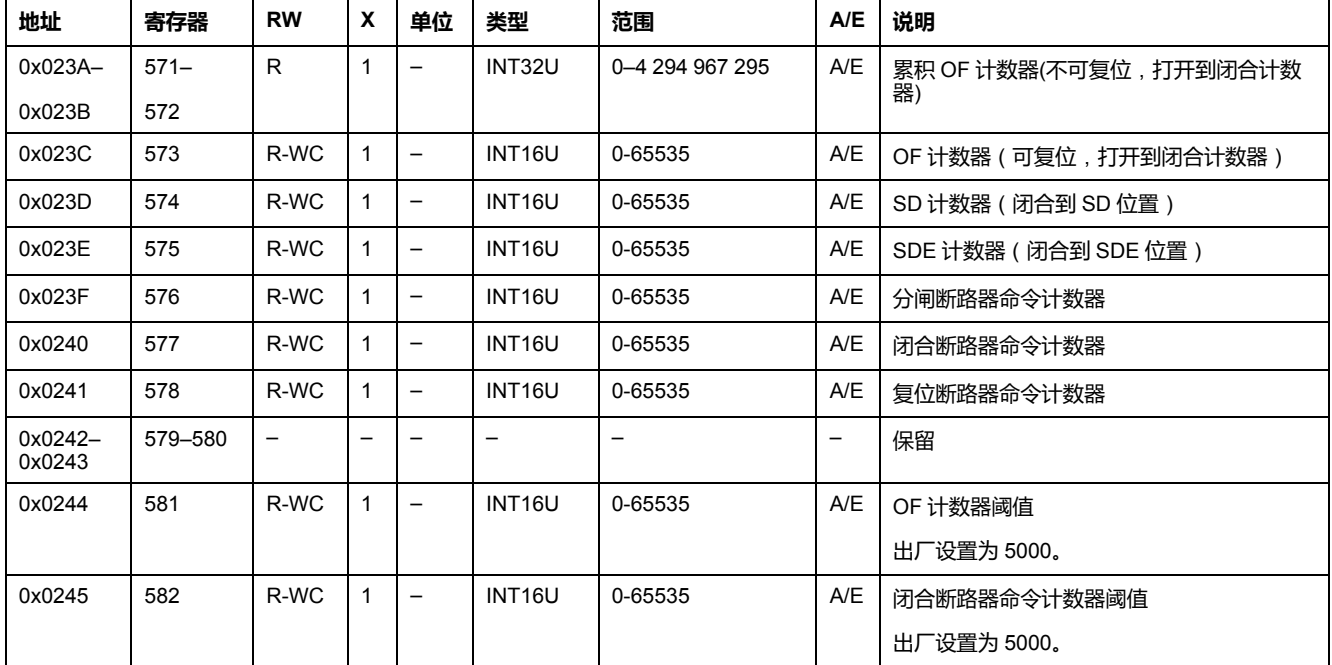

## **事件日志**

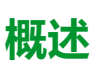

BSCM 模块事件日志寄存器说明了遇到的最后 10 个事件。BSCM 模块事件格式对 应一系列记录,共有 10 个。每个记录包括 5 个寄存器,它们用来说明一个 BSCM 模块事件。

用户需要使用一个 5x(n) 个寄存器的读取功能来读取最后 n 个 BSCM 模块事件记 录,其中 5 表示每个事件记录的寄存器数量。

比如,如果要读取 BSCM 模块事件日志的最后 3 个 BSCM 模块事件记录, 那么用 户需要使用 5x3 = 15 个寄存器的读取功能:

- 前5个寄存器说明第一个 BSCM 模块事件记录(最新事件)。
- 接下来的5个寄存器说明第二个 BSCM 模块事件记录。
- 最后5个寄存器说明第三个 BSCM 模块事件记录。

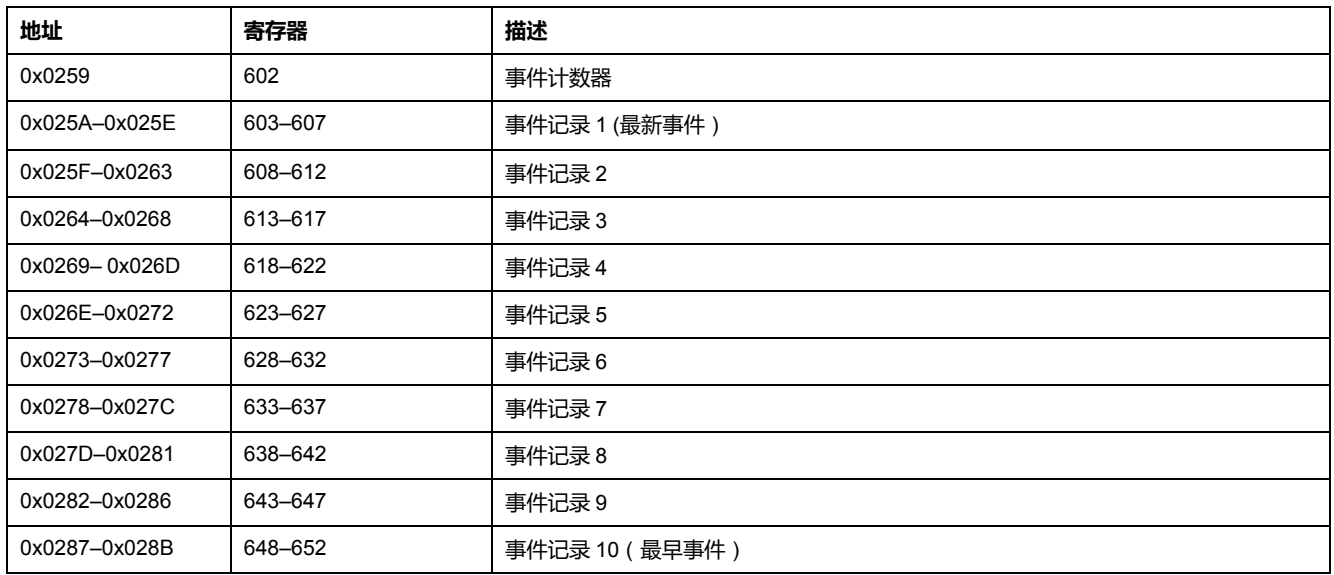

### **事件计数器**

每次记录—个新事件,事件计数器都会累加。如果计数器达到最大值65535,并且 又记录了一个新的事件,那么计数器会被复位为0。

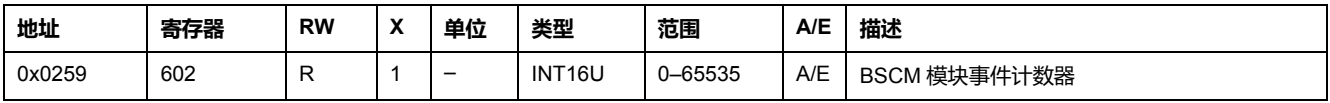

## **事件记录**

事件记录寄存器的顺序和说明与事件记录 1 相同:

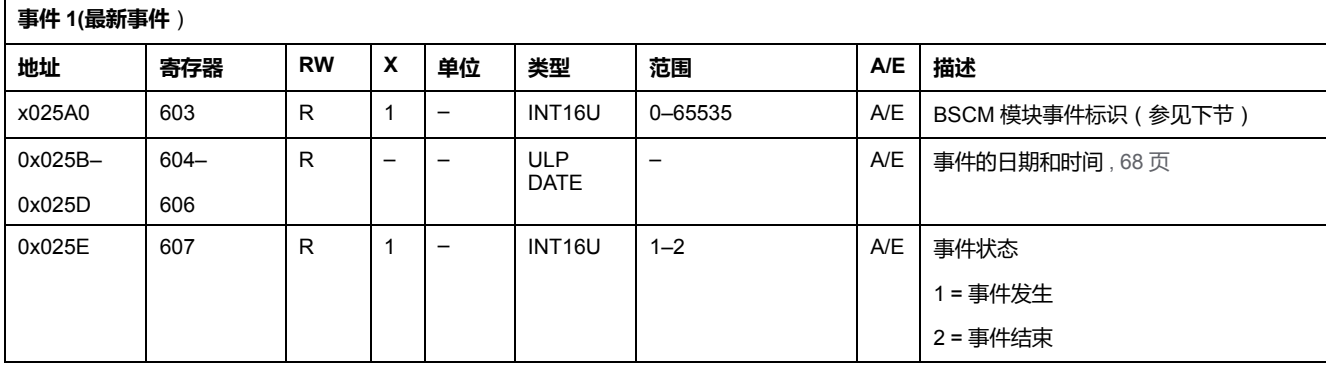

## **事件标识**

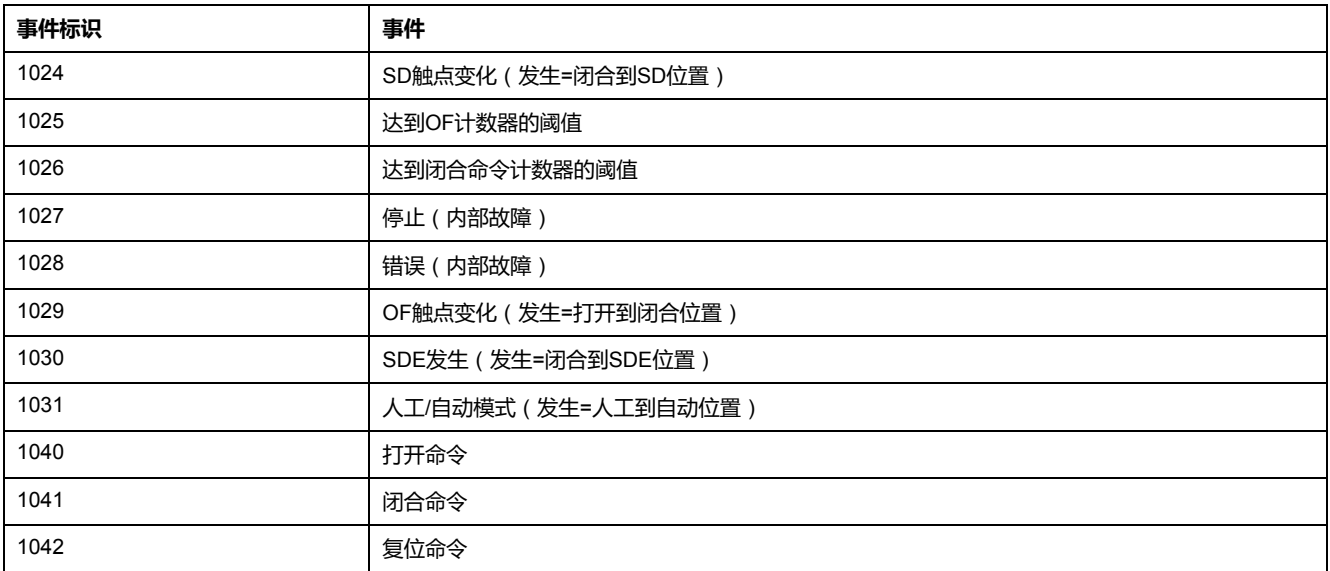

**注:** 如果出现停止事件,必须更换 BSCM 模块。如果出现错误事件,建议更换 BSCM 模块(核心保护功能仍然有效,但是最好还是更换 BSCM 模块)。

<span id="page-183-0"></span>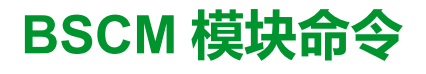

### 此章节内容

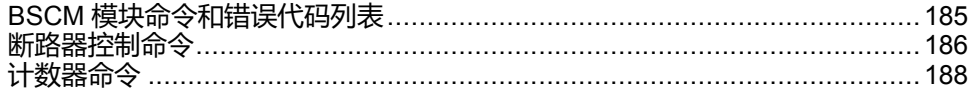

# <span id="page-184-0"></span>**BSCM 模块命令和错误代码列表**

## **命令列表**

下表列出了可用的 BSCM 模块命令、它们的相应命令代码以及用户配置文件:按 照相应的命令执行程序 , [56](#page-55-0) 页。

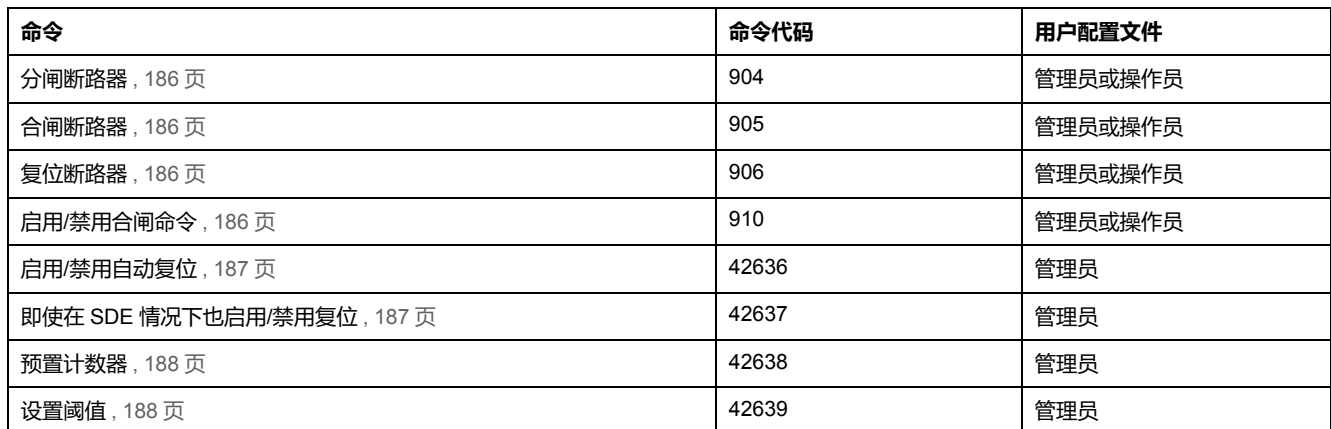

## **错误代码**

除了普通错误代码 , [59](#page-58-0) 页 , BSCM 模块命令还会产生以下错误代码 , 并在寄存器 中 8021 返回:

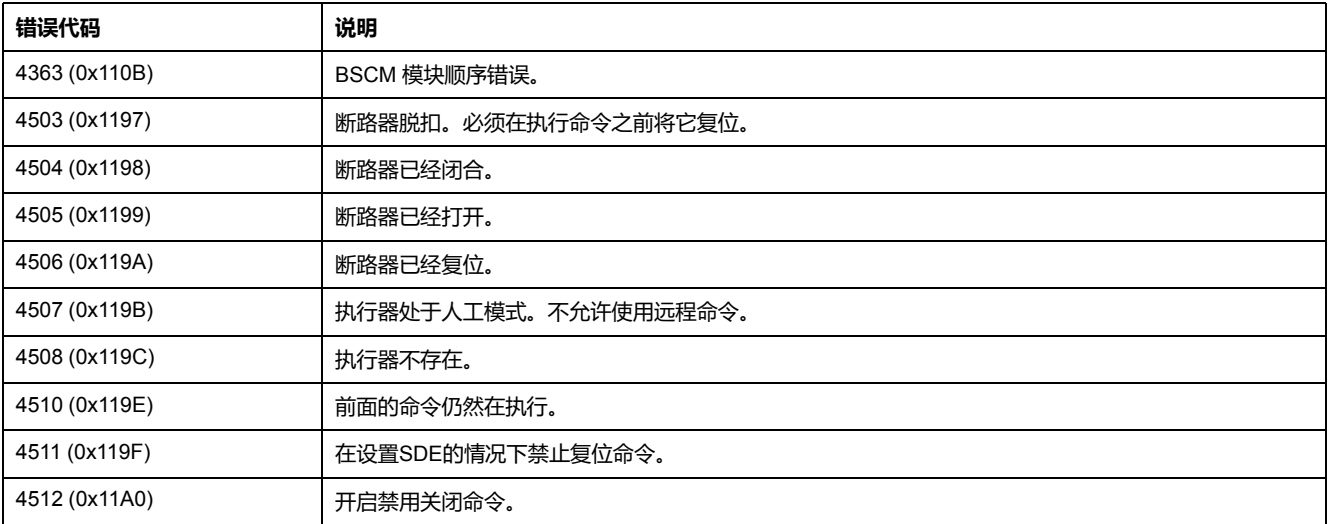

如果有任何其它正错误代码,都表示出现一个内部错误。

### <span id="page-185-0"></span>**断路器控制命令**

## <span id="page-185-1"></span>**分闸断路器**

如要使断路器分闸,请以如下方式设置命令寄存器:

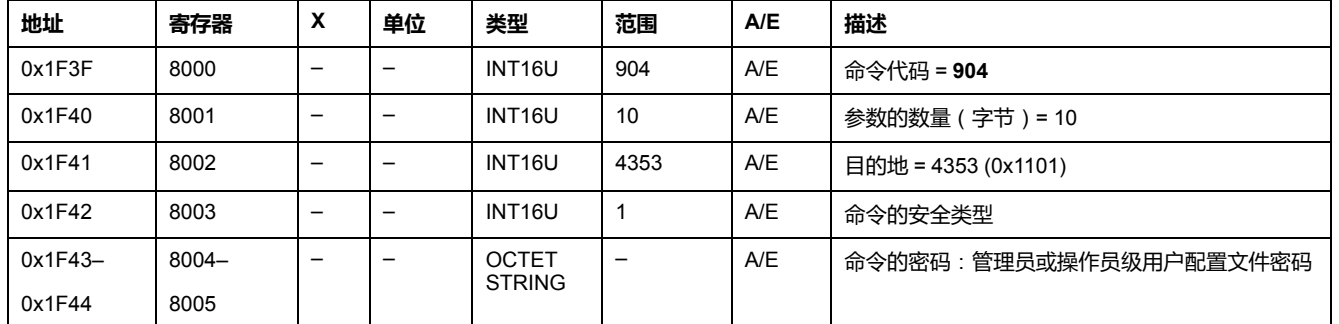

### <span id="page-185-2"></span>**闭合断路器**

#### 如要使断路器合闸,请以如下方式设置命令寄存器:

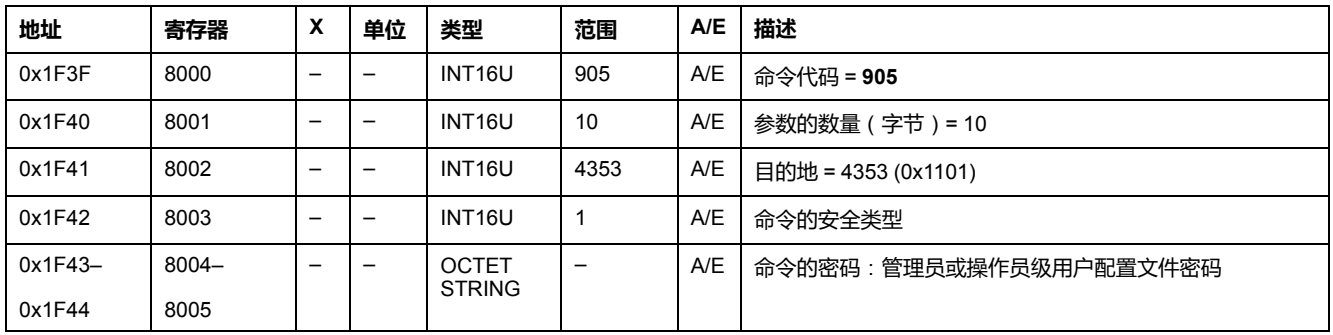

## <span id="page-185-3"></span>**复位断路器**

#### 如要复位断路器,请以如下方式设置命令寄存器:

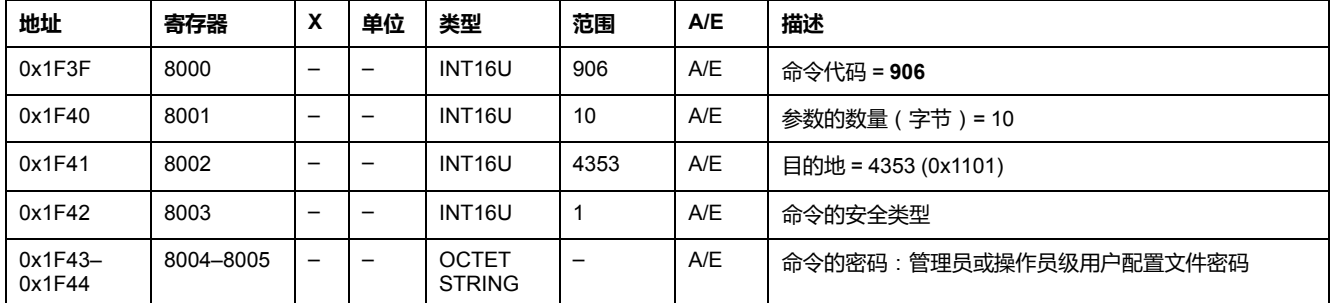

## <span id="page-185-4"></span>**启用/禁用断路器合闸命令**

如要启用或禁用断路器合闸命令,请以如下方式设置命令寄存器:

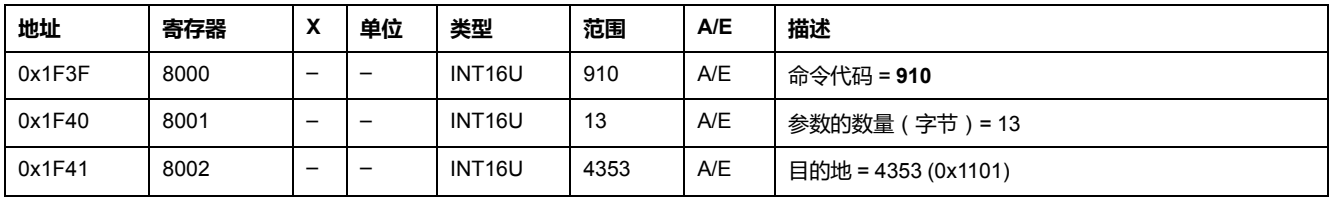

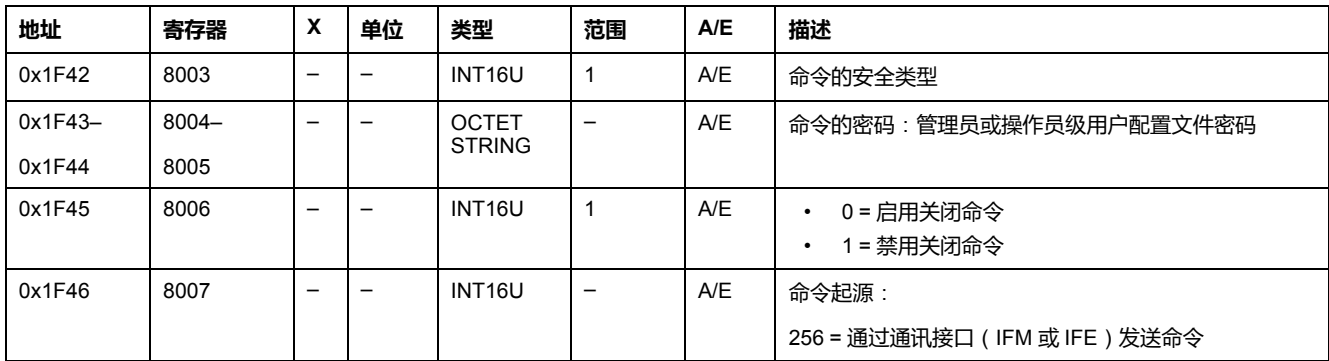

## <span id="page-186-0"></span>**启用/禁用自动复位**

用户可以从[寄存器](#page-179-0) 564 (位 3), 180 页读取自动复位参数。

如要启用或禁用自动复位,请以如下方式设置命令寄存器:

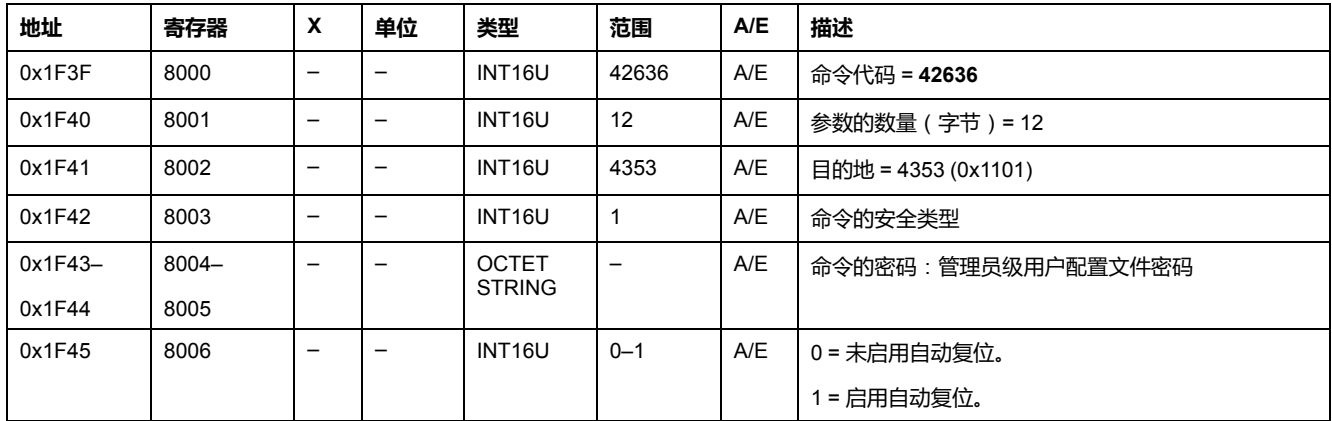

## <span id="page-186-1"></span>**即使在 SDE 情况下也启用/禁用复位**

用户可以从[寄存器](#page-179-0) 564 (位 4), 180 页读取复位参数。 如要即使在 SDE 的情况下也启用/禁用复位,请以如下方式设置命令寄存器:

1 = 如果 SDE = 1,那么启用复位。

**地址 寄存器 X 单位 类型 范围 A/E 描述** 0x1F3F | 8000 | - | - | INT16U | 42637 | A/E | 命令代码 = **42637** 0x1F40 |8001 |- |- |INT16U |12 |A/E |参数的数量(字节)=12 0x1F41 | 8002 | – | – | INT16U | 4353 | A/E | 目的地 = 4353 (0x1101) 0x1F42 |8003 |- |- |INT16U |1 |A/E |命令的安全类型 0x1F43– 8004– –  $\vert$  –  $\vert$  octet A/E 高令的密码:管理员级用户配置文件密码

**STRING** 

0x1F45 │8006 │– │– │INT16U │0–1 │A/E │0=如果 SDE=1,那么不启用复位。

8005

0x1F44

<span id="page-187-0"></span>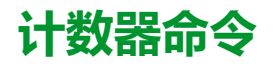

<span id="page-187-1"></span>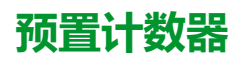

用户可以[从寄存器](#page-180-0) 571 到 578, 181 页 读取计数器的数值。

如果要预置计数器,用户必须按照如下方式设置命令寄存器:

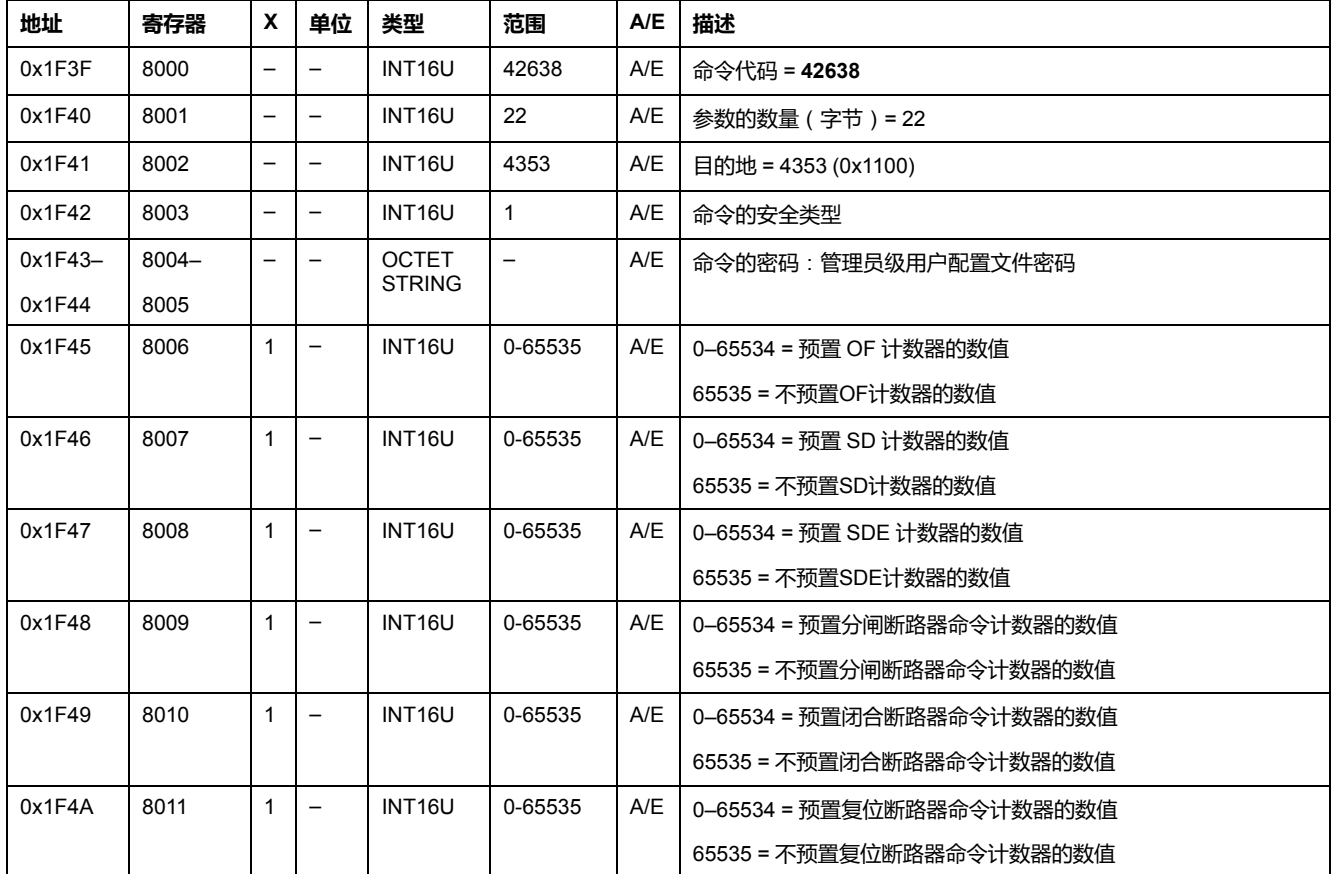

### <span id="page-187-2"></span>**设置阈值**

用户可以[从寄存器](#page-180-0) 581 到 582, 181 页 读取阈值。

如果要设置阈值,用户必须按照如下方式设置命令寄存器:

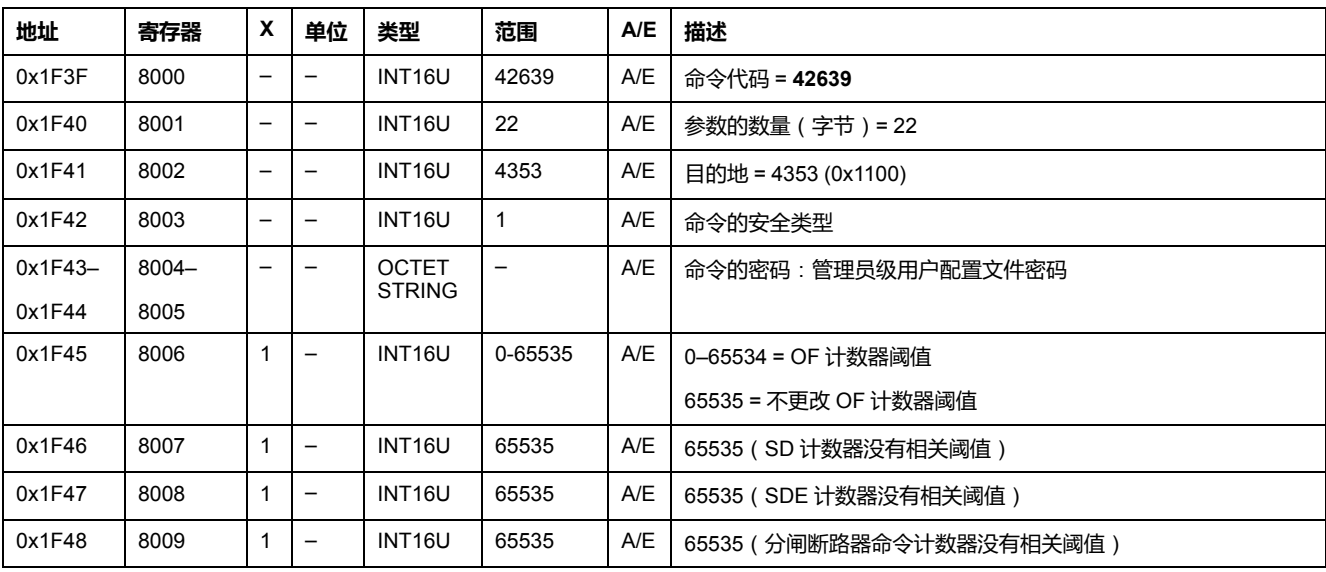

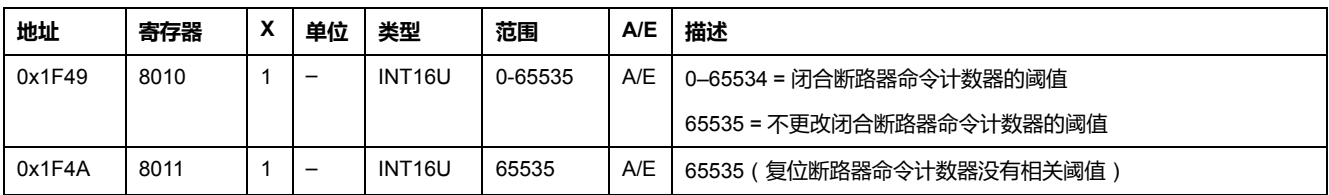

# 用于 ComPact NSX 断路器的 IO 模块数据

### 此部分内容

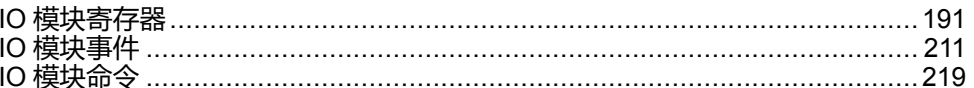

<span id="page-190-0"></span>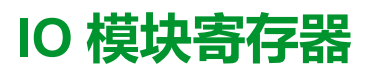

### 此章节内容

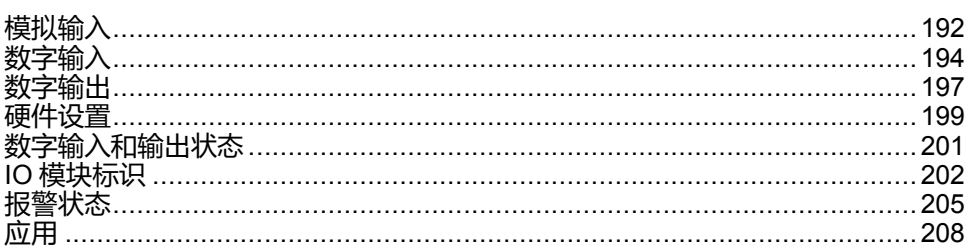

### 简介

本章主要介绍 IO 模块寄存器。

寄存器 13824 到 15719 由 IO 1 保存。

寄存器 16824 到 18719 由 IO 2 保存:

- IO 2 参数的寄存器等于 IO 1 参数的寄存器加上 3000。 示例:
	- 。 寄存器 14599 保存 IO 1 的数字输入状态寄存器。
	- 。 寄存器 17599 保存 IO 2 的数字输入状态寄存器。
- 寄存器的顺序与 IO 1 相同。
- 寄存器的特性 (访问类型、 尺寸、 范围以及单元 ) 与 IO 1 的寄存器相同。
- 由于保存了预定义的应用程序﹐包含预定义的应用程序的寄存器 15360 到<br>16109 专用于 IO 1 。

## <span id="page-191-0"></span>**模拟输入**

## **模拟输入寄存器映射**

下表描述了 IO 的模拟输入及相应的寄存器和地址。

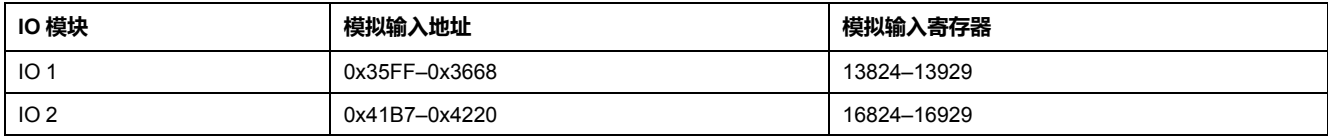

### **IO 1 的模拟输入寄存器**

IO 2 模拟输入寄存器的顺序和描述与 IO 1 的相同。

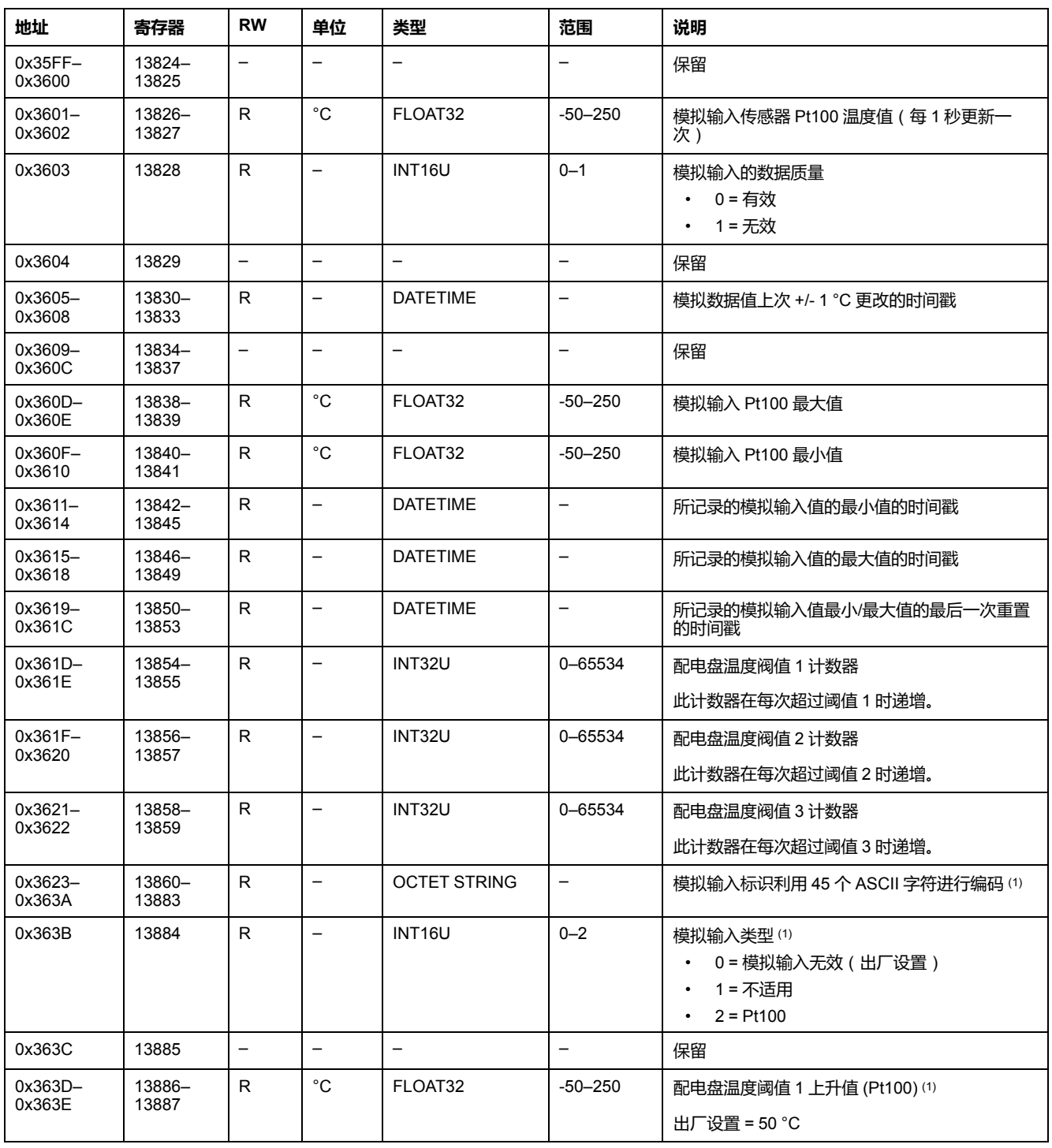

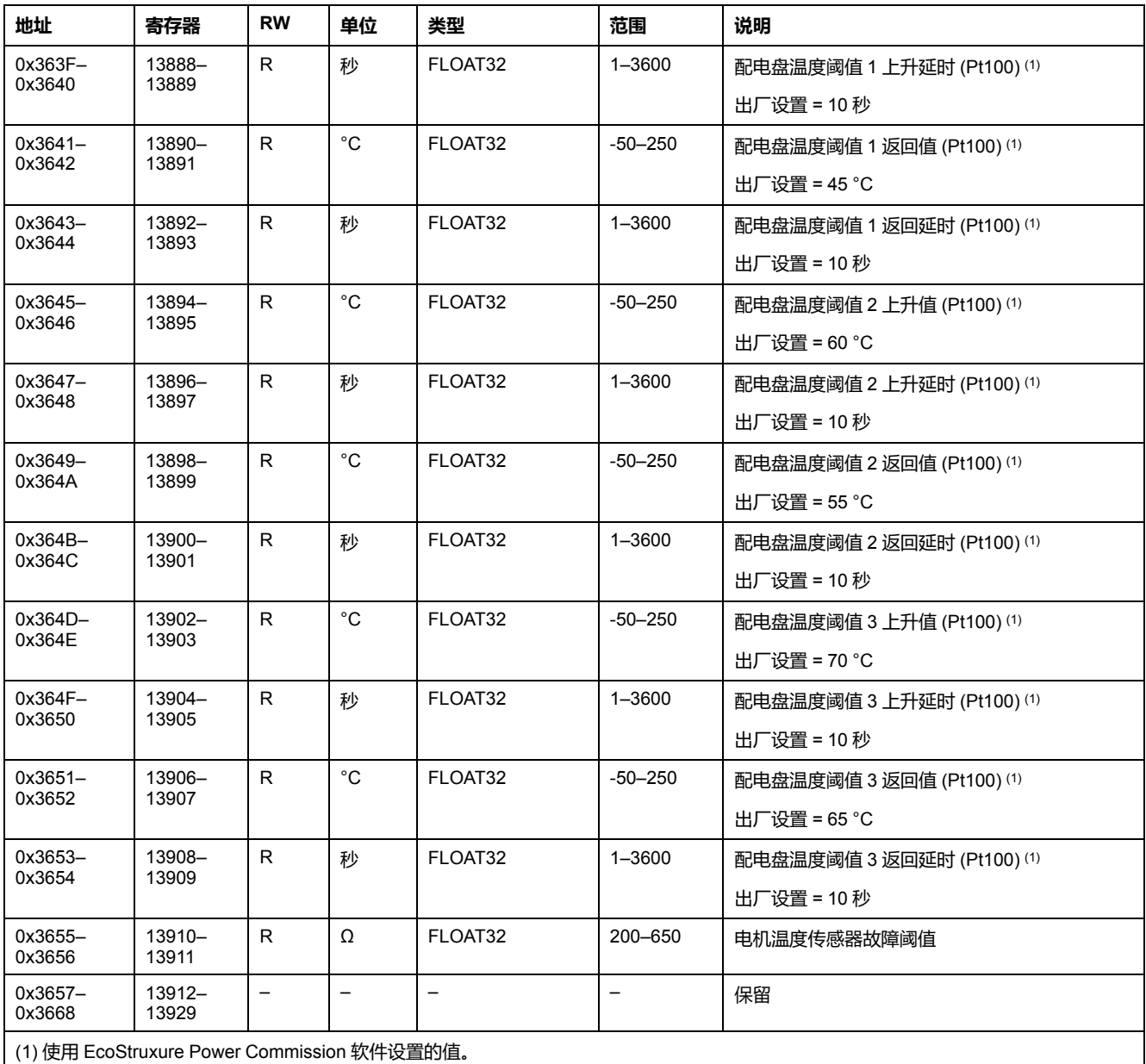

## <span id="page-193-0"></span>**数字输入**

## **数字输入寄存器映射**

每个数字输入描述都包含 80 个寄存器。数字输入 2、3、4、5 和 6 的顺序和描述 与数字输入 1 的相同。

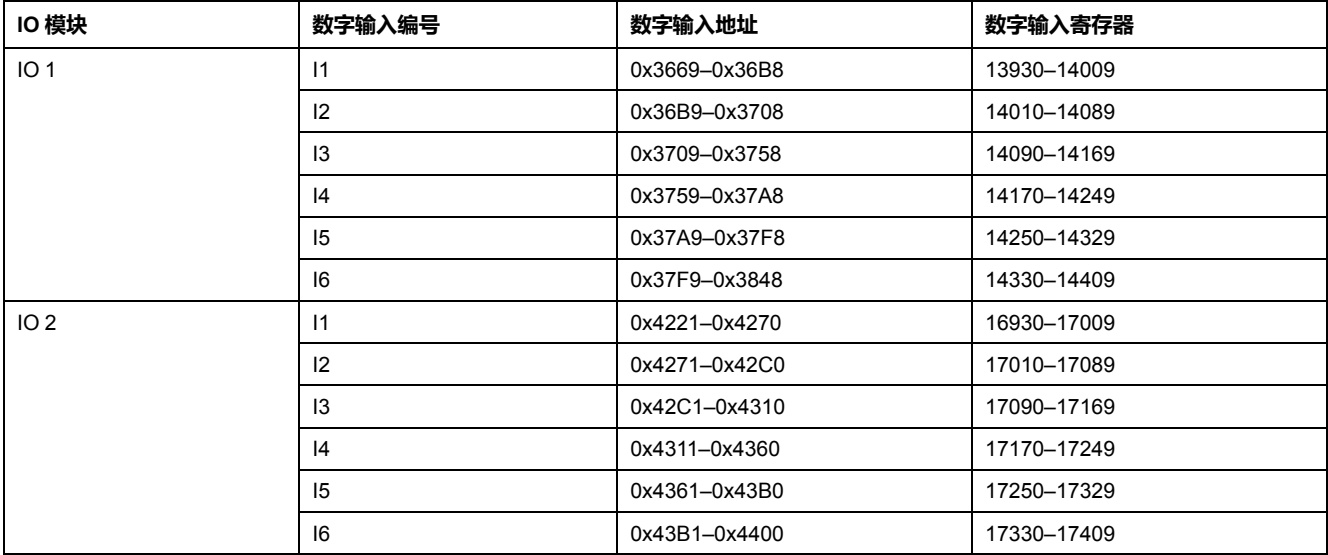

### **IO 1 的数字输入 1 寄存器**

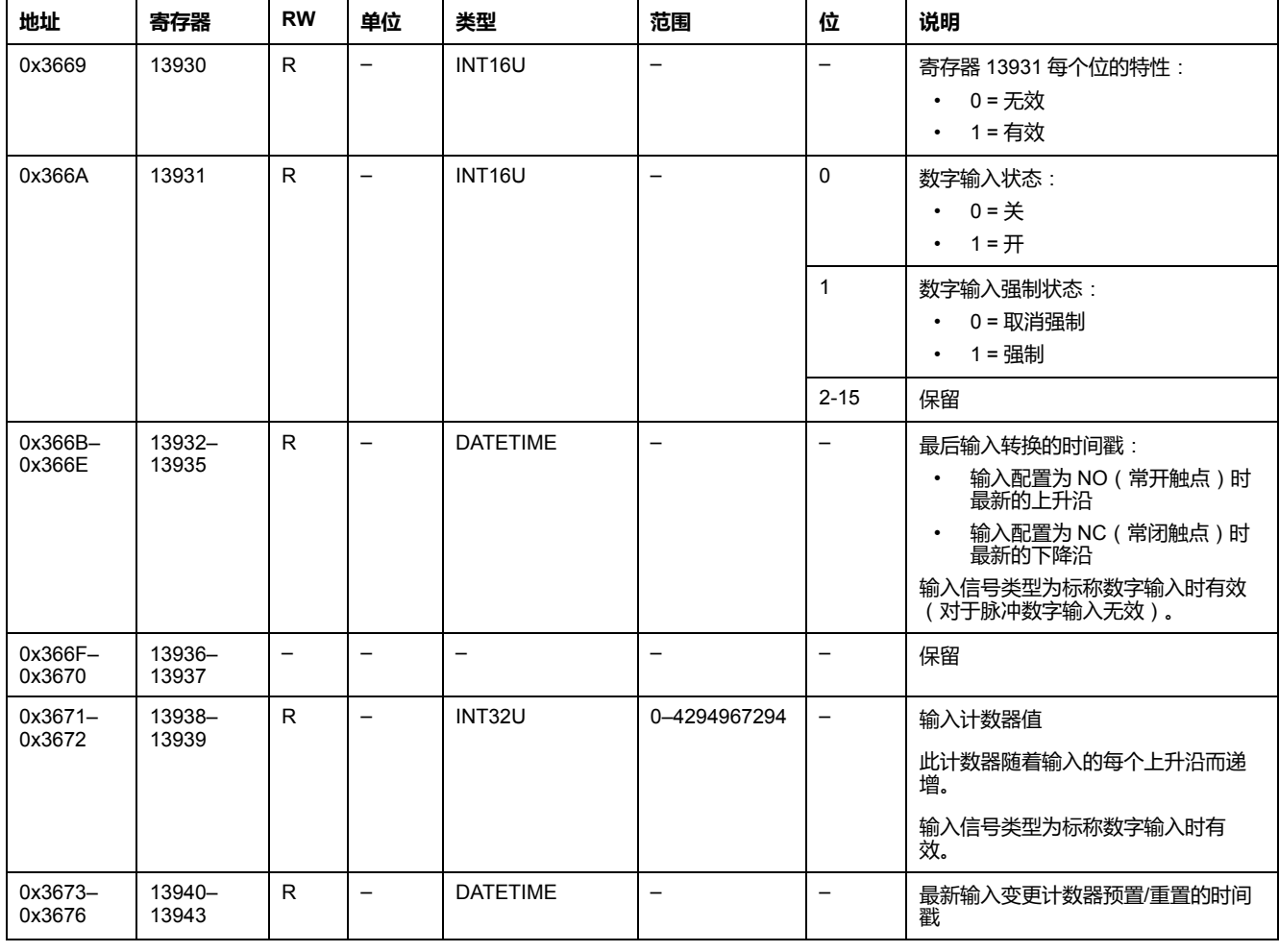

#### IO 2 数字输入 1 寄存器的顺序和描述与 IO 1 的相同:

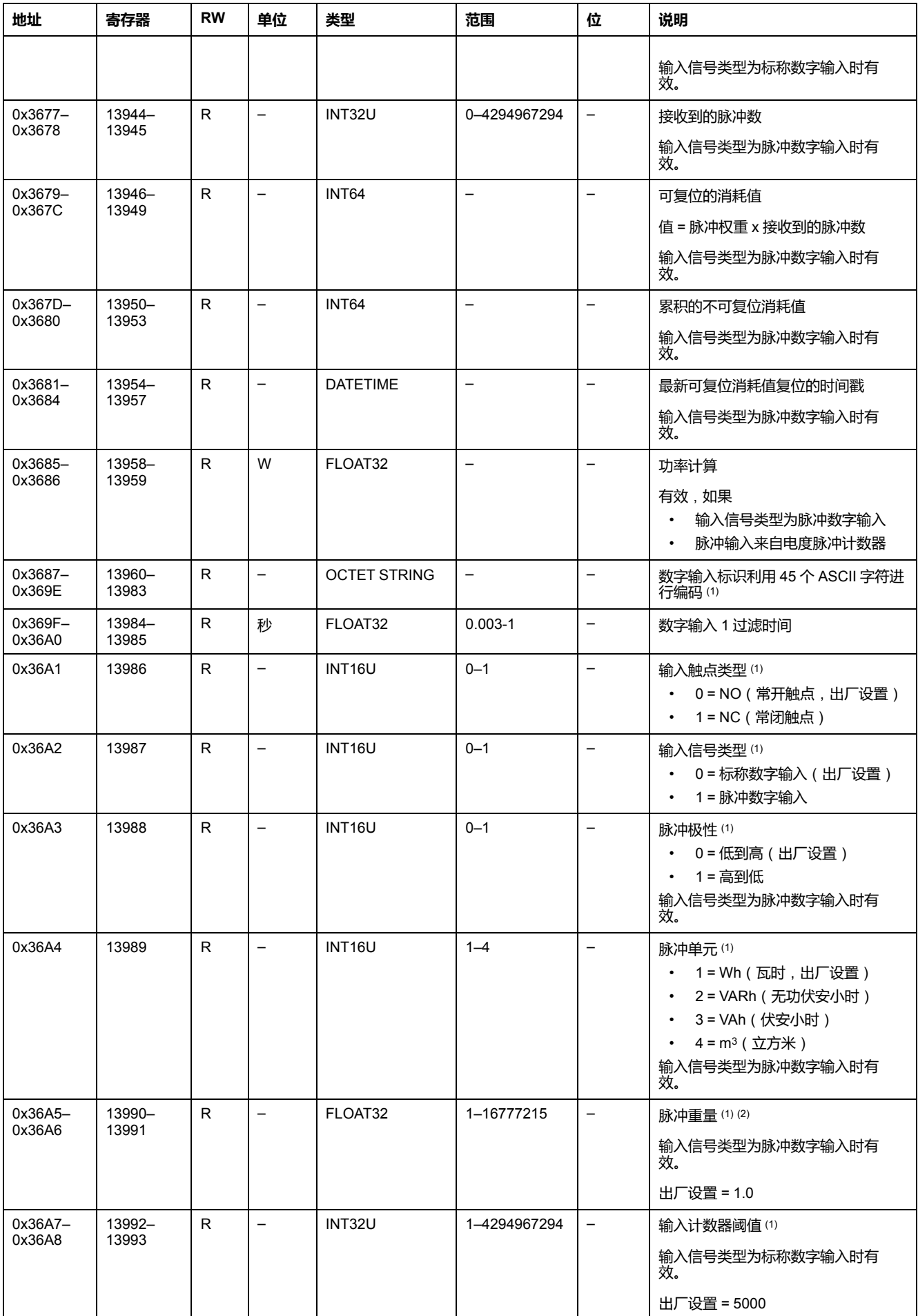

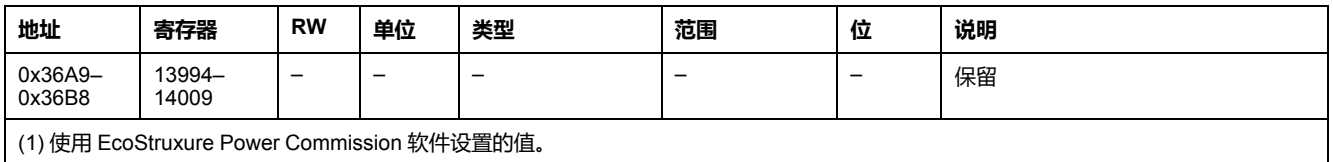

(2) 示例:

- 如果每个输入脉冲代表 125 kWh, 那么由于消耗量数据必须用瓦时表示, 所以消耗脉冲权重为 125,000。
- 如果每个输入脉冲代表 1 美制加仑, 那么由于消耗量数据必须用立方米表示, 所以消耗脉冲权重为 0.003785。

## <span id="page-196-0"></span>**数字输出**

### **数字输出寄存器映射**

每个数字输出描述都包含 60 个寄存器。数字输出 2 和 3 的顺序和描述与数字输出 1 的相同。

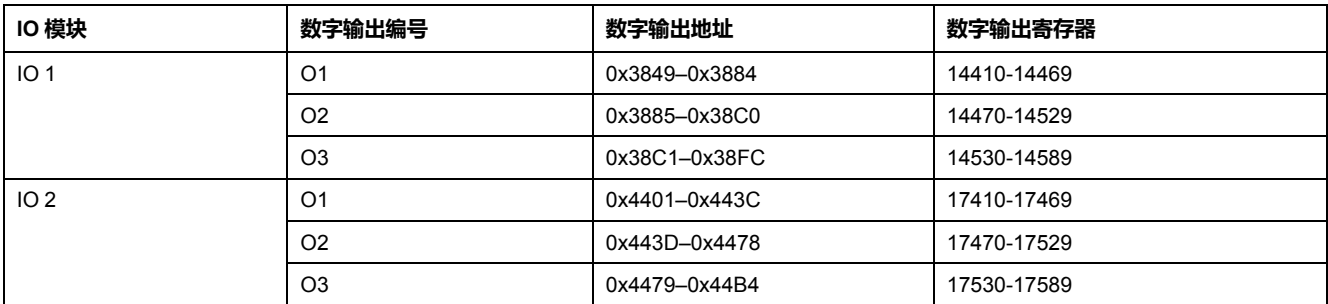

### **IO 1 的数字输出 1 寄存器**

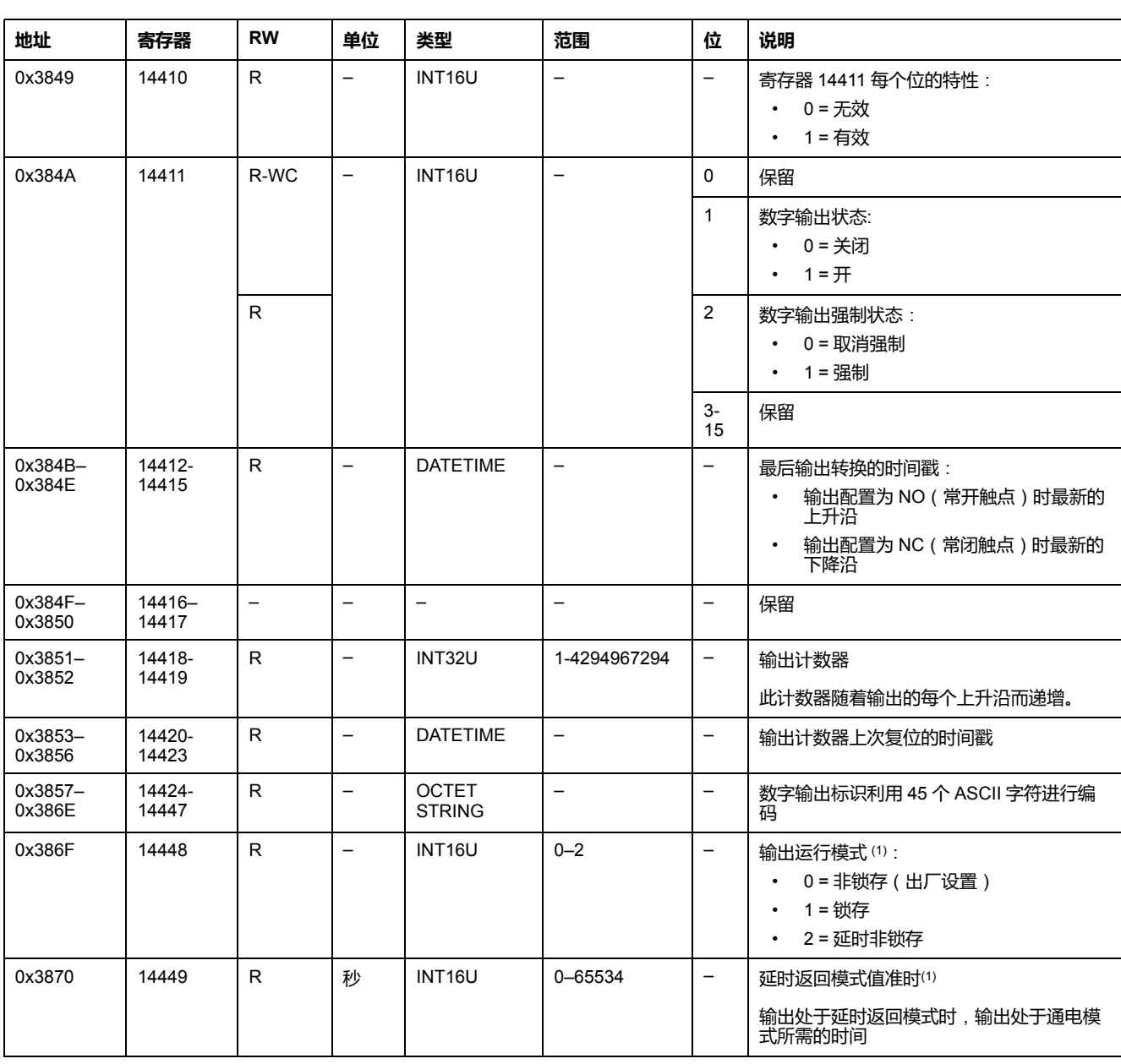

IO 2 数字输出 1 寄存器的顺序和描述与 IO 1 的相同:

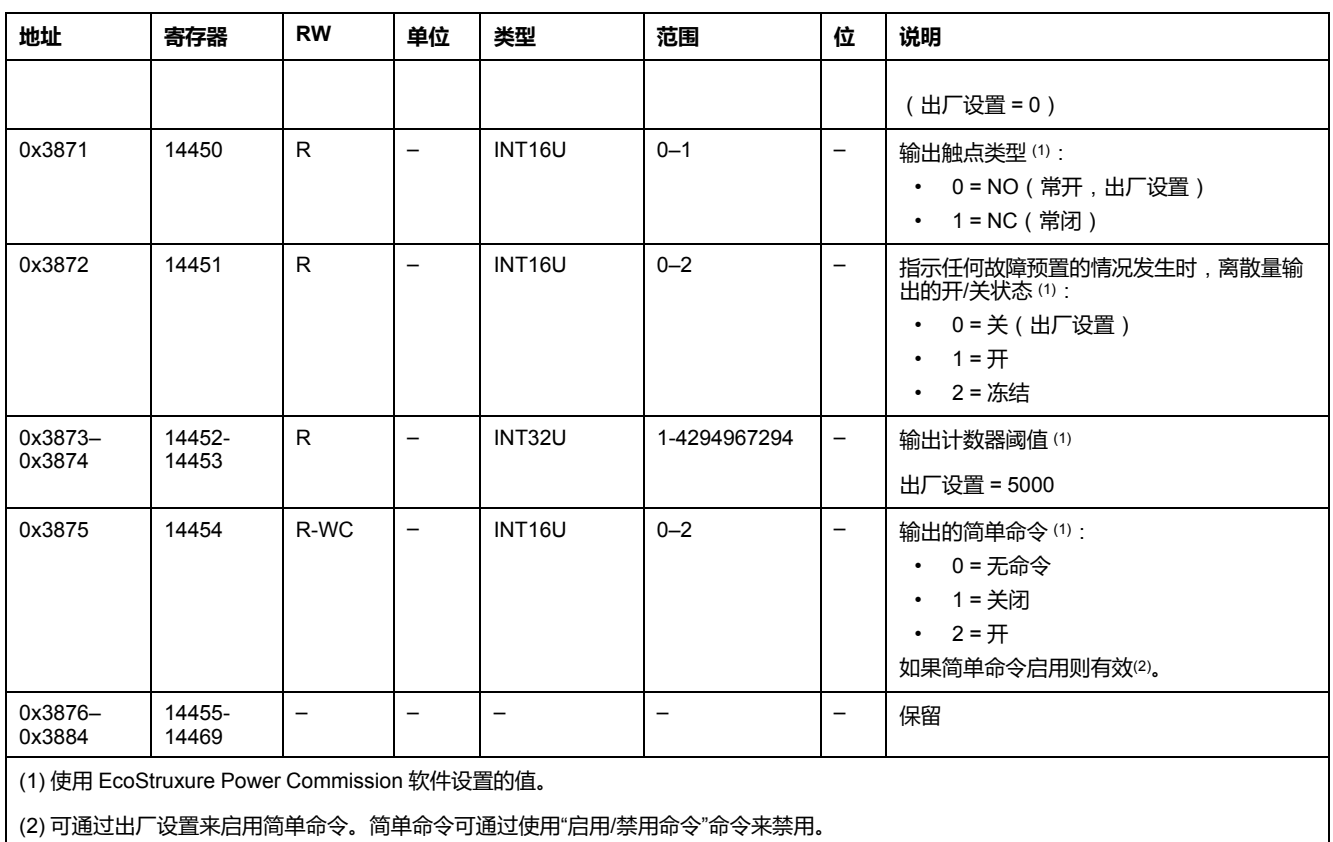

### <span id="page-198-0"></span>**硬件设置**

## **地址和寄存器列表**

下表描述了硬件设置地址,以及与 IO 模块相关的寄存器。

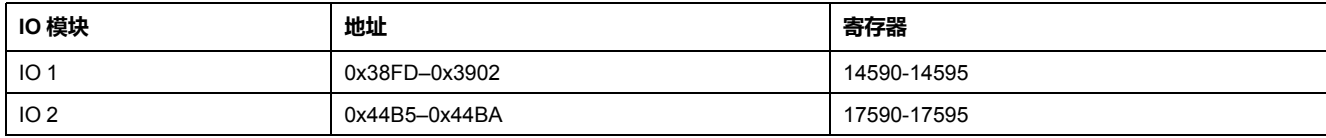

### **IO 1 的硬件设置寄存器**

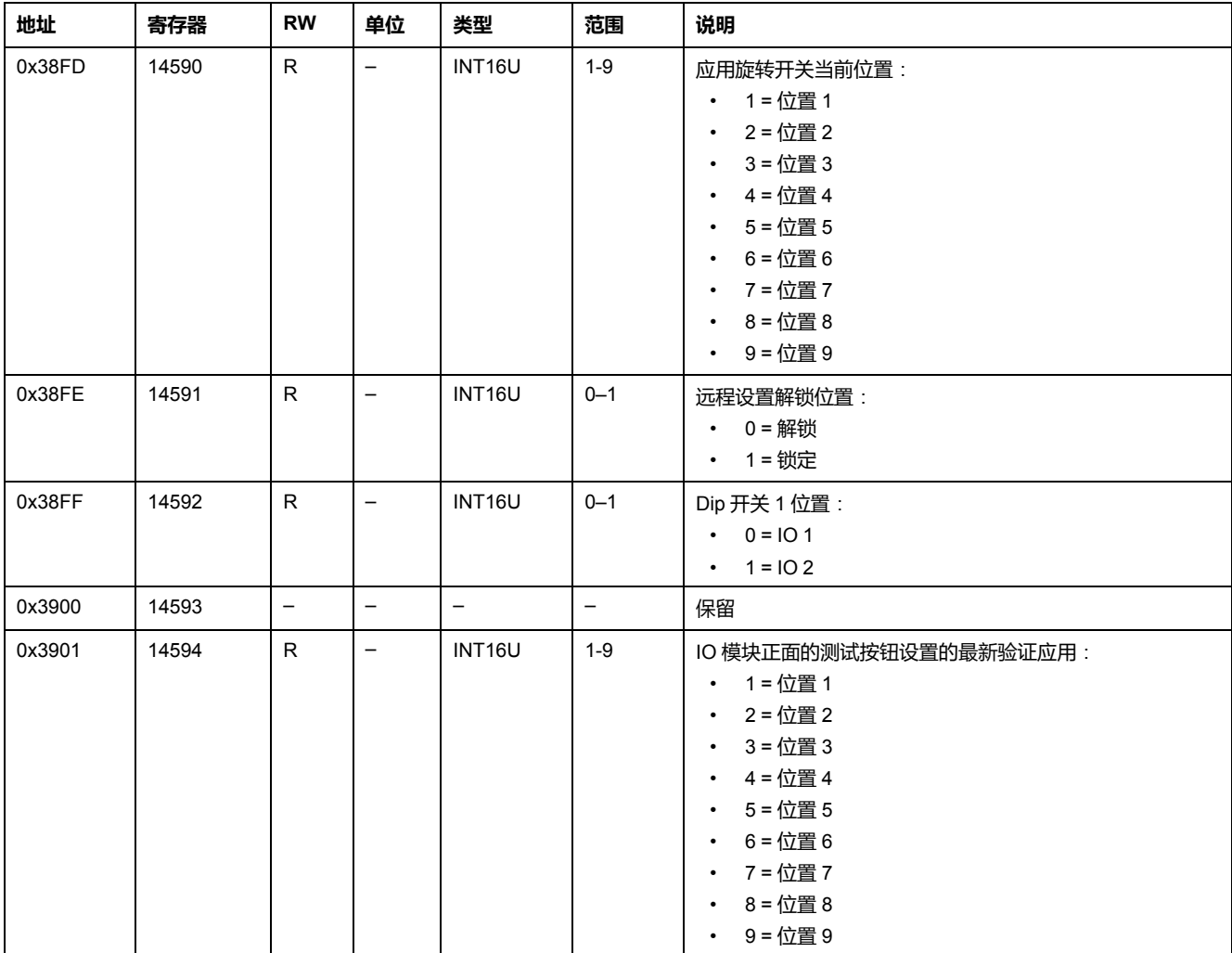

IO 2 硬件设置寄存器的顺序和描述与 IO 1 的相同。

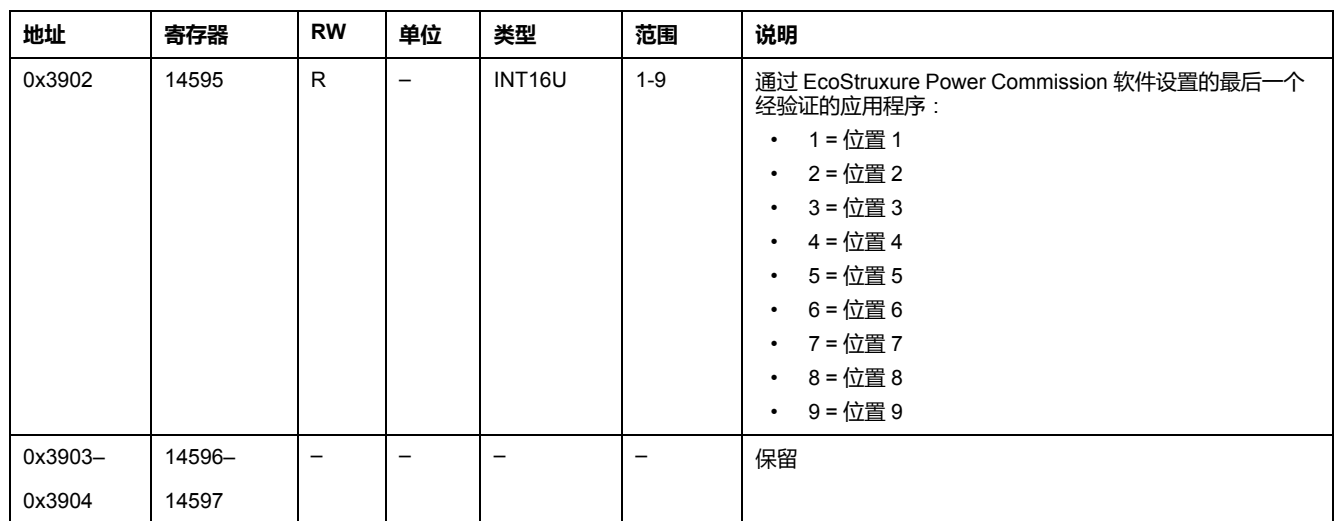

# <span id="page-200-0"></span>**数字输入和输出状态**

## **地址和寄存器列表**

#### 下表描述了数字输入和输出状态地址,以及与 IO 模块相关的寄存器。

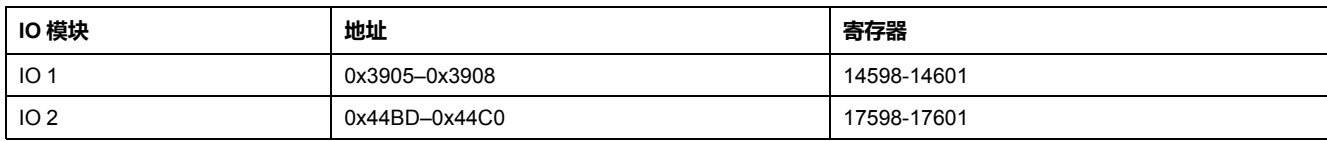

### **IO 1 的数字输入和输出状态寄存器**

IO 2 数字输入和输出状态寄存器的顺序和描述与 IO 1 的相同。

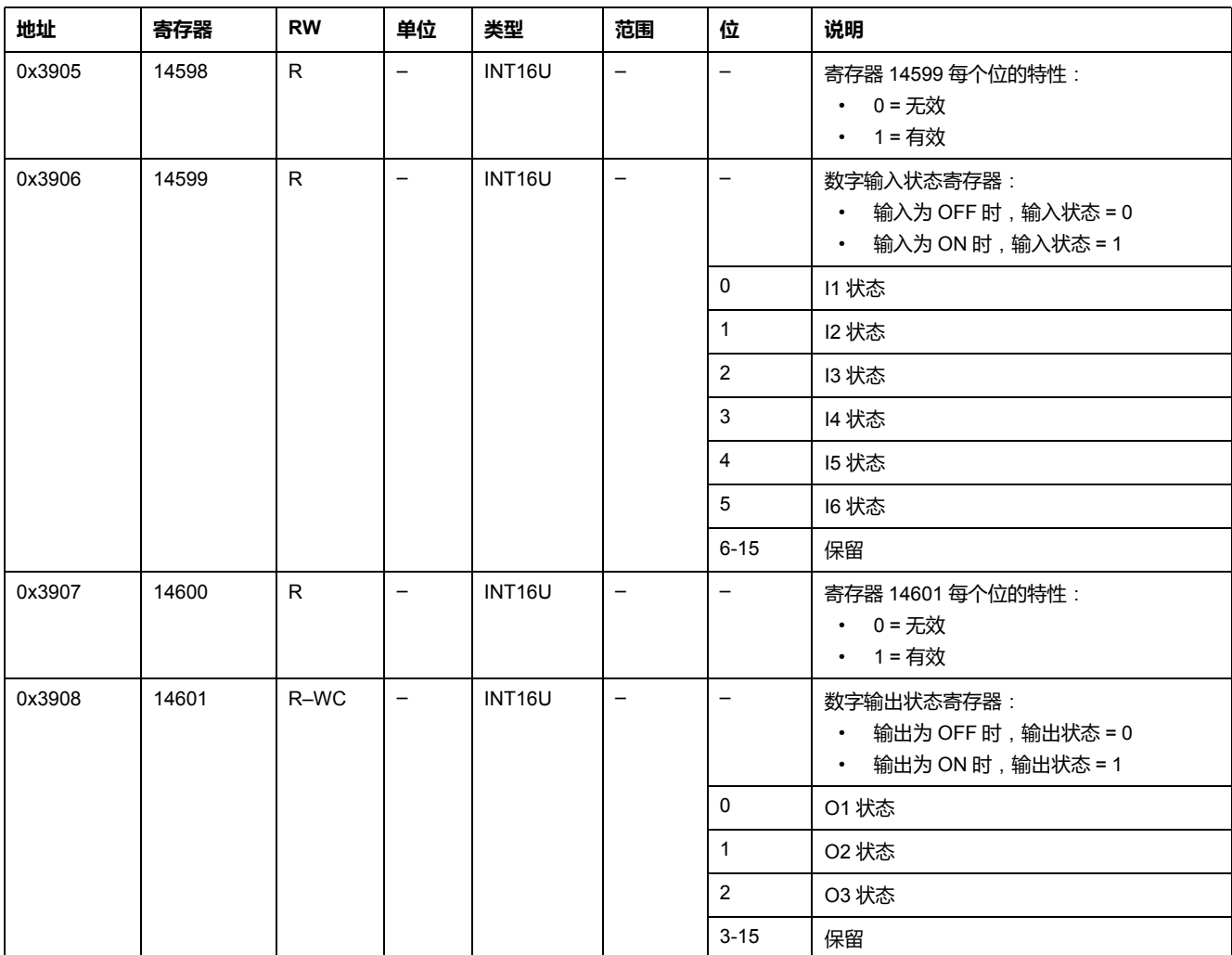

## <span id="page-201-0"></span>**IO 模块标识**

### **简介**

IO 2 的IO 模块标识寄存器的顺序和描述与 IO 1 的相同。

### **地址和寄存器列表**

下表描述了标识地址,以及与 IO 模块相关的寄存器。

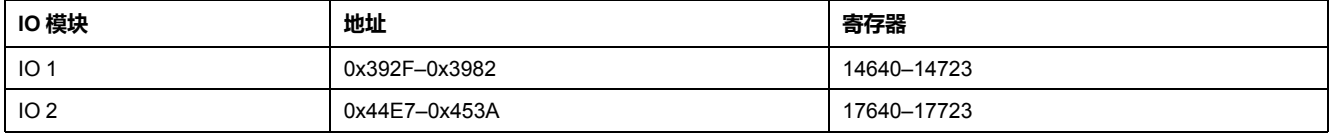

### **IMU标识**

IMU 的标识可以利用 EcoStruxure Power Commission 软件来设置。如果没有编 程,IMU 标识寄存器会返回 0 (0x0000)。

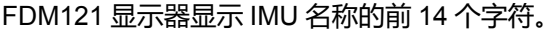

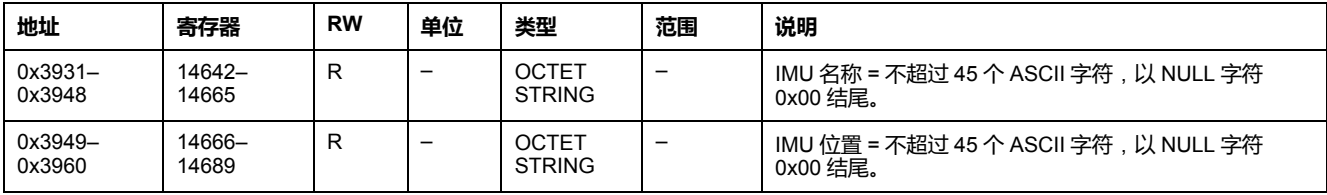

### **IO 硬件版本**

硬件版本是使用格式 XXX.YYY.ZZZ 的 ASCII 字符串,其中:

- XXX = 主要版本 (000–127)
- YYY = 次要版本 (000–255)
- ZZZ = 版本号 (000–255)

版本号结尾为 NULL 字符。

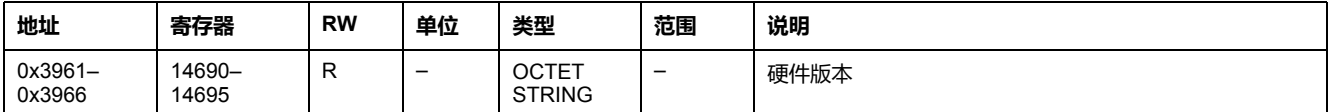

### **IO 模块固件版本**

固件版本为 ASCII 字符串,采用 XXX.YYY.ZZZ 格式,其中:

- XXX = 主要版本 (000–127)
- YYY = 次要版本 (000–255)
- ZZZ = 版本号 (000–255)

版本号结尾为 NULL 字符。

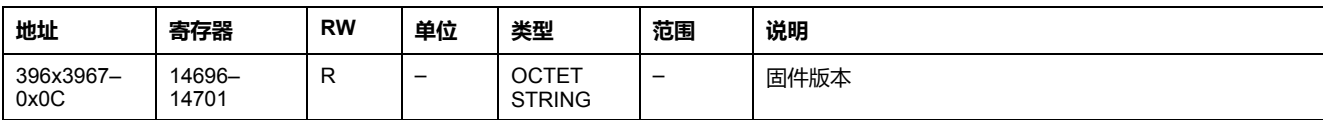

### **当前日期和时间**

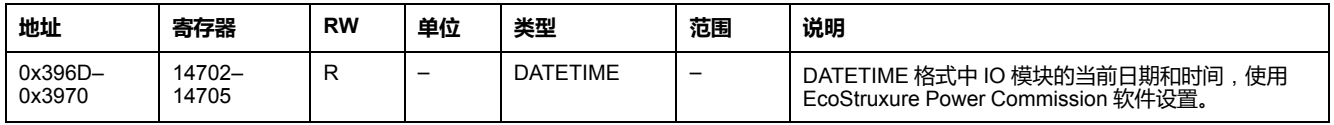

### **序列号**

IO 模块序列号最多包含 11 个字母数字字符,其格式如下:PPYYWWDnnnn。

- PP = 工厂代码
- YY = 制造年份 (05–99)
- YY = 在哪周制造 (01–53)
- D = 在星期几制造 (1–7)
- nnnn = 当天的设备生产编号 (0001–9999)

要读取 IO 模块序列号,必须使用一个 6 个寄存器的读取请求。

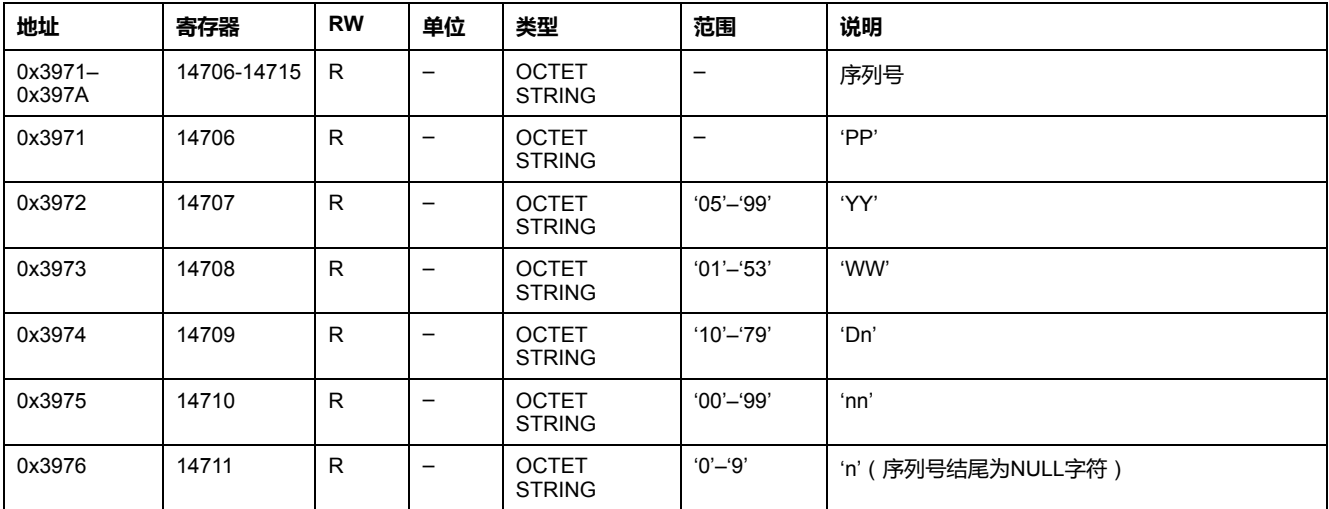

## **生产日期和时间**

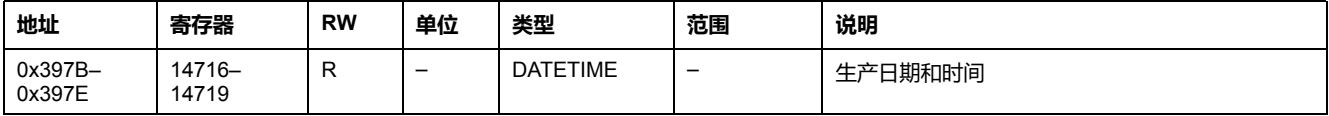

### **产品标识**

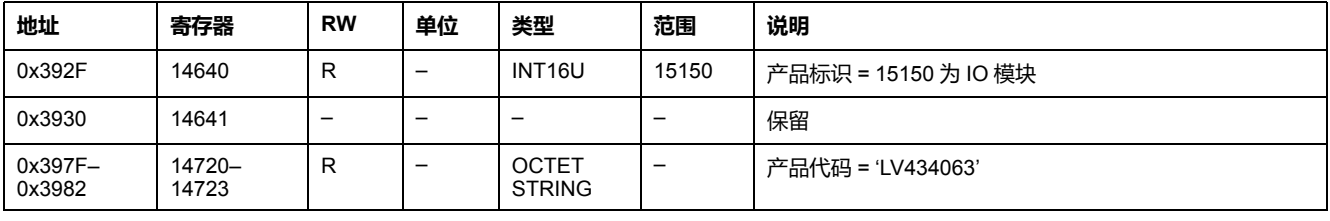

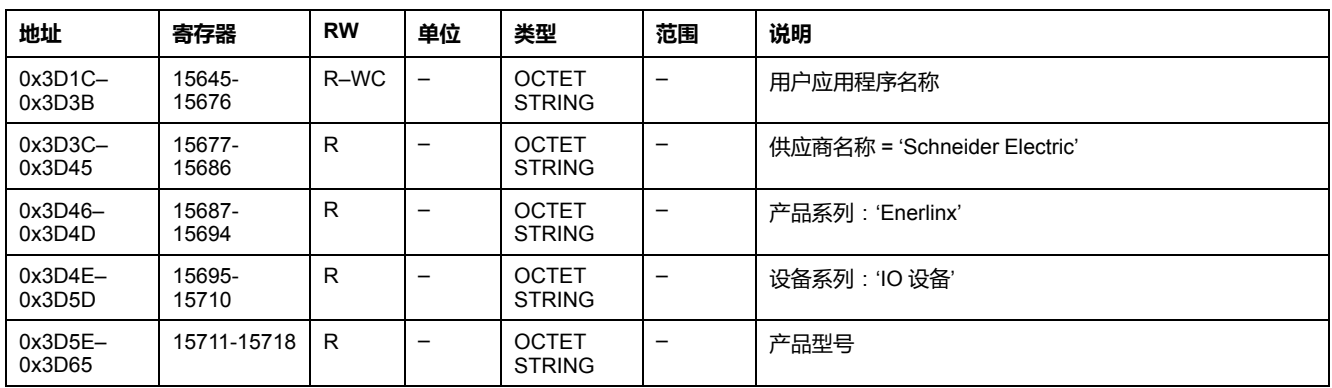

## <span id="page-204-0"></span>**报警状态**

## **地址和寄存器列表**

下表描述了报警状态地址,以及与 IO 相关的寄存器。

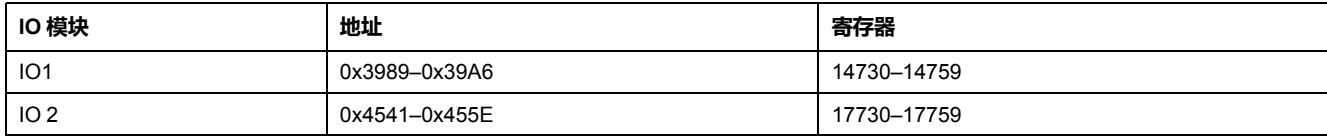

### **IO 1 的通用报警状态**

IO 2 通用报警状态寄存器的顺序和描述与 IO 1 的相同。

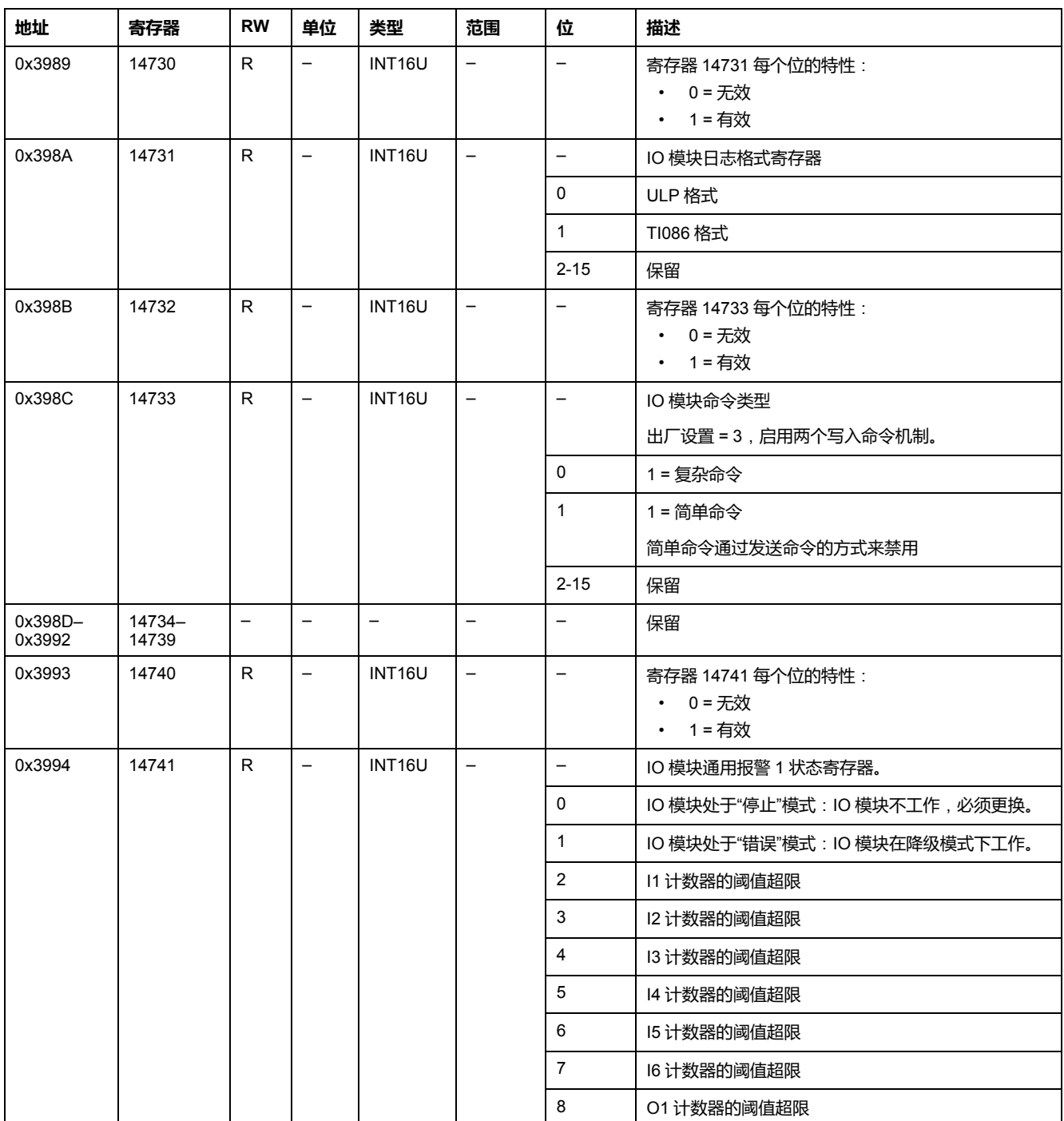

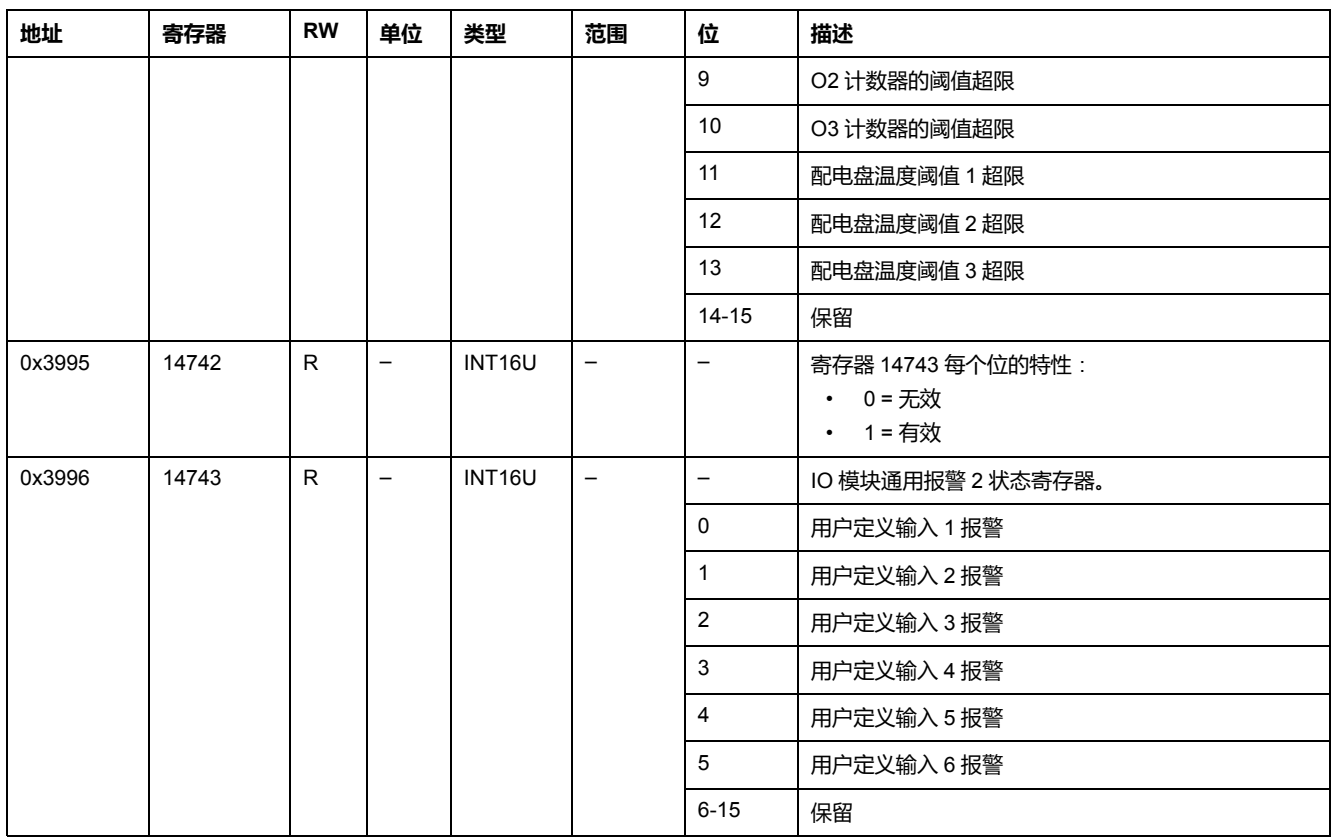

## **IO 1 的抽架和抽屉管理报警**

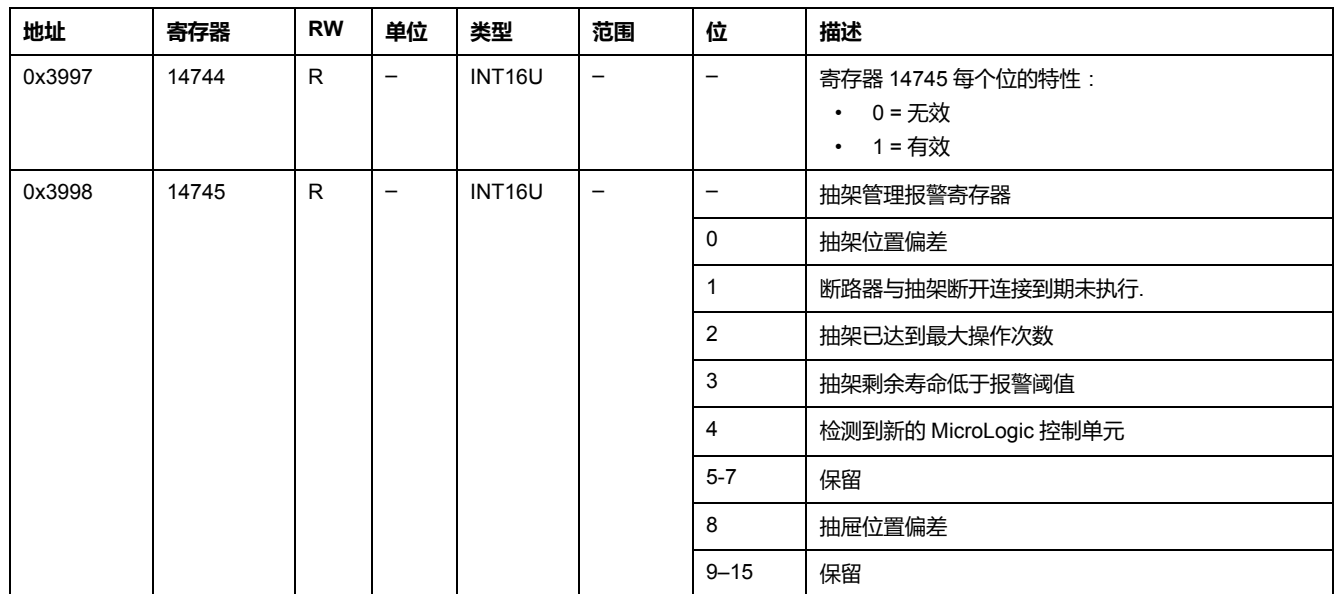

### **IO 1 的电机报警**

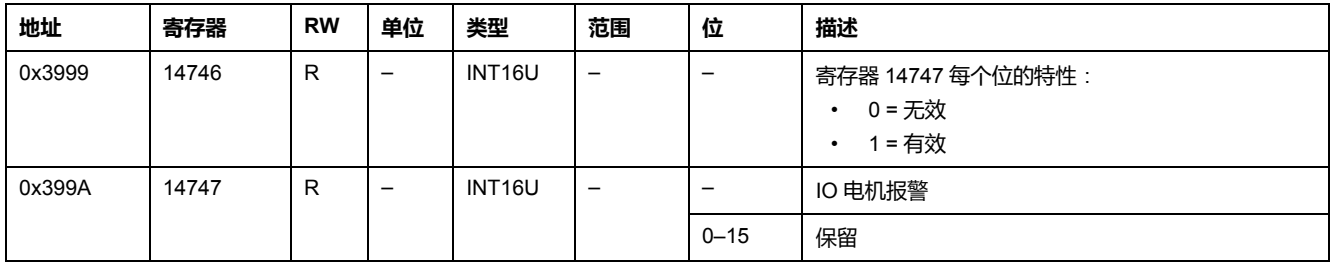

### **IO 1 的其他应用报警**

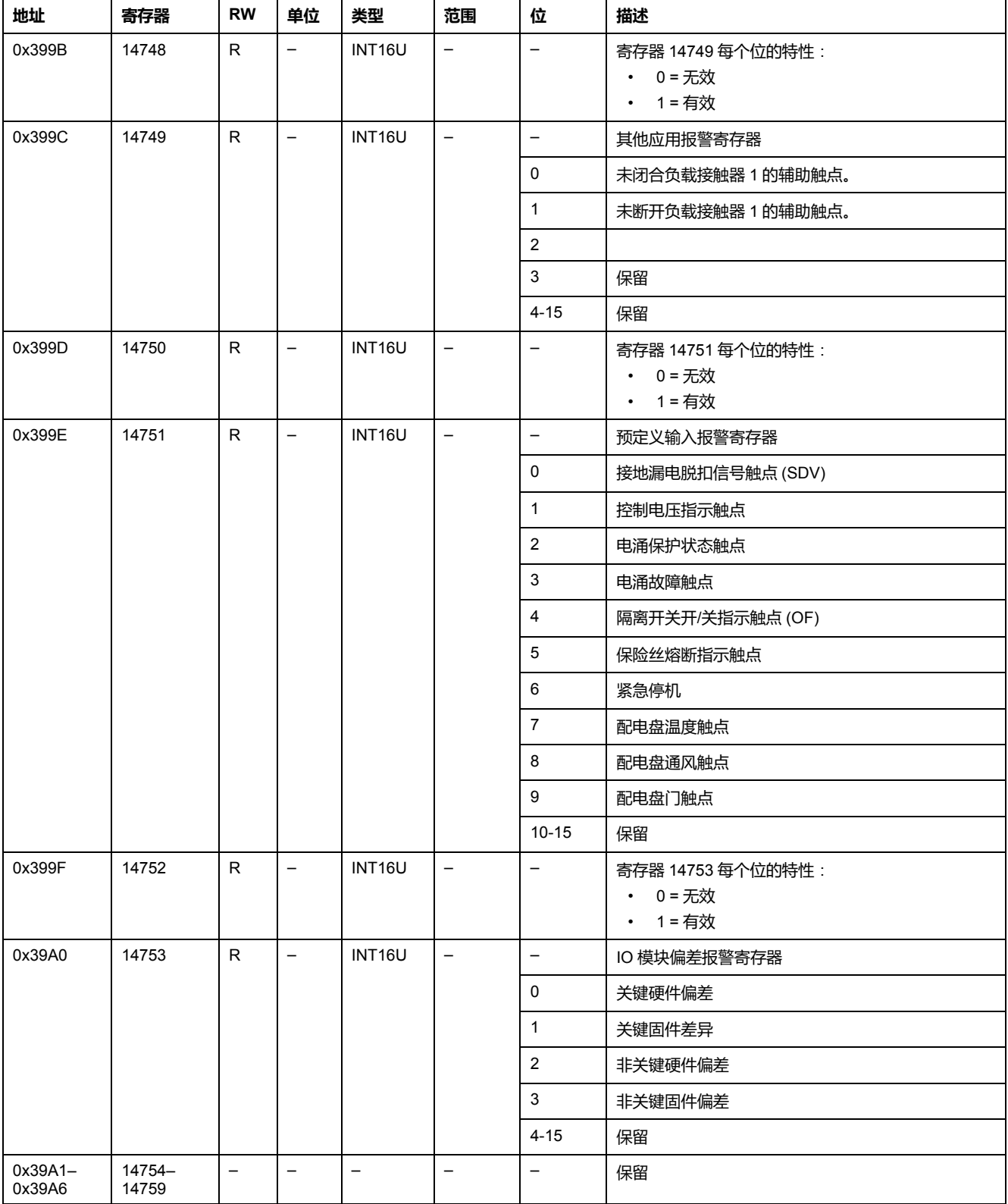

## <span id="page-207-0"></span>**应用**

## **IO 应用程序状态**

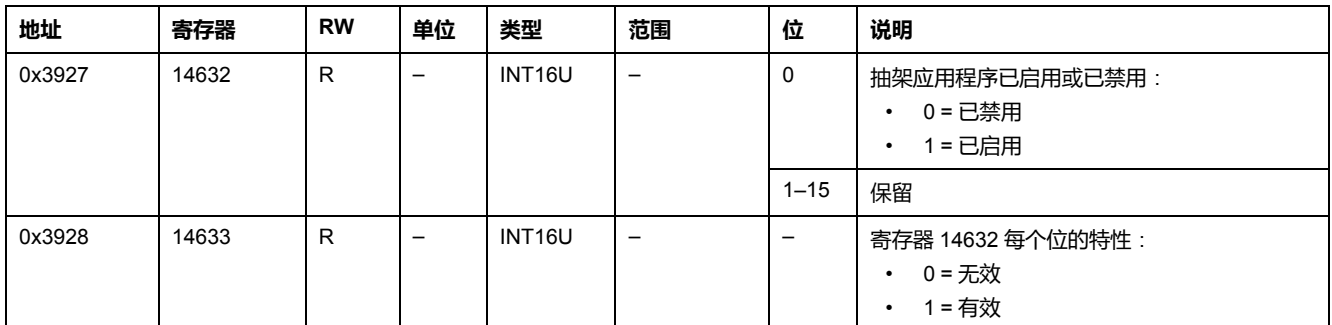

### **抽架管理**

此表描述了由 IO 1 执行的抽架管理应用(预定义或用户定义应用)相关的寄存 器。

此表描述了由 IO 2 执行的抽架管理应用 ( 预定义或用户定义应用 ) 相关的寄存器 18300–18329。

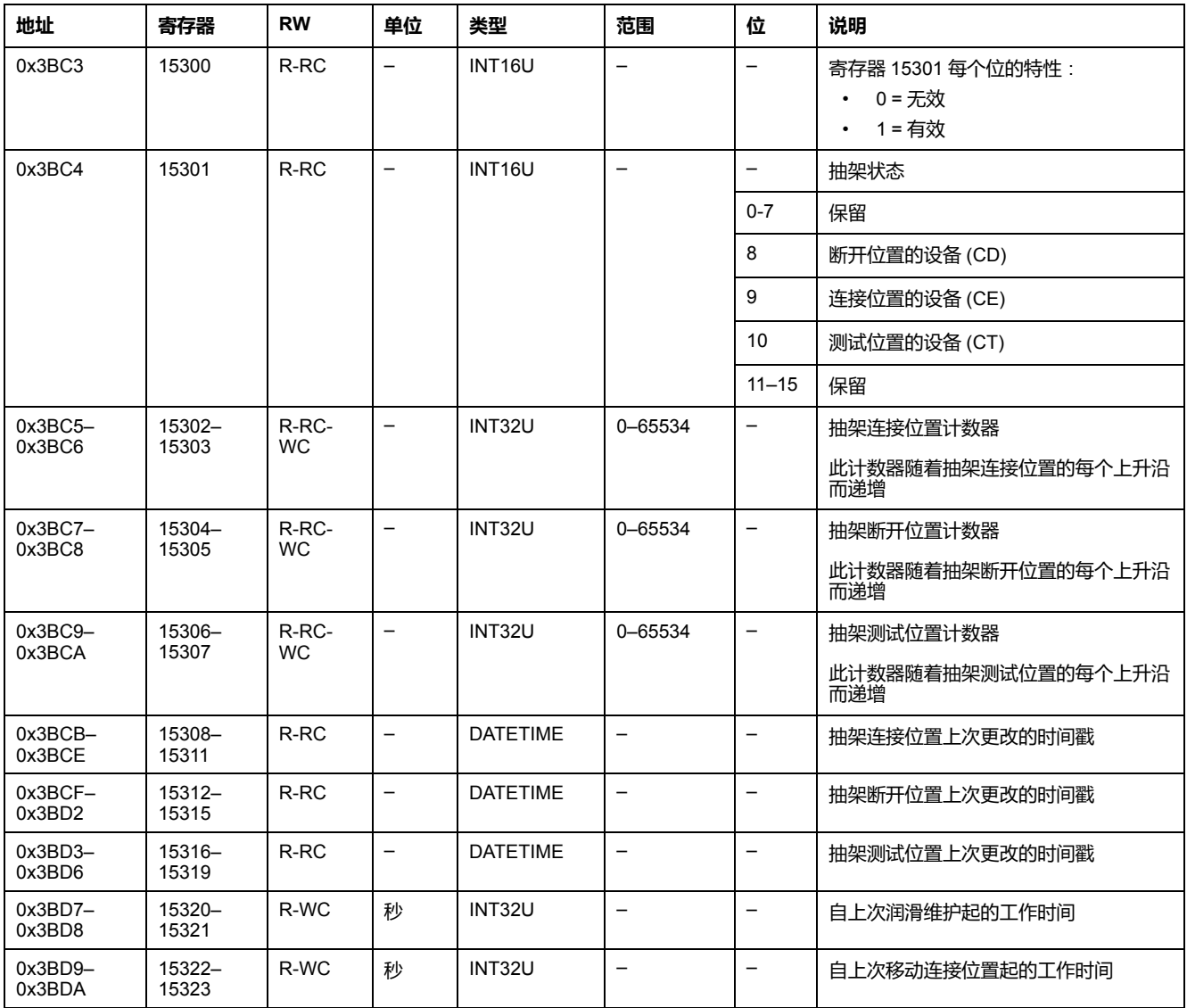

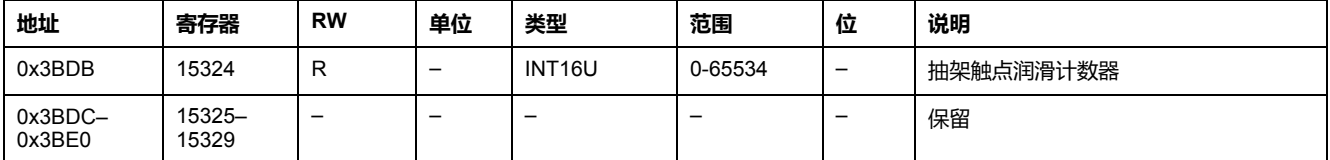

### **抽屉管理**

#### 此表描述了由 IO 1 执行的抽屉管理用户定义应用相关的寄存器。

此表描述了由 IO 2 执行的抽屉管理用户定义应用相关的寄存器 18330–18359。

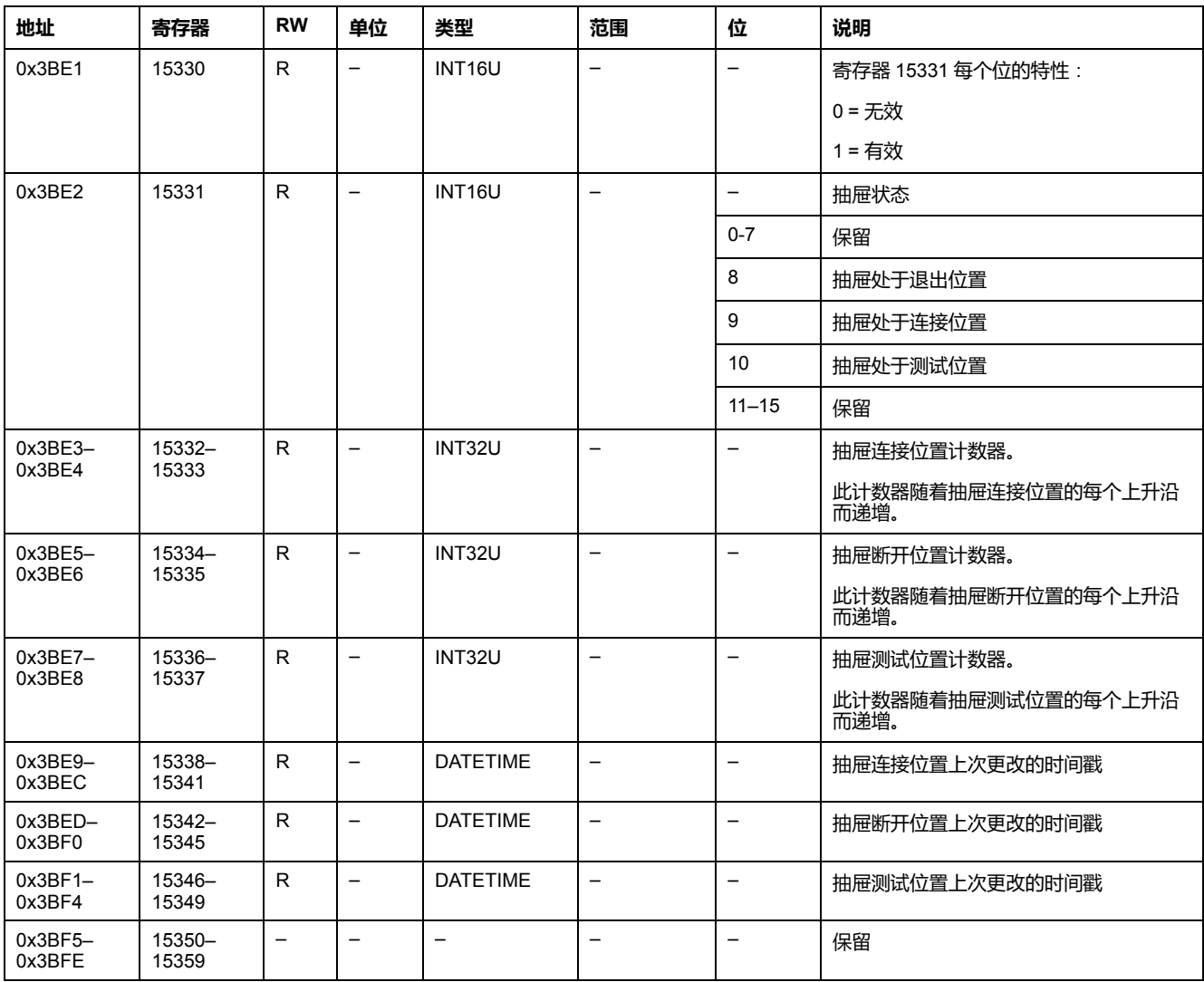

### **光源控制**

此表描述了由 IO 1 执行的光源控制预定义应用相关的寄存器。

此表描述了由 IO 2 执行的光源控制预定义应用相关的寄存器 18400–18409。

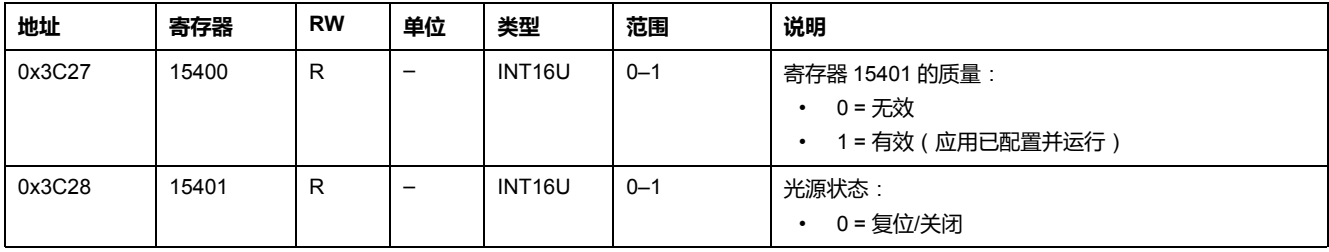

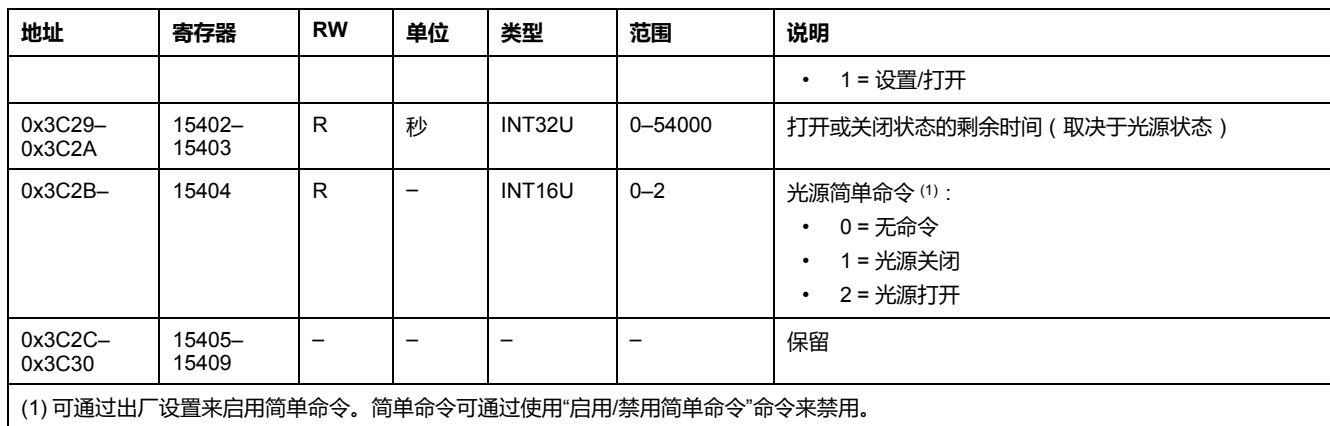

## **负载控制**

#### 此表描述了由 IO 1 执行的负载控制预定义应用相关的寄存器。

此表描述了由 IO 2 执行的负载控制预定义应用相关的寄存器 18410–18419。

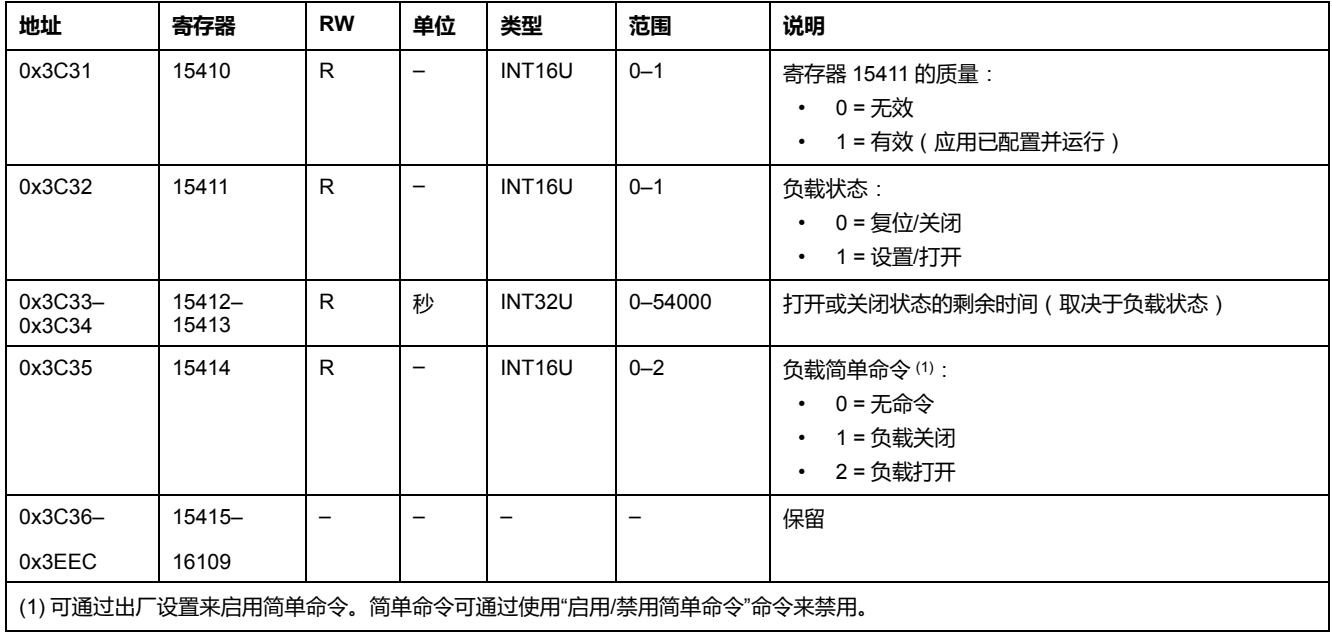

<span id="page-210-0"></span>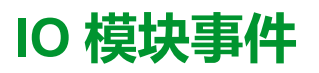

### 此章节内容

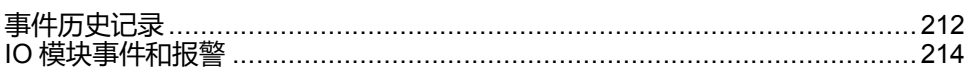

## <span id="page-211-0"></span>**事件历史记录**

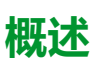

事件日志寄存器说明了遇到的最后100个事件。事件日志格式对应一系列记录,共 有100个。每个记录包括5个寄存器,它们用来说明一个事件。

用户需要使用一个5x(n)个寄存器的读取功能来读取最后n个事件记录,其中5表示 每个事件记录的寄存器数量。

比如,如果要读取事件日志的最后3个事件记录,那么用户需要使用5x3=15个寄存 器的读取功能:

- 最前 5 个寄存器说明第一个事件记录(最新事件)。
- 接下来的 5 个寄存器说明第二个事件记录。
- 最末 5 个寄存器描述第三个事件记录。

共有两种事件日志,每个 IO module 使用一种。

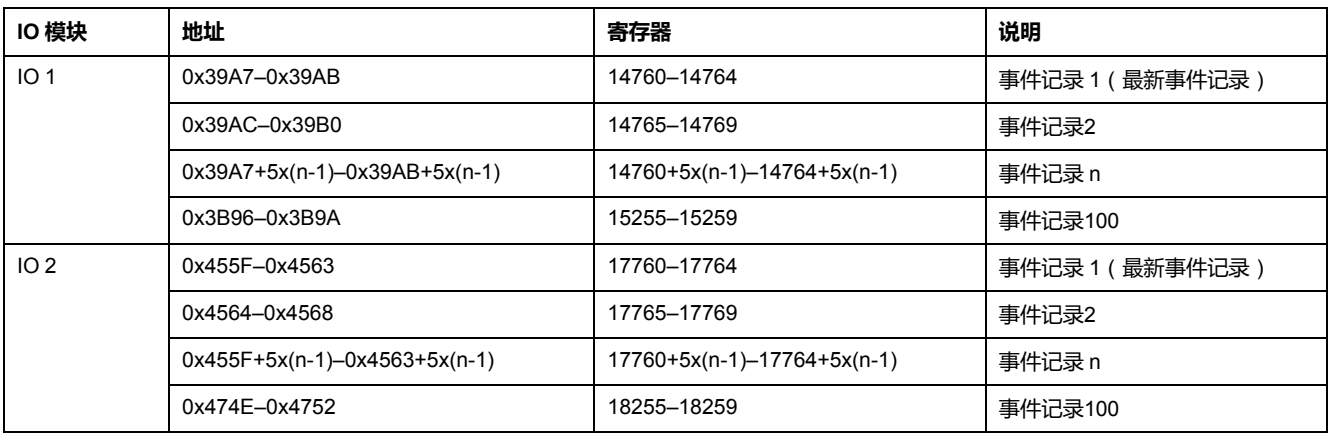

### **事件记录**

#### 如果要读取一个事件记录,用户需要使用一个 5 寄存器的块读取功能。IO 2 事件 记录寄存器的顺序和说明与 IO 1 的相同:

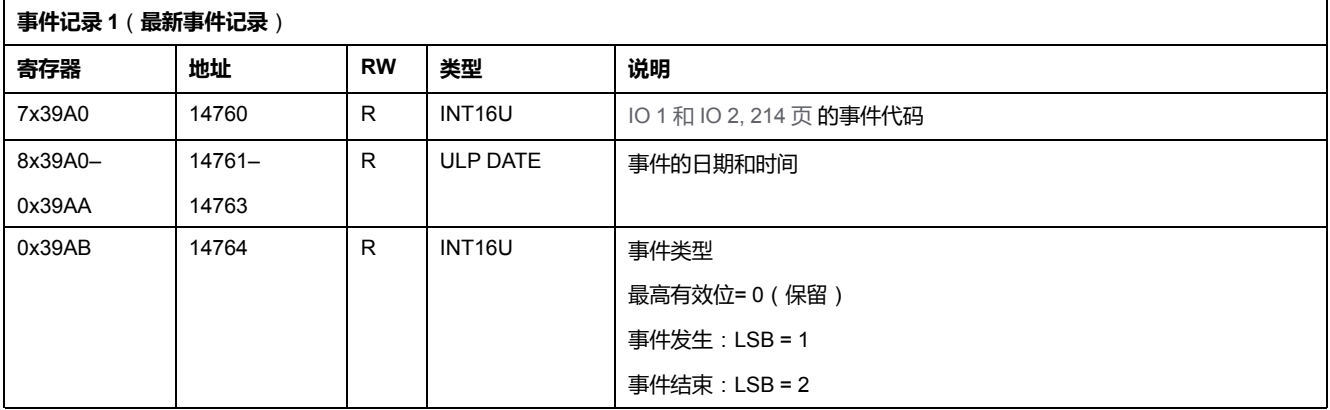

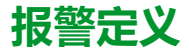

报警是需要复位的特定事件。

报警的复位模式可以是:

• 自动:报警处于非活动状态后,会自动复位报警。

- 手动:报警处于非活动状态后,利用 IO 模块正面的测试/复位按钮手动复位报 警。
- 远程:报警处于非活动状态后,通过通信发出的复位命令远程复位报警。

每个报警有一个优先级,可以用来控制 FDM121 显示屏上的报警显示信息:

- 无优先级=N/A (不受影晌)
- 低优先级 = 1。FDM121 显示屏上无报警显示
- 中优先级 = 2。FDM121 显示 LED 持续亮起。
- 高优先级 = 3。FDM121 显示 LED 闪烁,同时一个弹出页面提醒用户发生报 警情况。

# <span id="page-213-0"></span>**IO 模块事件和报警**

## **IO 1 事件和报警**

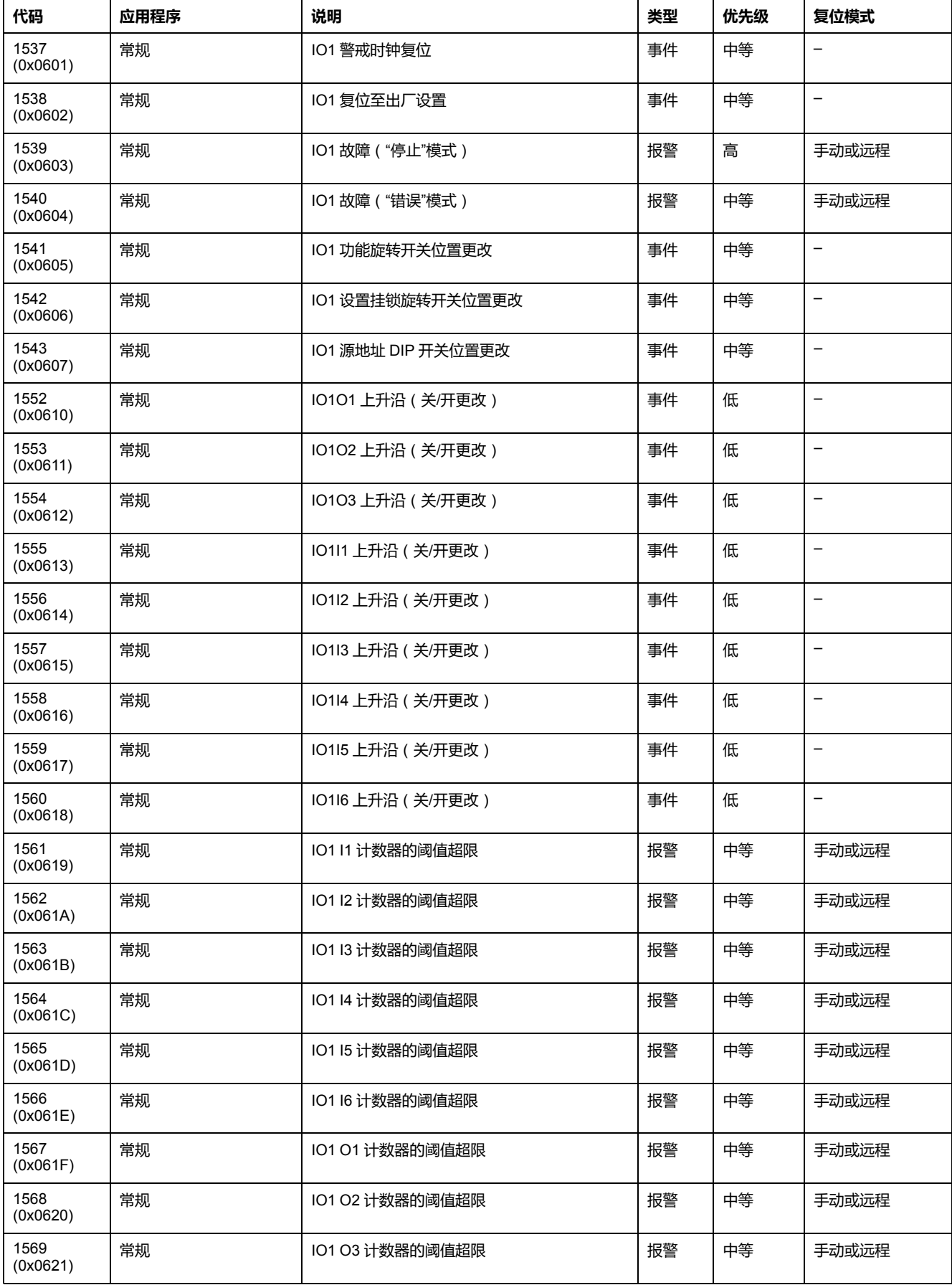

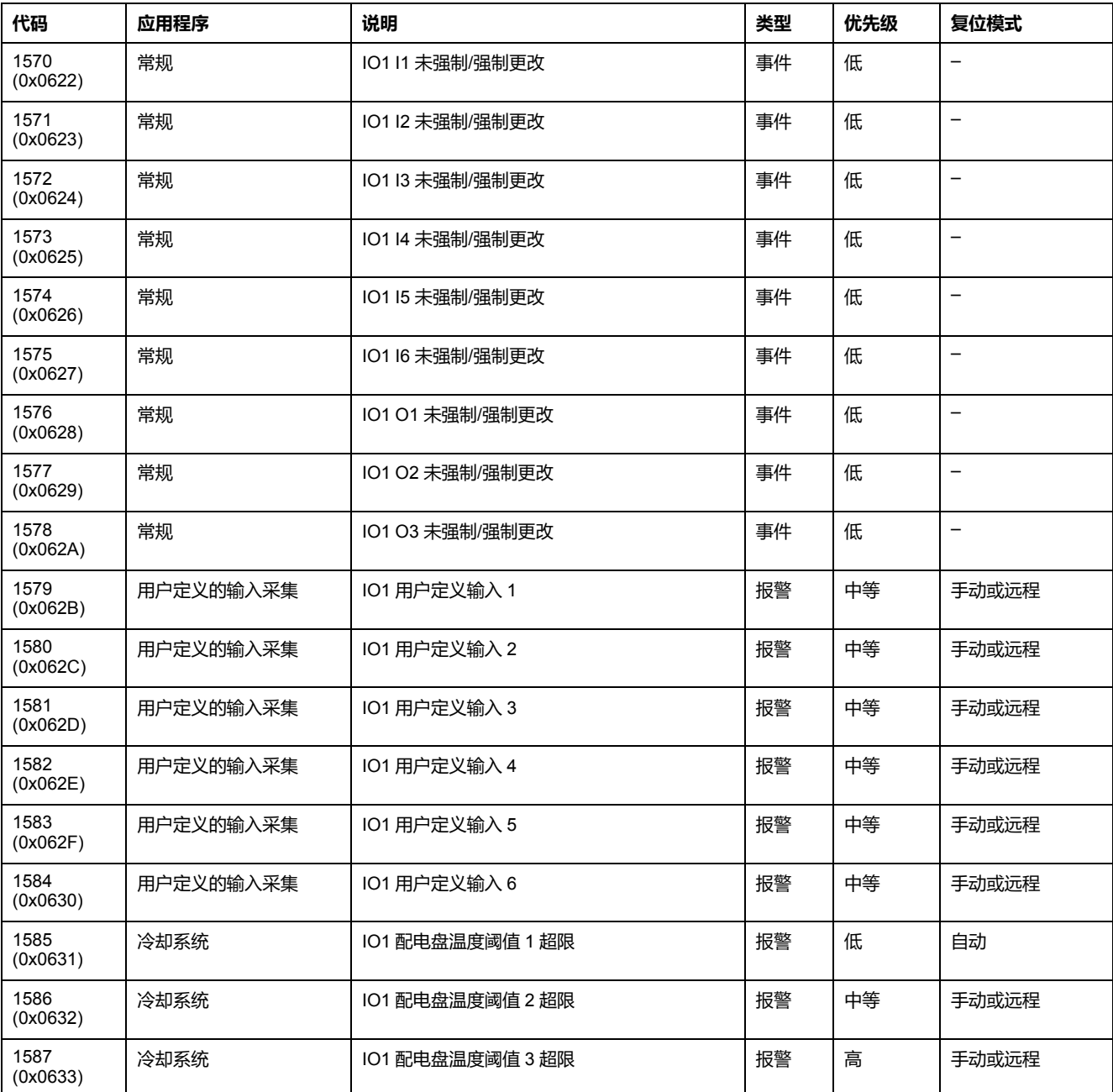

**注:** 报警退出优先级固定于 IO 模块固件内。可以的话,值很低。

## **IO 2 事件和报警**

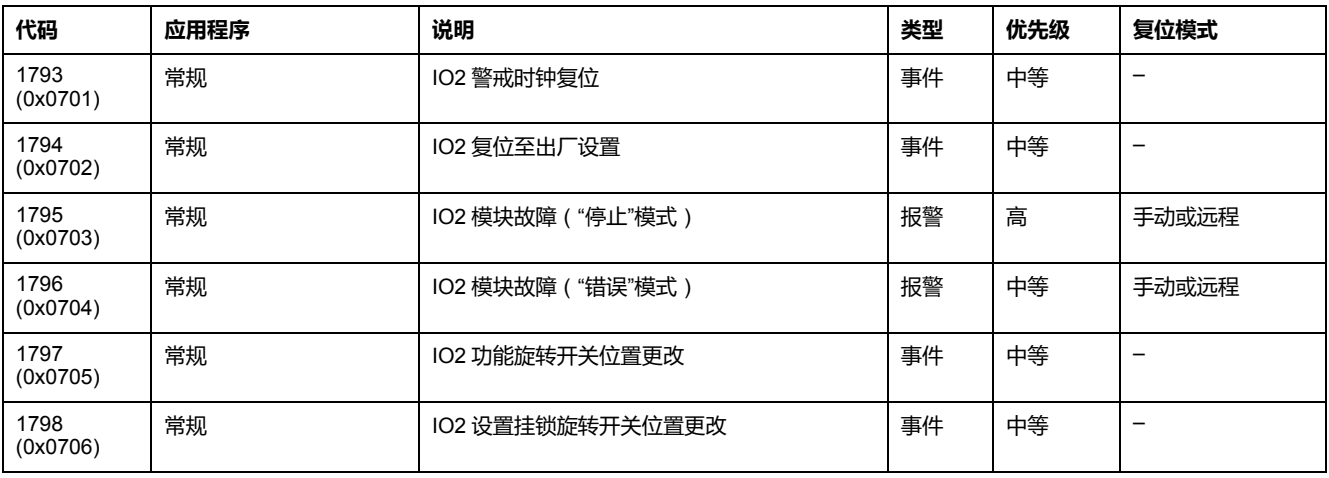

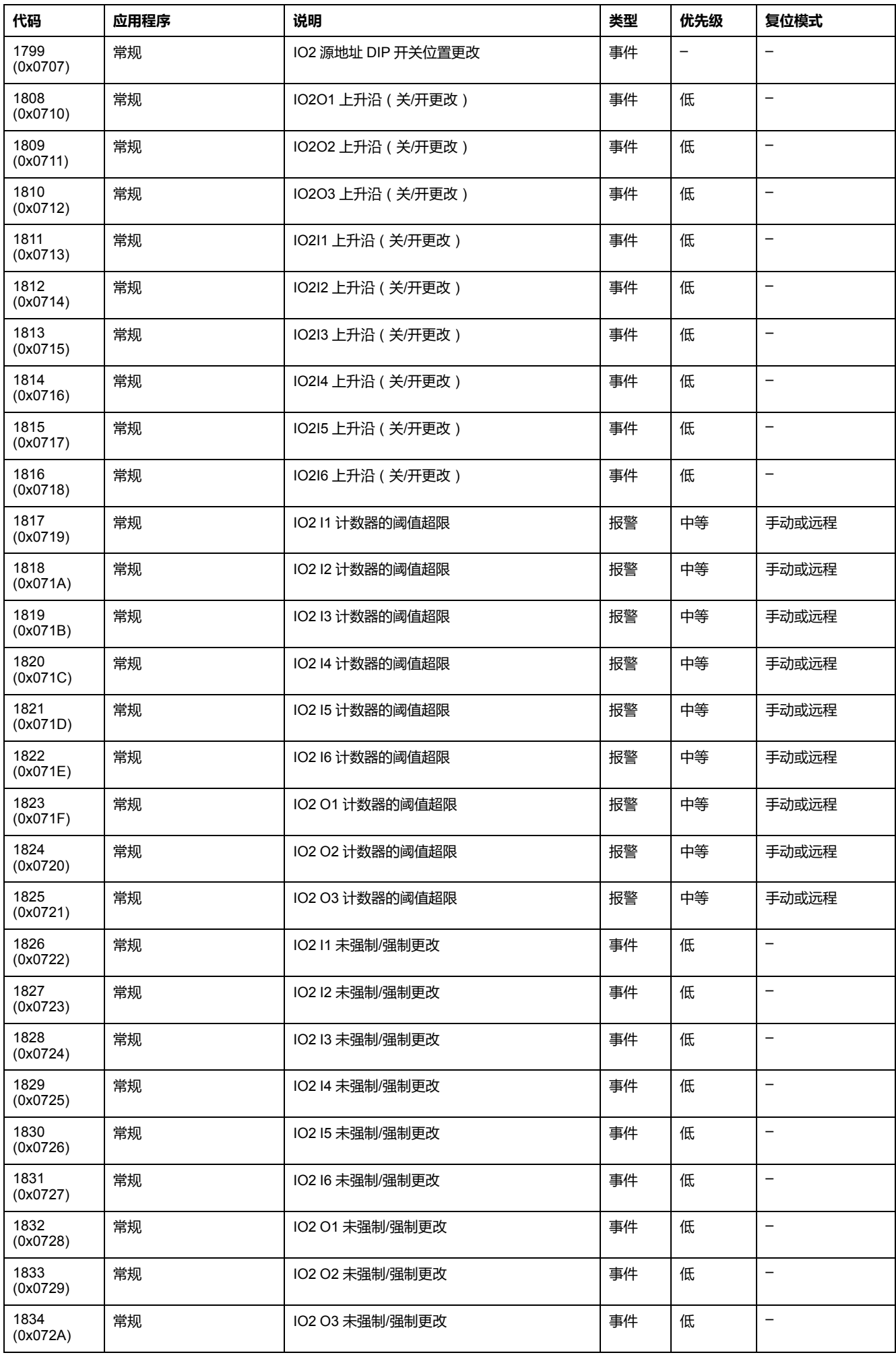
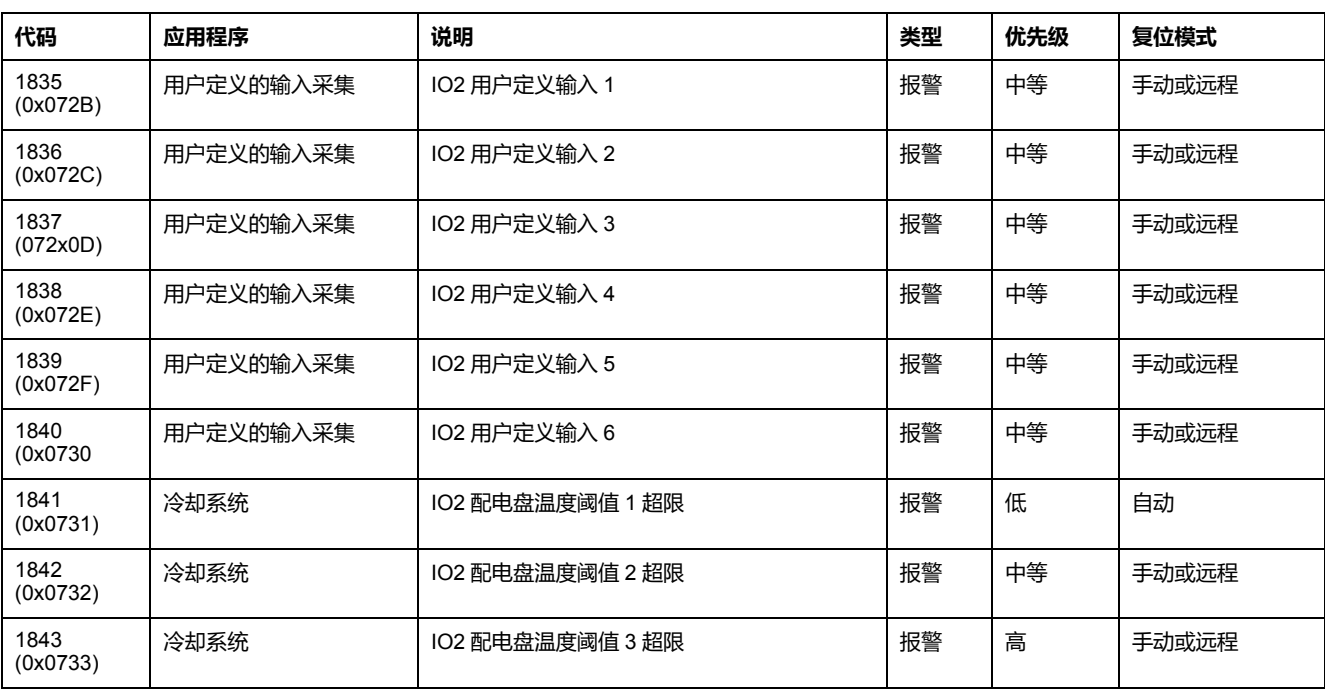

**注:** 报警退出优先级固定于 IO 固件内。可以的话,值很低。

### **IO 1 和 IO 2 事件与报警**

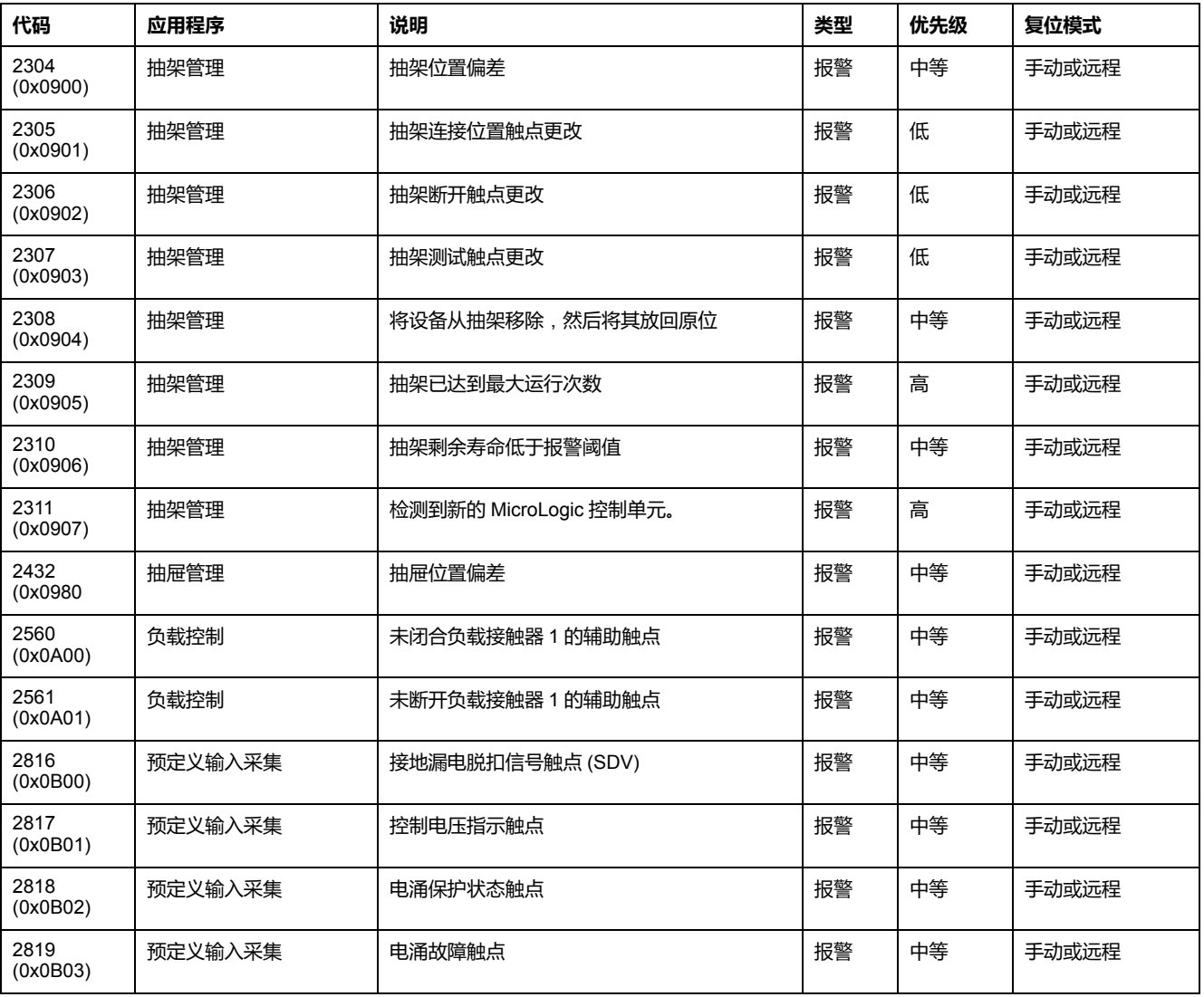

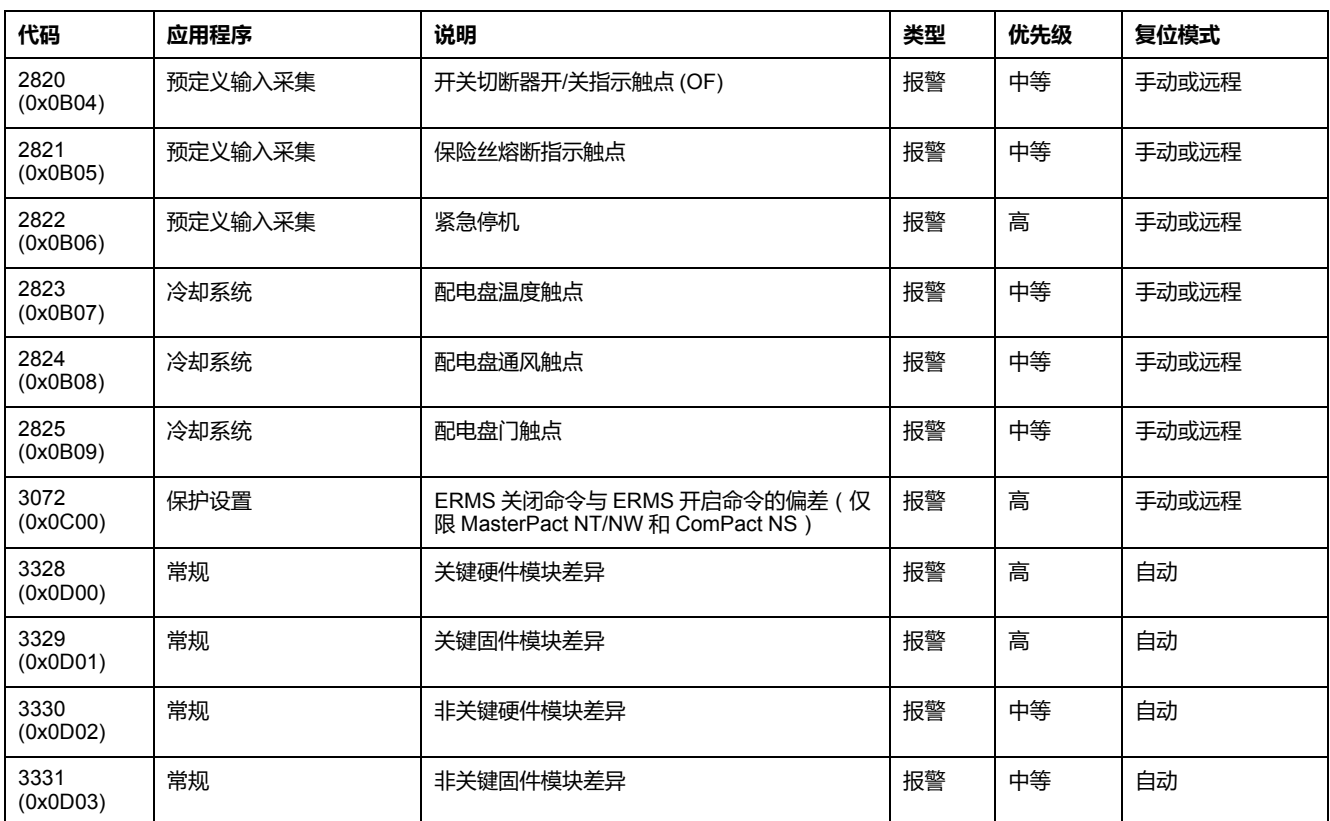

<span id="page-218-0"></span>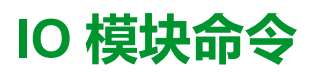

#### 此章节内容

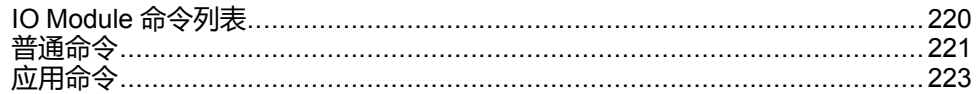

## <span id="page-219-0"></span>**IO Module 命令列表**

## **命令列表**

有以下两类命令:

- 普通命令,与所选应用独立工作。
- 应用命令,专用于某个应用。只有在相关应用进行配置后命令才有效。

下表列出了可用的 IO 模块命令、它们的相应命令代码以及用户配置文件:按照相 应的命令执行程序。 , [56](#page-55-0) 页

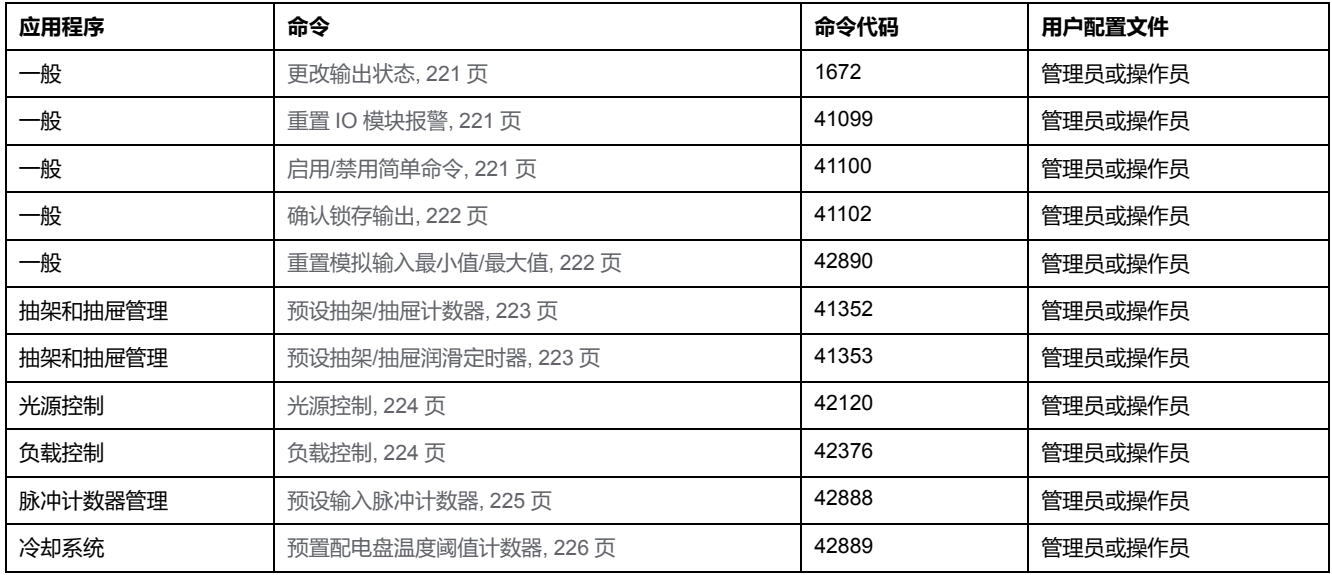

### **IO 模块错误代码**

IO 模块生成的错误代码是普通错误代码 , [59](#page-58-0) 页。

# <span id="page-220-0"></span>**普通命令**

### <span id="page-220-1"></span>**更改输出状态**

此命令用于更改使用 EcoStruxure Power Commission 软件指定为用户定义输出的 IO 模块数字量输出的状态。

如要修改输出状态,请以如下方式设置命令寄存器:

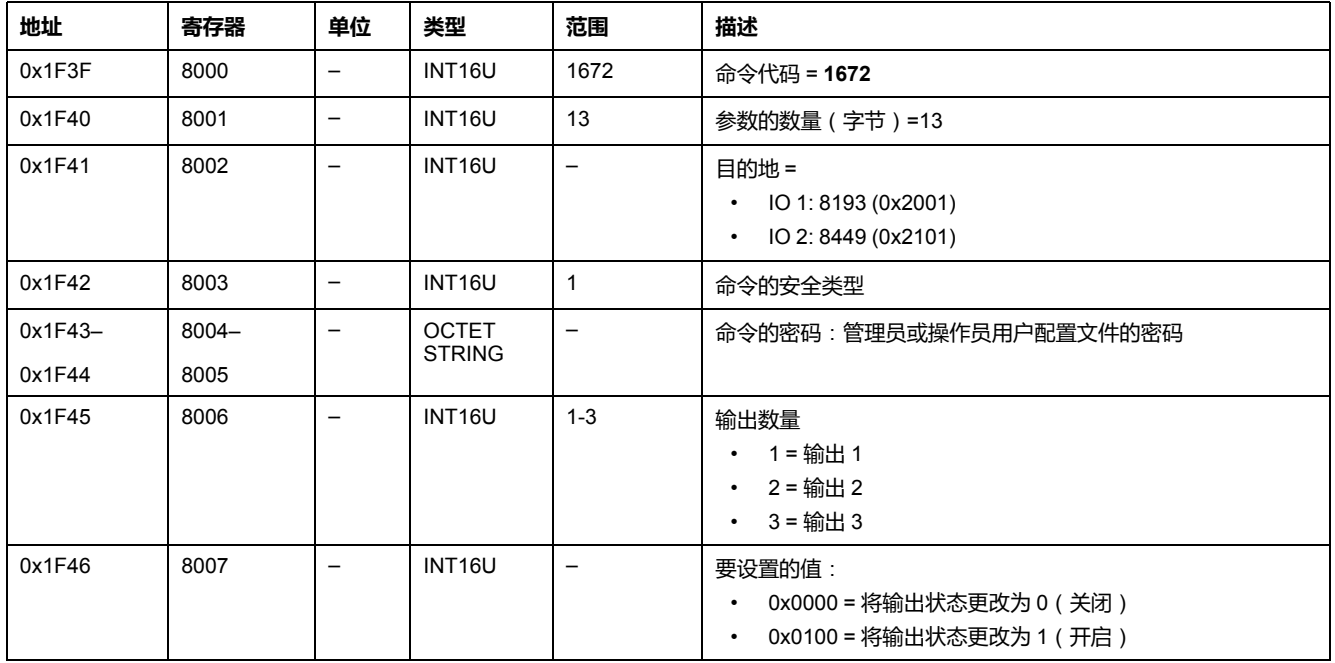

## <span id="page-220-2"></span>**重置 IO 模块报警**

#### [报警可以从报警状态寄存器中读取](#page-204-0), 205 页。

如要重置 IO 模块报警,请以如下方式设置命令寄存器:

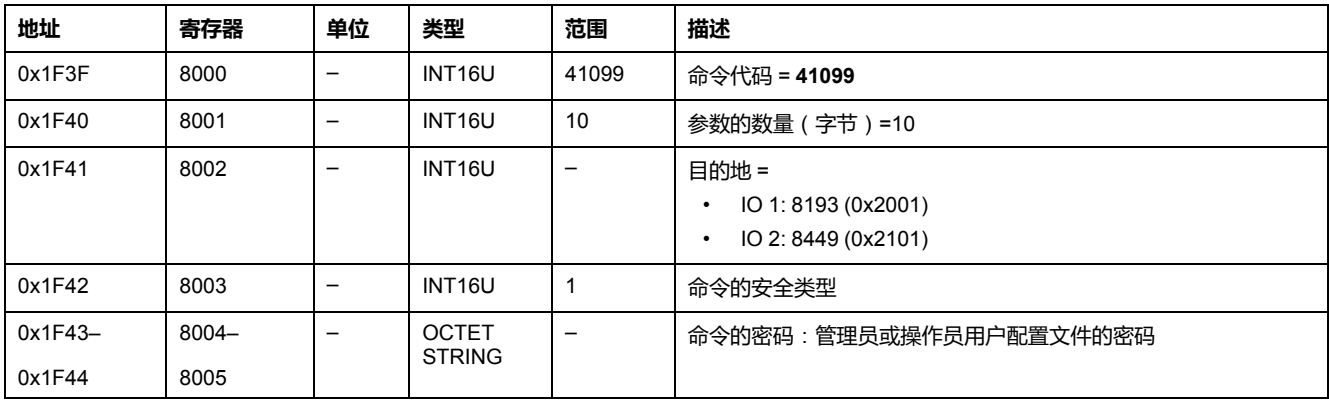

## <span id="page-220-3"></span>**启用/禁用简单命令**

如要启用或禁用简单命令,请以如下方式设置命令寄存器:

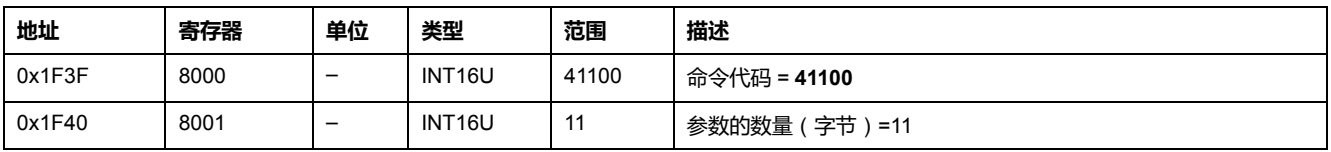

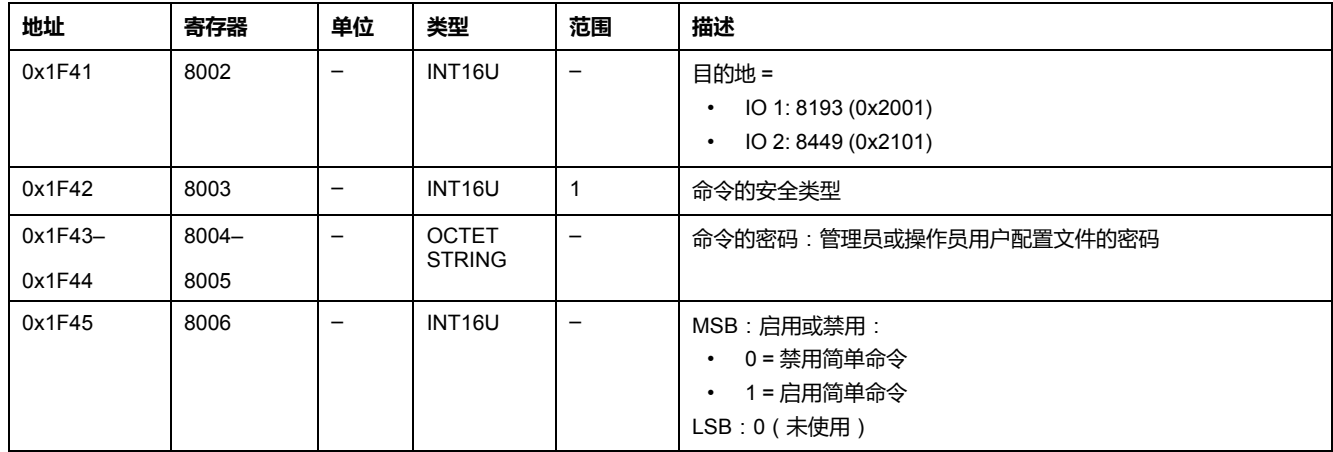

#### <span id="page-221-0"></span>**确认锁存输出**

如要确认锁存输出,请以如下方式设置命令寄存器:

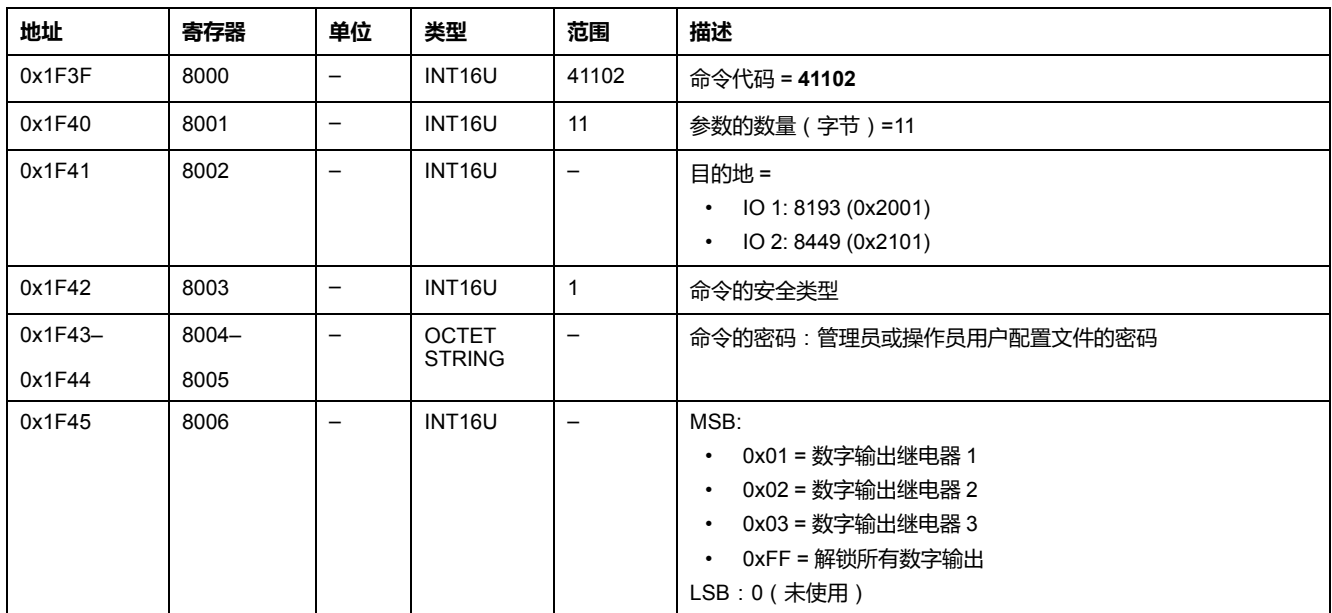

## <span id="page-221-1"></span>**重置模拟输入最小值/最大值**

[模拟输入最大值和最小值可以从模拟输入寄存器中读取](#page-191-0), 192 页。

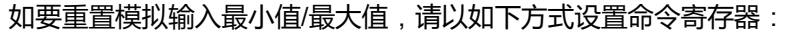

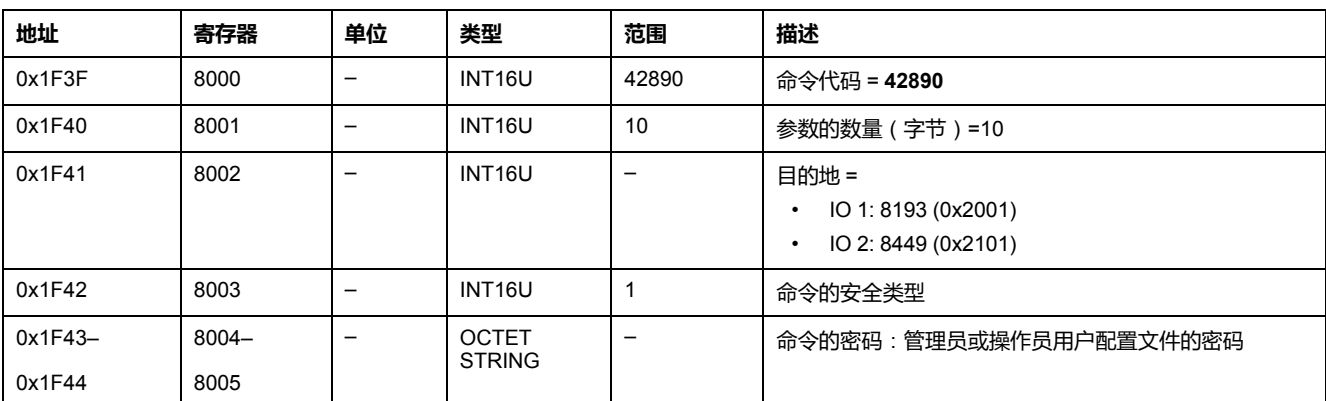

## <span id="page-222-0"></span>**应用命令**

## <span id="page-222-1"></span>**预设抽架/抽屉计数器**

抽架/[抽屉计数器值可从抽架管理寄存器中读取](#page-207-0), 208 页。

#### 如要预设抽架或抽屉计数器,请以如下方式设置命令寄存器:

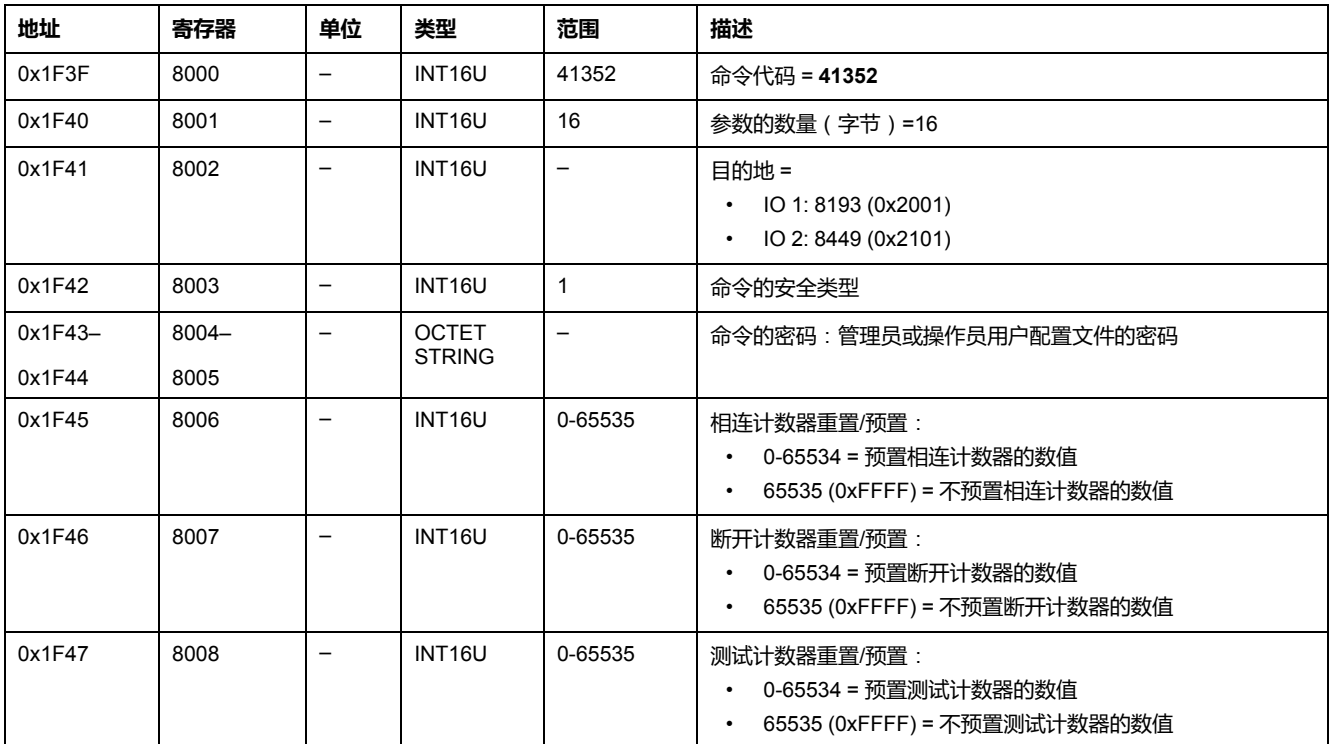

## <span id="page-222-2"></span>**预设润滑定时器**

如要预设润滑定时器,请以如下方式设置命令寄存器:

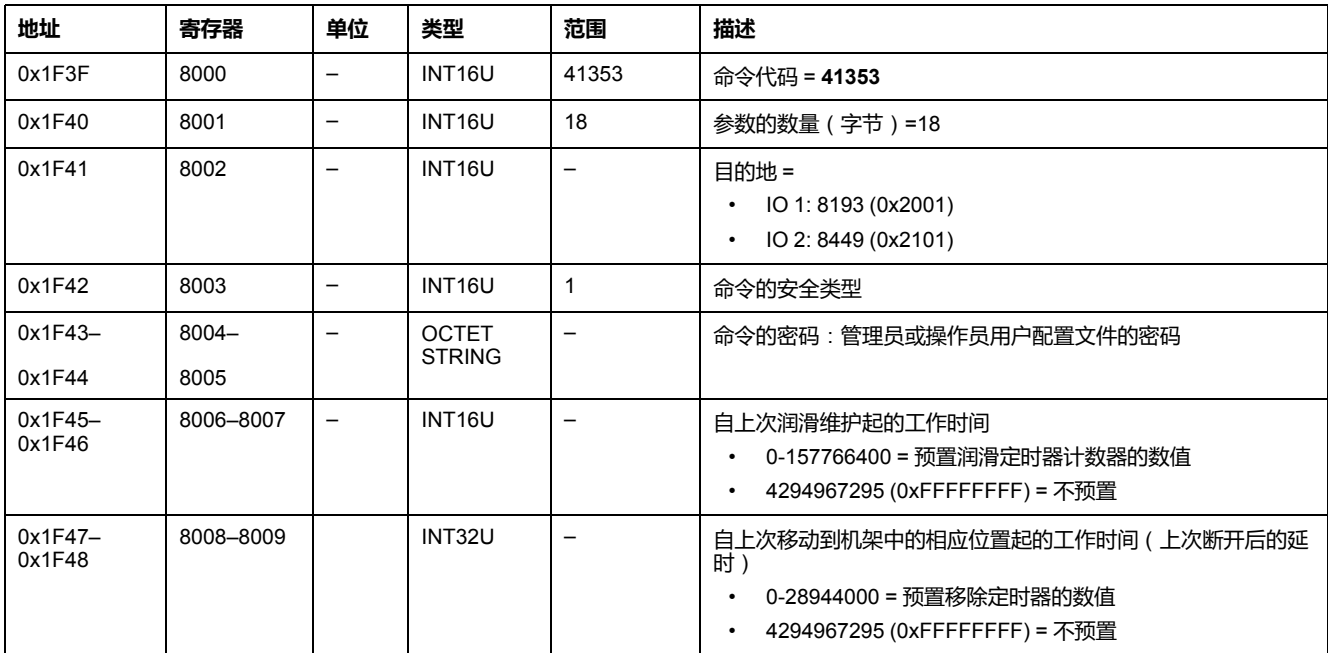

#### <span id="page-223-0"></span>**光源控制**

[光源命令状态可从光源控制寄存器中读取](#page-208-0), 209 页。

**地址 寄存器 单位 类型 范围 位 说明** 0x1F3F 8000 – INT16U 42120 – 命令代码 = **42120** 0x1F40 8001 – INT16U 13 – 参数的数量(字节)=13 0x1F41 8002 – INT16U – – IO目的地 = 1 (0x2001)8193 0x1F42 | 8003 | - | INT16U | 1 | - | 命令的安全类型 0x1F43– 0x1F44 8004– 8005 – OCTET STRING – – – – – – – † 命令的密码:管理员或操作员用户配置文件的 密码 0x1F45 | 8006 | – | INT16U | – | – | MSB: 状态 0 • 0 = 光源关闭 • 1 = 光源打开 1 • 0 = 无延时 • 1 = 有延时 – LSB = 计时器 (MSB) 1–54000 秒(如果位 1 处于设置状态) 任意值 0-0xffff ( 如果位 1 处于复位状态) 0x1F46 | 8007 | – | INT16U | – | – | MSB = 计时器 (LSB) 1 至 54000 秒(如果位 1 处于设置状态) 任意值 0-0xffff ( 如果位 1 处于复位状态) LSB = 0(未使用)

#### 如要控制光源,请以如下方式设置命令寄存器:

## <span id="page-223-1"></span>**负载控制**

[负载命令状态可从负载控制寄存器中读取](#page-209-0), 210 页。

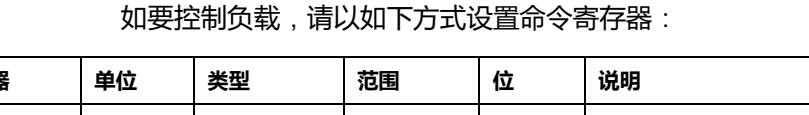

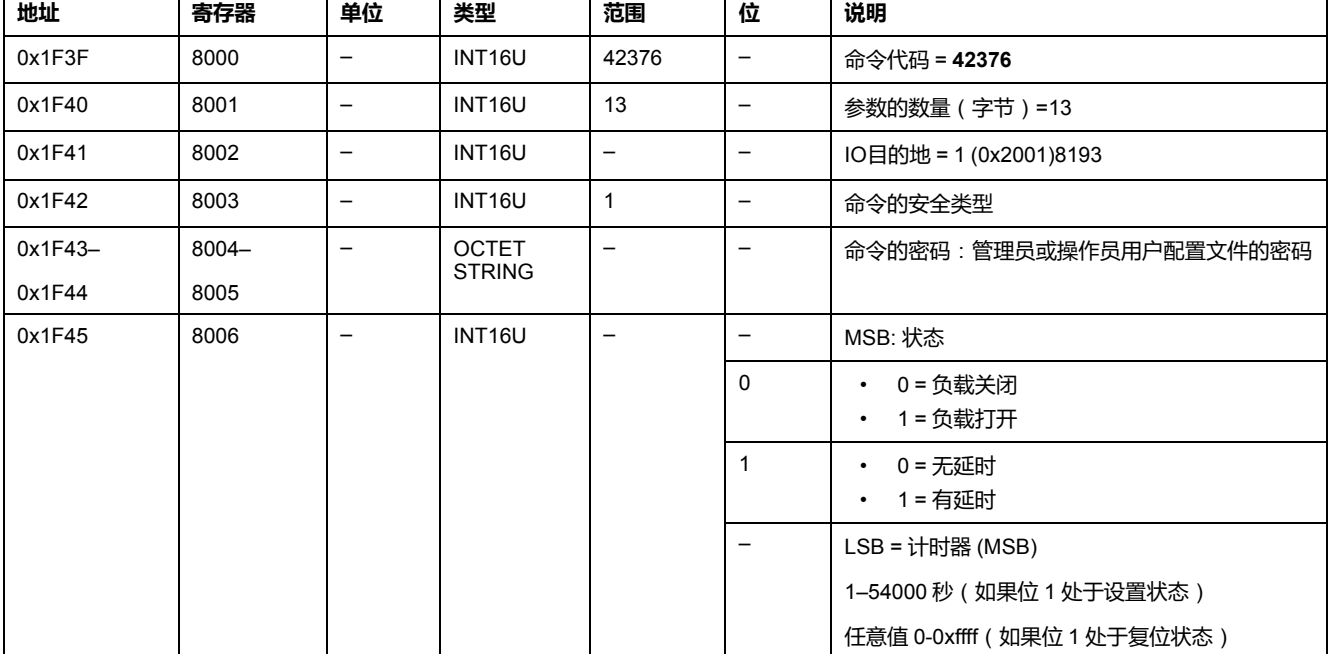

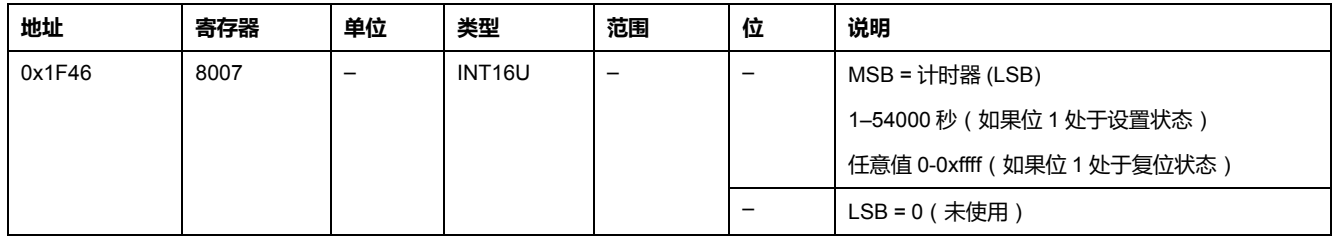

## <span id="page-224-0"></span>**预设输入脉冲计数器**

#### 如要预设输入脉冲计数器,请以如下方式设置命令寄存器:

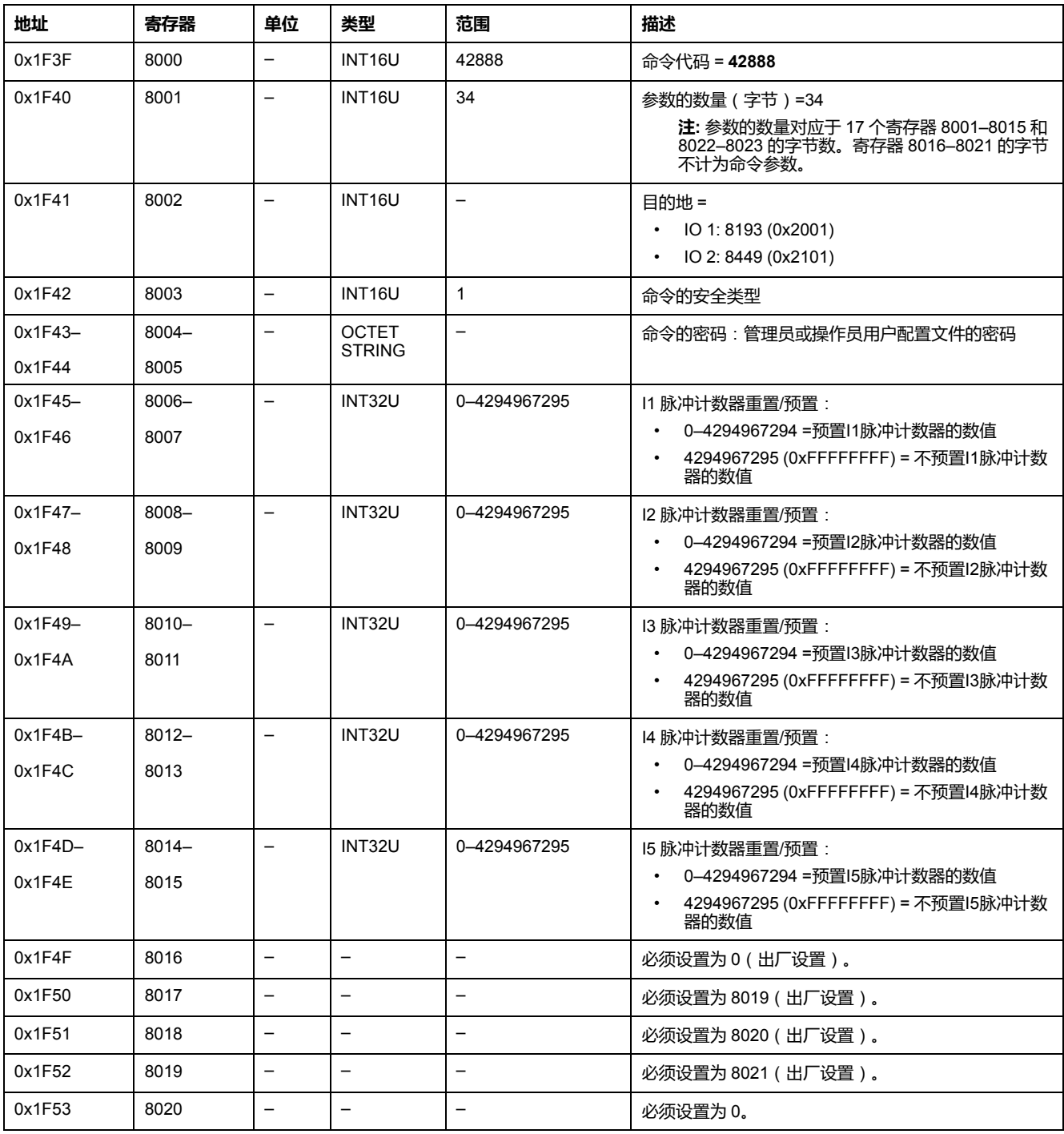

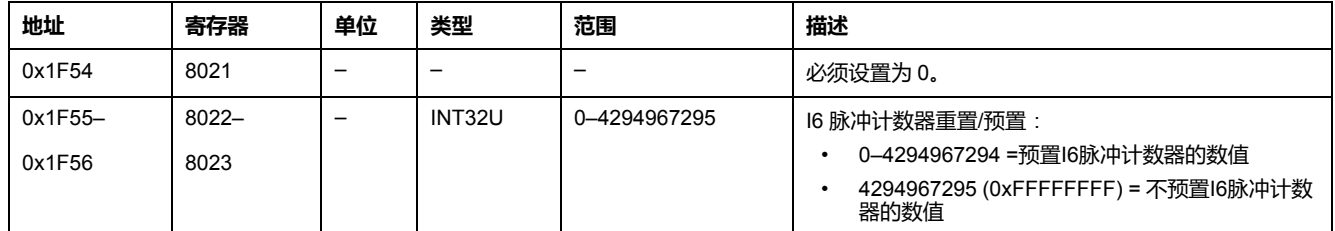

## <span id="page-225-0"></span>**预置配电盘温度阈值计数器**

#### 如要预置配电盘温度阈值计数器,请以如下方式设置命令寄存器:

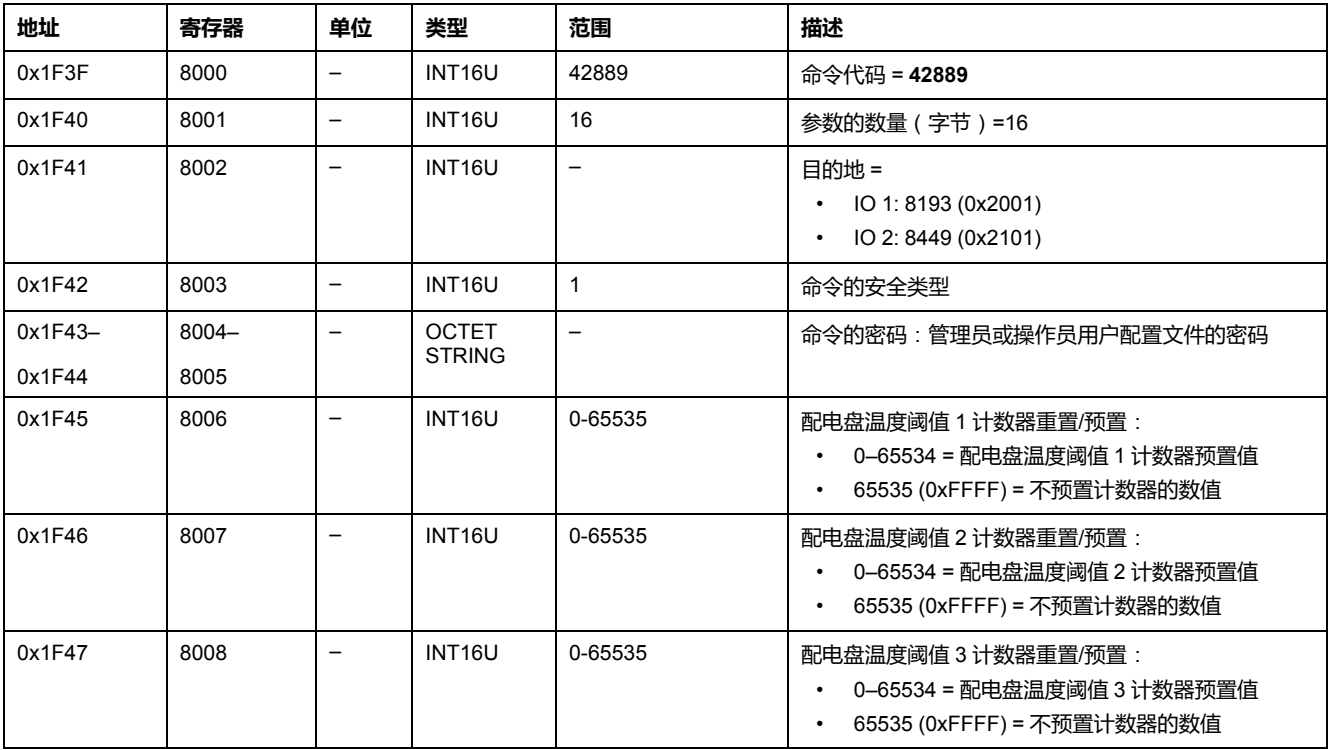

# **用于 ComPact NSX 断路器的 IFM 接口数据**

#### **此部分内容**

![](_page_226_Picture_50.jpeg)

<span id="page-227-0"></span>![](_page_227_Picture_2.jpeg)

#### 此章节内容

![](_page_227_Picture_18.jpeg)

## <span id="page-228-0"></span>**IFM 接口标识**

### **IFM 接口固件版本**

#### IFM 接口固件版本数据从寄存器 11776 开始, 最大长度为 8 个寄存器。 固件版本为 ASCII 字符串,采用 XXX.YYY.ZZZ 格式,其中:

- XXX = 主要版本 (000–127)
- YYY = 次要版本 (000–255)
- ZZZ = 版本号 (000–255)

版本号结尾为 NULL 字符。

![](_page_228_Picture_547.jpeg)

#### **IFM 接口 TRV00210 或 STRV00210 的序列号**

IFM 接口 TRV00210 或 STRV00210 的序列号最多包含 11 个字母数字字符,其格 式如下: PPYYWWDnnnn。

- PP = 工厂代码
- YY = 制造年份 (05–99)
- WW = 在哪周制造 (01–53)
- D = 在星期几制造 (1–7)
- nnnn = 当天的设备生产编号 (0001–9999)

要读取 IFM 接口序列号,必须使用一个 6 个寄存器的读取请求。

![](_page_228_Picture_548.jpeg)

#### **IFM 接口 LV434000 的序列号**

IFM 接口 LV434000 的序列号最多包含 17 个字母数字字符,其格式如下: PPPPPPYYWWDLnnnn0。

• PPPPPP = 工厂代码 (示例: BATAM 工厂代码为 0000HL)

- YY = 制造年份 (05–99)
- WW = 在哪周制造 (01–53)
- D = 在星期几制造 (1–7)
- L = 生产线或机器编号(0–9 或 a–z)
- nnnn = 当天的设备生产编号 (0001–9999)

要读取 IFM 接口序列号,必须使用一个 10 个寄存器的读取请求。

![](_page_229_Picture_528.jpeg)

### **当前日期和时间**

![](_page_229_Picture_529.jpeg)

## **产品标识**

![](_page_229_Picture_530.jpeg)

#### **IFM 接口 LV434000 的硬件版本**

IFM 接口 LV434000 的硬件版本数据从寄存器 11922 开始, 最大长度为 10 个寄存 器。

硬件版本是使用格式 XXX.YYY.ZZZ 的 ASCII 字符串,其中:

- XXX = 主要版本 (000–127)
- YYY = 次要版本 (000–255)
- ZZZ = 版本号  $(000-255)$

版本号结尾为 NULL 字符。

![](_page_229_Picture_531.jpeg)

#### **读取设备标识**

#### "读取设备标识"功能通过标准化方式来访问准确识别设备所需的信息。其描述包括 一组对象(ASCII 字符串)。

在 [www.modbus.org](http://www.modbus.org) 中全面介绍了"读取设备标识"功能。

IFM 接口标识的编码如下:

![](_page_230_Picture_193.jpeg)

## <span id="page-231-0"></span>**Modbus 网络参数**

#### **Modbus 挂锁位置**

![](_page_231_Picture_401.jpeg)

#### <span id="page-231-1"></span>**数据的有效期**

![](_page_231_Picture_402.jpeg)

### **自动速度检测状态**

![](_page_231_Picture_403.jpeg)

#### **IFM 接口 Modbus 地址**

![](_page_231_Picture_404.jpeg)

### **Modbus 奇偶校验**

![](_page_231_Picture_405.jpeg)

#### **Modbus 波特率**

![](_page_231_Picture_406.jpeg)

### **停止位数**

![](_page_232_Picture_129.jpeg)

<span id="page-233-0"></span>![](_page_233_Picture_2.jpeg)

#### 此章节内容

![](_page_233_Picture_18.jpeg)

# <span id="page-234-0"></span>**IFM 接口命令列表**

### **命令列表**

下表列出了 IFM 接口命令、它们的相应命令代码以及用户类型[。按照相应的命令](#page-55-0) [执行程序](#page-55-0) , 56 页。

![](_page_234_Picture_152.jpeg)

#### **错误代码**

IFM 接口生成的错误代码[是普通错误代码](#page-58-0), 59 页。

## <span id="page-235-0"></span>**IFM 接口命令**

### <span id="page-235-1"></span>**获取当前时间**

获取当前时间命令没有硬件保护。如果 Modbus 挂锁的箭头(位于 IFM 接口的前 面板)指向闭合挂锁,获取当前时间命令仍处于启用状态。

如要获取所有模块的当前时间,请以如下方式设置命令寄存器:

![](_page_235_Picture_523.jpeg)

以下寄存器包含时间数据:

- 寄存器8023在最高有效位保存月份,在最低有效位保存日期。
- 寄存器8024在最高有效位保存年份相对值(加上2000得到年份),在最低有 效位保存小时。
- 寄存器8025在最高有效位保存分钟,在最低有效位保存秒。
- 寄存器8026保存毫秒。

### <span id="page-235-2"></span>**设置绝对时间**

设置绝对时间命令没有硬件保护。如果 Modbus 挂锁的箭头(位于 IFM 接口前面 板)指向闭合挂锁,设置绝对时间命令仍处于启用状态。

![](_page_235_Picture_524.jpeg)

如要设置所有 IMU 模块的绝对时间,请以如下方式设置命令寄存器:

如果 24 Vdc 电源断电,日期和时间计数器将复位,并将从 2000 年 1 月 1 日重新 开始计时。因此在接通 24 Vdc 电源后,必须设置所有 IMU 模块的据对时间。

另外,因为每个 IMU 模块都有时钟漂移,因此必须定期设置所有从设备的日期和 时间。建议至少每 15 分钟设置一次。

#### <span id="page-236-0"></span>**读取 IMU 名称和位置**

#### FDM121 显示器显示 IMU 名称,但是仅限于前 14 个字符。 如要读取 IMU 名称和位置,请以如下方式设置命令寄存器:

![](_page_236_Picture_564.jpeg)

IMU 名称和位置以如下方式放回到命令寄存器:

![](_page_236_Picture_565.jpeg)

## <span id="page-236-1"></span>**写入 IMU 名称和位置**

可以从寄存器 11801 至 11868 读取 IMU 名称和位置。

FDM121 显示器显示 IMU 名称,但是仅限于前 14 个字符。

如果要写入 IMU 名称和位置,用户必须按照如下方式设置命令寄存器:

![](_page_236_Picture_566.jpeg)

![](_page_237_Picture_388.jpeg)

#### <span id="page-237-0"></span>**设置数据的有效期**

#### 此命令允许设置标准和旧有数据集中数据的有效期。 数据的有效期可在寄存器 [数据的有效期](#page-231-1), 232 页 中读取。

如要设置数据的有效期,请以如下方式设置命令寄存器:

![](_page_237_Picture_389.jpeg)

# **用于 ComPact NSX 断路器的 IFE 接口数据**

#### **此部分内容**

![](_page_238_Picture_50.jpeg)

<span id="page-239-0"></span>![](_page_239_Picture_2.jpeg)

#### **此章节内容**

![](_page_239_Picture_47.jpeg)

# <span id="page-240-0"></span>**IFE 接口标识和状态寄存器**

### **IFE 接口固件版本**

# IFE 接口固件版本数据从寄存器 11776 开始, 最大长度为 8 个寄存器。

固件版本为 ASCII 字符串,采用 XXX.YYY.ZZZ 格式,其中:

- XXX = 主要版本 (000–127)
- YYY = 次要版本 (000–255)
- ZZZ = 版本号 (000–255)

版本号结尾为 NULL 字符。

![](_page_240_Picture_431.jpeg)

#### **IFE 接口硬件版本**

IFE 接口硬件版本数据从寄存器 11784 开始, 最大长度为 8 个寄存器。

硬件版本是使用格式 XXX.YYY.ZZZ 的 ASCII 字符串, 其中:

- XXX = 主要版本 (000-127)
- YYY = 次要版本 (000–255)
- ZZZ = 版本号 (000–255)

版本号结尾为 NULL 字符。

![](_page_240_Picture_432.jpeg)

#### <span id="page-240-1"></span>**IMU标识**

IMU 的标识可以利用 EcoStruxure Power Commission 软件来设置。如果没有编 程,IMU 标识寄存器会返回 0 (0x0000)。

#### **挂锁位置**

![](_page_240_Picture_433.jpeg)

#### **当前日期和时间**

![](_page_241_Picture_419.jpeg)

## **产品标识**

![](_page_241_Picture_420.jpeg)

### <span id="page-241-0"></span>**数据的有效期**

![](_page_241_Picture_421.jpeg)

### **读取设备标识**

"读取设备标识"功能通过标准化方式来访问准确识别设备所需的信息。其描述包括 一组对象(ASCII 字符串)。

在 [www.modbus.org](http://www.modbus.org) 中全面介绍了"读取设备标识"功能。

IFE 接口标识的编码如下:

![](_page_241_Picture_422.jpeg)

![](_page_242_Picture_471.jpeg)

#### **IFE 服务器的 MAC 地址**

![](_page_242_Picture_472.jpeg)

## **生产日期和时间**

![](_page_242_Picture_473.jpeg)

## **IFE 接口序列号**

IFE 接口序列号最多包含 11 个字母数字字符,其格式如下:PPYYWWDnnnn。

- PP = 工厂代码
- YY = 制造年份 (05–99)
- WW = 在哪周制造 (01–53)
- D = 在星期几制造 (1–7)
- nnnn = 当天的设备生产编号 (0001–9999)

要读取 IFE 接口序列号,必须使用一个 6 个寄存器的读取请求。

![](_page_242_Picture_474.jpeg)

#### **IFE 服务器的 Modbus 参数**

![](_page_243_Picture_440.jpeg)

这些参数仅对 IFE 交换机服务器有效。

### **时间同步**

![](_page_243_Picture_441.jpeg)

<span id="page-244-0"></span>![](_page_244_Picture_2.jpeg)

### **网络参数**

![](_page_244_Picture_429.jpeg)

#### **IPv4 参数**

![](_page_244_Picture_430.jpeg)

<span id="page-245-0"></span>![](_page_245_Picture_2.jpeg)

#### 此章节内容

![](_page_245_Picture_18.jpeg)

## <span id="page-246-0"></span>**IFE 接口命令列表**

## **IFE 接口的命令列表**

下表列出了 IFE 接口命令、它们的相应命令代码以及用户类型。按照相应的命令执 行程序 [执行命令](#page-55-0), 56 页。

![](_page_246_Picture_154.jpeg)

### **错误代码**

IFE 接口生成的错误代码是普通错误代[码命令结果](#page-58-0), 59 页。

## <span id="page-247-0"></span>**IFE 接口普通命令**

### <span id="page-247-1"></span>**获取当前时间**

获取当前时间命令没有硬件保护。当 IFE 接口前面板上的挂锁处于锁定位置时,获 取当前时间命令仍处于启用状态。

如要获取所有模块的当前时间,请以如下方式设置命令寄存器:

![](_page_247_Picture_467.jpeg)

以下寄存器包含时间数据:

- 寄存器8023在最高有效位保存月份,在最低有效位保存日期。
- 寄存器8024在最高有效位保存年份相对值(加上2000得到年份),在最低有 效位保存小时。
- 寄存器8025在最高有效位保存分钟,在最低有效位保存秒。
- 寄存器8026保存毫秒。

### <span id="page-247-2"></span>**设置绝对时间**

当 IFE 接口前面板上的挂锁处于锁定位置时,设置绝对时间命令仍处于启用状态。 如要设置所有 IMU 模块的绝对时间,请以如下方式设置命令寄存器:

![](_page_247_Picture_468.jpeg)

**注:** 如果 24V 直流电源断开,日期和时间计数器会被复位,并且将从 2000 年 1 月 1 日开始重新计数。因此在接通 24 Vdc 电源后,必须设置所有 IMU 模块的 据对时间。

**注:** 由于每个 IMU 模块都存在时钟漂移,因此如果未在 SNTP 模式下配置 IFE 接口,则必须定期设置所有 IMU 模块的据对时间。建议至少每 15 分钟设置一 次。

#### <span id="page-247-3"></span>**读取 IMU 名称和位置**

如要读取 IMU 名称和位置, 请以如下方式设置命令寄存器;

![](_page_248_Picture_699.jpeg)

#### IMU 名称和位置以如下方式返回到命令寄存器:

![](_page_248_Picture_700.jpeg)

## <span id="page-248-0"></span>**写入 IMU 名称和位置**

[可以从寄存器](#page-240-1) 11801 至 11868 读取 IMU 名称和位置, 241 页。

#### 如要写入 IMU 名称和位置,请以如下方式设置命令寄存器:

![](_page_248_Picture_701.jpeg)

#### <span id="page-249-0"></span>**设置数据的有效期**

此命令允许设置标准和旧有数据集中数据的有效期。 数据的有效期可在寄存器 [数据的有效期](#page-241-0), 242 页 中读取。

#### 如要设置数据的有效期,请以如下方式设置命令寄存器:

![](_page_249_Picture_203.jpeg)

# **附录**

#### **此部分内容**

用于 ComPact NSX 的 Modbus 寄存器的交叉引用 [.........................................252](#page-251-0)

**简介**

本附录以升序方式列出了 Modbus 寄存器,通过交叉引用对应该指南的相应页面。

# <span id="page-251-0"></span>**用于 ComPact NSX 的 Modbus 寄存器的交叉引用**

#### **此章节内容**

Modbus 寄存器的交叉引用[...........................................................................253](#page-252-0)

#### **介绍**

该交叉引用表以升序方式提供了 Modbus 寄存器列表,可以通过交叉引用对应该指 南的相应页面。
## **Modbus 寄存器的交叉引用**

## **概述**

## 下表提供了通讯模块所用 Modbus 寄存器的交叉引用。按升序列出寄存器。

## **交叉引用表**

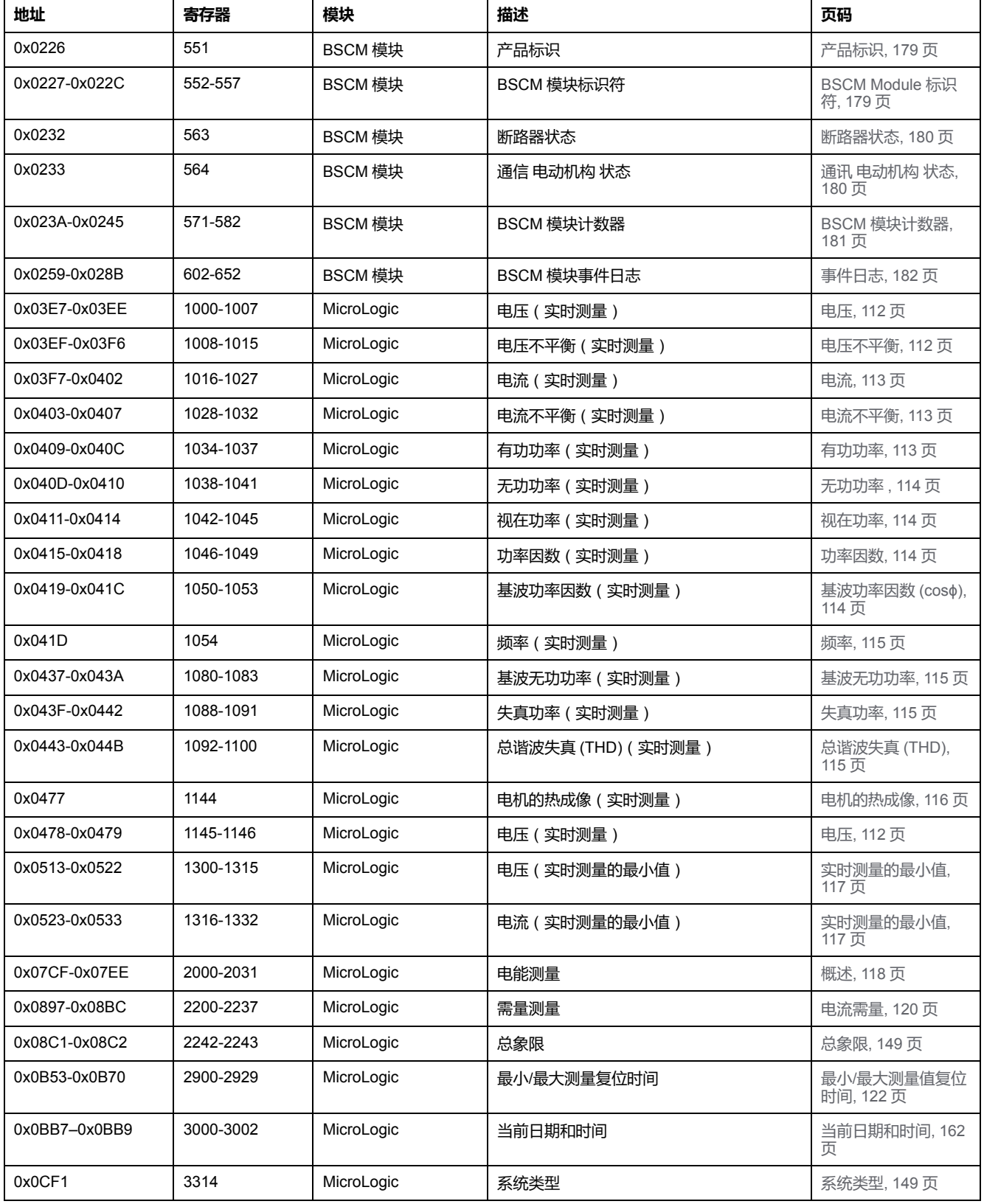

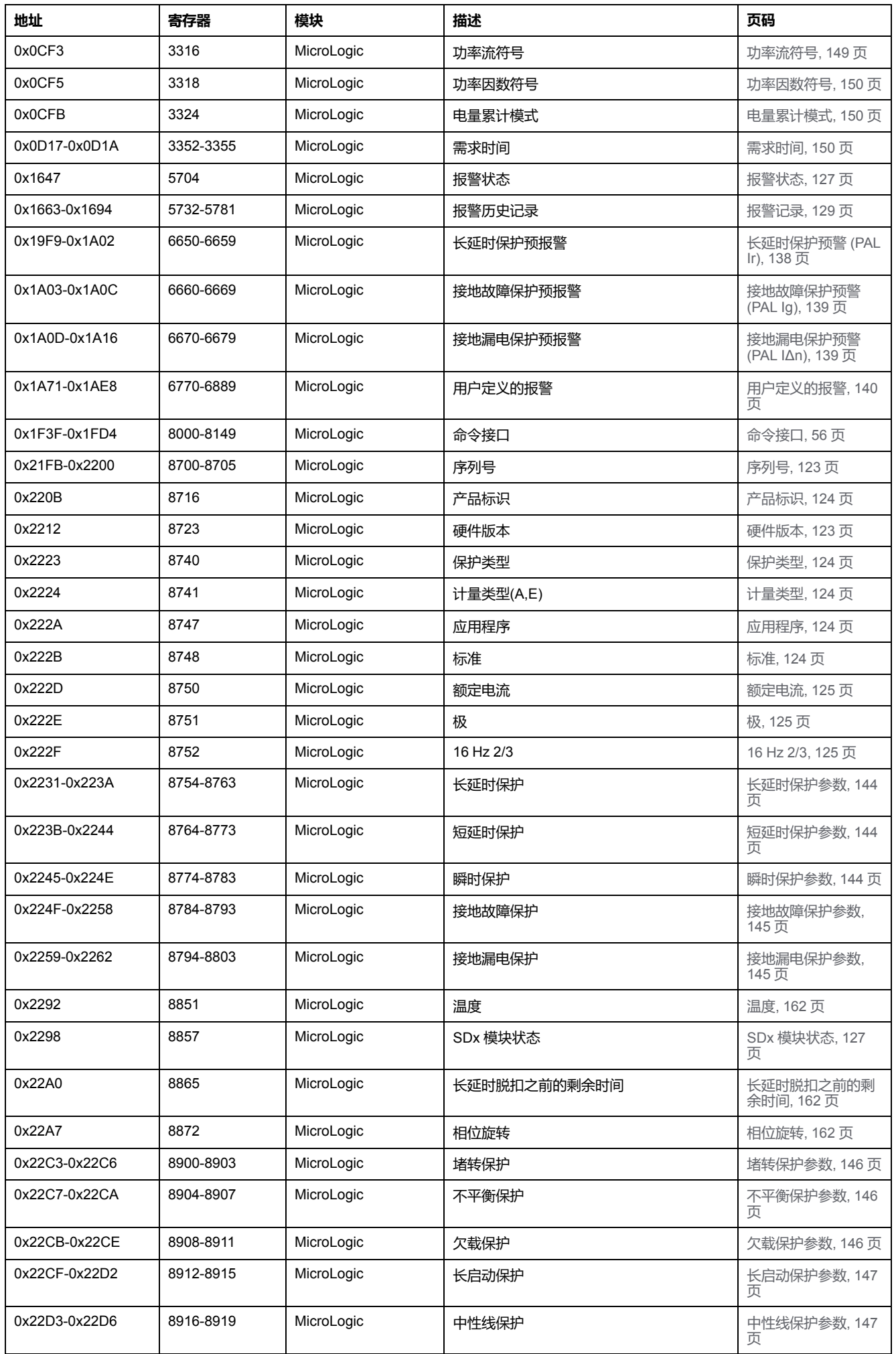

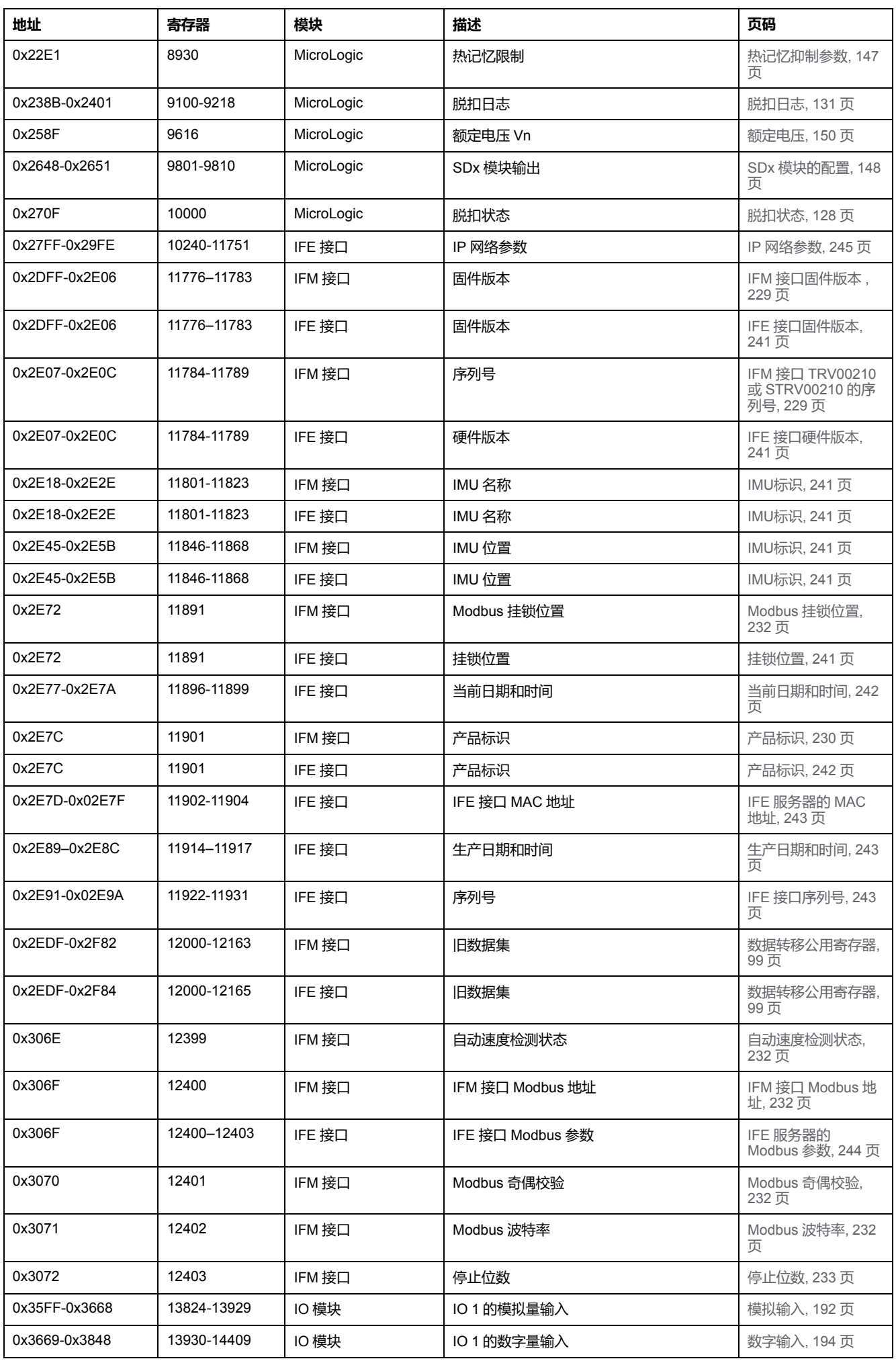

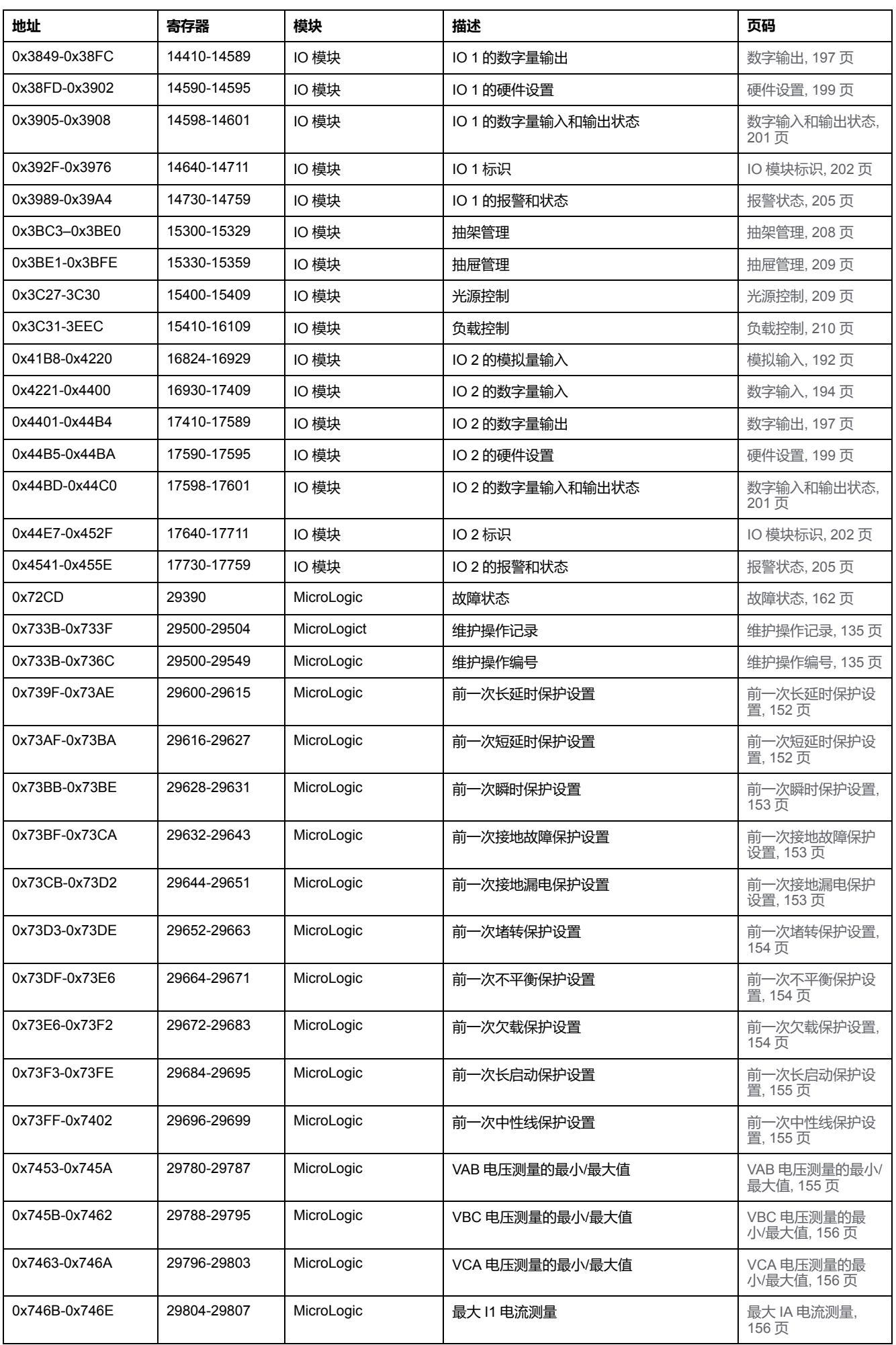

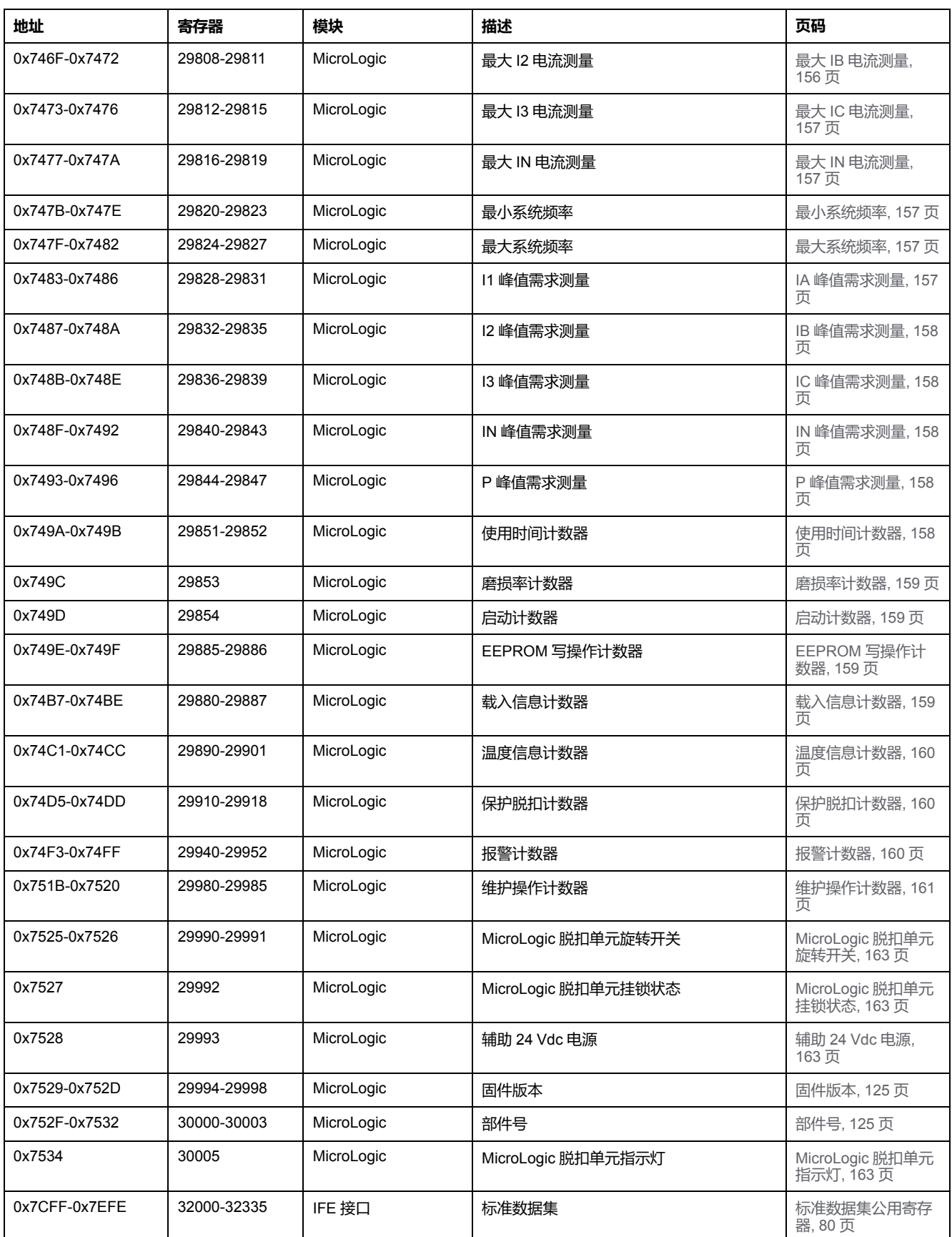

Schneider Electric 35 rue Joseph Monier 92500 Rueil Malmaison France

+ 33 (0) 1 41 29 70 00

www.se.com

由于各种标准、规范和设计不时变更,请索取对本出版物中给出的信息 的确认。

© 2022 Schneider Electric. 版权所有 DOCA0091ZH-08